### DRAFT

### General Mission Analysis Tool (GMAT) Architectural Specification

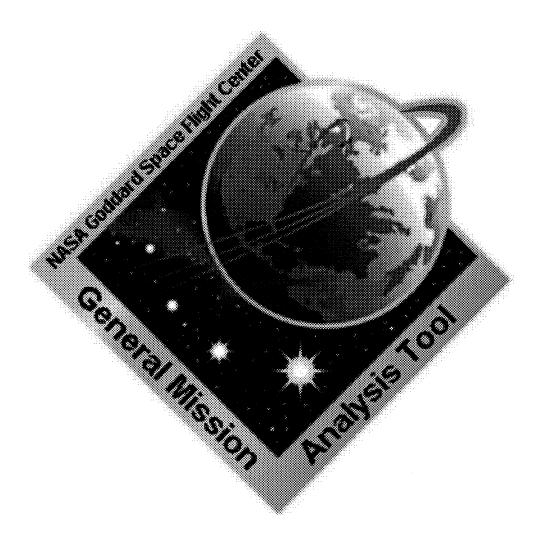

### The GMAT Development Team

Goddard Space Flight Center Codes 583 and 595 Greenbelt, Maryland 20771 Thinking Systems, Inc. 6441 N Camino Libby Tucson, Arizona 85718

July 12, 2007

### Contents

| Ι  | Int   | roduction                                         | 13        |
|----|-------|---------------------------------------------------|-----------|
| 1  | Intro | oduction                                          | 15        |
|    | 1.1   | The Tool                                          | 15        |
|    | 1.2   | Design Criteria                                   | 16        |
|    |       | 1.2.1 MATLAB Accessibility                        | 16        |
|    |       | 1.2.2 User Extensibility                          | 16        |
|    |       | 1.2.3 Formation Modeling                          | 17        |
|    |       | 1.2.4 Parallel Processing Capabilities            | 17        |
|    |       | 1.2.5 Open Source Availability                    | 17        |
|    | 1.3   | Design Approach                                   | 17        |
|    |       | 1.3.1 Modularity                                  | 17        |
|    |       | 1.3.2 Loose Coupling                              | 17        |
|    |       | 1.3.3 Late Binding                                | 18        |
|    |       | 1.3.4 Generic Access                              | 18        |
|    | 1.4   | Document Structure and Notations                  | 18        |
| 2  | GM    | AT System Framework                               | 19        |
| II | Sy    | stem Architecture                                 | 21        |
| 3  | Syst  | em Architecture Overview                          | 23        |
| Ŭ  |       | GMAT as a Collection of Packages                  | 23        |
|    |       | 3.1.1 Package and Subpackage Descriptions         | 23        |
|    |       | 3.1.2 Package Component Interactions              | 28        |
|    |       | GMAT from a User's Perspective                    | 31        |
|    |       | 3.2.1 The GMAT Startup Process                    | 31        |
|    |       | 3.2.2 Configuring Resources                       | 32        |
|    |       | 3.2.3 Mission Design                              | 37        |
|    |       | 3.2.4 Model and Mission Persistence: Script Files | 42        |
|    |       | 3.2.5 Running a Mission                           | 44        |
|    |       | What's Next                                       | 45        |
| 4  | Com   | ponents of the GMAT Engine                        | 47        |
| 4  |       | The Moderator                                     |           |
|    |       |                                                   | 47        |
|    |       | The Sandbox                                       | 47        |
|    |       | 4.2.1 Mission Control Sequence Execution          | 48        |
|    | 4.3   | The Configuration Manager                         | 48        |
| 5  |       |                                                   |           |
| U  | Fact  | ories                                             | <b>51</b> |

| CC | ONTE                   | ENTS                                                                          | 3          |
|----|------------------------|-------------------------------------------------------------------------------|------------|
|    |                        | 5.1.1 The Object Configuration         5.1.2 Factories and the GmatBase Class | $52 \\ 52$ |
|    | 5.2                    | The Factory Subsystem                                                         | 52         |
|    | 0.4                    | 5.2.1 Factory Classes                                                         | 52         |
|    |                        | 5.2.2 The Factory Manager                                                     | 52         |
|    |                        | 5.2.3 Extending GMAT                                                          | 52         |
|    |                        | U.S. Datonding Gianti                                                         | -          |
| 6  | $\mathbf{G}\mathbf{M}$ | AT Work Flow                                                                  | 53         |
|    | 6.1                    | Configuring Objects                                                           | 53         |
|    | 6.2                    | Running a Mission                                                             | 53         |
|    | 6.3                    | Initialization                                                                | 53         |
|    | 6.4                    | Execution                                                                     | 53         |
|    | 6.5                    | Interface Components                                                          | 53         |
|    |                        | 6.5.1 User Interfaces                                                         | 53         |
|    |                        | 6.5.2 External Interfaces                                                     | 54         |
|    |                        |                                                                               |            |
|    |                        |                                                                               |            |
| II |                        |                                                                               | 55         |
| 7  | $\mathbf{GM}$          |                                                                               | 57         |
|    | 7.1                    |                                                                               | 57         |
|    | 7.2                    | GmatCommand                                                                   | 57         |
|    | 7.3                    | Namespaces and Enumerations                                                   | 57         |
|    |                        | 7.3.1 Enumerations                                                            | 57         |
|    |                        | 7.3.2 Defined Data Types                                                      | 60         |
| ~  | ***                    |                                                                               | 0.1        |
| 8  |                        |                                                                               | 61         |
|    | 8.1                    |                                                                               | 61         |
|    | 8.2                    | The GmatStringUtil Namespace                                                  | 61         |
| 9  | The                    | Space Environment                                                             | 63         |
| 9  | 9.1                    | Components of the Model                                                       | 63         |
|    | 9.1<br>9.2             | The SpacePoint Class                                                          | 64         |
|    | 9.2<br>9.3             | The Solar System Elements                                                     | 66         |
|    | 9.3                    | 9.3.1 The SolarSystem Class                                                   | 66         |
|    |                        | 9.3.2 The CelestialBody Class Hierarchy                                       | 66         |
|    | 0.4                    |                                                                               | 66         |
|    | 9.4                    | The PlanetaryEphem Class                                                      | 00         |
| 10 | Coo                    | ordinate Systems                                                              | 67         |
| 20 |                        | Introduction                                                                  | 67         |
|    |                        | Coordinate System Classes                                                     | 67         |
|    |                        | 10.2.1 The CoordinateSystem Class                                             | 68         |
|    |                        | 10.2.2 The AxisSystem Class Hierarchy                                         | <b>6</b> 9 |
|    |                        | 10.2.3 CoordinateSystem and AxisSystem Collaboration                          | 71         |
|    |                        | 10.2.4 The SpacePoint Class                                                   | 73         |
|    | 10.2                   | Configuring Coordinate Systems                                                | 73         |
|    | 10.0                   | 10.3.1 Scripting a Coordinate System                                          | 73         |
|    |                        |                                                                               | 75<br>76   |
|    | 10.4                   | 10.3.2 Default Coordinate Systems                                             | 70<br>76   |
|    | 10.4                   | Coordinate System Integration                                                 |            |
|    |                        | 10.4.1 General Considerations                                                 | 77         |
|    |                        | 10.4.2 Creation and Configuration                                             | 77         |
|    |                        | 10.4.3 Sandbox Initialization                                                 | 77         |

4

### CONTENTS

|       | 10.4.4 Initial States                             |
|-------|---------------------------------------------------|
|       | 10.4.5 Forces and Propagators                     |
|       | 10.4.6 Maneuvers                                  |
|       | 10.4.7 Parameters                                 |
|       | 10.4.8 Coordinate Systems and the GUI             |
| 10.5  | Validation                                        |
|       | 10.5.1 Tests for a LEO                            |
|       | 10.5.2 Tests for a Libration Point State          |
|       | 10.5.3 Tests for an Earth-Trailing State          |
| 10.0  | Some Mathematical Details                         |
|       | 10.6.1 Defining the Coordinate Axes               |
|       | 10.6.2 Setting Directions in GMAT                 |
|       |                                                   |
|       | aceObjects: Spacecraft and Formation Classes 87   |
|       | Component Overview                                |
| 11.2  | 2 Classes Used for Spacecraft and Formations      |
|       | 11.2.1 Design Considerations                      |
|       | 11.2.2 The SpaceObject Class                      |
|       | 11.2.3 The PropState Class                        |
| 11.3  | 3 The Spacecraft Class                            |
|       | 11.3.1 Internal Spacecraft Members                |
|       | 11.3.2 Spacecraft Members                         |
|       | l Formations                                      |
| 11.5  | 6 Conversion Classes                              |
|       | 11.5.1 The Converter Base Class                   |
|       | 11.5.2 Time Conversions                           |
|       | 11.5.3 Coordinate System Conversions              |
|       | 11.5.4 State Representation Conversions           |
| 11.0  | 6 Conversions in SpaceObjects                     |
|       | 11.6.1 SpaceObject Conversion Flow for Epoch Data |
|       | 11.6.2 SpaceObject Conversion Flow for State Data |
| 19 6- | acecraft Hardware 111                             |
|       | The Hardware Class Structure                      |
|       | Printe Maneuver Elements       111                |
| 14    | 12.2.1 Fuel tanks                                 |
|       | 12.2.1 Fuel tanks                                 |
| 12    | 3 Sensor Modeling in GMAT                         |
|       | 4 Six Degree of Freedom Model Considerations      |
| 14    |                                                   |
| 13 At | titude 113                                        |
| 13.   | Introduction                                      |
|       | 2 Design Overview                                 |
|       | 3 Class Hierarchy Summary                         |
|       | 4 Program Flow                                    |
|       | 13.4.1 Initialization                             |
|       | 13.4.2 Computation                                |
|       | · · · · · · · · · · · · · · · · · · ·             |
|       | ipt Reading and Writing 119                       |
| 14.   | 1 Loading a Script into GMAT                      |
|       | 14.1.1 Comment Lines                              |
|       | 14.1.2 Object Definition Lines                    |

| CONTENTS                                            |    | $\mathbf{\tilde{5}}$ |
|-----------------------------------------------------|----|----------------------|
| 1412 Commond Lines                                  | 10 | 10                   |
| 14.1.3         Command Lines                        |    |                      |
| 14.1.4 Assignment Lines                             |    |                      |
|                                                     |    |                      |
| 14.3 Classes Used in Scripting                      |    |                      |
| 14.3.1 The Script Interpreter                       |    |                      |
| 14.3.2 The ScriptReadWriter                         |    |                      |
| 14.3.3 The TextParser Class                         |    |                      |
| 14.4 Call Sequencing for Script Reading and Writing |    |                      |
| 14.4.1 Script Reading Call Sequence                 |    |                      |
| 14.4.2 Script Writing Call Sequence                 |    | 2                    |
| 15 The Graphical User Interface                     | 14 |                      |
| 15.1 wxWidgets                                      | 14 | 7                    |
| 15.2 GmatDialogs                                    | 14 | 7                    |
| 16 External Interfaces                              | 14 | 10                   |
| 16.1 The MATLAB Interface                           |    |                      |
| 16.2 GMAT Ephemeris Files                           |    |                      |
| 10.2 GMAI Ephemens Flies                            | 14 | :9                   |
| 17 Calculated Parameters and Stopping Conditions    | 15 |                      |
| 17.1 Parameters                                     | 15 | <b>j1</b>            |
| 17.2 Stopping Conditions and Interpolators          | 15 | 51                   |
| 17.2.1 Stopping Conditions                          | 15 | <b>j</b> 1           |
| 17.2.2 Interpolators                                | 15 | 3                    |
| 18 $Propagators = Integrators + Forces$             | 15 | 5                    |
| 18.1 Propagator Overview                            |    |                      |
| 18.1.1 The Equations of Motion                      |    |                      |
| 18.1.2 Division of Labor: Integrators and Forces    |    |                      |
| 18.2 Integrators                                    |    |                      |
| 18.3 The GMAT Force Model                           |    |                      |
| 18.3.1 The PhysicalModel Class                      |    |                      |
| 18.3.2 The ForceModel Class                         |    |                      |
| 18.3.3 Applying Forces to Spacecraft                |    |                      |
| 18.4 The State Vector                               |    |                      |
| 18.4 The State vector                               | 10 | 90                   |
| 19 Force Modeling in GMAT                           | 15 | 57                   |
| 19.1 Component Forces                               | 15 | 57                   |
| 19.1.1 Gravity from Point Masses                    | 15 | 57                   |
| 19.1.2 Aspherical Gravity                           | 15 | 57                   |
| 19.1.3 Solar Radiation Pressure                     | 15 | 57                   |
| 19.1.4 Atmospheric Drag                             | 15 | 57                   |
| 19.1.5 Engine Thrust                                | 15 | 17                   |
| 20 Maneuver Models                                  | 15 | <0                   |
|                                                     | 10 |                      |
| 21 Mission Control Sequence Commands                | 16 | 31                   |
| 21.1 Command Overview                               |    |                      |
| 21.2 Structure of the Sequence                      |    |                      |
| 21.2.1 Command Categories                           |    |                      |
| 21.2.2 Command Sequence Structure                   |    |                      |
| 21.2.3 Command-Sandbox Interactions                 |    | i3                   |

6

|                                                                      | The Command Base Classes                                                                                                    |
|----------------------------------------------------------------------|----------------------------------------------------------------------------------------------------|
|                                                                      | 21.3.1 List Interfaces                                                                                                    |
|                                                                      | 21.3.2 Object Interfaces                                                                                                    |
|                                                                      | 21.3.3 Other Interfaces                                                                                                    |
| 21.                                                                  | Script Interfaces                                                                                                    |
|                                                                      | 21.4.1 Data Elements in Commands                                                                                                    |
|                                                                      | 21.4.2 Command Support for Parsing and Wrappers                                                                                                    |
|                                                                      | 21.4.3 Data Type Wrapper Classes                                                                                                    |
|                                                                      | 21.4.4 Command Scripting Support Methods                                                                                                    |
| 21.                                                                  | Executing the Sequence                                                                                                    |
|                                                                      | 21.5.1 Initialization                                                                                                    |
|                                                                      | 21.5.2 Execution                                                                                                    |
|                                                                      | 21.5.3 Finalization                                                                                                    |
|                                                                      | 21.5.4 Other Details                                                                                                    |
|                                                                      |                                                                                                    |
| 22 Sp                                                                | cific Command Details 171                                                                                                    |
|                                                                      | Command Classes                                                                                                    |
|                                                                      | 22.1.1 The GmatCommand Class                                                                                                    |
|                                                                      | 22.1.2 Branch Commands                                                                                                    |
|                                                                      | 22.1.3 Functions                                                                                                    |
| 22.                                                                  | Command Details                                                                                                    |
|                                                                      | 22.2.1 The Assignment Command                                                                                                    |
|                                                                      | 22.2.2 The Propagate Command                                                                                                    |
|                                                                      | 22.2.3 The Create Command                                                                                                    |
|                                                                      | 22.2.4 The Target Command                                                                                                    |
|                                                                      | 22.2.5 The Optimize Command                                                                                                    |
|                                                                      |                                                                                                    |
| 23 So                                                                | 183 183                                                                                                    |
| 23                                                                   |                                                                                                    |
|                                                                      | Overview                                                                                                    |
|                                                                      | Overview         183           Solver Class Hierarchy         183                                                                                                    |
| 23                                                                   |                                                                                                    |
| 23                                                                   | Solver Class Hierarchy                                                                                                    |
| 23                                                                   | Solver Class Hierarchy    183      The Solver Base Class    184                                                                                                    |
| 23<br>23                                                             | Solver Class Hierarchy       183         The Solver Base Class       184         23.3.1       Solver Enumerations       185                                                                                                    |
| 23<br>23<br>23                                                       | Solver Class Hierarchy183The Solver Base Class18423.3.1 Solver Enumerations18523.3.2 Solver Members186Scanners188                                                                                                    |
| 23<br>23<br>23                                                       | Solver Class Hierarchy183The Solver Base Class18423.3.1 Solver Enumerations18523.3.2 Solver Members186Scanners188Targeters188                                                                                                    |
| 23<br>23<br>23                                                       | Solver Class Hierarchy183The Solver Base Class18423.3.1 Solver Enumerations18523.3.2 Solver Members186Scanners188                                                                                                    |
| 23<br>23<br>23<br>23                                                 | Solver Class Hierarchy183The Solver Base Class18423.3.1 Solver Enumerations18523.3.2 Solver Members186Scanners188Targeters18823.5.1 Differential Correction189                                                                                                    |
| 23<br>23<br>23<br>23                                                 | Solver Class Hierarchy       183         The Solver Base Class       184         23.3.1 Solver Enumerations       185         23.3.2 Solver Members       186         Scanners       188         Targeters       188         23.5.1 Differential Correction       189         23.5.2 Broyden's Method       191                                                                                                    |
| 23<br>23<br>23<br>23                                                 | Solver Class Hierarchy       183         The Solver Base Class       184         23.3.1 Solver Enumerations       185         23.3.2 Solver Members       186         Scanners       188         Targeters       188         23.5.1 Differential Correction       189         23.5.2 Broyden's Method       191         Optimizers       191         23.6.1 The Optimizer Base Class       192                                                                      |
| 23<br>23<br>23<br>23                                                 | Solver Class Hierarchy183The Solver Base Class18423.3.1 Solver Enumerations18523.3.2 Solver Members186Scanners188Targeters18823.5.1 Differential Correction18923.5.2 Broyden's Method191Optimizers19123.6.1 The Optimizer Base Class19223.6.2 Internal GMAT optimizers194                                                                                                    |
| 23.<br>23.<br>23.<br>23.<br>23.<br>23.                               | Solver Class Hierarchy       183         The Solver Base Class       184         23.3.1 Solver Enumerations       185         23.3.2 Solver Members       186         Scanners       188         Targeters       188         23.5.1 Differential Correction       189         23.5.2 Broyden's Method       191         Optimizers       191         23.6.1 The Optimizer Base Class       192                                                                      |
| 23.<br>23.<br>23.<br>23.<br>23.<br>23.                               | Solver Class Hierarchy183The Solver Base Class18423.3.1 Solver Enumerations18523.3.2 Solver Members186Scanners188Targeters18823.5.1 Differential Correction18923.5.2 Broyden's Method191Optimizers19123.6.1 The Optimizer Base Class19223.6.2 Internal GMAT optimizers19423.6.3 External Optimizers194Command Interfaces209                                                                                                    |
| 23.<br>23.<br>23.<br>23.<br>23.<br>23.                               | Solver Class Hierarchy183The Solver Base Class18423.3.1 Solver Enumerations18523.3.2 Solver Members186Scanners188Targeters18823.5.1 Differential Correction18923.5.2 Broyden's Method191Optimizers19123.6.1 The Optimizer Base Class19223.6.2 Internal GMAT optimizers19423.6.3 External Optimizers194                                                                                                    |
| 23.<br>23.<br>23.<br>23.<br>23.<br>23.                               | Solver Class Hierarchy183The Solver Base Class18423.3.1 Solver Enumerations18523.3.2 Solver Members186Scanners188Targeters18823.5.1 Differential Correction18923.5.2 Broyden's Method191Optimizers19123.6.1 The Optimizer Base Class19223.6.2 Internal GMAT optimizers19423.6.3 External Optimizers20923.7.1 Commands Used by All Solvers20923.7.2 Commands Used by Scanners214                                                                                     |
| 23.<br>23.<br>23.<br>23.<br>23.<br>23.                               | Solver Class Hierarchy183The Solver Base Class18423.3.1 Solver Enumerations18523.3.2 Solver Members186Scanners188Targeters18823.5.1 Differential Correction18923.5.2 Broyden's Method191Optimizers19123.6.1 The Optimizer Base Class19223.6.2 Internal GMAT optimizers19423.6.3 External Optimizers20923.7.1 Commands Used by All Solvers209                                                                                                    |
| 23.<br>23.<br>23.<br>23.<br>23.<br>23.                               | Solver Class Hierarchy183The Solver Base Class18423.3.1 Solver Enumerations18523.3.2 Solver Members186Scanners188Targeters18823.5.1 Differential Correction18923.5.2 Broyden's Method191Optimizers19223.6.1 The Optimizer Base Class19223.6.2 Internal GMAT optimizers19423.6.3 External Optimizers194Command Interfaces20923.7.1 Commands Used by All Solvers20923.7.2 Commands Used by Targeters21423.7.3 Commands Used by Targeters214                           |
| 23<br>23<br>23<br>23<br>23<br>23<br>23                               | Solver Class Hierarchy183The Solver Base Class18423.3.1 Solver Enumerations18523.3.2 Solver Members186Scanners188Targeters18823.5.1 Differential Correction18923.5.2 Broyden's Method191Optimizers19223.6.1 The Optimizer Base Class19223.6.2 Internal GMAT optimizers19423.6.3 External Optimizers194Command Interfaces20923.7.1 Commands Used by All Solvers20923.7.2 Commands Used by Targeters21423.7.3 Commands Used by Targeters214                           |
| 23<br>23<br>23<br>23<br>23<br>23<br>23<br>23<br>24 In                | Solver Class Hierarchy183The Solver Base Class18423.3.1 Solver Enumerations18523.3.2 Solver Members186Scanners188Targeters18823.5.1 Differential Correction18923.5.2 Broyden's Method191Optimizers19123.6.1 The Optimizer Base Class19223.6.2 Internal GMAT optimizers19423.6.3 External Optimizers19423.7.1 Commands Used by All Solvers20923.7.2 Commands Used by Targeters21423.7.4 Commands Used by Optimizers215                                               |
| 23<br>23<br>23<br>23<br>23<br>23<br>23<br>23<br>23<br>24<br>1n<br>24 | Solver Class Hierarchy183The Solver Base Class18423.3.1 Solver Enumerations18523.3.2 Solver Members186Scanners188Targeters18823.5.1 Differential Correction18923.5.2 Broyden's Method191Optimizers19123.6.1 The Optimizer Base Class19223.6.2 Internal GMAT optimizers19423.6.3 External Optimizers194Command Interfaces20923.7.1 Commands Used by All Solvers20923.7.2 Commands Used by Targeters21423.7.4 Commands Used by Optimizers215ne Mathematics in GMAT219 |

| 0011.                                                                         | TENTS                                                                                                    | 4                                                                                       |
|-------------------------------------------------------------------------------|----------------------------------------------------------------------------------------------------|-----------------------------------------------------------------------------------------|
| 24                                                                            | 24.3.1 MathTree and MathNode Class Hierarchy Summary       24.3.2 Helper Classes         24.3.2 Helper Classes       24.3.2 Helper Classes         4 Building the MathTree       24.3.1 Execution         5 Program Flow and Class Interactions       24.5.1 Initialization         24.5.2 Execution       24.5.2 Execution                                                                                                    | 227<br>229<br>229<br>231<br>232                                                         |
| 25                                                                            | MAT and MATLAB Functions         1 GMAT Functions         25.1.1 Scripting Conventions         25.1.2 The GmatFunction File         2 MATLAB Functions                                                                                                    | 235<br>236                                                                              |
| 26<br>26                                                                      | Iding New Objects to GMAT         1 Shared Libraries         2 Adding Classes to GMAT         26.2.1 Designing Your Class         26.2.2 Creating the Factory         26.2.3 Bundling the Code         26.2.4 Registering with GMAT         3 An Extensive Example                                                                                                    | 239<br>239<br>239<br>240<br>240                                                         |
| IV                                                                            | Appendices 2                                                                                                    | 41                                                                                      |
|                                                                               |                                                                                                    | 243                                                                                     |
| А.<br>А.<br>А.<br>А.                                                          | 1 Package Diagrams                                                                                                    | 243<br>244<br>246<br>246                                                                |
| A.<br>A.<br>A.<br>A.<br>B.<br>B.                                              | 1       Package Diagrams         2       Class Diagrams         3       Sequence Diagrams         4       Activity Diagrams         5       State Diagrams         5       State Diagrams         6       Sign Patterms Used in GMAT         1       The Singleton Pattern         8       B.1.1         Motivation       B.1.2         1       Implementation         1       B.1.3         1       The Factory Pattern         3       The Observer Pattern         4       The Adapter Pattern | 243<br>244<br>246<br>248<br>249<br>249<br>249<br>249<br>250<br>250<br>250<br>250<br>250 |
| A.<br>A.<br>A.<br>A.<br>B D<br>B.<br>B.<br>B.<br>B.<br>B.<br>B.<br>C C.<br>C. | 1 Package Diagrams         2 Class Diagrams         3 Sequence Diagrams         3 Activity Diagrams         5 State Diagrams         5 State Diagrams         6 State Diagrams         7 The Singleton Pattern         8.1.1 Motivation         8.1.2 Implementation         8.1.3 Notes         2 The Factory Pattern         3 The Observer Pattern         4 The Adapter Pattern         5 The Model-View-Controller (MVC) Pattern         5 The Model-View-Controller (MVC) Pattern           | 243<br>244<br>246<br>248<br>249<br>249<br>249<br>249<br>250<br>250<br>250<br>250<br>250 |

8

| E.1 | Definitions . |  |  |   |   |   |   |   |   |   |   |   |   |   |   |   |   |   |   |   |   |   |   |   |       |  |  |   |  |  |  | 257 |
|-----|---------------|--|--|---|---|---|---|---|---|---|---|---|---|---|---|---|---|---|---|---|---|---|---|---|-------|--|--|---|--|--|--|-----|
| E.2 | Acronyms .    |  |  | • | • | • | • | • | • | • | • | • | • | • | • | • | • | • | • | • | • | • | • | • | <br>• |  |  | • |  |  |  | 258 |

### List of Figures

| 1.1                                                                                                    | A Sample GMAT Run                                                                                                    |
|----------------------------------------------------------------------------------------------------|----------------------------------------------------------------------------------------------------|
| 3.1<br>3.2<br>3.3<br>3.4<br>3.5<br>3.6<br>3.7<br>3.8<br>3.9<br>3.10<br>3.11<br>3.12<br>3.13<br>3.14<br>3.15<br>3.16   | Top Level GMAT Packages: Logical Grouping24Packages, Subpackages, and Some Details26Subsystem Interactions in GMAT29User Interactions30The Startup Process31Configuration Example: Spacecraft32The Spacecraft Configuration Panel33Configuration Example: Creating the Spacecraft34Configuration Example: Setting Spacecraft35Configuration Example: Setting Spacecraft36The Mission Tree in GMAT's GUI37Configuration Example: A Mission Control Sequence Command38Command Creation Example: Creating a Maneuver Command39The Maneuver Command Configuration Panel40Command Configuration Example: Configuration Panel41The Sequence followed to Run a Mission44 |
| 3.17<br>4.1<br>4.2                                                                                                    | Results of the Script Example, Run on Linux       46         Interactions when a Mission is Run       48         Overview of Sandbox Initialization       49                                                                                                    |
| 4.2<br>9.1<br>9.2                                                                                                    | Objects in the GMAT Model       49         Objects in the GMAT Model       64         The SpacePoint Class       65                                                                                                    |
| $\begin{array}{c} 10.1 \\ 10.2 \\ 10.3 \\ 10.4 \\ 10.5 \\ 10.6 \\ 10.7 \\ 10.8 \\ 10.9 \\ 10.10 \\ 10.11 \end{array}$ | Coordinate System Classes in GMAT68Top level AxisSystem Derived Classes69Inertial Axis Classes70Dynamic Axis Classes70GMAT Procedure for a Generic Coordinate Transformation72The SpacePoint Class Hierarchy74Coordinate System Creation and Configuration Sequence78Control Flow for Transformations During Propagation80Calculating the Direction Used for Maneuvers81The Updated Parameter Subpanel82Addition of the Propagation Origin83                                                                                                    |
| 11.1<br>11.2<br>11.3<br>11.4                                                                                          | Class Structure for Spacecraft and Formations       91         Classes Used to Provide Views of the SpaceObject State Data       100         Classes Used to Convert Epoch Data       101         Classes Used to Convert Between Coordinate Systems       103                                                                                                    |

10

### LIST OF FIGURES

| 11.5<br>11.6<br>11.7<br>11.8                                                             | Classes Used to Convert State Representations       105         Procedure for Retrieving or Setting a Formatted Epoch       107         Procedure for Retrieving or Setting a Formatted State       108         Procedure for Setting a Single Element in the State       109                                                                                                    |
|------------------------------------------------------------------------------------------|----------------------------------------------------------------------------------------------------|
| 13.1                                                                                     | Attitude Classes                                                                                                    |
| $14.1 \\ 14.2 \\ 14.3 \\ 14.4 \\ 14.5 \\ 14.6 \\ 14.7 \\ 14.8 \\ 14.9 \\ 14.10 \\ 14.11$ | Sequence Followed when Loading a Script into GMAT120Scripting Interfaces in the User Classes122Sequence Followed when Writing a Script126Sequence Followed by GmatBase::GetGeneratingString() when Writing a Script127Classes in the ScriptInterpreter Subsystem128Overview of Interpreter Class Interactions when Reading a Script137Interpreter Class Interactions when Reading a Comment Block138Interpreter Class Interactions when Reading a Command Block141Interpreter Class Interactions when Reading a Command Block141Interpreter Class Interactions when Reading a Command Block141Interpreter Class Interactions when Reading a Command Block141Interpreter Class Interactions when Reading a Command Block141Interpreter Class Interactions when Reading a Command Block143Calls Made when Writing a Script144 |
| 17.1                                                                                     | Stopping Condition Classes                                                                                                    |
| $21.1 \\ 21.2 \\ 21.3 \\ 21.4$                                                           | GMAT Command Sequence in the GUI       163         Base Classes in the Command Subsystem       164         Calls Made to Build and Validate Commands       166         Parameter Wrappers Used by Commands       170                                                                                                    |
| $22.1 \\ 22.2 \\ 22.3 \\ 22.4$                                                           | GMAT Command Classes172Executing the Propagate Command176Algorithm Used to Stop Propagation178Propagate Command Details180                                                                                                    |
| 23.1<br>23.2<br>23.3<br>23.4<br>23.5<br>23.6<br>23.7                                     | The Solver Subsystem184The Solver Base Class185State Transitions for the Differential Corrector189State Transitions for Optimization192The Optimizer Base Class193GMAT state transitions when running the FminconOptimizer Optimizer194GMAT Classes Used with External Optimizers196                                                                                                    |
| 23.8                                                                                     | Interface Classes used by the FminconOptimizer                                                                                                    |
| 23.9c<br>23.10<br>23.11<br>23.12<br>23.13                                                | Execution Call Sequence for MATLAB's fmincon Optimizer       201         FminconOptimizer Nested State Transition Details       202         Command Classes used by the Solvers       210         Command Classes Required by All Solvers       211         Command Classes Used by Scanners       214         Command Classes Used by Targeters       214                                                                                                    |
| 23.14 $24.1$ $24.2$ $24.3$ $24.4$                                                        | Command Classes Used by Optimizers       216         Tree View of the Longitude of Periapsis Calculation       221         Tree View of the Satellite Separation Calculation       222         Tree View of the Matrix Calculation in Example 3       223         Classes Used to Implement GMAT Mathematics       224                                                                                                    |

11

### LIST OF FIGURES

| $\begin{array}{c} 24.6 \\ 24.7 \end{array}$ | Control Flow for Parsing an Equation       229         Parser Recursion Sequence       230         MathTree Initialization in the Sandbox       231         Evaluation of a MathTree Assignment       232 |
|---------------------------------------------|----------------------------------------------------------------------------------------------------|
| A.1<br>A.2<br>A.3<br>A.4                    | GMAT Packaging, Showing Some Subpackaging       244         Solver Classes       244         A Sequence Diagram       244         An Activity Diagram       244                                           |
| A.5<br>B.1                                  | A State Diagram                                                                                                    |

### List of Tables

| 10.1 | Coordinate System Parameters                                         |
|------|----------------------------------------------------------------------|
| 10.2 | Default Coordinate Systems defined in GMAT                           |
| 10.3 | Coordinate Systems Used by Individual Forces                         |
| 10.4 | Coordinate Conversions for an orbit near the Earth                   |
| 10.5 | Coordinate Conversions for an orbit near the Earth/Moon-Sun L2 Point |
| 10.6 | Coordinate Conversions for an Earth-Trailing state                   |
| 21.1 | Script Examples of Parameters Used in Commands                       |
| 22.1 | Assignment Command                                                   |
|      | Propagate Command                                                    |
| 23.1 | Options for the FminconOptimizer Solver                              |
| 24.1 | Operators and Operator Precedence in GMAT                            |

### Part I

### Introduction

### Chapter 1

### Introduction

#### Darrel J. Conway Thinking Systems, Inc.

Early in 2002, Goddard Space Flight Center (GSFC) began to identify requirements for the flight dynamics software needed to fly upcoming missions that use formations of spacecraft to collect data. These requirements ranged from low level modeling features to large scale interoperability requirements. In 2003 we began work on a system designed to meet these requirements; this system is GMAT.

The General Mission Analysis Tool (GMAT) is a general purpose flight dynamics modeling tool built on open source principles. The GMAT code is written in C++, and uses modern C++ constructs extensively. GMAT can be run through either a fully functional Graphical User Interface (GUI) or as a command line program with minimal user feedback. The system is built and runs on Microsoft Windows, Linux, and Macintosh OS X platforms. The GMAT GUI is written using wxWidgets, a cross platform library of components that streamlines the development and extension of the user interface.

Flight dynamics modeling is performed in GMAT by building components that represent the players in the analysis problem that is being modeled. These components interact through the sequential execution of instructions, embodied in the GMAT Mission Sequence. A typical Mission Sequence will model the trajectories of a set of spacecraft evolving over time, calculating relevant parameters during this propagation, and maneuvering individual spacecraft to maintain a set of mission constraints as established by the mission analyst.

All of the elements used in GMAT for mission analysis can be viewed in the GMAT GUI or through a custom scripting language. Analysis problems modeled in GMAT are saved as script files, and these files can be read into GMAT. When a script is read into the GMAT GUI, the corresponding user interface elements are constructed in the GMAT GUI.

The GMAT system was developed from the ground up to run in a platform agnostic environment. The source code compiles on numerous different platforms, and is regularly exercised running on Windows, Linux, and Macintosh computers by the development and analysis teams working on the project. The system can be run using either a graphical user interface, written using the open source wxWidgets framework, or from a text console.

The GMAT source code was written using open source tools. GSFC has released the code using the NASA open source license.

### 1.1 The Tool

Figure 1.1 shows a sample run using GMAT on Windows XP. GMAT can be run using either a custom scripting language or components configured directly from the user interface. GMAT scripting is designed to run either from within GMAT, or from inside of the MATLAB product from MathWorks.

CHAPTER 1. INTRODUCTION

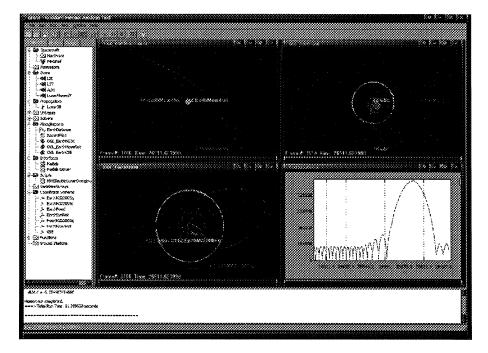

Figure 1.1: A Sample GMAT Run

### 1.2 Design Criteria

16

There are several high level requirements for GMAT that drove the design of the system. These requirements can be summarized in five broad categories: MATLAB Accessibility, Extensibility, Formation Modeling, Parallel Processing, and Open Source Availability. The system is designed to run on Macintosh, Windows, and variants of Unix (including Linux) – through a recompilation of the source.

### 1.2.1 MATLAB Accessibility

MATLAB is a tool used at many facilities in the aerospace community to develop new algorithms and to prototype approaches unique to new missions under consideration. MATLAB as a system is quite flexible, but is rather slow for precision orbit modeling work. GMAT, by design, performs detailed orbit and attitude modeling, providing an engine that can be called from MATLAB for tasks that present performance issues when built in the MATLAB language.

#### 1.2.2 User Extensibility

One prime driver for the development of GMAT was to provide a tool that allows users to try new components and models in the system without rebuilding it from scratch. This capability is partially satisfied by the MATLAB interface described above. Components of GMAT can also be added to the system by writing new code that can be compiled into shared libraries and incorporated into the system at run time. All of the operating systems GMAT supports provide native methods for this capability, and the system is designed to make the addition of new components simple using these capabilities.

1.3. DESIGN APPROACH

#### **1.2.3** Formation Modeling

The current tool set used to model formations treats a formation of spacecraft as individual spacecraft, modeled independently and then compared by matching states at specific epochs, either on a small scale (taking single steps for each and then comparing the states) or on a large scale (propagating ephemerides for each spacecraft and then going back afterwards to compare states at specific epochs. GMAT provides the ability to treat a collection of spacecraft as a single entity, making the modeling more streamlined and providing the ability to handle formations and constellations as simple entities.

#### **1.2.4** Parallel Processing Capabilities

Some satellite analysis tasks require the execution of many separate orbit propagations, including mission tuning (aka targeting or optimizing) and other mission refinements, in order to adequately model the mission scenarios under analysis. These tasks can take as many as several hundred separate runs, each consisting of several minutes or more of run time on current hardware, in order to determine the results of the analysis problem. GMAT is designed to enable the parallelization of these tasks across multiple processors, either within the same computer or, eventually, across a network of computers. While the current implementation does not leverage this capability, it is designed to make the transition to multiple processors and distributed computing as simple as possible.

#### 1.2.5 Open Source Availability

GMAT is available for external users in both executable and source code form, subject to the NASA Open Source licensing agreement. This redistribution requirement drove design issues related to the selection of external libraries and packages used by GMAT.

### **1.3 Design Approach**

The categories described above drove the architecture of GMAT. The following paragraphs describe the architectural elements used to address these requirements.

#### 1.3.1 Modularity

GMAT is a complicated system. It is designed to be implemented using a "divide and conquer" approach that uses simple components that combine to satisfy the needs of the system. This system modularity makes the individual components simple, and also simplifies the addition of new components into the system. In addition, each type of resource has a well defined set of interfaces, implemented through C++ base classes. New components in each category are created by implementation of classes derived from these base classes, building core methods to implement the new functionality – for example, forces used in the force model for a spacecraft all support an interface, GetDerivatives(), that provides the acceleration data needed to model the force. Users can add new components by implementing the desired behavior in these interfaces and then registering these components in the GMAT factory subsystem.

#### **1.3.2** Loose Coupling

The modularity of the components in GMAT are implemented to facilitate "plug and play" capability for the components that allows them to be combined easily using a set of common interfaces. Components built in the system have simple interfaces to be able to communicate with MATLAB and with one another. Dependencies between the components are minimized. Circular dependencies between components minimized.

17

Draft: Work in Progr

CHAPTER 1. INTRODUCTION

#### 1.3.3 Late Binding

18

GMAT is designed to support running of multiple instances of a mission simultaneously in order to satisfy parallel processing requirements. This capability is built into the system by separating the configuration of the components used in the mission from the objects used during execution. Configured objects are copied into the running area (the "Sandbox") and then connected together to execute the mission. The connections between the components cannot be made until the objects are placed in the Sandbox because the objects in the Sandbox are clones of the configured objects. This late binding makes parallelization simple to implement when the system is ready for it – parallelization can be accomplished by running multiple Sandboxes simultaneously.

#### **1.3.4** Generic Access

GMAT components share a common base class that enforces a set of access methods that are used to serialize the components, facilitating both file level read and write access to the components and simplifying communications with MATLAB and other external tools. This capability is implemented using parameter access methods that are themselves serialized, providing descriptors for each parameter. Connections between components are specified at this level by establishing parameters that identify the connected pieces by name. Data generated by the system is passed out of the Sandbox through a message interface, using "publish and subscribe" design.

### **1.4 Document Structure and Notations**

GMAT is written in ANSI C++. The system is object-oriented, makes extensive use of the standard template library (STL), and is coded based on a style guide[shoan] so that the code conforms to a consistent set of conventions. The source is configuration managed in a CVS repository hosted at GSFC.

This document provides a fairly in-depth introduction to the design of the software. Throughout this document, the architecture of the system is described using C++ nomenclature. The design of the system is illustrated using Unified Modeling Language (UML) diagrams to sketch the relationships and program flow elements. While this document is extensive, it does not completely document all of the intricacies of each GMAT class. These details can be found most accurately in the source code, which is available on request under the NASA Open Source licensing agreement. The code includes comments written in a style compatible with the Doxygen documentation system. When the source code is processed by Doxygen, the output is a complete reference to the GMAT Application Programmer's Interface (API).

### Chapter 2

### **GMAT System Framework**

#### Darrel J. Conway Thinking Systems, Inc.

The GMAT system consists of a high level framework, the GMAT Application, that manages system level messages processed by GMAT. This framework contains a single instance of the core GMAT executive, the Moderator, which manages the functionality of the system. The Moderator interacts with five high level elements, shown in Figure 1, that function together to run the system.

The Interpreter subsystem consists of two separate components. The interpreter contains the current mission script, used to generate the mission event sequence, and the interface to the GMAT user interface. This latter interface takes the defined user actions and passes these actions to the appropriate elements in the system – for instance, when a user presses a "Run Mission" button on the GMAT GUI, the command is passed to the user action interpreter, which then configures the objects needed to run the current script and then starts the execution of the script. (Okay, that sentence assumes a lot that I haven't talked about yet...)

The Environment subsystem contains configuration information for the system data files, external programs (e.g. MATLAB), and a number of utility subsystems (Okay, I needed someplace to put these - is this the best place?) used to perform common tasks. It acts as the repository for all of the information needed for GMAT to talk to other elements running on a user's workstation, along with the central location for information about the data files used by the system.

GMAT contains numerous classes that are used to perform spacecraft modeling. These classes are all managed by a set of components that construct instances of the classes needed by a script; these components are shown on Figure 1 as a set of object factories defined for the system. This infrastructure provides the flexibility needed by the system to give users the ability to add custom components to the system, and will be described in more detail later in this document. (This piece is pretty core to the design I'm thinking about right now, so it needs to be examined closely to be sure we get what we want in GMAT. Of course, that means it's also the hardest part to explain — especially when I try to muddle through the way the system puts it together with the script interpreter and the configurations!)

The GMAT Moderator includes a container used to manage lists of configured components used by the system to perform mission analysis. GMAT maintains these lists as the core object structures manipulated by the system to perform mission analysis. The Moderator has the following core lists used in a mission timeline:

- 1. Solar System Configurations: A list of the celestial objects (star(s), planets, moons, asteroids and comets that represent the playing field for mission analysis scenarios
- 2. Propagation Configurations: A list of configured propagation elements used to evolve the modeled elements during analysis
- 3. Asset Configurations: A container for spacecraft, formations1 of spacecraft, and ground assets

#### CHAPTER 2. GMAT SYSTEM FRAMEWORK

4. Force Model Configurations: Collections of forces used to model perturbations acting on the assets

20

- 5. Script Configurations: Either complete timelines or "subscripts", consisting of a sequence of actions taken by the system to model all or a piece of an orbit problem
- 6. Mathematical Configurations: Elements used to perform custom calculations and for communication with external programs like MATLAB

GMAT runs are performed in the GMAT Sandbox. This portion of the system is the container for the components of a run, linked together to perform the sequence of events in the mission timeline. When a user tells GMAT to run the script, the system moderator uses the script interpreter to interpret the contents of a script, and to place the corresponding script elements into the sandbox for use during the run. The Moderator links each element placed into the sandbox to its neighboring elements. Once the full script has been translated into the components in the sandbox, the Moderator starts the run by calling the Run method on the sandbox.

The following sections describe each of these components more completely. These descriptions are followed by several sample system configurations. The last section of this document provides details of the classes used in this design.

### Part II

### System Architecture

### Chapter 3

### System Architecture Overview

#### Darrel J. Conway Thinking Systems, Inc.

The purpose of this chapter is to describe the key architectural elements of GMAT. We will begin by examining a static view of key components of GMAT, grouped functionally. After presenting this functional grouping of GMAT's components, some common user interactions are described and broken out into a description of the flow between the components of these packages. These descriptions provide an overview of how messages and data flow in the system. The chapter concludes with a more complete functional summary of the core elements of GMAT. After reading these materials, you should have a high level understanding of how the classes and objects in GMAT interact to perform mission analysis.

### **3.1 GMAT as a Collection of Packages**

The GMAT architecture can be described as a set of components grouped into functional packages<sup>1</sup> that interact to model spacecraft missions. The system is built around four packages that cooperatively interact to model spacecraft in orbit. Figure 3.1 shows an overview of this package grouping. GMAT functionality can be broken into Program Interfaces, the core system Engine, the Model used to simulate spacecraft and their environment, and Utilities providing core programmatic functionality. The constituents of these packages are described throughout this document; this chapter provides a framework for the more detailed discussions that follow.

Each of these functional categories can be broken into smaller units. The next level of decomposition is also shown in Figure 3.1. This next level of packaging — referred to as "subpackaging" in this document — provides a finer grained view of the functions provided in each package. The next level of decomposition below the subpackages provides a view into the class structure of GMAT, as will be seen in the next few paragraphs.

#### 3.1.1 Package and Subpackage Descriptions

Figure 3.2 presents the packages and subpackages in a slightly different format from that shown in the last figure. The top level packages are represented by specific colors matching those in Figure  $3.1^2$ . The package names are listed at the top of each column, with the subpackages shown indented one level from these packages. One additional level is shown in this diagram, showing representative members of the subpackages. The deepest level items in this figure are classes contained in the subpackages; for example, the Executive

<sup>&</sup>lt;sup>1</sup>Note that these divisions are functional, and not enforced by any physical packaging constraints like a namespace or shared library boundaries.

<sup>&</sup>lt;sup>2</sup>This color scheme will be used for the remainder of this chapter as well.

24

CHAPTER 3. SYSTEM ARCHITECTURE OVERVIEW

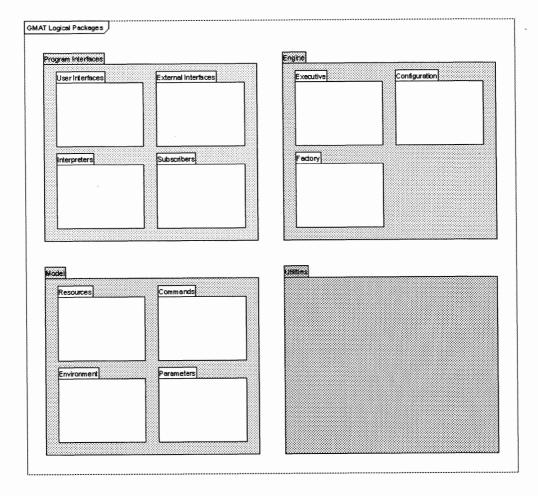

Figure 3.1: Top Level GMAT Packages: Logical Grouping

25

#### 3.1. GMAT AS A COLLECTION OF PACKAGES

subpackage in the Engine package contains the Moderator, Sandbox, and Publisher classes. These elements will be used in the discussion of how the packages interact in the next few pages of this document.

As is shown in these figures, three of these packages can be further broken into subpackages. The following paragraphs present an overview of the packages and their subdivisions.

- **Program Interfaces** All two-way communications between users and external programs and GMAT are contained in the Program Interface package. This package can be broken into four subpackages:
  - User Interfaces Users view GMAT through a user interface usually through the GMAT Graphical User Interface (GUI), but also potentially through a command line interface into GMAT called the GMAT console application, or Console. These interfaces are contained in the UserInterface subpackage.

GMAT's GUI is coded using the wxWidgets cross-platform library|wx]. The GUI provides a rich environment that provides access to all of the features of GMAT through either panels customized for each component or through a text based script. Missions saved from the GUI are saved in the script format, and scripts loaded into the GUI populate the GUI elements so that they can be viewed on the customized interface panels.

The console version of GMAT can be used to run script files and generate text data with little user interaction. The console application can run multiple scripts at once, or individual scripts one at a time. This version of the system is currently used for testing purposes, in situations where the overhead of the full graphical user interface is not needed.

• Interpreters The user interface components communicate with the core GMAT system through an interface layer known as the Interpreter subpackage. This layer acts as the connection point for both the scripting interface and the GUI into GMAT.

The Interpreter subpackage contains two specific interpreters: a GuiInterpreter, designed to package messages between the GUI and the GMAT engine, and the ScriptInterpreter, designed to parse script files into messages for the engine, and to serialize components in the engine into script form for the purposes of saving these objects to file.

The Interpreter subpackage is designed so that it can be extended to provide other means of controlling the GMAT engine. All that is required for this extension is the development of a new interpreter, and interfaces for this new component into the Moderator, a component of the Executive subpackage in GMAT's Engine package.

- External Interfaces GMAT provides an interface that can be used to communicate with external programs<sup>3</sup>. These interfaces are packaged in the ExternalInterfaces subpackage.
- Subscribers Users view the results of a mission run in GMAT through elements of the Subscriber subpackage. Subscribers are used to generate views of spacecraft trajectories, plots of mission parameters, and reports of mission data in file form.
- The Engine The interfaces described above exist on top of a core simulation engine used to control the model of flight dynamics problems in GMAT. This engine consists of the control and management structures for the program. The elements of the model used to simulate the spacecraft mission are introduced in the next package description. The Engine package consists of three subpackages:
  - *Executive* The Executive subpackage contains the central processing component for GMAT (called the Moderator), a connection point used to capture and distribute the results of a mission run (the Publisher), and the workspace used to run a mission (the Sandbox).
    - The Moderator acts as the central communications hub for the GMAT engine. It receives messages from the program interfaces through the interpreters, and determines the actions that need to be

<sup>&</sup>lt;sup>3</sup>At this writing, the only external interface incorporated into the core GMAT code base is an interface to the MathWorks' product MATLAB[matlab].

26

CHAPTER 3. SYSTEM ARCHITECTURE OVERVIEW

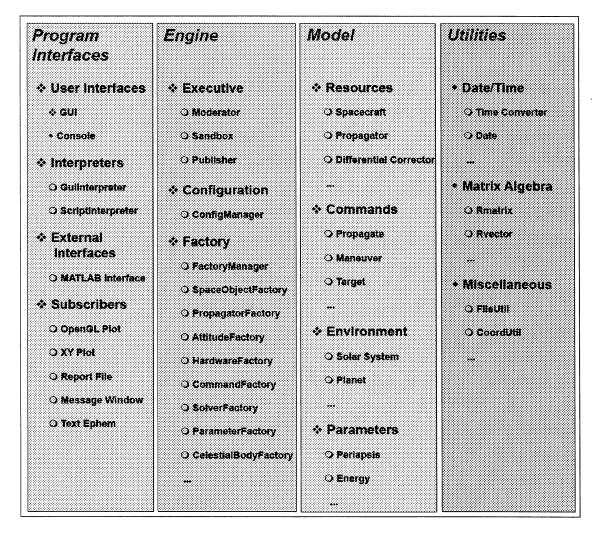

Figure 3.2: Packages, Subpackages, and Some Details Subpackages are indicated by a cluster of diamonds

Objects and Classes are marked by a circle Other constructs are marked by a single diamond

#### 3.1. GMAT AS A COLLECTION OF PACKAGES

taken based on these messages. The Moderator sends messages to the other components of the Engine to accomplish the requested tasks.

GMAT is designed to run missions inside of a component called the Sandbox. When a user requests a mission run, the Moderator sets up the Sandbox with the elements configured for the run, and then turn control over to the Sandbox to execute the mission.

The Publisher acts as the connection between data generated in the Sandbox and the views of these data presented to the User. It receives messages from the components in the Sandbox, and passes those messages to the corresponding Subscribers.

• Configuration When GMAT builds a model, it starts by building components that will be connected together based on a sequence of instructions. Each component is an instance of a GMAT class; as they are built, these components are stored in a local repository of objects. The repository holding model components is known as the configuration. The Configuration subpackage consists of this repository and an interface used to access it, called the ConfigurationManager.

The components stored in the configuration are all derived from a base class named GmatBase, described in Chapter 7. In GMAT, every object that a user creates and uses to simulate a spacecraft mission is derived from this base class. The configuration is maintained as a collection of pointers to GmatBase objects. The ConfigurationManager works with this collection to maintain the configuration repository.

• Factory The model elements stored in the configuration are created on request from the users. The subpackage responsible for processing requests for new model elements is the Factory subpackage. It consists of an interface into the subpackage – the FactoryManager – and a collection of factory classes used to create specific types of model elements.

Each factory in GMAT creates objects based on the type requested. For example, Spacecraft or Formation objects are created through a call is the corresponding type of object into the SpaceObjectFactory. Similarly, is a user needs a Prince-Dormand 7(8) integrator, a call is made to the PropagatorFactory for that type of integrator. The factory creates the object through a call to the class's constructor, and returns the resulting object pointer.

The Factory subpackage is constructed this way to facilitate extensibility. Users can add user generated classes by creating these classes and a Factory to instantiate them. That factory can then be registered with GMAT's FactoryManager, and users will be able to access their specialized classes in GMAT without modifying the configured GMAT code base. Eventually, users will be able to load their objects through shared libraries (aka dlls in the Windows world) at run time.

The FactoryManager registration process takes the factory pointer and asks it what type of objects it can create, and sends the corresponding requests to the correct factory. Details of the factories themselves can be found in Chapter 5. Extensibility is discussed in Chapter 26.

The Model The Engine package, described above, provides the programmatic framework necessary for building and running a simulation in GMAT. The objects that are used to model the elements of the simulation are contained in the Model package. All of the elements of the Model package are derived from a common base class, GmatBase, described in Chapter 7.

When a user configures GMAT to simulate a spacecraft mission, the user is configuring objects in the Model package. In other words, the Model package contains all of the components that are available for a user when setting up a mission in GMAT. The model elements can be broken into four subpackages:

- *Environment* The environment subpackage provides all of the background environmental data used in GMAT to model the solar system, along with the components needed to perform conversions that require these elements.
- *Resources* All of the model elements that do not require some form of sequential ordering in GMAT are called Resources. These are the model elements that appear in the Resource tree in

#### CHAPTER 3. SYSTEM ARCHITECTURE OVERVIEW

the GUI – excluding the Solar System elements – and they are the elements that are stored in the configuration subpackage, described above.

• Commands Commands are the elements of the model that describe how the model should evolve over time. Since commands are sequential, they are stored separately, and in sequential order, in the Command subpackage. The sequential set of commands in GMAT is called the Mission Control Sequence.

The Mission Control Sequence is a linked list of commands. Commands that allow branching manage their branches through "child" linked lists. These branch commands can be nested as deep as is required to meet the needs of the model.

- *Parameters* Parameters are values or data containers (e.g. variables or arrays) that exist external to other objects in the GMAT model. These objects are used to perform calculations of data useful for analysis purposes.
- Utilities The Utility package contains classes that are useful for implementing higher level GMAT functions. These core classes are provide basic array computations, core solar system independent calculations, and other useful low level computations that facilitate programming in the GMAT system.

#### **3.1.2** Package Component Interactions

28

The preceding section provides a static view into the components of the GMAT. In this section, a high level view of the interactions between the elements of these packages will be described. Figure 3.1 shows the static package view of GMAT. Each top level package is color coded so that the system components shown in the interaction diagram, Figure 3.3, can be identified with their containing package. The legend on this figure identifies the package color scheme.

Users interact with GMAT through either a Graphical User Interface (GUI) written using the crossplatform GUI library wxWidgets, or through a lightweight console-based application designed to run scripts without displaying graphical output. These interfaces communicate with the GMAT engine through interpreter singletons<sup>4</sup>. The GUI application interacts with the engine through both the Script and GUI Interpreters, while the console application interacts through the script interpreter exclusively. These interpreters are designed to mediate two-way communications between the GMAT engine and users. The GUI and console applications drive the GMAT engine through these interpreters.

The Interpreters in turn communicate with GMAT's Moderator singleton. The Moderator is the central control object in the GMAT engine. It manages all program level communications and information flow while the program is running. It receives messages from the interpreters, processes those messages, and instructs other components of the engine to take actions in response to the messages. The messages sent by the interpreters fall into several distinct groups:

- Object Creation messages are used to request the creation of resources stored in the configuration database or the creation of commands stored in the Mission Control Sequence.
- Object Retrieval messages are used to access created objects, so they can be modified by users or stored to file.
- Run messages prepare the Sandbox for a run of the Mission Control Sequence, and then launch execution of the Mission Control Sequence.

<sup>&</sup>lt;sup>4</sup>The GMAT engine is run through a set of singleton class instances. The singleton design pattern used for these instances is introduced in Appendix B. The important thing to know about singletons for this discussion is that there is only one instance of any singleton class; hence a running GMAT executable has one and only one ScriptInterpreter, and Moderator, and at most one GUIInterpreter. Other singletons will be introduced during this discussion as well, when the factories and configuration are discussed.

 $\mathbf{29}$ 

### 3.1. GMAT AS A COLLECTION OF PACKAGES

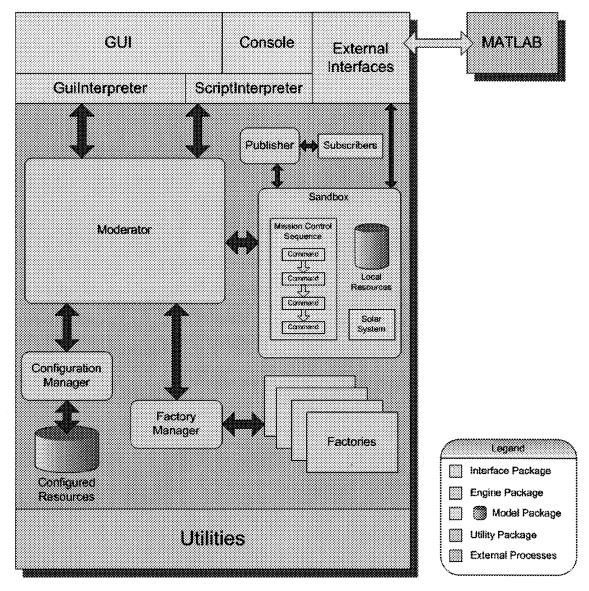

Figure 3.3: Subsystem Interactions in GMAT

Green arrows show information flow between the core Engine components, while blue arrows show information flow that occurs when a mission is executed.

CHAPTER 3. SYSTEM ARCHITECTURE OVERVIEW

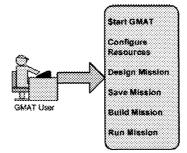

Figure 3.4: User Interactions

• **Polling** messages are used to control an executing Mission Control Sequence, and are used to coordinate external communications (for example, the startup process for MATLAB) and user actions taken during the run. Sequence so that a new model can be built in the engine.

The message and information flow in the Engine are shown in Figure 3.3 with double headed arrows. The green arrows show the central message and information flow in the engine, while the blue arrows show information flow that occurs while a mission control sequence is executing. These messages are described briefly here, and more completely through examples later in this chapter.

The Moderator responds to requests for new resources or commands by requesting a new object from the FactoryManager. The FactoryManager determines which Factory class can supply the requested object, and sends a "create" request to that factory. The Factory builds the requested object, and sends the pointer to the mew object to the FactoryManager, which in turn sends the pointer to the Moderator. The Moderator sends the new object's pointer to one of two locations, depending on the type of object created. If the object is a Resource, the object pointer is passed to the ConfigurationManager. The ConfigurationManager adds the resource to the database of configured objects. If the requested object is a command, it is added to the Mission Control Sequence. The Moderator then returns the pointer to the interpreter that requested the new object.

Object retrieval is used to retrieve the pointer to an object that was previously created. The Moderator receives the message asking for the object. If the object is a configured resource, it calls the Configuration-Manager and asks for the resource by name. Otherwise, it traverses the Mission Control Sequence until it finds the requested command, and returns the pointer to that command.

Run messages are used to transfer the resources and Mission Control Sequence into the Sandbox and start a run of the mission. When the Moderator is instructed to run a Mission Control Sequence, it starts by loading the configured components into the Sandbox. The Moderator requests objects from the ConfigurationManager, by type, and passes those objects to the Sandbox. The Sandbox receives the object pointers, and clones each object into a local resource database. These local clones are the objects that interact with the commands in the Mission Control Sequence to run a mission. The Moderator then passes the Mission Control Sequence to the Sandbox so that the Sandbox has the list of commands that need to be executed to run the mission. Next Moderator tells the Sandbox to initialize its components. The Sandbox initializes each of the local components, and establishes any necessary connections between components in response to this message. Finally, the Moderator instructs the Sandbox to execute the Mission Control Sequence. The Sandbox starts with the first command in the sequence, and runs the commands, in order, until the last command has executed or the run is terminated by either a user generated interrupt or an error encountered during the run.

Polling messages are used to process messages between the Moderator and the Sandbox during a run. Typical messages processed during poling are user requests to pause or terminate the run, or to open a connection to an external process (including the startup of that process).

#### 3.2. GMAT FROM A USER'S PERSPECTIVE

The descriptions provided here for these message types may be a bit confusing at first. The following section provides representative cases of the message passing and object interactions in GMAT when a user preforms several common interactions.

#### GMAT from a User's Perspective 3.2

When users run GMAT, they follow a work flow like that shown in Figure 3.4. Users start the program, configure resources, plan their mission, save the configuration, build the mission if working from a script file, and run the mission. The following sections describe the top level actions taken by GMAT when a user initiates each of these actions.

#### The GMAT Startup Process 3.2.1

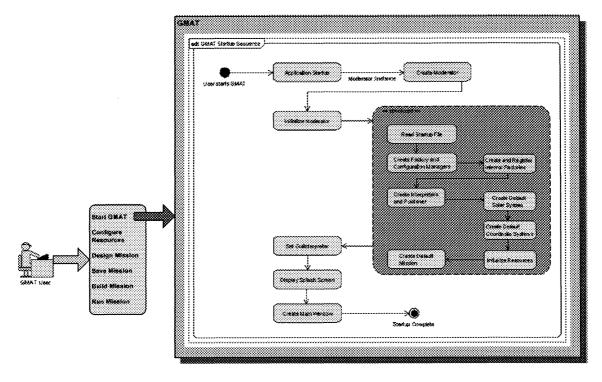

Figure 3.5: The Startup Process

The startup process for GMAT, shown in Figure 3.5, launches the executable program and prepares the engine for use. Most of the work performed during startup is performed by the Moderator. When the application launches, the first action taken is the creation of the Moderator singleton, made by calling the static Instance() method on the Moderator class. This freshly created Moderator is then initialized by the application through a call to the Initialize method.

The procedure followed in Initialize() is shown in the large green structured flow box in the figure. The Moderator reads the GMAT startup file, setting linkages to the default files needed to model and display running missions. The startup file resides in the same folder as the GMAT application, and contains path and file information for planetary ephemerides, potential models, graphical images used to provide texture

#### CHAPTER 3. SYSTEM ARCHITECTURE OVERVIEW

maps for bodies displayed in the GUI, atmospheric model files, and default output paths for log files and other GMAT generated outputs.

Upon successful read of the output file, the Moderator starts creating and connecting the main components of the engine. It begins by creating the components used for building model elements. The FactoryManager and ConfigurationManager are created first. Next the Moderator creates each of the internally configured factories, one at a time, and passes these instances into the FactoryManager. This process is called "registering" the Factories in other parts of this document. Upon completion of Factory registration, the Moderator creates instances of the ScriptInterpreter and GuiInterpreter singletons and the Publisher singleton. This completes the configuration of the core engine elements, but does not complete the Moderator initialization process, because GMAT starts with several default model elements.

The Moderator creates a default Solar System model, populated with a standard set of solar system members. Next it creates three default coordinate systems that always exist in GMAT configurations: the Earth-Centered Mean of J2000 Earth Equator system, the Earth-Centered Mean of J2000 Ecliptic system, and the the Earth-Centered Earth body-fixed system. Next the Moderator sets the pointers needed to interconnect these default resources. Finally, the Moderator creates a default mission, and upon success, returns control to the GMAT application.

The Application retrieves the pointer for the GuiInterpreter, and sets this pointer for later use in the GUI. It then displays the GMAT splash screen, and then finally created and displays the main GMAT Window. At this point, the GMAT GUI is configured and ready for use building models and running missions.

#### **3.2.2** Configuring Resources

32

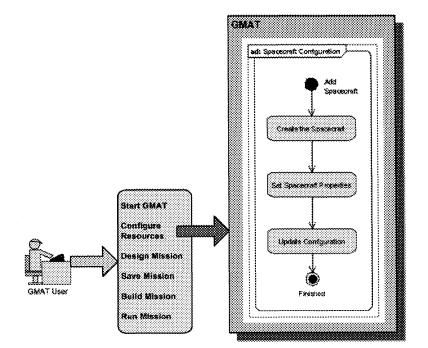

Figure 3.6: Configuration Example: Spacecraft

Figure 3.6 shows the top level set of actions taken by a user when configuring a typical resource – in this case, a Spacecraft object – from the GUI. The user starts by right clicking on the Spacecraft folder (or control-clicked on the Macintosh) in the resource tree on the left side of the main GMAT window. This

33

#### 3.2. GMAT FROM A USER'S PERSPECTIVE

action opens a context menu; the user selects "Add Spacecraft" from this menu, and a new spacecraft resource appears in the resource tree. This action is represented by the box labeled "Create the Spacecraft" in the figure. The user may also elect to change the name of the new Spacecraft. This action is taken by right clicking (control-click on the Macintosh) on the new resource in the resource tree, and selecting "Rename" from the resulting context menu.

Once a resource has been created, the user can edit the properties of the resource. From the GUI, this action is performed by double clicking on the resource. Double clicking opens a new panel tailored to the type of resource that is selected; for a Spacecraft, the panel shown in Figure 3.7 opens. The second block in Figure 3.6, labeled "Set Spacecraft Properties", represents the actions taken in GMAT when the user performs this selection, and when the user makes changes on the resulting panel.

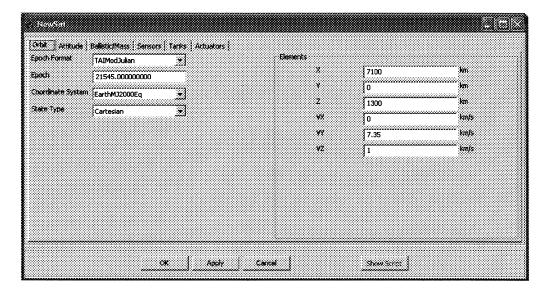

Figure 3.7: The Spacecraft Configuration Panel

Changes made in a GUI panel like the one shown here are not automatically made on the underlying objects in GMAT. Changes made on the panel are fed back to the internal objects when the user selects either the "Ok" or "Apply" button on the bottom of the panel. This updating of the resource is represented by the "Update Configuration" block in Figure 3.6.

Each of these blocks can be further decomposed into the internal actions performed in GMAT when the user makes the selections described here. The following paragraphs describe in some detail how GMAT reacts to each of these user actions.

#### **Creating the Spacecraft**

Figure 3.8 shows an example of the process followed in GMAT when a new resource is created from the GUI. The user selected "Add Spacecraft" from the option menu on the Spacecraft node of the resource tree (accessed by right clicking on the node). This selection triggered the chain of events shown in the sequence diagram in the figure<sup>5</sup>. The sequence starts with a CreateObject() call from the GUI to the interface into the GMAT engine. The interface between the GUI and the GMAT engine is a singleton instance<sup>6</sup> of the GuiInterpreter class, and is shown in green in the figure.

<sup>&</sup>lt;sup>5</sup>For an introduction to the UML diagram notation used throughout this document, see Appendix A

<sup>&</sup>lt;sup>6</sup>Singletons, and other design patterns used in GMAT, are introduced on Appendix B.

34

CHAPTER 3. SYSTEM ARCHITECTURE OVERVIEW

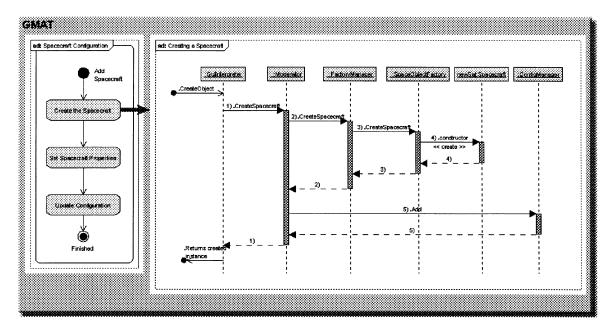

Figure 3.8: Configuration Example: Creating the Spacecraft

The GuiInterpreter singleton receives the call to create an object of type Spacecraft. It makes a call, in turn, into the singleton responsible for running the GMAT engine. This singleton is an instance of the Moderator class<sup>7</sup>. The call into the Moderator is made in step 1 of the diagram; the call is made through the CreateSpacecraft() method of the Moderator.

User configured objects in GMAT are always created through calls into a subsystem referred to collectively as the Factory subsystem. Factories are responsible for creating these objects. The factory subsystem is managed through a singleton class, the FactoryManager. The Moderator accesses the factories through this singleton. In step 2 of the figure, the Moderator makes a call to the CreateSpacecraft() method on the FactoryManager. The FactoryManager finds the Factory responsible for creating objects of the type requested -- in this case, a Spacecraft object -- and calls that factory in turn. SpaceConfigure are created in GMAT's SpaceObjectFactory, so the FactoryManager calls the CreateSpacecraft() method on the SpaceObjectFactory, as is shown in step 3.

The SpaceObjectFactory creates an instance of the Spacecraft class by calling the class's constructor, as is show in step 4. The constructed object is given a name, and then returned through the FactoryManager to the Moderator. The Moderator receives the new object, and adds it to the database of configured objects in GMAT.

All configured GMAT objects are managed by a singleton instance of the ConfigurationManager class. The ConfigurationManager is used to store and retrieve objects during configuration of the model. The Moderator adds created components to the configuration by calling Add methods on the ConfigurationManager. For this example, the new Spacecraft is added to the configuration through the call shown in step 5.

Once the steps described above have been completed successfully, the Moderator returns control to the GuiInterpreter, which in turn informs the GUI that a new object, of type Spacecraft, has been configured. The GUI adds this object to the resource tree, and returns to an idle state, awaiting new instructions from the user.

 $<sup>^{7}</sup>$ For the purposes of this discussion, the singleton instances will be referred to by their class name for the remainder of this discussion.

#### 3.2. GMAT FROM A USER'S PERSPECTIVE

35

#### **Setting Spacecraft Properties**

The Spacecraft that was created here has default settings for all of its properties. Users will typically reset these properties to match the needs of their model. The process followed for making these changes from the GUI is shown in Figure 3.9.

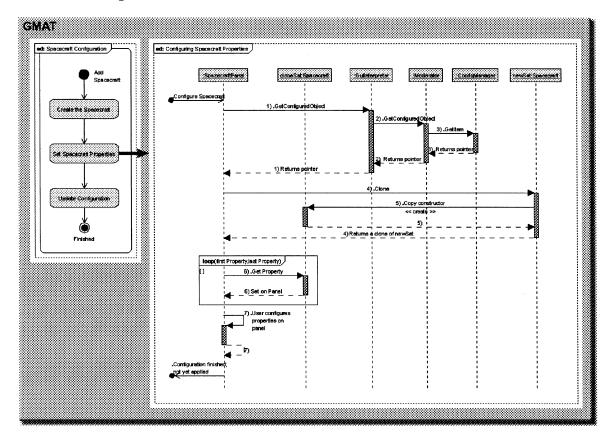

Figure 3.9: Configuration Example: Setting Spacecraft Properties

As was discussed in the introduction to this section, Spacecraft properties are set on the GUI panel shown in Figure 3.7. Users can open this panel at any point in the model setup process. Because of the free flow in the configuration process, the Spacecraft pointer may not be accessible when the user elects to open the configuration panel by double clicking on the Spacecraft's name on GMAT's resource tree. Therefore, the first action taken when the panel is opened is a call from the panel to the GuiInterpreter to retrieve the configured Spacecraft with the name as specified on the Resource tree. The GuiInterpreter passes this request to the Moderator. The Moderator, in turn, asks the ConfigurationManager for the object with the specified name. The ConfigurationManager returns that object to the Moderator, which passes it to the GuiInterpreter. The GuiInterpreter returns the object (by pointer) to the Spacecraft Panel.

The Spacecraft Panel creates a temporary clone of the configured spacecraft so that it has an object that can be used for intermediate property manipulations<sup>8</sup>. This clone is set on the Spacecraft Panel's

<sup>&</sup>lt;sup>8</sup>The Spacecraft in unique in this respect; other objects configured in the GMAT GUI are manipulated directly, rather than through a clone. The Spacecraft is in many respects a composite object; this added complexity makes the intermediate clone a useful construct.

Draft: Work in Progress

36

#### CHAPTER 3. SYSTEM ARCHITECTURE OVERVIEW

subpanels, accessed through a tabbed interface shown in the snapshot of the panel. Each subpanel accesses the properties corresponding to the fields on the subpanel, and sets its data accordingly. The Spacecraft Panel is then displayed to the user. The user then makes any changes wanted for the model that is being configured.

#### Saving the Spacecraft

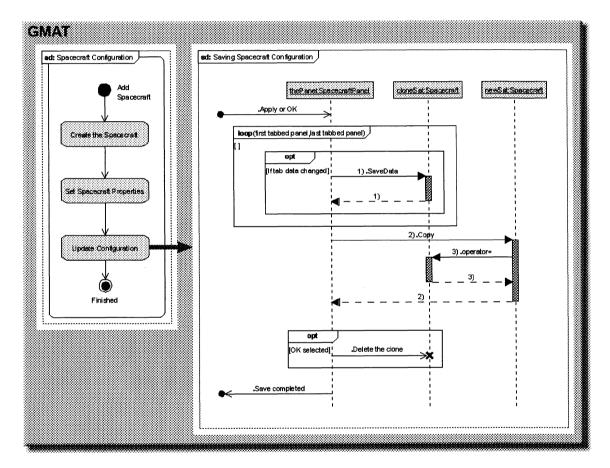

Figure 3.10: Configuration Example: Saving the Spacecraft

The final step in the spacecraft configuration process is saving the updated data into the configuration. That process is shown in Figure 3.10.

The Spacecraft Panel has several tabbed subpanels. The SpacecraftPanel begins the save process by calling each of these subpanels in turn, setting the corresponding Spacecraft data one subpanel at a time on the locally cloned Spacecraft. Once all of the subpanels have synchronized their data with the clone, the copy constructor of the configured Spacecraft is called with the cloned Spacecraft as the input argument. This action updates the configured Spacecraft, completing the save action.

There are two buttons on the Spacecraft Panel that can be used to perform the save action. The button labeled "Apply" saves the updated data to the configured object and leaves the Spacecraft Panel open for further user manipulation. The "OK" button saves the data and closes the panel. The latter action destroys

### 3.2. GMAT FROM A USER'S PERSPECTIVE

the instance of the panel. Since the panel is going out of scope, the cloned Spacecraft must also be deleted, as is shown in the figure.

#### **Mission Design** 3.2.3

The previous paragraphs describe the interactions between core GMAT components and the internal message passing that occurs when a component of a GMAT Model is configured for use. The following paragraphs describe the analogous configuration for the commands in the Mission Control Sequence.

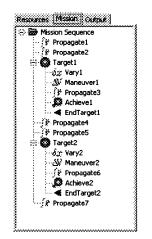

Figure 3.11: The Mission Tree in GMAT's GUI

The Mission Control Sequence is shown in the GMAT GUI on the tab labeled "Mission," shown for a modified Hohmann transfer problem<sup>9</sup> in Figure 3.11. The sequence is shown as a hierarchical tree of commands. Each level of the hierarchy is a separate list of commands. The top level list is the main control sequence. Commands that branch from this list are shown indented one level from this sequence. Commands branching off of these commands are indented an additional level<sup>10</sup>. This process continues until all of the commands in the sequence are incorporated into the tree structure.

The Mission Control Sequence shown in the figure consists of seventeen commands, grouped as seven commands in the main (i.e. top level) sequence, five additional commands branched off of this sequence to perform one set of maneuver targeting, and an additional five commands to perform targeting for a second maneuver. The main sequence of commands shown here is the sequence Propagate - Propagate - Target - Propagate - Propagate - Target - Propagate. The Target commands are used to tune the maneuvers at each end of the transfer orbit by applying the command sequence Vary -- Maneuver -- Propagate -- Achieve --EndTarget. The inner workings of these commands is beyond the scope of this chapter; the important thing to observe at this point is the sequencing of the commands, and the presentation of this sequencing to the user by way of GMAT's GUI.

The tree shown in the GUI is populated by traversing the linked list of commands comprising the Mission Control Sequence. Each node of the Mission Tree is an instance of the class MissionTreeItemData. This class includes a pointer to the corresponding GmatCommand object in the Mission Control Sequence. When GMAT needs to build or refresh the Mission Tree, it accesses the first node in the Mission Control Sequence and creates a corresponding MissionTreeItemData instance. That instance is passed the pointer to the

<sup>&</sup>lt;sup>9</sup>The modification made here is along the transfer trajectory from the initial orbit to the final orbit. The spacecraft in this example is propagated through one and a half orbits on the transfer trajectory, rather than the typical half orbit needed for the problem.

<sup>&</sup>lt;sup>10</sup>In some cases sequences of similar commands are also indented to simplify the display of the Mission Control Sequence.

# Draft: Work in Progress CHAPTER 3. SYSTEM ARCHITECTURE OVERVIEW

GmatCommand, and uses that command pointer to configure its properties in the tree. GMAT then asks for the next node in the sequence, and repeats this operation until the tree is fully populated.

38

Some GmatCommands are derived from a subclass named BranchCommand. These commands manage child linked lists, like the ones shown for the target commands in the figure. When the GUI encounters a BranchCommand derivative, it indents the nodes displayed on the Mission Tree to indicate this nested level for the child sequence of the branch command. All of the commands that allow this type of nesting are terminated with a corresponding "End" command – for this example, the Target command terminates the targeting child sequence when it encounters an EndTarget command.

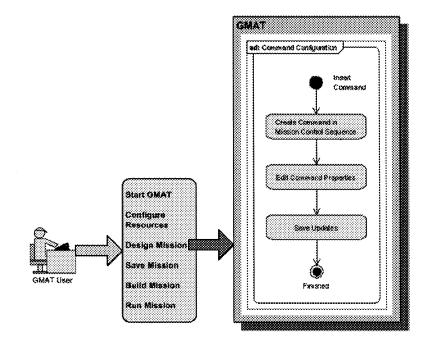

Figure 3.12: Configuration Example: A Mission Control Sequence Command

Users interact with the Mission Control Sequence either through GMAT's scripting interface, or through manipulations made in the GUI. Manipulations made while scripting are pretty straightforward; they consist of editing a script file of commands and then instructing GMAT to parse this script. This process will be described later. Figure 3.12 shows the steps a user takes when adding a command to the Mission Control Sequence from the GUI.

The Mission Control Sequence is a doubly linked list of objects that describes the sequence of actions that GMAT will run when executing a mission. Each node in the linked list is an object derived from the command base class, GmatCommand, as is described in Chapter 21. Since GmatCommand objects are doubly linked in the list, each command has a pointer to its predecessor and to the next command in the list. When a user decides to add a command to the Mission Control Sequence, a node in the Mission tree is selected and right clicked (or control-clicked on the Macintosh). This action opens a context menu with "Insert Before" and "Insert After" submenus as options. The "Before" and "After" selections here refer to the location of the new command. The user selects the desired command type from the submenu, and the requested command is added to the Mission Control Sequence in the specified location. This set of actions corresponds to the first block in the activity diagram, labeled "Create Command in Mission Control Sequence."

Most of the commands in GMAT require additional settings to operate as the user intends – for example, Propagate commands require the identity of the propagator and spacecraft that should be used during

39

#### 3.2. GMAT FROM A USER'S PERSPECTIVE

propagation. The second block in the figure, "Edit Command Properties," is launched when the user double clicks on a command. This action opens a command configuration panel designed to help the user configure the selected command. The user edits the command's properties, and then saves the updates back to the command object by pressing either the "Apply" or "OK" button on the panel. This action is performed in the "Save Updates" block in the figure, and is the final step a user takes when configuring a command.

Each of these high level actions can be broken into a sequence of steps performed between the core elements of GMAT, as is described in the following paragraphs, which describe the interactions followed to add a Maneuver command to the Mission Control Sequence.

### **Creating a Maneuver Command**

Figure 3.13 shows the process followed when a Maneuver command is created and inserted following an existing command from the GMAT GUI. The process starts when the user selects a command on the mission tree, right clicks it, and chooses the "Insert After" option from the resulting context menu. The resulting submenu contains a list of available commands; the following actions occur when the user selects "Maneuver" from this list.

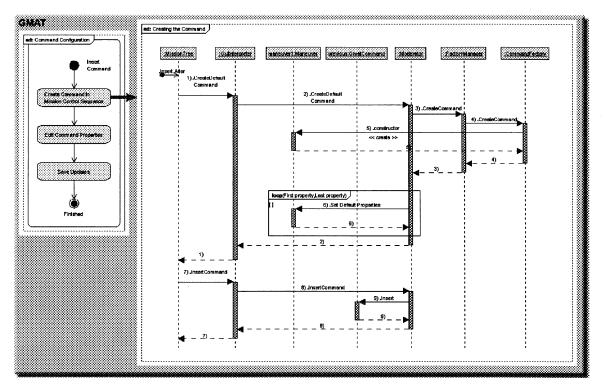

Figure 3.13: Command Creation Example: Creating a Maneuver Command

Maneuver command creation starts when the MissionTree<sup>11</sup> object sends a request to the GuiInterpreter for a new Maneuver command instance. The GuiInterpreter sends the request to the Moderator, which sends

 $<sup>^{11}</sup>$ Here, and throughout this document, specific instances of singleton classes are referred to by the class name – "MissionTree" in this case. When the class or user experience of the instance is discussed, it will be referred to less formally – "mission tree", for example. So as an example of this style, we might discuss the user selecting an object on the mission tree in the GUI, which causes the MissionTree to perform some action.

# Draft: Work in Progress CHAPTER 3. SYSTEM ARCHITECTURE OVERVIEW

the request to the FactoryManager. The FactoryManager finds the factory that creates Maneuver commands, and ask that factory for an instance of the Maneuver command. The resulting instance is returned from the factory, through the FactoryManager, to the Moderator. The Moderator sets some default data on the command, and then returns the command pointer to the GuiInterpreter. The GuiInterpreter passes the command pointer to the MissionTree.

Each node in the MissionTree includes a data member pointing to the corresponding command in the Mission Control Sequence. This structure simplifies the interactions between the GUI and the engine when a user makes changes to the Mission Control Sequence. Since the MissionTree already has a pointer to the command preceding the new Maneuver command, it has all of the information needed to request that the new command be added to the Mission Control Sequence. The new Maneuver command is added to the Mission Control Sequence. The new Maneuver command is added to the Mission Control Sequence. The MissionTree passes two pointers through the GuiInterpreter to the Moderator: the first pointer identifies the command selected as the command preceding the new one, and second pointer is the address of the new Maneuver command. The Moderator passes these two pointers to the head of the Mission Control Sequence using the "Insert" method. This method searches the linked list recursively until it finds the node identified as the previous command node, and adds the new command immediately after that node in the list, resetting the linked list pointers as needed. This completes the process of adding a command to the Mission Control Sequence.

#### Configuring and Saving the Maneuver Command

40

When a new command is added to the Mission Control Sequence, it is incorporated into the sequence with default settings selected by the Moderator. Most of the time, the user will want to edit these settings to match the requirements of the mission being modeled. Command configuration is performed using custom panels designed to display the properties users can set for each command. Figure 3.14 shows the panel that opens when a user double clicks a maneuver command – like the one created in the example described above – in the mission tree.

|                | Burn Burn1        | <del>,</del>                 |
|----------------|-------------------|------------------------------|
|                | Spacecraft TheSat |                              |
|                | (inepat           | <i>.</i>                     |
|                |                   |                              |
| Line and Apply |                   | now stret j toonsoft soonary |

Figure 3.14: The Maneuver Command Configuration Panel

The sequence diagram in Figure 3.15 shows the top level messages that are passed when the Maneuver command is configured using this panel. This view into the command configuration includes a bit more detail about the GUI messages than was shown in the Spacecraft configuration presented previously.

The configuration process starts when the double clicks on the command in the mission tree. The double click action sends a message to the MissionTree requesting the configuration panel for the selected node in the tree. The MissionTree finds the item data, and sends that data to the main GMAT window, called the GmatMainFrame, asking for a new child window configured to edit the properties of the command contained in the item data. The GmatMainFrame creates the child window and displays it for the user.

More concretely, if the user double clicks on the Maneuver command created in the preceding section, the tree item data for that maneuver command is passed from the MissionTree to the GmatMainFrame. The configuration window that should result from this action for display in the GUI needs to contain the panel designed to match the underlying object that is being configured — in this case, a Maneuver command. The GmatMainFrame uses the tree item data passed to it to determine the type of panel needed by the

3.2. GMAT FROM A USER'S PERSPECTIVE

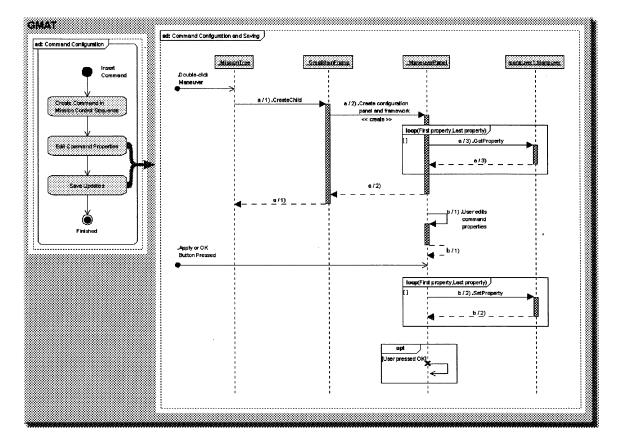

Figure 3.15: Command Configuration Example: Configuring the Maneuver Command

child window during its creation. For this example, the GmatMainFrame determines that the panel that is needed should be a ManeuverPanel because the tree item data includes a pointer to a Maneuver command. Accordingly, the GmatMainFrame creates an instance of the ManeuverPanel class, and passes that panel to the child window. The child window received the panel and places it into the corresponding container in the window.

Finally, the child window uses the command pointer in the tree item data to access the command and determine the current values of its internal properties. These data are collected from the command and passed to the corresponding GUI conponents so that the user can see the current settings. Once these data fields have been populated, the child window is displayed on the GUI, giving the GUI a new window like that shown in Figure figure:ManeuverConfigPanel. This completes the top portion of the sequence shown in Figure figure:ManeuverConfiguration.

Once the panel is shown on the GUI, the user makes changes to the settings for the command on the new panel. When the settings match the needs of the mission, the user clicks on either the "OK" or "Apply" button. This action makes the ManeuverPanel update the Maneuver command with the new settings. If the user pressed the OK button, the child window also passes a message to GMAT indicating that the user is finished with the window. When that message is processed, the child window is closed in the GUI.

#### 42

CHAPTER 3. SYSTEM ARCHITECTURE OVERVIEW

#### 3.2.4Model and Mission Persistence: Script Files

GMAT saves configuration data in files referred to as script files. The details of the script file parsing can be found in Chapter 14. The following paragraphs provide an overview of these processes.

The GMAT script files can be thought of as a serialized text view of the configured objects and Mission Control Sequence constructed by the user to model spacecraft. GMAT provides a subsystem, controlled by the ScriptInterpreter, that manages reading and writing of these files. All of these script files are ASCII based files, so they can be edited directly by users.

```
%
    1
  %
      Configure Resources
2
  %
                       _ _ _ _ _ _ _ _ _ _
3
  Create Spacecraft sat1
4
  sat1.SMA = 10000.0
5
  sat1.ECC = 0.25
6
  sat1.INC = 78.5
7
  sat1.RAAN = 45
8
9
  Create ForceModel fm
10
  fm.PrimaryBodies = {Earth}
11
  fm.PointMasses = {Luna, Sun}
12
13
  Create Propagator prop
14
  prop.FM = fm
16
16
  Create XYPlot posvel
17
  posvel.IndVar = sat1.X
18
  posvel.Add = sat1.VX
19
  posvel.Add = sat1.VY
20
  posvel.Add = sat1.VZ
21
22
  %
     23
      The Mission Control Sequence
  %
24
  %
    32
  While sat1.ElapsedDays < 7
36
     Propagate prop(sat1)
27
  EndWhile
28
```

Listing 3.1: A Basic GMAT Script File

Script 3.1 shows a simple script that propagates a spacecraft for approximately 7 days, plotting the Cartesian components of the velocity against the spacecraft's X coordinate value. Details of all of these settings can be found in the User's Guide|UsersGuide|. This script just serves as an example for the discussion that follows.

All objects that are created as configured resources from the GUI are stored in the script files using the keyword "Create". In the script shown here, there are four resources: a Spacecraft named "sat1", a ForceModel named "fm", a Propagator (actually an instance of the PropSetup class) named "prop", and an XYPlot Subscriber named "posvel". Each of these resources is used when running the mission.

In GMAT, each resource can have one or more data members that users can set. These resource properties are initialized to default settings. Users can override the values of these properties. In the GUI, this action is performed by editing data presented on the panels for the resources. Properties are changed in the script file by assigning new values to the properties by name; for example, in the sample script, the Spacecraft's semimajor axis is changed to 10000.0 km on the fifth line of script:

3.2. GMAT FROM A USER'S PERSPECTIVE

sat1.SMA = 10000.0

The script shown here is a script as it might be entered by a user. Only the lines that override default property values are shown, and the lines are written as simply as possible. The full set of object properties can be examined by writing this object to a script file. When a Spacecraft – or any other resource – is saved, all of the resource properties are written. In addition, the keyword "GMAT" is written to the file, and the full precision data for the numerical properties are written as well. The Spacecraft configured in the script file above is written to file as shown in Listing 3.2.

```
Create Spacecraft sat1;
ι
   GMAT sat1.DateFormat = TAIModJulian;
2
  GMAT  sat1. Epoch = 21545.00000000;
3
  GMAT sat1.CoordinateSystem = EarthMJ2000Eq;
  GMAT sat1.DisplayStateType = Keplerian;
б
  GMAT  sat1.SMA = 9999.99999999998;
6
  GMAT  sat1.ECC = 0.2499999999999999;
7
   GMAT sat1.INC = 78.5;
8
   GMAT sat1.RAAN = 45;
9
  GMAT  sat1.AOP = 7.349999999999972;
10
  GMAT  sat1.TA = 0.99999999999999002;
11
12
  GMAT sat1.DryMass = 850;
  GMAT sat1.Cd = 2.2;
13
  GMAT sat1.Cr = 1.8;
14
  GMAT sat1.DragArea = 15;
15
   GMAT sat1.SRPArea = 1;
16
```

Listing 3.2: Script Listing for a Spacecraft

GMAT generates the scripting for resources and commands using a method, GetGeneratingString(), which is provided in the GmatBase class. This class provides the infrastructure needed to read and write object properties through a consistent set of interfaces. The GetGeneratingString method uses these interfaces when writing most user objects and commands to script. Derived classes can override the method as needed to write out class specific information. When GMAT saves a model to a script file, it tells the ScriptInterpreter to write a script file with a given name. The ScriptInterpreter systematically calls GetGeneratingString on each object in the configuration, and sending the resulting serialized form of each object to the script file. Once all of the objects in the configuration have been saved, GMAT takes the first command in the Mission Control Sequence and calls its GetGeneratingString method, writing the resulting text to the script file. It traverses the linked list, writing each command in sequential order.

Script reading inverts this process. When a user tells GMAT to read a script, the name of the script file is passed to the ScriptInterpreter. The ScriptInterpreter then reads the file, one logical block<sup>12</sup> at a time, and constructs and configures the scripted objects following a procedure similar to that described above for actions taken from the GUI.

Details of script processing can be found in Chapter 14.

 $<sup>^{12}</sup>$ A "logical block" of script is one or more lines of text sufficiently detailed to describe a single action taken in GMAT. Examples include creation of a resource, setting of a single parameter on a resource, or adding a command to the Mission Control Sequence.

44

#### CHAPTER 3. SYSTEM ARCHITECTURE OVERVIEW

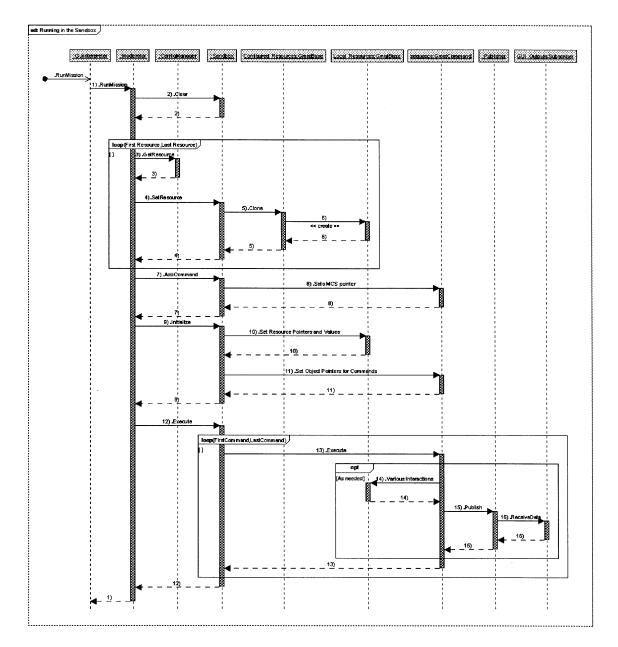

Figure 3.16: The Sequence followed to Run a Mission

### 3.2.5 Running a Mission

Once a user has configured a model in GMAT, the model is ready to be run. The configuration has been populated with all of the resources needed for the run, and the resources have been configured to match the needs of the analyst. The Mission Control Sequence has been entered and configured to meet the needs of the mission. All that remains is the actual running of the model encoded in these elements.

Figure 3.16 shows the sequence followed when a mission is executed in GMAT. The figure shows the sequence as initiated in the GUI. The user chooses to run the mission by pressing the "Run" button on GMAT's toolbar. This action sends a RunMission message to the GuiInterpreter, which then calls the Moderator's RunMission method.

The Moderator begins by clearing any stale data out of the Sandbox by calling the Sandbox's Clear method. This action removes any local copies of objects in the Sandbox that may still exist from a previous run. Once the Sandbox has been cleared, the Moderator begins passing resources into the Sandbox.

The Moderator passes the current Solar System into the Sandbox, and then begins making calls to ConfigurationManager to get the current set of resources used in the model. The Moderator passes these resources into the Sandbox by type, starting with coordinate systems, and proceeding until all of the resources have been passed into the Sandbox. The Sandbox receives each resource as it is passed in and makes a copy of that resource by calling its Clone method. The Sandbox stores these local clones by name in its local object map. The local object map contains the objects that are manipulated during a run; the configured objects are not used when running the mission.

After the configured objects have been passed into the Sandbox, the Moderator sends the head node of the Mission Control Sequence to the Sandbox<sup>13</sup>. This sets the Sandbox's internal sequence pointer to the first command in the Mission Control Sequence, completing steps needed to begin work in the Sandbox.

The Moderator has completed the bulk of its work for the run at this point. The next action taken is a call from the Moderator to the Sandbox, instructing it to initialize itself. When the Sandbox received this instruction, it begins initializing the local objects. Each object is queried for a list of referenced objects that need to be set, and the Sandbox finds these objects in the local object store and sets each one on the requesting object. After the object initialization, the Sandbox walks through the Mission Control Sequence node by node, passing each command a pointer to the local object map and then calling the Command's Initialize method, giving each command the opportunity to set up data structures needed to execute the Mission Control Sequence. If initialization fails at any point during this process, the Sandbox halts the initialization process and reports the error to the Moderator.

Once initialization is complete, the Sandbox reports successful initialization to the Moderator. At this point the Moderator sends an Execute message to the Sandbox. The Sandbox responds by calling the Execute method on the first command in the Mission Control Sequence. The command executes this method, manipulating objects in the local object map and sending data to GMAT's Publisher based on the design of each command. When data is passed to the Publisher, it passes the data on to each Subscriber, producing output that the user can view to monitor the mission as it executes, or to process after the mission has finished running.

When the first command completes execution, the Sandbox asks for the next node to execute in the Mission Control Sequence, and repeats this process on the second node. The process continues, calling node after node in the Mission Control Sequence until the final command has been executed.

Once the final command has executed, the Sandbox sends a message to the Mission Control Sequence stating that the run has completed execution, and control is returned to the Moderator from the Sandbox. The Moderator returns control to the GuiInterpreter, which returns control, through the GUI, to the user, completing the mission run. Figure 3.17 shows the results of this sequence when executed for the script shown in Listing 3.1.

# 3.3 What's Next

This completes the presentation of the overview of GMAT's architecture. The next few chapters will present, in some detail, descriptions of each of the components of the Engine package, followed by sections describing the infrastructure used for the Resources and Commands, and then the design features of these elements.

<sup>&</sup>lt;sup>13</sup>Commands are not cloned into the Sandbox at this writing. A future build of GMAT may require cloning of commands as well as resources, so that the system can support multiple Sandboxes simultaneously. The system is designed to allow this extensibility when needed.

46

CHAPTER 3. SYSTEM ARCHITECTURE OVERVIEW

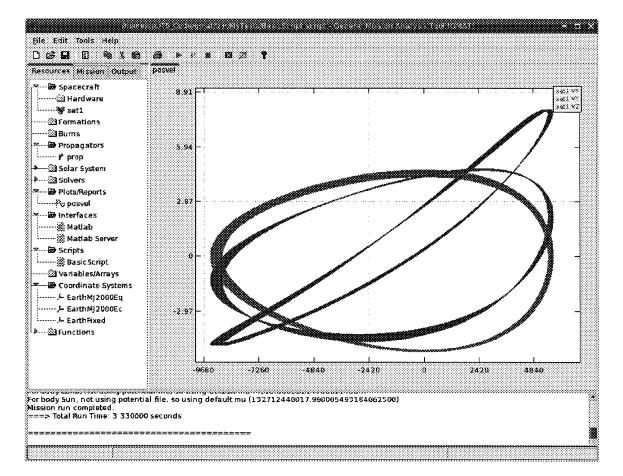

Figure 3.17: Results of the Script Example, Run on Linux

# Chapter 4

# Components of the GMAT Engine

Darrel J. Conway Thinking Systems, Inc.

The core executive for GMAT is the Moderator. The Moderator controls program flow, creating components that are managed in the Configuration Manager and using these components to model missions in the Sandbox.

# 4.1 The Moderator

### 4.2 The Sandbox

User scripts contain descriptions of the components that are used during a run and the sequence of events that needs to be executed in order to perform the run. These pieces are assembled and executed in the GMAT Sandbox.

The Sandbox is created by the Moderator. It contains the solar system configuration for the run (Are there cases where this configuration changes during a run?), the spacecraft and ground system configurations for the run, the compiled sequence of events that fire for the run, and a data storage container that contains the final state data for the system at the end of each mission event.

Some nomenclature: The spacecraft and ground system elements are contained in a class called the Model. Each element of the script that corresponds to an action performed on the Model is stored in a list called a Command. The sequence of Commands is assembled into a doubly linked list called the Sequence. The final state data for each object in the Model is stored in a table of data called the StateList.

The Sandbox is the container for all of the pieces used during the run of a script. It contains one of each of the objects described above: a Model, a Sequence, a Solar System, and a StateList.

When a user runs a script, the Moderator passes the current script to a script interpreter and instructs that interpreter to process it. As each line of the script is read, the script interpreter tells the Moderator what components are required to execute that line. The Moderator obtains copies of each component and passes these copies to the Sandbox, which stores the components in the appropriate containers. After the script has been assembled into the corresponding object in the Sandbox, the Moderator tells the Sandbox to execute the Commands in the Sequence. Each command executes, stores the final state of the Model at the end of its execution, and then calls the next Command to execute. This process continues until the system has processed all of the commands in the Sequence. Figure 2 attempts to show these steps. (The Solar System object load is omitted from this figure.)

The Sandbox keeps all of the created objects when a run is completed. Subsequent runs of a script do not rebuild the elements of the Sandbox unless the script or an underlying element has been changed.

CHAPTER 4. COMPONENTS OF THE GMAT ENGINE

Figure 4.1: Interactions when a Mission is Run

GMAT uses a reserved location in memory to run models of spacecraft called the Sandbox. The Sandbox is passed copies of the configured objects and the Mission Sequence, and uses these objects to model the evolution of the system. The Moderator instructs the Sandbox to perform these tasks in three phases; first the Sandbox is populated with the objects used in the model, then it is initialized, and finally the model is run by executing the commands in the Mission Sequence. These processes are described below.

#### The Late Binding Strategy

#### 4.2.1 Mission Control Sequence Execution

Interrupt Polling in the Sandbox

#### Populating the Sandbox

Objects are placed in the GMAT Sandbox by making copies of the configured objects and storing these copies in local storage in the Sandbox. The Sandbox uses an std::map container for this storage, called the objectMap, which maps configured objects using their names.

More to come!

#### Initialization

Figure 4.2 shows the control flow through sandbox initialization.

I'll describe it when I fill in this section – for now, I just needed to have a place holder for this piece because it is referenced later.

#### Execution

### 4.3 The Configuration Manager

48

### 4.3. THE CONFIGURATION MANAGER

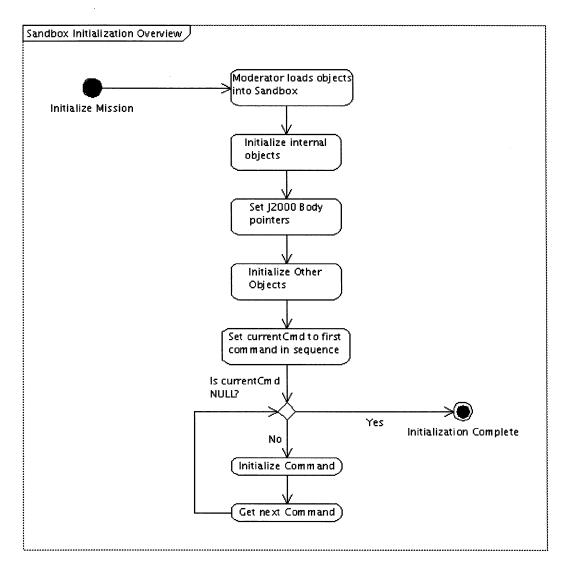

Figure 4.2: Overview of Sandbox Initialization

# Draft: Work in Progress CHAPTER 4. COMPONENTS OF THE GMAT ENGINE

50

# Chapter 5

# **Factories**

#### Darrel J. Conway Thinking Systems, Inc.

The object factory components are responsible for creating instances of the classes registered with GMAT for use in a run. Each factory is configured as a node in a list. The factory classes include links to owned factories as well, allowing the creation of a tree structure for the factory system.

Each Factory maintains a list of core classes that it knows how to instantiate. All of the core classes are derived from a base class, Atom (Here I'm stealing John's name; we may want to use something else if we keep a large portion of VAL intact in GMAT), which provides basic structure for the created objects. Each of the core objects has a group ID used to identify what type of object it is (e.g. enumerated ID's for Propagator, Force, Spacecraft, Groundstation, Command, UI Element, Planet, and so forth), the name of the object's type (e.g. RungeKutta89, Drag, Spacecraft, Groundstation, etc), and the instance's name. The Atom class also provides a mechanism to find the parameter list for instantiated objects, so that the list of available parameters can be built on the fly through calls to an instance of a class that is being configured.

The Moderator builds lists of the recognized objects on request. This feature allows a user interface to make a call through the User Action Interpreter to get a list of the available objects by class. The Moderator can be asked for all of the objects configured in the system or all objects of a specified type (e.g. Propagators). This list can be used to populate selection lists in the UI. Once a user selects a specific type of object for configuration, the UI can make a call through the Moderator to obtain an instance of the corresponding Atom. That Atom is then instantiated, and the UI makes calls to the created instance to get the list of available parameters, and to set the values for each parameter.

When GMAT is started, the Moderator creates a Factory used as the entry point for access to the Factory system. This top level Factory is responsible for managing all of the other Factories in the system. It does not create any objects on its own; instead, it calls the appropriate Factory that then creates the requested instance.

The Moderator creates instances of each registered Factory during the initialization sequence. GMAT starts with six core factories that are always instantiated when the system starts: the Propagator Factory, the Force Factory, the Asset Factory (labeled Satellite Factory in Figure 1 – I need to fix the Figure), the Celestial Body Factory, the GUI Factory, and the Command Factory. These Factories fill the following roles:

Propagator Factory: Creates instances of Propagators for use in propagation configurations Force Factory: Creates individual forces used in propagation configurations, and the force model container that collects together forces for a specific configuration Asset Factory: Creates individual spacecraft and groundstations used in the model, and the container instances used to model formations and ground systems Celestial Body Factory: Creates Stars, Planets, Moons, and minor bodies used in the model GUI Factory: Creates plot, 3D graphics, text file, and other interfaces designed to communicate with corresponding GUI elements Command Factory: Creates the control flow structures used to tie together the commands parsed from a script

Users can create additional Factories and add them to GMAT dynamically. User created factories are placed in shared libraries compiled for the platform running GMAT – for Windows, user created Factories are built into DLLs; under Linux/Unix/Mac, they are built into shared libraries.

GMAT builds and registers one additional Factory, the MATLAB Object Factory, which uses GMAT's MEX interface to call MATLAB for serialized versions of GMAT objects built under MATLAB. GMAT comes with MATLAB in files designed to simplify building of GMAT objects in MATLAB.

Factories in GMAT create components that are setup by users to model specific elements of their missions.

# 5.1 User Configurable Objects

Section 4.3 introduced the Configuration Manager component, which manages the repository of objects that a user has constructed during a GMAT run. This section provides a description of the actual objects stored in that repository.

### 5.1.1 The Object Configuration

«A description of the repository managed by the Config manager.»

### 5.1.2 Factories and the GmatBase Class

«A description of how GmatBase and the Factories are related»

### 5.2 The Factory Subsystem

5.2.1 Factory Classes

52

- 5.2.2 The Factory Manager
- 5.2.3 Extending GMAT

# Chapter 6

# **GMAT Work Flow**

Darrel J. Conway Thinking Systems, Inc.

This chapter describes, at a high level, the interactions of the objects in GMAT during a typical session.

### 6.1 Configuring Objects

# 6.2 Running a Mission

### 6.3 Initialization

### 6.4 Execution

### 6.5 Interface Components

### 6.5.1 User Interfaces

GMAT can be run from either a command line interface or a graphical user interface (GUI). These interfaces are connected to the core GMAT code through objects in the User Interface portion of the Interface subsystem. The command line interface controls GMAT exclusively through the singleton ScriptInterpreter The GUI uses the ScriptInterpreter to read and write GMAT files and to preview GMAT scripts, and the GuiInterpreter for other interactions with the internal GMAT objects.

The command line interface provides minimal feedback during a run. Users can use the command line interface to execute GMAT scripts, either one at a time or in a batch mode. The interface displays status messages during the run, but provides no other feedback regarding the status of a script run. In batch mode, the interface runs multiple scripts sequentially based on the input from a batch file. Statistics regarding the success or failure of the individual scripts are collected and displayed at the end of the run.

The graphical user interface is implemented using the wxWidgets GUI Library [wx]. It provides a rich development environment for the implementation of the user interface. The GMAT GUI is built on all three target platforms (Windows XP, MacIntosh OS X, and Linux) using the same GUI code, with minimal customization for the different platforms. The communications layer between this library and core GMAT functionality is the GuiInterpreter. Further information about the GUI can be found in Chapter 15.

All scripting capabilities in GMAT are implemented using the ScriptInterpreter and its helper classes. This component is discussed in Chapter 14. The GMAT scripting language is documented in the **GMAT Mathematical Specifications and User's Guide** [MathSpec], a companion volume to this document.

Draft: Work in Progress CHAPTER 6. GMAT WORK FLOW

•

54

### 6.5.2 External Interfaces

# Part III

# Subsystem Designs

# Chapter 7

# GMAT Base Classes and Defined Constants

Darrel J. Conway Thinking Systems, Inc.

This chapter documents the core classes used in GMAT to implement the system.

# 7.1 GmatBase

# 7.2 GmatCommand

### 7.3 Namespaces and Enumerations

GMAT uses several namespaces defined for specific purposes. The "Gmat" namespace is used to define program specific enumerations defining the types of objects users can configure in GMAT, the types of data structures commonly used in the system, and more specialized enumerations used by some of GMAT's subsystems.

### 7.3.1 Enumerations

The ObjectType Enumeration

SPACECRAFT This member is initialized to the value 1001.

FORMATION

SPACEOBJECT

GROUND STATION

BURN

COMMAND

PROPAGATOR

FORCE MODEL

58

CHAPTER 7. GMAT BASE CLASSES AND DEFINED CONSTANTS

PHYSICAL\_MODEL

TRANSIENT\_FORCE

INTERPOLATOR

SOLAR\_SYSTEM

SPACE POINT

CELESTIAL BODY

CALCULATED\_POINT

LIBRATION\_POINT

BARYCENTER

ATMOSPHERE

PARAMETER

STOP CONDITION

SOLVER

SUBSCRIBER

PROP SETUP

REF FRAME

FUNCTION

FUEL TANK

THRUSTER

HARDWARE Tanks, Thrusters, Antennae, Sensors, etc.

COORDINATE SYSTEM

AXIS\_SYSTEM

ATTITUDE

MATH NODE

MATH TREE

UNKNOWN OBJECT

### 7.3. NAMESPACES AND ENUMERATIONS

59

The ParameterType Enumeration

INTEGER\_TYPE

UNSIGNED INT TYPE

UNSIGNED\_INTARRAY\_TYPE

REAL\_TYPE

REAL ELEMENT TYPE

STRING\_TYPE

STRINGARRAY TYPE

BOOLEAN\_TYPE

RVECTOR TYPE

RMATRIX TYPE

TIME\_TYPE

OBJECT\_TYPE

**OBJECTARRAY TYPE** 

ON OFF TYPE

TypeCount

UNKNOWN PARAMETER TYPE = -1

#### The WrapperDataType Enumeration

Some components of GMAT need to access data elements in a generic fashion. These components, most notably including the Command subsystem, use a class of wrapper objects that take the disparate types and present a common interface into those types. The WrapperDataType enumeration is used to identify the type of underlying object presented by the wrapper classes. More information about this object can be found in Section 21.4.3.

This enumeration has the following entries:

NUMBER a Real or Integer value entered explicitly into the command.

STRING a text string with no associated object.

**OBJECT\_PROPERTY** an internal data member of an object, accessible using the GmatBase parameter accessor methods (GetRealParameter(), GetIntegerParameter(), etc).

**VARIABLE** an instance of the Variable class.

**ARRAY** an instance of the Array class.

**ARRAY ELEMENT** an element of an Array object.

PARAMETER OBJECT any other object derived from the Parameter class.

Draft: Work in Progress

60

CHAPTER 7. GMAT BASE CLASSES AND DEFINED CONSTANTS

The RunState Enumeration IDLE = 10000

RUNNING

PAUSED

TARGETING

OPTIMIZING

SOLVING

WAITING

The WriteMode Enumeration

SCRIPTING

SHOW\_SCRIPT

OWNED\_OBJECT

MATLAB\_STRUCT

EPHEM\_HEADER

7.3.2 Defined Data Types

typedef std::vector<Gmat::ObjectType> ObjectTypeArray

# Chapter 8

# **Utility Classes and Helper Functions**

Darrel J. Conway Thinking Systems, Inc.

This chapter documents the classes and functions that are used by GMAT to support program functionality.

# 8.1 The MessageInterface

# 8.2 The GmatStringUtil Namespace

# Draft: Work in Progress CHAPTER 8. UTILITY CLASSES AND HELPER FUNCTIONS

# Chapter 9

# The Space Environment

### Darrel J. Conway Thinking Systems, Inc.

The core purpose of GMAT is to perform flight dynamics simulations for spacecraft flying in the solar system. There are many different components that users interact with to produce this model. In this chapter, the architecture for the elements that comprise the model is introduced. The elements that are not directly manipulated in the model – specifically, the Sun, planets, moons, and related points that comprise the stage on which the spacecraft and related objects perform their actions – are described in some detail in the chapter. Descriptions for the other objects – most specifically spacecraft and formations – introduced here appear in chapters for those components. References for those chapters are provided when the objects are introduced.

# 9.1 Components of the Model

The environmental elements that have a spatial location and evolve over time in the GMAT model are all derived from the SpacePoint class. The class hierarchy, shown in Figure 9.1, includes classes that model the objects and special locations in GMAT's solar system — referred to as "background" objects because their evolution is modeled through precalculated ephemerides or computations performed off of these precalculated data — along with the pieces that are directly manipulated in the mission control sequence and that evolve through numerical integration using GMAT's propagation subsystem. In the figure, the classes used to model background objects are shown in purple; those that evolve through direct modeling in GMAT using the propagation subsystem are shown in blue, and other elements that will be incorporated in the future, in red.

The space environment as defined in this document consists of the elements that, while dynamic, are automatically updated as the model evolves, based on epoch data generated for the model. These elements are the gravitating bodies in the model – that is, the Sun and the planets and their moons – and points with specialized significance in flight dynamics, like the Lagrange points and gravitational barycenters. All of these elements are managed in an instance of the SolarSystem class. SolarSystem acts as a container, and manages both the objects in the space environment and the resources needed to calculate ephemerides for these objects. The bulk of this chapter provides details about the classes and objects comprising this space environment.

A key feature of GMAT is the ability to model spacecraft and formations of spacecraft as they move through the space environment. These elements of the model are configured in detail by GMAT users, and evolve through time using precision numerical integrators configured by the users. The Spacecraft and Formation classes, along with their base SpaceObject class, are discussed in detail in Chapter 11. The numerical integrators and associated force model components are presented in Chapter 18.

### 64

CHAPTER 9. THE SPACE ENVIRONMENT

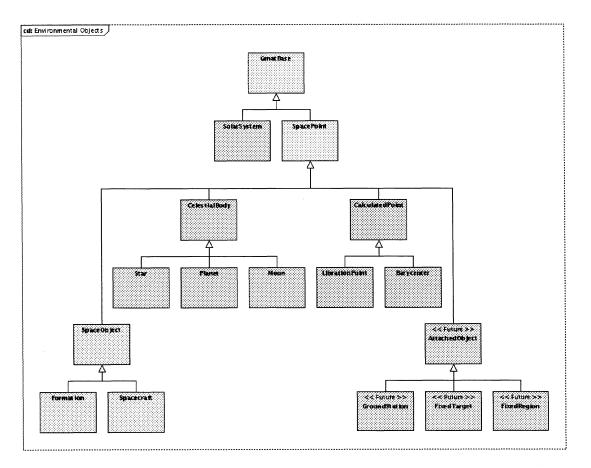

Figure 9.1: Objects in the GMAT Model.

The elements shown in purple are core constituents of GMAT's solar system. Classes shown in yellow are GMAT base classes. Elements shown in blue are the key components studied in GMAT's model: Spacecradft and Formations of Spacecraft. Those shown in red are future enhancements, primarily focussed on contact analysis with different types of objects.

The class hierarchy includes provisions for future model elements attached to components of the space environment. These classes, FixedObject and the derived GroundStation, FixedTarget and FixedRegion classes, will be documented at a later date in preparation for implementation.

Before proceeding with a detailed description of GMAT's space environment, the base class used for all of the model elements needs some explanation. Those details are provided in the next section.

# 9.2 The SpacePoint Class

All spatially modeled components need some common data in order to define the positions of objects in the model. These data are collected in the SpacePoint base class. This base class provides the foundation for objects used to define coordinate systems (see Chapter 10), for the user configured Spacecraft and Formations (see Chapter 11), and for other specialized points and objects in the space environment.

Figure 9.2 shows the elements of the SpacePoint class. In order for GMAT to accurately model flight

9.2. THE SPACEPOINT CLASS

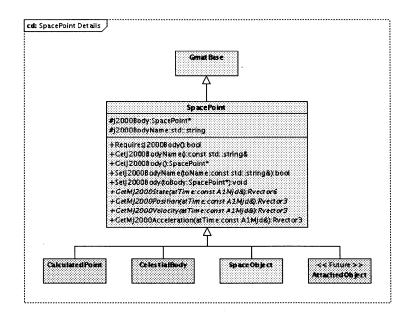

Figure 9.2: The SpacePoint Class

dynamics problems, the GMAT space model needs to specify an internal origin and coordinate system orientation used as a reference for computations. SpacePoint defines one object, the J2000 body, which is used to define that origin. GMAT uses the Mean-of-J2000 Earth Equatorial axis system as the orientation for all such calculations.

Class Attributes SpacePoint defines two data members to track the J2000 body:

- SpacePoint\* j2000Body: The body used to define the coordinate origin for the SpacePoint.
- std::string j2000BodyName: The name of the body defining the coordinate origin.

**Methods** All classes derived from SpacePoint inherit the implementation of six methods used to set and access the J2000 body. Five of these methods are used specifically for the internal data members; the sixth, GetMJ2000Acceleration(), provides a default implementation so that derived classes that do not have acceleration data do not need to provide an implementation

- bool Requires J2000Body(): Returns a boolean used to determine if the SpacePoint requires a J2000 body.
- const std::string& GetJ2000BodyName(): Returns the name of the J2000 body for the Space-Point.
- SpacePoint \*GetJ2000Body(): Returns the pointer to the J2000 body for the SpacePoint.
- bool SetJ2000BodyName(const std::string &toName): Sets the name of the J2000 body for the SpacePoint.
- void SetJ2000Body(SpacePoint \*toBody): Sets the pointer to the J2000 body for the SpacePoint.

65

CHAPTER 9. THE SPACE ENVIRONMENT

• Rvector3 GetMJ2000Acceleration(const A1Mjd &atTime): Returns the Cartesian acceleration of the SpacePoint relative to its J2000 body at the specified epoch. The default implementation returns [0.0, 0.0, 0.0]; derived classes that contain acceleration data should override this method.

**Abstract Methods** Each subclass of SpacePoint implements three pure virtual methods defined in the class, using computations specific to that subclass. These abstract methods have the following signatures:

- virtual Rvector6 GetMJ2000State(const A1Mjd & atTime) = 0: Returns the Cartesian state of the SpacePoint relative to its J2000 body at the specified epoch.
- virtual Rvector3 GetMJ2000Position(const A1Mjd & atTime) = 0: Returns the Cartesian location of the SpacePoint relative to its J2000 body at the specified epoch.
- virtual Rvector3 GetMJ2000Velocity(const A1Mjd & atTime) = 0: Returns the Cartesian velocity of the SpacePoint relative to its J2000 body at the specified epoch.

# 9.3 The Solar System Elements

GMAT provides a container class, SolarSystem, that is used to manage the objects modeling the space environment.

### 9.3.1 The SolarSystem Class

Members and Methods

**Ephemeris Sources** 

### 9.3.2 The CelestialBody Class Hierarchy

Stars

66

Planets

Moons

### 9.4 The PlanetaryEphem Class

# Chapter 10

# **Coordinate Systems**

Darrel J. Conway Thinking Systems, Inc.

NOTE: This chapter currently contains the original design spec for the coordinate systems. It needs to be reviewed against the current GMAT system, the figures need to be recreated, and some of the text needs to be fitted into the rest of the design document.

This chapter presents design guidelines for the coordinate system classes in the Goddard Mission Analysis Tool (GMAT). It describes how the GMAT software implements the coordinate system math described in the GMAT Mathematical Specifications[MathSpec]. This description includes the initial design for the classes that provide coordinate system support in GMAT. The interactions between these classes and the rest of the GMAT system are also described.

# 10.1 Introduction

The Goddard Mission Analysis Tool (GMAT) is a multi-platform orbit simulator designed to support multiple spacecraft missions flying anywhere in the solar system. GMAT is written in C++ and runs on Windows, Macintosh and Linux computer systems. The tool provides an integrated interface to MATLAB, a high level computing environment from the Mathworks, Inc[matlab]. The GMAT graphical user interface (GUI) is written using the wxWidgets GUI Toolkit[wx], an open source library that compiles and runs under all of the target operating systems.

GMAT is an object-oriented system, using the full extent of the C++ language to implement the object model that provides GMAT's functionality. The first three builds of GMAT provided capabilities to model orbits in the vicinity of the Earth, including detailed force modeling, impulsive maneuvers, and parameter targeting using a differential corrector. All of these capabilities can be controlled either using either the GMAT graphical user interface or a custom scripting language designed to simplify GMAT and MATLAB interactions. The fourth build of the system generalizes the capabilities of GMAT modeling for other orbital regimes.

In order to model spacecraft trajectories in these regimes, GMAT needs to be able to represent the spacecraft state and related quantities in coordinate systems that are convenient to each regime. This document describes how these coordinate systems are implemented in the GMAT code.

### **10.2** Coordinate System Classes

Figure 10.1 shows the core C++ classes (drawn using Poseidon[poseidon]) added to GMAT to provide support for coordinate systems in Build 4. The coordinate system capabilities are provided by the incorporation of

#### 68

CHAPTER 10. COORDINATE SYSTEMS

these classes into the GMAT base subsystem<sup>1</sup>.

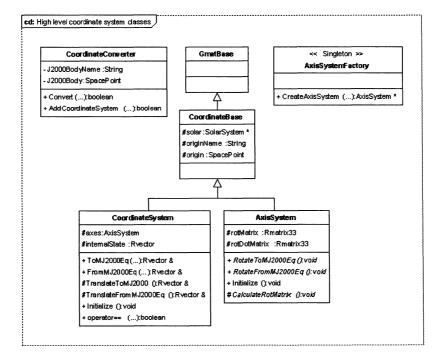

Figure 10.1: Coordinate System Classes in GMAT

The coordinate system classes consist of a CoordinateSystem class that acts as the interface between the conversions and the rest of GMAT, an AxisSystem base class with a derived hierarchy used for rotational conversions, a CoordinateConverter class that manages conversions between different coordinate systems, and a factory constructed as a singleton that create the AxisSystem objects. The CoordinateSystem class is the component that is instantiated when a user "Creates" a coordinate system object.

Previous builds of GMAT included classes that model spacecraft, formations, and celestial objects. These classes were derived from a core base class named GmatBase. A new intermediate class, SpacePoint, is implemented in GMAT to make access to position, velocity, and rotational data available to the coordinate system classes when needed. Section 10.2.4 describes this class.

### 10.2.1 The CoordinateSystem Class

The CoordinateSystem class is a configured component that implements the functionality needed to convert into and out of a specified coordinate system. Internally, GMAT performs computations in a Mean of J2000 Earth Equatorial coordinate system, centered at one of the celestial bodies in the GMAT solar system (i.e. the Sun, a planet, or a moon) or at a barycenter or libration point. Each CoordinateSystem instance provides methods to transform into and out of these J2000 coordinate systems. It contains the data necessary for translation calculations, along with a member object pointer that is set to an AxisSystem instance for coordinate systems whose principle axes are not parallel to the Mean of J2000 Earth Equatorial axes, or to NULL for coordinate systems that are oriented parallel to these axes.

<sup>&</sup>lt;sup>1</sup>The GMAT code base consists of a set of classes that provide the core functionality of the system, the "base" subsystem, and classes that comprise the graphical user interface, the "gui" subsystem. All of the classes described in this document are members of the base subsystem, with the exception of the recommendations for changes to the pauels on the GUI.

#### 10.2. COORDINATE SYSTEM CLASSES

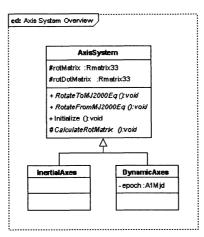

Figure 10.2: Top level AxisSystem Derived Classes

The AxisSystem class provides the methods needed to rotate the coordinate system into and out of the Mean of J2000 Earth Equator frame. The AxisSystem is set for a given CoordinateSystem by setting the axes member to an AxisSystem instance.

GMAT uses a late binding scheme to provide interconnections between objects used when modeling an analysis problem. Individual components are configured from either the grapical user interface or a script file describing the objects that need to be modeled. Connections between these objects are defined using the names of the objects, but the actual object instances used in the model are not set until the simulation is run. Upon execution, the configured objects are copied into the analysis workspace, called the Sandbox, and the connections between the configured objects are established immediately prior to the run of the simulation. The Initialize method in the CoordinateSystem class implements this late binding for the connection between the coordinate system instance and the related SpacePoints.

#### 10.2.2 The AxisSystem Class Hierarchy

GMAT is capable of supporting numerous coordinate system orientations. These orientations are defined through the AxisSystem class; each unique axis orientation is implemented as a separate class derived from the AxisSystem base class. Figure 10.2 shows an overview of the AxisSystem class hierarchy, and identifies the top level classes in this hierarchy.

The orientations of the coordinate systems in GMAT fall into two broad categories: axes that change orientation over time, and those that remain fixed in orientation. The latter category requires computation of the rotation matrices one time, at initialization, in order to perform the rotations into and out of the coordinate system. Figure 10.3 shows the six inertial axis systems supported in GMAT. These systems support equatorial and ecliptic versions of Mean of J2000, Mean of Epoch, and True of Epoch transformations.

Coordinate systems that are not fixed in orientation over time are derived from the DynamicAxes class, as is shown in Figure 10.4. These coordinate systems include equatorial and ecliptic versions of the mean of date and true of date axes, along with axes that evolve with the polar motion of the body's rotational axis (implemented in the EquatorAxes class) and axes that are fixed on the body's prime meridian (the BodyFixedAxes class). All of these classes require recomputation of the orientation of the axes as the epoch of the model evolves.

One additional class in Figure 10.4 bears discussion here. GMAT supports numerous coordinate systems that reference bodies that are not celestial objects -- specifically coordinate systems that use Lagrange points,

69

70

CHAPTER 10. COORDINATE SYSTEMS

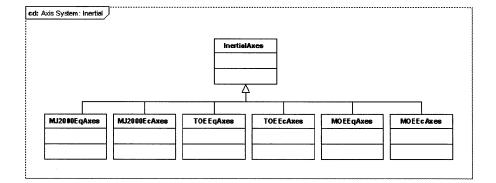

Figure 10.3: Inertial Axis Classes

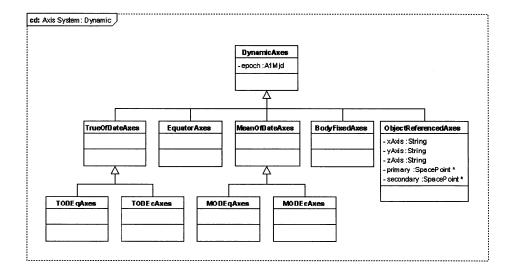

Figure 10.4: Dynamic Axis Classes

71

### 10.2. COORDINATE SYSTEM CLASSES

barycenters, spacecraft, and formations to define the coordinate origins and axes. These coordinate systems use the ObjectReferencedAxes class to construct the coordinate basis and rotation matrices. The GMAT Mathematical Specifications[MathSpec] provide detailed descriptions of how this class operates.

### 10.2.3 CoordinateSystem and AxisSystem Collaboration

The GMAT Mathematical Specification[MathSpec] includes a flow chart that describes the process of transforming between coordinate systems. This process is performed in the GMAT code using the Coordinate-Converter class and the public methods of the CoordinateSystem class. When GMAT needs a conversion from one coordinate system to another, the method CoordinateConverter::Convert is called with the epoch, input state, input coordinate system, output state, and output coordinate system as parameters. The converted state vector is stored in the output state parameter.

The Convert method calls the conversion method CoordinateSystem::ToMJ2000Eq on the input coordinate system, followed by CoordinateSystem::FromMJ2000Eq on the output coordinate system. ToMJ2000Eq calls the AxisSystem::RotateToMJ2000Eq method followed by the CoordinateSystem::TranslateToMJ2000Eq method, converting the input state from the input coordinate system into Mean of J2000 Equatorial coordinates. Similarly, FromMJ2000Eq calls the CoordinateSystem::TranslateFromMJ2000Eq method and then the AxisSystem::RotateFromMJ2000Eq method, converting the intermediate state from Mean of J2000 Equatorial coordinates into the output coordinate system, completing the transformation from the input coordinate system to the output coordinate system. Each of the conversion routines takes a SpacePoint pointer as the last parameter in the call. This parameter identifies the J2000 coordinate system origin to the conversion routine. If the pointer is NULL, the origin is set to the Earth.

The following paragraphs provide programmatic samples of these conversions.

#### Code Snippets for a Conversion

Figure 10.5, generalized from the GMAT mathematical specification, illustrates the procedure used to implement a transformation from one coordinate system to another. The following paragraphs provide code snippets with the corresponding function arguments for this process.

When GMAT needs to convert from one coordinate system to another, this method is called:

```
if (!coordCvt->Convert(epoch, instate, inputCS, outstate, outputCS))
throw CoordinateSystemException("Conversion from " +
    inputCS->GetName() + " to " + outputCS->GetName() + " failed.");
```

This method invokes the calls listed above, like this:

// Code in CoordinateConverter::Convert

- if (!inputCS->ToMJ2000Eq(epoch, instate, internalState, J2000Body))
   throw CoordinateSystemException("Conversion to MJ2000 failed for " +
   inputCS->GetName());
- if (!outputCS->FromMJ2000Eq(epoch, internalState, outState, J2000Body))
   throw CoordinateSystemException("Conversion from MJ2000 failed for " +
   outputCS->GetName());

The conversion code from the input state to Mean of J2000 Equatorial Coordinates is accomplished using the calls

// Code in CoordinateSystem::ToMJ2000Eq

- if (axes) // axes == NULL for MJ2000Eq orientations
  - if (!axes->RotateToMJ2000Eq(epoch, instate, internalState, J2000Body))

throw CoordinateSystemException("Rotation to MJ2000 failed for " +

72

CHAPTER 10. COORDINATE SYSTEMS

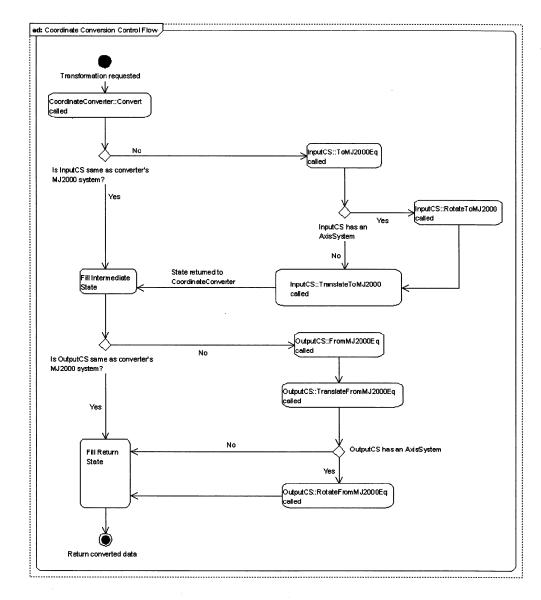

#### Figure 10.5: GMAT Procedure for a Generic Coordinate Transformation

73

### 10.3. CONFIGURING COORDINATE SYSTEMS

```
instanceName);
```

```
else // Set the intermediate state to the input state
internalState = instate;
```

if (!TranslateToMJ2000Eq(epoch, internalstate, internalState, J2000Body))
throw CoordinateSystemException("Translation to MJ2000 failed for " +
instanceName);

and the conversion from Mean of J2000 Equatorial Coordinates to the output state is performed using these calls:

// Code in CoordinateSystem::FromMJ2000Eq

if (!TranslateFromMJ2000Eq(epoch, internalstate, internalState, J2000Body))
 throw CoordinateSystemException("Translation from MJ2000 failed for " +
 instanceName);

```
if (axes) // axes == NULL for MJ2000Eq orientations
```

outstate = internalState;

### 10.2.4 The SpacePoint Class

In general, coordinate systems are defined in reference to locations and directions in space. Many of the coordinate systems used in GMAT have the direction fixed based on an external reference – for example, the MJ2000Eq system has the z-axis pointed along the Earth's rotation axis at the J2000 epoch and the x-axis aligned with the vernal equinox at the same epoch. GMAT also supports coordinate systems constructed in reference to objects internal to the GMAT – typically a planet, the Sun, a moon, or a spacecraft can be used, as can special points in space like Lagrange points or the barycenter of a multi-body system. The coordinate system classes need to be able to access position and velocity data about these objects in a generic fashion. GMAT has a class, SpacePoint, that provides this access. SpacePoint is the base class for all of the objects that model location data in the solar system, as is shown in Figure 10.6. The SpacePoint class is described in more detail in Chapter 9.

### **10.3** Configuring Coordinate Systems

### 10.3.1 Scripting a Coordinate System

The script commands used to create a coordinate system object in GMAT are defined in the GMAT Mathematical Specifications[MathSpec]. Coordinate System scripting is performed using the following lines of script:

```
Create CoordinateSystem csName

GMAT csName.Origin = <SpacePoint name>;

GMAT csName.Axes = <Axis type>;

GMAT csName.Primary = <Primary SpacePoint name, if needed>;

GMAT csName.Secondary = <Secondary SpacePoint name, if needed>;

GMAT csName.Epoch.<Format> = <Epoch data, if needed>;

% Only two of these three can exist for a given coordinate system;
```

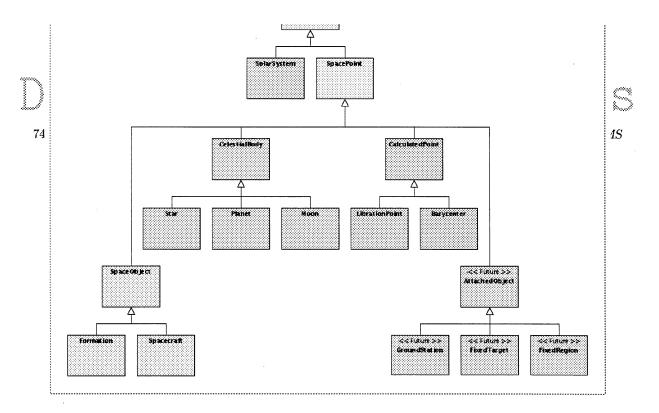

Figure 10.6: The SpacePoint Class Hierarchy

```
% see the coordinate system table for more information
GMAT csName.XAxis = <$\pm$R, $\pm$V, or $\pm$N>;
GMAT csName.YAxis = <$\pm$R, $\pm$V, or $\pm$N>;
GMAT csName.ZAxis = <$\pm$R, $\pm$V, or $\pm$N>;
```

The fields in angle brackets are used to set the parameters that define the coordinate system. Table 10.1 provides a brief description of these fields; more details are available in [MathSpec].

In the following paragraphs, the interactions between the script interpreter subsystem and the coordinate system classes are described.

#### **Script Interpreter Actions**

In GMAT, the ScriptInterpreter reads each line of script and sets up the corresponding objects. The lines of script above map to calls made in the ScriptInterpreter code, as described in the following text.

The Create line causes the ScriptInterpreter to call the CoordinateSystemFactory and requests a CoordinateSystem instance:

// In the Interpreter subsystem
GmatBase \*csInstance = moderator->CreateCoordinateSystem("CoordinateSystem", "csName");

The resulting coordinate system is registered with the configuration manager. The Origin line sets the originName parameter on this instance:

```
// First determine that the parm is a string
Gmat::ParameterType type = csInstance->GetParameterType({}'`Origin'');
// Here type is a string, so this is called:
csInstance->SetStringParameter({}'`Origin'', <SpacePoint name>);
```

The Axes line creates an instance of the AxisSystem and passes it to the coordinate system:

75

10.3. CONFIGURING COORDINATE SYSTEMS

| Parameter | Required/ Op-<br>tional | Allowed Values                                                                                                    | Description                                                                                                |
|-----------|-------------------------|----------------------------------------------------------------------------------------------------|----------------------------------------------------------------------------------------------------|
| Origin    | Required                | Any Named<br>SpacePoint                                                                                                    | Defines the location of the coordinate sys-<br>tem origin.                                                 |
| Axes      | Required                | Equator, MJ2000Ec,<br>MJ2000Eq, TOEEq,<br>MOEEq, TODEq,<br>MODEq, TOEEc,<br>MOEEc, TODEc,<br>MODEc, Fixed,<br>ObjectRefernced | Defines the orientation of the coordinate<br>axes in space.                                                |
| Primary   | Optional                | Any Named<br>SpacePoint                                                                                                    | Defines the primary body used to ori-<br>ent axes for systems that need a primary<br>body.                 |
| Secondary | Optional                | Any Named<br>SpacePoint                                                                                                    | Defines the secondary body used to orient<br>axes for systems that need a secondary<br>body.               |
| Epoch     | Optional                | Any GMAT Epoch                                                                                                    | Sets the reference epoch for systems that need a reference epoch.                                          |
| XAxis     | Optional                | $\pm R, \pm V, \pm N$                                                                                                    | Used for ObjectReferences axes only; two<br>of the three axes are set, and one must<br>reference $\pm N$ . |
| YAxis     | Optional                | $\pm R, \pm V, \pm N$                                                                                                    | Used for ObjectReferences axes only; two<br>of the three axes are set, and one must<br>reference $\pm N$ . |
| ZAxis     | Optional                | $\pm R, \pm V, \pm N$                                                                                                    | Used for ObjectReferences axes only; two<br>of the three axes are set, and one must<br>reference $\pm N$ . |

### Table 10.1: Coordinate System Parameters

....

.....

1 5

### CHAPTER 10. COORDINATE SYSTEMS

// First determine that the parm is an internal object
Gmat::ParameterType type = csInstance->GetParameterType({}'`Axes'');

// Here type is an object, so this is called: GmatBase {\*}axesInstance = moderator->CreateAxisSystem(<Axis type>, {}```);

// Then the object is set on the coordinate system
csInstance->SetRefObject(axesInstance);

The Primary line sets the primary body on the AxisSystem instance. This is done by passing the data through the CoordinateSystem object into the AxisSystem object:

// First determine that the parm is a string
Gmat::ParameterType type = csInstance->GetParameterType({}''Primary'');

```
// Pass the string to the coordinate system
csInstance->SetStringParameter({}''Primary'', <SpacePoint name>);
```

. . .

76

```
// In CoordinateSystem, this parameter is passed to the AxisSystem:
axes->SetStringParameter({}''Primary'', <SpacePoint name>);
```

The Secondary line is treated similarly to the primary line:

```
// First determine that the parm is a string
Gmat::ParameterType type = csInstance->GetParameterType({}'Secondary'');
```

// Pass the string to the coordinate system
csInstance->SetStringParameter({}'`Secondary'', <SpacePoint name>);

• • •

```
// In CoordinateSystem, this parameter is passed to the AxisSystem:
axes->SetStringParameter({}'`Secondary'', <SpacePoint name>);
```

The Epoch line is handled like in the Spacecraft object, and the XAxis, YAxis and ZAxis lines are treated as string inputs, like the Primary and Secondary lines, above.

### 10.3.2 Default Coordinate Systems

GMAT defines several coordinate systems by default when it is initialized. These systems are listed in Table 10.2.

### **10.4** Coordinate System Integration

Sections 10.2 and 10.3 describe the internal workings of the GMAT coordinate systems, but do not explain how the coordinate system code interacts with the rest of GMAT. This section outlines that information.

### 10.4. COORDINATE SYSTEM INTEGRATION

| Name          | Origin                    | Axis System          | Comments                                                                                |
|---------------|---------------------------|----------------------|-----------------------------------------------------------------------------------------|
| EarthMJ2000Eq | Earth                     | MJ2000 Earth Equator | The default coordinate system for GMAT                                                  |
| EarthMJ2000Ec | Earth                     | MJ2000 Ecliptic      |                                                                                         |
| EarthFixed    | Earth                     | Body Fixed           | The Earth fixed system is used<br>by the gravity model for full field<br>modeling       |
| BodyFixed     | Other celestial<br>bodies | Body Fixed           | Fixed systems used by the grav-<br>ity model for full field modeling<br>at other bodies |

### **10.4.1** General Considerations

GMAT uses coordinate systems in several general areas: for the input of initial state data, internally in the impulsive and finite burn code, force models and propagation code, in the calculation of parameters used to evaluate the behavior of the model being run, and in the graphical user interface (GUI) to display data as viewed from a coordinate system based perspective.

### **10.4.2** Creation and Configuration

### **Coordinate System Creation**

Coordinate systems are created through a series of interactions between the GMAT interpreters, the Moderator, and the Factory system. Figure 10.7 shows the sequence followed by the ScriptInterpreter when a coordinate system is configured from a script. The procedure is similar when the GUI configures a coordinate system, with one exception. The ScriptInterpreter translates a script file a line at a time, so it needs to look up the CoordinateSystem object each time it is referenced in the script. The GUI configures the coordinate system from a single panel, so the coordinate system object does not need to be found each time a parameter is accessed.

#### **Startup Considerations**

When a user starts GMAT, the executable program creates a singleton instance of the Moderator. The Moderator is the core control module in GMAT; it manages the creation and deletion of resources, the interfaces between the core components of the system and the external interfaces (including the GUI and the scripting engines), and the execution of GMAT simulations. When the Moderator is created, it creates a variety of default resources, including the default factories used to create the objects in a simulation. The factories that get created include the CoordinateSystemFactory.

After it has created the factories and constructed the default solar system, the Moderator creates the default coordinate systems listed in Table 10.2, following a procedure like the one shown in Figure 10.7. These coordinate systems are registered with the Configuration Manager using the names in the table. Users can use these coordinate systems without any taking any additional configuration actions.

### 10.4.3 Sandbox Initialization

When a user runs a mission sequence, the Moderator takes the following sequence of actions  $^2$ :

1. Send the current SolarSystem to the Sandbox for cloning

 $<sup>^{2}</sup>$ The description here references a Sandbox for the run. The Moderator can be configured to manage a collection of Sandboxes; in that case, the actions described here are applied to the current Sandbox from that collection.

CHAPTER 10. COORDINATE SYSTEMS

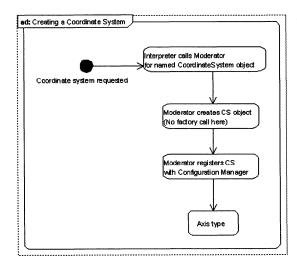

Figure 10.7: Coordinate System Creation and Configuration Sequence

- 2. Load the configured objects one at a time into the Sandbox. These objects are cloned  $^3$  into the Sandbox.
- 3. The Sandbox is initialized.
- 4. The Mission is executed.

78

The critical piece for successful execution of a GMAT mission is the third step. When the Sandbox is initialized, the following actions are executed:

- 1. The local solar system object is set for all of the objects that need it.
- 2. Reference object pointers are set on objects that use them.
- 3. The objects are initialized.
- 4. Parameters are configured.
- 5. The command sequence is configured.
  - (a) The object table is passed to each command.
  - (b) The solar system is passed to each command.
  - (c) The command is initialized.

The coordinate system objects are fully initialized and ready for use by the end of the step 3. Commands that use the coordinate system objects have the object associations set in step 5c.

### **10.4.4** Initial States

Users need to set the locations and initial motion of spacecraft, ground stations, and other physical entities modeled in GMAT using a coordinate system that makes this data simple to specify. For this reason, GMAT lets users select all or a portion of the coordinate system needed for these objects.

<sup>&</sup>lt;sup>3</sup>The current build of GMAT does not fully implement cloning for the configured objects. This issue is being corrected.

### 10.4. COORDINATE SYSTEM INTEGRATION

#### Spacecraft

The initial state for a spacecraft is expressed as an epoch and six numerical quantities representing the spacecraft's location and instantaneous motion. These quantities are typically expressed as either six Cartesian elements – the x, y, and z components of the position and velocity, six Keplerian elements – the semimajor axis, eccentricity, inclination, right ascension of the ascending node, argument of pariapsis, and the anomaly in one of three forms (true, mean, or eccentric), or one of several other state representations. The element representation depends on the coordinate system used. Some representations cannot be used with some coordinate systems – for example, the Keplerian representation requires a gravitational parameter,  $\mu = GM$ , in order to calculate the elements, so coordinate systems that do not have a massive body at the origin cannot be used for Keplerian elements. For these cases, GMAT reports an error if the element type is incompatible with the coordinate system.

#### Ground Stations and Other Body Fixed Objects

Ground station objects and other objects connected to physical locations on a body are expressed in terms of the latitude, longitude, and height above the mean ellipsoid for the body. The coordinate system used for these objects is a body fixed coordinate system. Users can specify the central body when they configure these objects. The body radius and flattening factor for that body are used to calculate the mean ellipsoid. Latitude is the geodetic latitude of the location, and longitude is measured eastwards from the body's prime meridian.

GMAT does not currently support ground stations or other body fixed objects. This section will be updated when this support is added to the system.

### **10.4.5** Forces and Propagators

Internal states in GMAT are always stored in a Mean of J2000 Earth-Equator coordinate system. The origin for this system is set to either a celestial body (i.e. the Sun, a planet, or a moon), a barycenter between two or more bodies, or a Lagrange point. The propagation subsystem in GMAT allows the user to specify this origin, but no other coordinate system parameters. Propagation is performed in the Mean of J2000 Earth-Equator frame located at the specified origin.

Individual forces in the force model may require additional coordinate system transformations. These transformations are described in the next section.

#### **Coordinate Systems Used in the Forces**

GMAT contains models for point mass and full field gravity from both a central body and other bodies, atmospheric drag, solar radiation pressure, and thrust from thrusters during finite maneuvers. Table 10.3 identifies the coordinate system used for each force. Users set the point used as the origin for the force model. This point is labeled  $r_o$  in the table. Forces that require a central body reference that body as  $r_{cb}$  in the table. Users also specify the coordinate system used for finite maneuvers. All other coordinate systems are set up internally in the force model code, and managed by the constituent forces.

#### **Transformations During Propagation**

GMAT's propagators consist of a numerical integrator and an associated force model. Each force model is a collection os individual forces that get added togehter to determine the net acceleration applied to the object that is propagated. The preceding section defined the coordinate systems used by each of these forces. Figure 10.8 shows the procedure that is followed each time the force model calculates the acceleration applied to an object.

The force model calls each force in turn. As a force is called, it begins by transforming from the internal Mean of J2000 equatorial coordinate system into the coordinate system required for that force. The acceleration from the force is then calculated.

80

CHAPTER 10. COORDINATE SYSTEMS

| Force                    | Coordinate System                                      | Notes                                                                                                    |
|--------------------------|--------------------------------------------------------|----------------------------------------------------------------------------------------------------|
| Point Mass Gravity       | r <sub>o</sub> centered MJ2000<br>Earth Equator        | Point mass forces use the default representations                                                                                                    |
| Full Field Gravity       | $\mathbf{r_{cb}}$ centered Body Fixed                  | Full field models use the body fixed system to cal-<br>culate latitude and longitude data, and calculate<br>accelerations in the MJ2000 frame based on those<br>values.                                                                                                    |
| Drag                     | г <sub>сь</sub> centered MJ2000<br>Earth Equator       | Drag forces set the atmosphere to rotate with the associated body, so the reference frame remains inertial (i.e. MJ2000 based).                                                                                                    |
| Solar Radiation Pressure | <b>r</b> <sub>o</sub> centered MJ2000<br>Earth Equator | Solar Radiation Pressure calculations are per-<br>formed in MJ2000 coordinates                                                                                                    |
| Finite Maneuver Thrust   | Any Defined Coordinate<br>System, user specified       | Finite maneuvers determine the thrust direction<br>based on the thrust vector associated with the en-<br>gines. The spacecraft are aligned with this coordi-<br>nate system. A future build will add an additional<br>transformation to allow specification of the space-<br>craft's attitude in this frame. |

Table 10.3: Coordinate Systems Used by Individual Forces

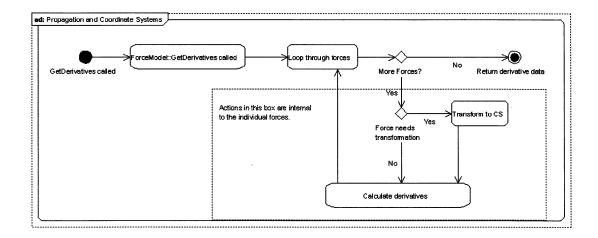

Figure 10.8: Control Flow for Transformations During Propagation

10.4. COORDINATE SYSTEM INTEGRATION

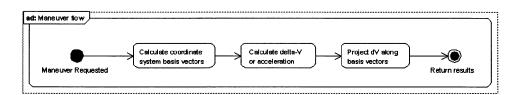

Figure 10.9: Calculating the Direction Used for Maneuvers

### 10.4.6 Maneuvers

The impulsive and finite burn models are used to simulate thruster actions on a spacecraft. Maneuvers are applied either as an impulsive delta-V or as an acceleration in the force model. In either case, the coordinate system related operations in the maneuver object are the same: the basis vectors for the coordinate system are calculated in the MJ2000 frame, the magnitude of the change in the velocity is calculated for the maneuver (resulting in a delta-V magnitude for impulsive maneuvers, or the time rate of change of velocity for finite maneuvers), and the resultant is projected along the basis vectors using attitude data in the maneuver object. Figure 10.9 illustrates this flow.

### 10.4.7 Parameters

Many of the parameters that GMAT can calculate are computed based on the coordinate system of the input data; in some cases this dependency uses the full coordinate system, and in other cases, it uses the origin or central body of the coordinate system. The Parameter subsystem contains flags for each parameter taht are used to indicate the level of coordinate system information required for that parameter. These flags indicate if the parameter is specified independently from the coordinate system, depends only on the origin of a coordinate system, or depends on a fully specified coordinate system.

### 10.4.8 Coordinate Systems and the GUI

### **OpenGL ViewPoints**

The OpenGL visualization component in the first three GMAT builds set the Earth at the center of the display view and allowed users to move their Earth-pointing viewpoint to different locations. The incorporation of coordinate systems into the code opens GMAT to a greatly expanded visualization capability in this component. Users can set the viewing direction to point towards any SpacePoint or an offset from that direction. Users can also set the viewpoint location to either a point in space, to the origin of any defined coordinate system, or to locations offset from any specified SpacePoints. The latter capability allows the OpenGL view to follow the motion of the entities modeled in GMAT.

### **New Panels**

GMAT needs a new GUI panel used to configure coordinate system objects.

#### Panel Changes

Several of the existing GUI panels in GMAT will change once the Coordinate System classes are functional. Both the report file and the X-Y plot components use parameter data to produce output. The configuration panels for these elements needs the ability to specify either the coordinate system or the origin for the calculated data that requires these elements. One way to add this capability to the GUI is shown in Figure 10.10.

CHAPTER 10. COORDINATE SYSTEMS

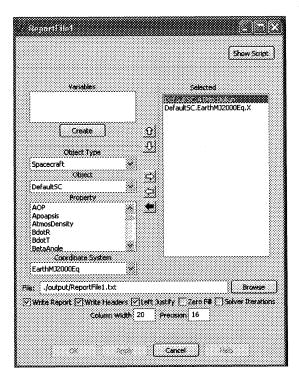

Figure 10.10: The Updated Parameter Subpanel

As different parameters are selected, the "Coordinate System" and "Coordinate Origin" comboboxes become active or disabled ("grayed out"), depending on the needs of the selected parameter.

The propagator subsystem needs information about the global origin for the forces in a force model. Figure 10.11 shows one way to add this data to the panel.

The OpenGL panel needs to be updated to allow configuration of the capabilities described in Section 10.4.8. Users can use the settings on this panel to specify both the coordinate system used to plot the mission data and the location and orientation of the viewpoint used to observe these data. In some cases, the viewpoint will not be a fixed point in space — for example, users will be able to view a spacecraft's environment in the simulation by specifying the location and orientation of the viewpoint relative to the spacecraft in a spacecraft centered coordinate system, and thus observe how other objects move in relation to that spacecraft.

### 10.5 Validation

In this section, several tables are presented that show the data for a single state in several different coordinate systems. GMAT tests will be run that transform between these systems and validates that the conversions are in agreement with the data in the tables to an acceptable level of precision. The test data were generated in Astrogator by GSFC, Code 595. This output should be in agreement with GMAT results to at least one part in  $10^{12}$ . (Subject to change once tests are run – seems like a good value as a starting point.)

### 10.5.1 Tests for a LEO

Table 10.4 lists the expected state data for a spacecraft orbiting near the Earth.

Draft: Work in Progress 10.5. VALIDATION

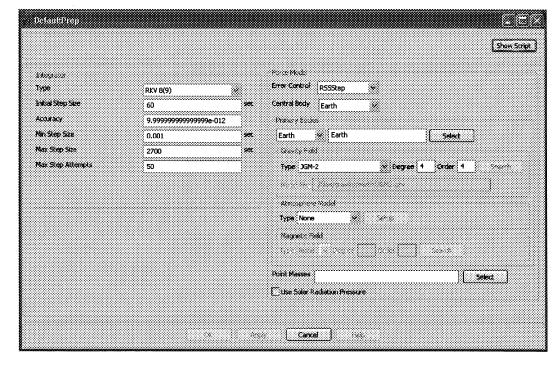

Figure 10.11: Addition of the Propagation Origin

|                                      |                      | A                   | A LEO State        |                                         |                    |                  |
|--------------------------------------|----------------------|---------------------|--------------------|-----------------------------------------|--------------------|------------------|
| poch:                                | UTC G                | regorian            | UTC                | Julian                                  | Epheme             | ris Time         |
|                                      | 1 Jan 2005           | 12:00:00.00         | 245                | 3372                                    | 2453372.           | 00074287         |
| oordinate System                     | X                    | Ŷ                   | Z                  | $V_x$                                   | $V_y$              | $V_z$            |
| rth Centered Mean<br>200 Equator     | 15999.9999999999998  | 0.0000000000000     | 0.0000000000000    | 0.0000000000000                         | 3.8662018270519716 | 3.86620182705197 |
| rth Centered Fixed                   | 3100.7006422193112   | 15696.674760971226  | 7.54822029656669   | -2.6485022470204602                     | 0.5213224286561129 | 3.86634317685109 |
| rth Centered Mean<br>liptic of Date  | 15999.988100569937   | 19.513619701949061  | 0.0163246416692983 | -0.0062037647908650                     | 5.0850309969931660 | 2.00934178474472 |
| rth Centered Mean<br>liptic of J2000 | 15999.99999999999998 | 0.000000000000000   | 0.000000000000     | 0.0000000000000000000000000000000000000 | 5.0850575916827729 | 2.0092840576358( |
| rth Centered Mean of<br>.te          | 15999.9881005699370  | 17.8969907643261870 | 7.7768465297859297 | -0.0062037647908650                     | 3.8661983573941092 | 3.86620031938148 |

Table 10.4: Coordinate Conversions for an orbit near the Earth

84

### CHAPTER 10. COORDINATE SYSTEMS

| Table 10.5: Coordinate Conversions for an orbit near the Earth/Moon-Sun L2 Point | Table 10.5: | Coordinate • | Conversions f | for an | orbit near | the | Earth | /Moon-Sun | L2 Point |
|----------------------------------------------------------------------------------|-------------|--------------|---------------|--------|------------|-----|-------|-----------|----------|
|----------------------------------------------------------------------------------|-------------|--------------|---------------|--------|------------|-----|-------|-----------|----------|

| A  | T | \$   | C+ | at a  |
|----|---|------|----|-------|
| н. |   | 1 Zu | St | A 1.5 |

|                      |                     |                     | A Da State          |                     |                    |                    |
|----------------------|---------------------|---------------------|---------------------|---------------------|--------------------|--------------------|
| poch:                | UTC G               | regorian            | UTC                 | Julian              | Epheme             | eris Time          |
|                      | 25 Sep 2003         | 16:22:47.94         | 2452908.            | 18249931            | 2452908.           | 18324218           |
| oordinate Sys-       | X                   | Y                   | Z                   | $V_x$               | $V_y$              | Vz                 |
| em                   |                     |                     |                     |                     |                    |                    |
| arth Centered Mean   | 1152413.9609139508  | 164482.90400985131  | -270853.37069837836 | -0.0237491328055502 | 0.5463496092937017 | 0.189695270537066  |
| 2000 Equator         |                     |                     |                     |                     |                    |                    |
| an-Earth/Moon        | 2659568.8530356660  | -467.97516783879695 | -314259.10186388291 | -0.0062197634008832 | 0.3610507604664427 | -0.042580671116693 |
| arycenter L1         |                     |                     |                     |                     |                    |                    |
| un-Earth L2          | -352659.29964214563 | -0.0002161438986659 | -313927.71991658572 | 0.0027515868356648  | 0.3488514802312706 | -0.043291617971318 |
| olar System Barycen- | 151524360.68432158  | 4848014.2434389694  | 1751879.7152567047  | -1.6146582474186386 | 27.776726415749529 | 11.99565717433273  |
| r Mean J2000 Earth   |                     |                     |                     |                     |                    |                    |
| quator               |                     |                     |                     |                     |                    |                    |

### **10.5.2** Tests for a Libration Point State

Table 10.5 lists the expected state data for a spacecraft flying near the Earth-Sun.

### 10.5.3 Tests for an Earth-Trailing State

Table 10.6 lists the expected state data for a deep space object trailing behind the Earth.

### **10.6** Some Mathematical Details

This section will probably appear in some form in the mathematical specifications. I'm leaving it here until I can confirm that assumption.

A spatial coordinate system is fully specified by defining the origin of the system and two orthogonal directions. Given these pieces of data, space can be gridded into triplets of numbers that uniquely identify each point. The purpose of this section is to provide some guidance into how to proceed with the definition of the coordinate system axes once the origin and two directions are specified.

### 10.6.1 Defining the Coordinate Axes

The coordinate system axes are defined from the two orthogonal directions in the system specification. These directions are given two of the three labels  $\hat{X}$ ,  $\hat{Y}$ , and  $\hat{Z}$ . These labels are used to define the corresponding directions for the coordinate system. The third axis is calculated by taking the inner product of the other two axes, using

$$\hat{X} = \hat{Y} \times \hat{Z} 
\hat{Y} = \hat{Z} \times \hat{X} 
\hat{Z} = \hat{X} \times \hat{Y}$$
(10.1)

### 10.6.2 Setting Directions in GMAT

The principal directions for a coordinate system are set in GMAT by specifying a primary direction and a secondary direction. The specified secondary axis need not be orthogonal (i.e. perpendicular) to the primary

### 10.6. SOME MATHEMATICAL DETAILS

|                                                 |                     | An                  | Earth-Trailing St   | ate                   |                     |                  |
|-------------------------------------------------|---------------------|---------------------|---------------------|-----------------------|---------------------|------------------|
| och:                                            | UTC G               | regorian            | UTC                 | Julian                | Epheme              | ris Time         |
|                                                 | 1 Jan 2012          | 00:00:00.00         | 245                 | 5927.5                | 2455927.            | 50074287         |
| ordinate Sys-<br>n                              | X                   | Y                   | Z                   | $V_x$                 | $V_y$               | $V_z$            |
| th Centered Mean<br>00 Equator                  | 18407337.2437560    | 146717552.364272    | 2436998.6080801622  | -29.85775713588113    | 3.7988731566283533  | -0.0883535323140 |
| th Centered Mean<br>iptic of Date               | 18010745.506277718  | 135634904.81496251  | -56121251.238084592 | -29.8677194647804920  | 3.3629312165175098  | -1.5921471032003 |
| th Centered Mean<br>iptic of J2000              | 18407337.2437560    | 135580104.86024788  | -56124988.196549937 | -29.8577571358811300  | 3.4502529604822207  | -1.5921677410083 |
| ar System Barycen-<br>Mean J2000 Earth<br>1ator | -7095223.559007301  | 279535881.30854195  | 60015670.739229225  | -59.6890476068945470  | -0.969033406060170  | -2.1549980100429 |
| i Centered Earth<br>lator Mean J2000            | -6610248.770514084  | 279718577.50517684  | 60095016.884433664  | -59.6964420074725410  | -0.9617072219755838 | -2.1516618821901 |
| us Centered Fixed                               | 234671807.87997022  | -184530264.43020287 | -49090196.384031780 | 87.7042809962516540   | 130.412316317457850 | -3.652395853117  |
| on Centered Fixed                               | -28218680.593746454 | -133515637.46513638 | -56782561.270103499 | -325.9434285713376800 | 70.716401043687014  | -2.3269361125638 |
| on Centered Inertial<br>on Equator              | 18009331.473252095  | 146686558.45310178  | 2386670.4083221816  | -29.7707871076046790  | 2.8992895961634191  | -0.4430059951218 |
| viter Centered Iner-<br>Jupiter Equator         | -562256455.23257434 | -225513430.99244595 | -25746106.471387718 | -50.5813599808322610  | -13.854862630504574 | -0.5555336109134 |
| rs Centered Inertial<br>rs Equator              | 207783148.71266919  | -43368297.655312374 | 13161295.341311477  | -19.7427310285643220  | 35.2164929323613260 | -21.767269119097 |
| rs Centered Fixed                               | 127577563.32704885  | -169644368.24313599 | 13138473.444519326  | -12016.3787728729480  | -9003.4840556769759 | -21.769072220711 |

### Table 10.6: Coordinate Conversions for an Earth-Trailing state

### CHAPTER 10. COORDINATE SYSTEMS

axis. Given a primary direction  $\vec{P}$  and a secondary direction  $\vec{S}$ , the primary axis is oriented along a unit vector given by

$$\hat{P} = \frac{\dot{P}}{\left|\vec{P}\right|} \tag{10.2}$$

The unit vector defining the secondary axis is constructed by projecting the secondary direction  $\vec{S}$  into the plane perpendicular to the primary direction, and unitizing the resulting vector. This is done by calculating

$$\hat{S} = \frac{\vec{S} - \left(\vec{S} \cdot \hat{P}\right)\hat{P}}{\left|\vec{S} - \left(\vec{S} \cdot \hat{P}\right)\hat{P}\right|}$$
(10.3)

In general, two points are needed to specify a direction.

86

### Chapter 11

### SpaceObjects: Spacecraft and Formation Classes

Darrel J. Conway Thinking Systems, Inc.

The Spacecraft and Formation classes used in GMAT are the core components studied when running the system. Instances of these classes serve to model spacecraft state information as the model evolves. They also serve as containers for hardware components used to extend the model to include finite burn analysis, contact calculations, spatial mass distributions, and full six degree of freedom modeling. The core elements of this modeling are presented in this chapter. The hardware extensions are documented in Chapter 12.

### 11.1 Component Overview

The central nature of Spacecraft and Formation objects in GMAT's mission model makes the design of the supported features of these classes potentially quite complex. The state data and related object properties required for these objects must meet numerous requirements, including all of the following:

- 1. Supply State information to force model
  - Origin dependent data, MJ2000 Earth Equator orientation
  - Cartesian states
  - «Future» Equinoctial states
- 2. Support input representations
  - Convert between different representations
  - Preserve accuracy of input data
- 3. Support coordinate systems
  - Support internal MJ2000 Cartesian system for propagation
  - Allow state inputs in different systems
  - Show state in different systems on demand
- 4. Support time systems
  - TAI ModJulian based internal time system

88

### CHAPTER 11. SPACEOBJECTS: SPACECRAFT AND FORMATION CLASSES

- Support ModJulian
- Support Gregorian
- Convert all time systems
- 5. Support mass and ballistic properties
  - Basic spacecraft mass
  - Cd, Cr, Areas
  - Mass in tanks
  - «Future» Mass depletion from maneuvers
  - «Future» Moments of Inertia
- 6. Support tanks and thrusters
  - Add and remove tanks and thrusters
  - «Future» Deplete mass during finite burn
  - «Future, partially implemented» Model burn direction based on thruster orientations (BCS based)
- 7. GUI
  - Provide epoch information
    - Epoch representation string
    - Epoch in that representation
    - Supply different representation on request
    - Preserve precision of input epoch data
  - Provide state information
    - State type string
    - State in that representation
    - Provide units and labels for state elements
    - Convert to different representations
    - Preserve precision of input state data
  - Provide support for finite maneuvers
- 8. Scripting
  - Support all GUI functionality from scripting
  - Provide element by element manipulations of state data
  - Allow element entry for data not in the current state type without forcing a state type change
- 9. Provide Range Checking and Validation for all Editable Data
- 10. «Future» Support attitude
  - Allow attitude input
  - Convert attitude states
- 11. «Future» Support sensors
  - Add and remove
  - Conical modeling

### 11.2. CLASSES USED FOR SPACECRAFT AND FORMATIONS

- Masking
- Contact information based on sensor pointing (BCS based)

GMAT defines a base class, SpaceObject, for the common elements shared by spacecraft and formations. The primary feature of the SpaceObject class is that it provides the data structures and processes necessary for propagation using GMAT's numerical integrators and force models. Classes are derived from this base to capture the unique characteristics of spacecraft and formations. Additional components that interface with the propagation subsystem should be added to GMAT in this hierarchy; the propagation subsystem is designed to work at the SpaceObject level.

The SpaceObject subsystem uses three categories of helper classes: PropStates, Converters, and Hardware. In one sense, the SpaceObject classes can be viewed as containers supporting the features needed to model objects in the solar system that evolve over time through numerical integration in GMAT.

The core data needed for propagation is contained in the PropState helper class. Each SpaceObject has one PropState instance used to manage the data directly manipulated by the numerical integrators. The PropState manages the core epoch and state data used by the propagation subsystem to model the SpaceObjects as they evolve through time. Details of the PropState class are given in Section 11.2.3.

Each SpaceObject includes components used to take the data in the PropState and convert it into a format appropriate for viewing and user interaction. The conversion subsystem described in Section 11.5 provides the utilities needed to convert epoch data, coordinate systems, and state element representations. The conversion routines needed to meet the requirements are contained in a triad of conversion classes: TimeConverter, CoordinateConverter, and RepresentationConverter, that share a common base that enforces consistent interfaces into the conversion routines. These conversion routines interact with the state and epoch data at the SpaceObject level on GMAT; therefore, conversions on a Formation object are performed using identical calls to conversions for individual Spacecraft. In other words, the state or epoch data for a Formation is transformed for all members of the Formation with a single call, and that call looks identical to the same transformation when performed on a single spacecraft.

The spacecraft as modeled in GMAT is a fairly simple object, consisting of several key properties required to model ballistics and solar radiation forces. The state complexities are managed in the SpaceObject base class. Additional spacecraft hardware – fuel tanks, thrusters, and eventually sensors and other hardware elements – are modeled as configurable hardware elements that are added as needed to Spacecraft objects. Hardware elements that contribute to the spacecraft model are broken out into separate classes modeling the specific attributes of those elements. Users configure fuel tanks and thrusters as entities that the spacecraft uses for finite maneuvering. These elements include structures that allow location and orientation configuration in the Spacecraft's body coordinate system, so that detailed mass and moment data can be calculated during the mission. A future release of GMAT will add support for attitude calculations and, eventually, sensors, so that attitude based maneuvering, full six degree of freedom modeling, and detailed contact modeling can be incorporated into the system. These components are discussed in more detail in Chapter 12.

The remainder of this chapter details the design of the components that implement the core SpaceObject classes, Spacecraft and Formation. It includes the design specification for the converters GMAT uses to support these classes, along with a discussion of how these elements interact to provide the conversions needed to meet the system requirements.

### **11.2** Classes Used for Spacecraft and Formations

Figure 11.1 shows the details of the classes derived from SpacePoint that are used when modeling spacecraft and formations of spacecraft. The class hierarchy for the spacecraft subsystem consists of three core classes: the SpaceObject class, which contains the common elements of the subsystem, the Spacecraft class, which acts as the core component for all spacecraft modeling, and the Formation class, which collects spacecraft and subformations into a single unit for modeling purposes. This subsystem also contains a helper class, the

CHAPTER 11. SPACEOBJECTS: SPACECRAFT AND FORMATION CLASSES

PropState, which encapsulates the data that evolves as the model is run, simplifying the interface to the propagation subsystem. In addition, two of the hardware classes – Thruster and FuelTank – are shown in the figure.

### 11.2.1 Design Considerations

90

The central role of the Spacecraft and Formation SpaceObjects in GMAT's models drives several design considerations related to the consistent display and use of these objects in the model. Before presenting the design of the classes used for these objects, several of the considerations that went into this design will be discussed.

### Data Consistency Philosophy

The SpaceObject subsystem follows a convention that requires that the state data in the PropState always stays correct with respect to the model. In other words, once some data in the state vector is set, changes to other properties of the SpaceObject do not change the state with respect to the model. That means that if the internal origin changes for a SpaceObject, the data in the state vector is translated to the new location, and the velocity data is updated to reflect the speed of the SpaceObject with respect to the new origin. In order to change the state of a SpaceObject in GMAT's model, the actual state data must be changed. Changing the coordinate system or origin does not change the position or velocity of the SpaceObject with respect to other objects in the space environment; instead, it changes the values viewed for the SpaceObject by updating the viewed data in the new coordinate system. The epoch also remains unchanged upon change of the coordinate system, the representation, or elements of the state vector.

Epoch data is simpler (because it is independent of location in the space environment), but follows the same philosophy. Internally the epoch data is stored in the TAI modified Julian time system. Users can view the epoch data in any of GMAT's defined time systems. Changing the time system does not change the internal epoch data, only the way that data is presented. Epoch data is changes by directly updating the epoch. Upon change of epoch, the state of the spacecraft remains unchanged with respect to the SpaceObject's origin. However, a side effect of changing the epoch on a SpaceObject is that the locations of the objects in the solar system may shift, so the location of the SpaceObject with respect to other solar system objects may be different.

#### Data Presented to the User

Each SpaceObject includes data members used to track the current default views of the data. The epochType member is used to store the current format for viewing the epoch data. State data requires two components to fully define the view of the state data: the coordinateType member tracks the coordinate system used to view the state data, and the stateType member the representation for that view of the state data. These three members – epochType, coordinateType, and stateType – define the views used when a SpaceObject is written to a file, displayed on a GUI panel, or accessed as strings for other purposes.

Access to the state and epoch data as Real values returns the internal data elements: the epoch is returned as a TAI modified Julian value, and the state data is returned as Cartesian Mean-of-J2000 Earth equatorial data, referenced to the origin specified for the SpaceObject. The SpaceObjects provide methods that retrieve the data in other formats as well; the values described here are those returned using the default GetRealParameter methods overridden from the GmatBase class.

State data can be read or written either element by element or as a vector of state data. The former approach is taken by the Script Interpreter when setting a spacecraft's state as expressed element-by-element in the script, like shown here:

Create Spacecraft sat; sat.StateType = Keplerian; sat.SMA = 42165.0;

91

11.2. CLASSES USED FOR SPACECRAFT AND FORMATIONS

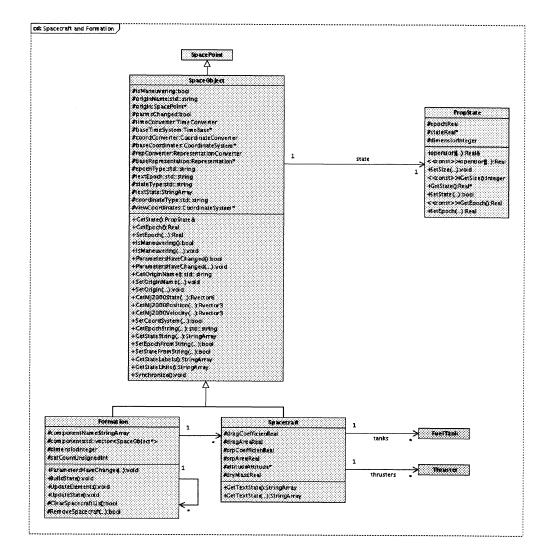

Figure 11.1: Class Structure for Spacecraft and Formations

CHAPTER 11. SPACEOBJECTS: SPACECRAFT AND FORMATION CLASSES

sat.ECC = 0.0011; sat.INC = 0.25; sat.RAAN = 312.0; sat.AOP = 90.0; sat.TA = 270.0;

92

The GUI works with the state data as a single entity, rather than element-by-element. Accordingly, the panel that displays spacecraft state data accesses this data with a single call that returns the full state data<sup>1</sup>.

Spacecraft states can be displayed in many different representations. Rather than code text descriptions for the different components of each representation into the representation converter, each representation includes structures to provide the labels and units used for the components. The SpaceObjects provide methods to retrieve these values.

Some state representations have optional settings for specific elements. For example, the Keplerian representation can specify the anomaly in one of several forms: elliptical states can specify a true anomaly, eccentric anomaly, or mean anomaly, while hyperbolic orbits use either the hyperbolic anomaly or a mean anomaly defined off of the hyperbolic anomaly. Representations that support this type of option also provide a method, SetOption(), to set the option. SpaceObjects provide methods to access these methods as well, so that the representation options can be set through calls to the SpaceObject.

### 11.2.2 The SpaceObject Class

GMAT's force model constructs a state vector that is manipulated by the system's numerical integrators to advance the state vector through time, as described in Chapter 18. The core building block for the construction of this state vector is the SpaceObject, a class used in GMAT as the base class for Spacecraft and Formations<sup>2</sup>, as shown in the class diagram, Figure 11.1.

The SpaceObject class supports all operations and data elements that SpaceCraft and Formations share in common. In particular, the vector used by the propagators to model evolution over time is encapsulated in the SpaceObject class. Conversions that involve the data in this vector are performed at the SpaceObject level. The SpaceObject class maintains pointers to the elements that are necessary for these conversions.

SpaceObject instances also act as containers for several helper classes, responsible for performing coordinate system conversions, state transformations between different state representations, and time system conversions that allow the object's epoch information to be presented to users in common time systems, described in Section 11.5. The SpaceObject class implements several methods that call those components to supply requested data. The returned data from these calls is always an std::string or StringArray. The SpaceObject class manages the underlying Real data internally, and uses these as checkpoints to manage the precision of the output, to validate that the data is consistent, and to ensure that all data presented to the users is consistent with the internal data structures in the SpaceObject.

#### **Class Attributes**

- **PropState state**: The container for the raw state and epoch data that gets propagated. Details of the PropState class are provided in Section 11.2.3.
- **bool isManeuvering**: A flag used to indicate if there is a finite burn active for any of the members of the SpaceObject.

<sup>&</sup>lt;sup>1</sup>A future release of GMAT will provide a scripting option to set the full state in a single script line, using the format

Create Spacecraft sat; sat.StateType = Keplerian; sat.State = [42165.0, 0.0011, 0.25, 312.0, 90.0, 270.0];

<sup>&</sup>lt;sup>2</sup>A future release will include the State Transition Matrix (STM) in the SpaceObject class hierarchy.

### 11.2. CLASSES USED FOR SPACECRAFT AND FORMATIONS

- std::string originName: The name of the SpacePoint that is the origin of the data contained in the SpaceObject's PropState.
- SpacePoint \*origin: A pointer to the SpacePoint that is the origin of the data in the state.
- **bool parmsChanged**: A flag used to indicate if the size or data contained in the PropState has changed, so that consumers of those data can perform updates.
- SpacePoint \*origin: The origin used for the state data.
- CoordinateSystem \*baseCoordinates: The coordinate system used for the state data. This coordinate system is a Mean-of-J2000 Earth-Equator system, with the origin set to the SpaceObject's origin.
- std::string epochType: Text descriptor for the current epoch type used for display.
- TimeConverter timeConverter: The time converter used by this SpaceObject.
- «Future» TimeBase\* baseTimeSystem: The time system matching the epochType.
- std::string coordinateType: Text descriptor for the current coordinate system used for display.
- **CoordinateConverter coordConverter**: The coordinate system converter used by this SpaceObject.
- **CoordinateSystem\* baseCoordinates**: The coordinate system associated with the SpaceObject's PropState.
- **CoordinateSystem\* viewCoordinates**: The coordinate system associated with the SpaceObject's coordinateType, used for display.
- std::string stateType: Text descriptor for the current state representation used for display.
- RepresentationConverter repConverter: The representation converter used by this SpaceObject.
- «Future» Representation\* baseRepresentation: The representation used for display.
- std::string textEpoch: The most recently accessed string version of the epoch. This string is only updated if the epoch field is accessed as a string using GetEpochString(), and the epoch or epoch type has changed since the last access.
- StringArray textState: The most recently accessed string version of the state. This string array is only updated if the state is accessed as a string array using GetStateString(), and the coordinate type or representation has changed since the last access.

### Methods

- **PropState & GetState()**: Returns the internal PropState.
- Real GetEpoch(): Returns the TAI modified Julian epoch of the SpaceObject, obtained from the PropState.
- Real SetEpoch(Real ep): Sets the SpaceObject's epoch to a new value. The input parameter is the new TAI epoch. This mathod passes the new epoch into the PropState for storage.
- **bool IsManeuvering()**: Returns a flag indicating if a finite burn is currently active for the SpaceObject.

### CHAPTER 11. SPACEOBJECTS: SPACECRAFT AND FORMATION CLASSES

• void IsManeuvering(bool mnvrFlag): Sets the flag indicating the presence of a finite burn.

94

- bool ParametersHaveChanged(): Returns a flag indicating that the state data has been changed outside of the propagation subsystem, and therefore the states need to be refreshed.
- void ParametersHaveChanged(bool flag): Method used to indicate that an external change was made, and therefore states should be refreshed before propagating.
- std::string GetOriginName(): Returns the name of the SpacePoint used as the origin of the state data.
- void SetOriginName(const std::string &cbName): Sets the name of the origin used for the state data.
- void SetOrigin(SpacePoint \*cb): Sets the SpacePoint corresponding to the origin of the state vector. The SpacePoint passed in the parameter cb is the new origin, and gets set on the base coordinate system as its origin.
- Rvector6 GetMJ2000State(A1Mjd &atTime): Returns the Cartesian state relative to the SpaceObject's J2000 body<sup>3</sup>.
- Rvector3 GetMJ2000Position(A1Mjd &atTime): Returns the Cartesian position relative to the SpaceObject's J2000 body.
- Rvector3 GetMJ2000Velocity(A1Mjd &atTime): Returns the Cartesian velocity relative to the SpaceObject's J2000 body.
- **bool SetCoordSystem(CoordinateSystem\* coordsys)**: Sets the viewCoordinates member to the input coordinate system.
- std::string GetEpochString(std::string toTimeType): Returns the current epoch in string form, in the format in the toTimeType input. If toTimeType is an empty string, epochType is used as the format for the output.
- StringArray GetStateString(std::string toType, std::string toCoords, CoordinateSystem\* toCS): Returns the SpaceObject state in the representation specified by toType, in the coordinate system set by toCoords, using the internal coordinate converter and the input coordinate system, toCS. If toCS is NULL, the coordinate converter locates the required coordinate system. If, in addition, toCoords is an empty string, viewCoordinates is used for the output coordinate system. If the toType is also an empty string, the baseRepresentation is used.
- bool SetEpochFromString(std::string epochString, std::string timeType): Sets the epoch in the PropState using the input epochString, which is formatted using the input timeType.
- bool SetStateFromString(StringArray stateString, std::string fromType, std::string from-Coords, CoordinateSystem\* fromCS): Sets the state in the PropState using the data in the stateString array, which has the representation specified in the fromType string in coordinate system fromCoords, which has an instance in the fromCS input.
- StringArray GetStateLabels(): Returns a string array containing the labels identifying the state elements.
- StringArray GetStateUnits(): Returns a string array containing the units for the state elements.
- void Synchronize(): Method used to fill the textEpoch and textState from the data in the PropState.

 $<sup>^{3}</sup>$ The current GetMJ2000 methods take an a.1 epoch as the epoch for the calculation. A future release will change this call to use TAI epochs.

### 11.3. THE SPACECRAFT CLASS

95

### 11.2.3 The PropState Class

All SpaceObjects contain a member PropState element that is designed to encapsulate all data needed to propagate the SpaceObject. This member class is used to provide the single state vector propagated as the core component seen by GMAT's propagators. The PropState objects can contain data for a single spacecraft, multiple spacecraft (typically flown in a Formation), and related mass depletion and state transition matrix data. The propagator subsystem ensures that these data are treated appropriately during propagation.

Each PropState instance defined the following data members and methods:

#### **Class Attributes**

- Real epoch: The current epoch for the state. This value is a TAI modified Julian value, and is used in the force model to specify the epoch for force evaluations.
- Real\* state: The state vector that gets propagated.
- Integer dimension: The total number of elements in the state vector.

### Methods

- Real & coperator [] (const Integer el): Provides element by element access to the state vector, so that the components can be set using the same syntax as is used to set C++ array elements.
- Real operator[](const Integer el) const: Provides element by element access to the state vector, so that the components can be read using the same syntax as is used to read C++ array elements.
- void SetSize(const Integer size): Resizes the state vector. This method copies the current state data into the resized vector once the new vector has been allocated.
- const Integer GetSize() const: Returns the current size of the state vector.
- Real \*GetState(): Returns the state vector. The returned vector is the internal Cartesian state used by the propagators. The state data is in Mean-of-J2000 Earth-Equatorial coordinates, referenced to the SpaceObject's origin.
- bool SetState(Real \*data, Integer size): Sets the state vector to match the input vector. If the size parameter is less than or equal to the dimension of the state vector, the data vector is copied into the state vector, filling from the start until the indicated number of elements is filled. If size is greater than the PropState dimension, the method returns false. The input state is in Mean-of-J2000 Earth-Equatorial coordinates, referenced to the SpaceObject's origin.
- Real GetEpoch() const: Returns the value of the epoch data member. The returned value is a TAI modified Julian value.
- Real SetEpoch(const Real ep): Sets the value of the epoch data member. The input value is a TAI modified Julian value.

### 11.3 The Spacecraft Class

One key component that supplies PropState data to GMAT is the Spacecraft class, used to model satellites in the mission control sequence. Each satellite studied in the mission has a corresponding Spacecraft object, configured to simulate the behavior of that satellite. The Spacecraft contains core data elements necessary to model the physical characteristics of the satellite, along with the inherited SpaceObject properties that form the core state representations used for propagation.

### CHAPTER 11. SPACEOBJECTS: SPACECRAFT AND FORMATION CLASSES

In GMAT, the Spacecraft model allows for the addition of new satellite components that model specific hardware elements. The current implementation supports fuel tanks and thrusters for use when modeling finite maneuvers. The base class for the hardware subsystem was designed to be flexible, incorporating data elements designed to model the location and orientation of the hardware relative to a satellite body coordinate system. The orientation data is used in GMAT to set the thruster direction during finite burns. Once the thrust direction has been determined, it it rotated based on the satellite's attitude to determine the thrust direction in the propagation frame, so that the maneuver acceleration can be incorporated into the force model. This modular hardware incorporation is also the first step towards incorporating moments of inertia into the model, so that full six degree of freedom modeling can be performed in GMAT. Additional details of the hardware model are provided in Chapter 12.

### 11.3.1 Internal Spacecraft Members

Spacecraft objects are SpaceObjects, so they contain all of the data structures associated with SpaceObjects described above. They manage a StringArray that contains the current state as expressed in the current state representation. This array typically contains the state as seen on the GUI or in the script file that configured the Spacecraft; the data in this array is only updated when needed for display purposes.

The Spacecraft class contains data members controlling the core ballistics of the object. Mass is handled as a core Spacecraft mass plus all masses associated with the hardware attached to the Spacecraft. The force model accumulates the mass into a total mass used in the acceleration calculations. Areas and force coefficients are included in the Spacecraft model for drag and solar radiation pressure calculations.

### 11.3.2 Spacecraft Members

The Spacecraft class provides data memebers used to manage the ballistic properties of the spacecraft. Properties are defined to manage the spacecraft mass, incident areas for drag and solar radiation pressure perturbations, associated coefficients of drag and reflectivity, and the structures needed to add hardware elements to the core spacecraft objects. The members that provide this support are:

#### Class Attributes

96

- Real dragCoefficient: The coefficient of drag,  $C_d$  (see equation 19.3), used when calculating atmospheric forces acting on the spacecraft.
- Real dragArea: The area of the spacecraft encountering the atmosphere.
- Real srpCoefficient: The reflectivity coefficient,  $C_R$  (see equation 19.2), used when calculating accelerations from solar radiation pressure.
- **Real srpArea**: The area exposed to solar radiation, for the purposes of calculating the solar radiation pressure force.
- Real dryMass: The total mass of the spacecraft, excluding fuel and other massive hardware elements.
- StringArray tankNames: Names of the fuel tanks that the spacecraft uses.
- StringArray thrusterNames: Names of the thrusters that the spacecraft uses.
- ObjectArray tanks: Array of fuel tanks on the spacecraft. Fuel tanks are added to spacecraft by making local copies of defined tanks. Each fuel tank contributes fuel mass to the total mass of a spacecraft. Fuel is depleted from the tanks during finite maneuvers<sup>4</sup>.

<sup>&</sup>lt;sup>4</sup>Mass depletion is scheduled for implementation during the summer of 2007.

97

### 11.3. THE SPACECRAFT CLASS

- ObjectArray thrusters: Array of thrusters attached to the spacecraft. Thrusters are added to spacecraft by making local copies of defined thrusters. Each thruster has a location and pointing direction defined in teh spacecraft's body coordinate system. The applied thrust direction is computed by rotating the thrust direction based on teh spacecraft's attitude<sup>5</sup>. The thruster mass should be included in the dry mass of the spacecraft.
- Real totalMass: The total mass of the spacecraft, including fuel and other massive hardware elements. This is a calculated parameter, available only as an output. Users cannot set the spacecraft's total mass.

**Methods** The support for Spacecraft state and epoch access and manipulation is provided by the SpaceObject base class. Access to the new data members described above is provided using the GmatBase access methods described in Section 7.1. Generally speaking, the ballistic properties are accessed using the GetRealParameter and SetRealParameter methods overrifdden from the base class. Hardware elements are set by name, and configured on the Spacecraft by passing in pointers to configured hardware elements which are then cloned inside the spacecraft tto make the local copy used when executing the mission control sequence. Since most of the infrastructure for these steps is described elsewhere, the list of new methods on the Spacecraft is rather sparse, consisting of notes describing Spacecraft specific details implemented for these core methods:

- virtual Real GetRealParameter(const Integer id) const: Returns the real parameters listed in the data member section. Of particular interest here is the treatment of the mass parameter. Requests can be made for either the dry mass of the spacecraft or the total mass of the spacecraft. When the total mass is requested, the returned value is the output of the UpdateTotalMass() method described below.
- virtual bool TakeAction(const std::string &action, const std::string &actionData = ""): TakeAction in the Spacecraft class adds the following new actions to the object:
  - SetupHardware: Examines the hardware on the spacecraft, and sets up internal linkages required for this hardware. For example, each thruster reqires a pointer to a fuel tank; that connection is configured by this action.
  - *RemoveHardware*: Removes one or all hardware elements from the Spacecraft. If a name is specified for the hardware element, only that element is removed. If the actionData string is empty, all hardware elements are removed.
  - Remove Tank: Removes one or all fuel tanks from the Spacecraft. If a name is specified for the fuel tank, only that tank is removed. If the actionData string is empty, all fuel tanks are removed.
  - *RemoveThruster*: Removes one or all thrusters from the Spacecraft. If a name is specified for the thruster, only that thruster is removed. If the actionData string is empty, all thrusters are removed.

The Spacecraft Class includes the following protected methods used to maintain some of the internal data structures, and to generate data needed for the public methods:

- Real UpdateTotalMass(): Updates the total mass by adding all hardware masses to the dry mass.
- Real UpdateTotalMass() const: Updates the total mass by adding all hardware masses to the dry mass. The const version does not update the internal member, and therefore can be called by other const methods.

<sup>&</sup>lt;sup>5</sup>The current implementation uses either an inertial attitude or a velocity-normal-binormal attitude for this calculation.

98

### CHAPTER 11. SPACEOBJECTS: SPACECRAFT AND FORMATION CLASSES

### **11.4 Formations**

In GMAT, SpaceObjects can be grouped together and treated as a single entity, the Formation, which evolves over time as a single state vector. Each Formation can contain Spacecraft, other Formations, or any other SpaceObject defined in the system. Formations are modeled using instances of the Formation class, described in this section.

### **Class** Attributes

- StringArray componentNames: Names of the SpaceObjects in the formation.
- std::vector < SpaceObject \*> components: Pointers to the formation members.
- Integer dimension: Size of the state vector used in propagation.
- UnsignedInt satCount: Number of SpaceObjects in the components vector.

*Methods* The Formation class defines the following methods, used to manage the objects in the Formation:

- virtual void BuildState(): Constructs the PropState for the Formation.
- virtual void UpdateElements(): Updates the member SpaceObjects using the data in the Formation PropState.
- virtual void UpdateState(): Updates the internal PropState data from the member SpaceObjects.
- virtual bool TakeAction(const std::string &action, const std::string &actionData = ""):TakeAction in the Formation class adds two actions to the object:
  - -- Clear: Calls ClearSpacecraftList() to remove all SpaceObjects from the Formation.
  - -- *Remove*: Calls RemoveSpacecraft() with a specific SpaceObject name to remove that SpaceObject from the Formation.

Formation also contains two protected methods that are used to pupport the public interfaces:

- **bool ClearSpacecraftList()**: Clears the list of SpaceObjects in the Formation. This method clears both the list of SpaceObject names and the list of instance pointers.
- bool RemoveSpacecraft(const std::string &name): Removes a SpaceObject from the list of Formation members. This method removes both the SpaceObject name from the componentNames member and the instance pointer from the components list.

### 11.5 Conversion Classes

GMAT's Spacecraft and Formation models act as a data provider for state information that is fed into the propagation system. Users interact with this aspect of the model by selecting the view of the data, spacecraft by spacecraft, in one of many different coordinate systems and state representations at a user specified epoch. On a coarse level, the views into the state data can be broken into three separate components: the time system used to track the epoch for the spacecraft, the coordinate system that specifies the origin and orientation of coordinate axes defining the position and velocity of the spacecraft, and the representation used to express this state data — a set of Cartesian or Keplerian elements, or some other representation based on the needs of the user.

#### 11.5. CONVERSION CLASSES

Internally, these data are managed as Mean-of-J2000 Earth-Equatorial states, translated to the origin specified for the SpaceObject, in either the Cartesian or equinoctial representation<sup>6</sup>. Epoch data is stored internally in international atomic time (TAI, Temps Atomique International), in a modified Julian time format measured in days from January 5, 1941 at 12:00:00.000.

The Conversion classes and the related base classes defining the interfaces for the conversion types are designed to satisfy GMAT's extensibility requirements. Users can define new coordinate systems as needed, from either GMAT's graphical user interface or from a script file. Representations and time systems are more difficult to add to the system because the underlying math and is more specialized to meet the needs of the system. Users that need to add state representations or time systems not currently in GMAT should refer to Chapter 26.

The basic philosophy for conversions performed by GMAT is that all conversions proceed from the internal data type, and go through that type when converting from one system to another. Conversions for epoch data are referenced to the base TAI epoch. Coordinate system conversions are referenced to the Mean of J2000 Earth Equatorial system. Element conversions are referenced to the Cartesian or equinoctial state representation.

All of the conversion components that support the SpaceCraft and Formation classes have a similar structure. Each acts as a pipeline from the data in the SpaceObject to the code that transforms that data into the requested format. In that sense, the converters play the role of the controller in a simplified model-view-controller pattern, as described in Section B.5. The SpaceObject plays the role of the model, and the presentation to the user – the GMAT GUI or the Script file – presents a view of these data to the user.

There are three converters used by the SpaceObjects for this purpose. Each SpaceObject has a Time-Converter, a CoordinateConverter, and a RepresentationConverter. The Converter classes contain instances or references to the support classes used in the conversions. Each support class represents a single view of the data. The support classes implement a conversion method that transform the internal data into the requested view.

The class hierarchy for the converters and the support classes is shown in Figure 11.2<sup>7</sup>. Each converter is derived from the Converter base class. All converters support the ability to take a PropState and transform the data in that state into the requested format for display and manipulation by the user. They also support the inverse operation, converting a set of user data specified into a PropState. The interfaces for these conversions are contained in the Converter base class.

Each Converter subclass holds a reference to the data type used in the PropState as the base representation for the corresponding data. The object that owns the PropState is responsible for setting this reference.

### 11.5.1 The Converter Base Class

All conversions performed for spacecraft and formations are managed through the Converter classes. GMAT provides three types of converters: time system converters, coordinate system converters, and state representation converters. Each of these converters manages the corresponding conversion code. The SpaceObjects wrap these calls in methods that simplify interface to the data. Specific conversions are made through the calls to the Convert method on the appropriate converters.

The Converter base class has the following internal data members and methods:

### **Class Attributes**

• static StringArray supportedConversions: String array of all of the defined conversions supported by this converter.

<sup>&</sup>lt;sup>6</sup>The current implementation in GMAT uses Cartesian elements exclusively; equinoctial representations will be added as an option for the PropState data when the Variation of Parameters integrators are incorporated into the system.

 $<sup>^{7}</sup>$ Figure 11.2 shows the long term design for the conversion classes. The code base developed for the first release of GMAT supports the interfaces needed for conversion, but only partially implements the illustrated design.

100

### CHAPTER 11. SPACEOBJECTS: SPACECRAFT AND FORMATION CLASSES

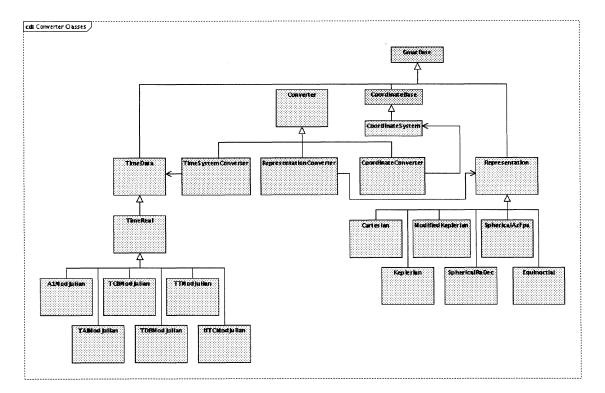

Figure 11.2: Classes Used to Provide Views of the SpaceObject State Data. The converter classes are shown in yellow. Base classes for the View support classes are green, and specific support classes are shown in blue.

• Integer precision: Precision used for numeric data when converting to a string format.

### Methods

- void Initialize(): Method called to prepare and validate the converter for use in a SpaceObject.
- static bool AddConversion(const std::string &conversionType, GmatBase \*toBase): Method used to add support for a new conversion to the Converter. This method is used to add configured CoordinateSystems to the CoordinateConverter. The TimeConverter and RepresentationConverter classes do not support addition of new systems in the current builds of GMAT.
- static StringArray GetSupportedConversions(): Method used to return the list of all of the conversions supported by the Converter.
- std::vector<Real> Convert(const PropState & fromState, std::string toType, GmatBase\*=NULL toObject) = 0: Abstract method that converts data from a PropState into the requested type.
- PropState Convert(std::vector<Real> fromState, std::string fromType, GmatBase\*=NULL fromObject) = 0: Abstract method that fills a PropState in the internal representation from input data of the specified type.
- virtual StringArray ToString(std::string toFormat, std::vector<Real> value, std::string fromFormat) = 0: Abstract conversion routine that takes a state in Real vector (value) in a specified format (fromFormat) and converts it to a string array in a target format (toFormat).

### 11.5. CONVERSION CLASSES

• virtual std::vector<Real> ToReal(std::string fromFormat, StringArray value, std::string toFormat) = 0: Abstract conversion routine that takes a the text form of a state in StringArray (value) in a specified format (fromFormat) and converts it to a Real vector in a target format (toFormat).

101

### 11.5.2 Time Conversions

The TimeConverter class provides implementations for the abstract methods inherited from the Converter base class. The current code base supports time conversions using C-style functions enclosed in a namespace, TimeConverterUtil. The TimeConverter class wraps these conversions so that there is a time conversion interface in GMAT that looks identical to the other conversion interfaces in the system. A future release of the system will rework the time conversions do that the class structure matches the class hierarchy shown in Figure 11.2. The following descriptions provide initial steps toward this goal, marked as with the prefix "«Future»" for elements that are not planned for the system until these elements are incorporated during these time system revisions<sup>8</sup>.

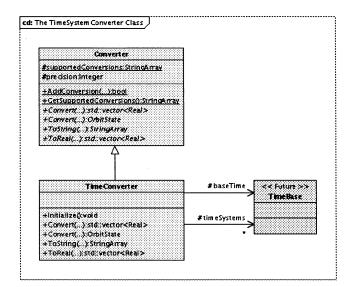

Figure 11.3: Classes Used to Convert Epoch Data

The TimeConverter class is shown in Figure 11.3. The properties of this class, including the arguments for the methods that are hidden in the figure, are tabulated below.

#### **Class Attributes**

• **«Future» TimeBase \*baseTime:** An instance of the base time system used internally in GMAT. This member contains a pointer to a TAIModJulian instance so that the conversion code has the time system for methods that use PropStates at one end of the conversion.

<sup>&</sup>lt;sup>8</sup>GMAT is, by design, extensible to incorporate new components as they are identified and constructed by the GMAT community, without violating the integrity of the official code base. The time system code as currently implemented would require rework in the GMAT's base code to support any new time system, violating this requirement; the design shown here provides the framework needed to correct this discrepancy.

### CHAPTER 11. SPACEOBJECTS: SPACECRAFT AND FORMATION CLASSES

• **«Future»** std::vector<TimeBase\*> timeSystems: A vector containing pointers to each of the defined time systems in GMAT, so that the conversion code can perform conversions without requiring time system pointers on the function calls.

#### Methods

- void Initialize(): Method called to prepare and validate the converter for use in a SpaceObject.
- std::vector<Real> Convert(const PropState &fromState, std::string toType, GmatBase\*=NULL toObject): Method that converts the TAI epoch data from a PropState into the requested type. The resulting modified Julian data is stored in the first element of the returned array.
- PropState Convert(std::vector<Real> fromState, std::string fromType, GmatBase\*=NULL fromObject): Method that sets the epoch on a PropState to the epoch contained as the first element in the input data (fromState), which is expressed in the time system given by the name in the fromType string.
- virtual StringArray ToString(std::string toFormat, std::vector<Real> value, std::string fromFormat) = 0: Conversion routine that takes epoch data in a vector of Reals in a specified format (fromFormat) and produces the string equivalent of each element in the requested format, given by toFormat, in the returned StringArray.
- virtual std::vector<Real> ToReal(std::string fromFormat, StringArray value, std::string toFormat) = 0: Conversion routine that takes one or more epochs in a StringArray (value) in a specified format (fromFormat) and converts them into a vector of Real data in a target format (toFormat). The resulting data is a vector of modified Julian data in the target time system. If a request is made from Gregorian data in the Real vector, an exception is thrown.

#### The TimeSystem Classes

As mentioned above, the current time system conversion code does not use a class bases system to handle the time systems. This section will be completed when the time system code is brought into conformance with the conversion system design.

### 11.5.3 Coordinate System Conversions

Figure 11.4 shows the CoordinateConverter class, used to transform state data between different coordinate systems. The CoordinateConverter class works with state data expressed in Cartesian coordinates exclusively. Consumers that have state data in other representations first convert the data into Cartesian coordinates, and then use the facilities provided by instances of this class to transform between coordinate systems.

The CoordinateConverter objects work with any coordinate system defined by the user. The other two converters provided by GMAT — the TimeConverter class and the RepresentationConverter class — require code compiled into GMAT in order to function<sup>9</sup>. Coordinate systems in GMAT can be defined at run time, as described in [UsersGuide]. The dynamic nature of these objects requires greater versatility in the conversion methods. Consumers of these methods must provide pointers to instances of the coordinate systems used in the conversions.

#### **CoordinateConverter Attributes and Methods**

#### **Class Attributes**

<sup>&</sup>lt;sup>9</sup>A future release of GMAT may allow dynamic definition of representations and time systems. That facility is not plauned for near term GMAT functionality.

### 11.5. CONVERSION CLASSES

103

| Converter                                                                                                    |                |                  |
|----------------------------------------------------------------------------------------------------|----------------|------------------|
| <u>#supportedConversions:StringArray</u><br>#precision.integer                                                                                                    |                |                  |
| +InRializeQivaid<br><u>+AddCarrersion(_Stool</u><br><u>+Cerversion(_StaineArray</u><br>+Convert(_Stat:vectoreReal><br>+Convert(_Stat:vectoreReal><br>+Convert(_Stat:vectoreReal><br>+Tostring(_Stat:vectoreReal><br>To array |                |                  |
| +TaReal() std:/vector <real></real>                                                                                                    | 3              |                  |
| Copyrdinate Converter                                                                                                    | #baseCoordSys  | CoordinateSystem |
| <u>A</u>                                                                                                    | # baseCoordSys | CoordinateSystem |

Figure 11.4: Classes Used to Convert Between Coordinate Systems

- CoordinateSystem \*baseCoordSys: An instance of the CoordinateSystem class used as the base class for conversions involving a PropState. This member is initialized to NULL, and set by SpaceObjects that need it prior to use.
- Rmatrix33 lastRotMatrix: The most recent rotation matrix used in coordinate conversions, stored so that it can be accessed externally.
- std::map <std::string, CoordinateSystem\*> availableCoordSys: A map of coordinate systems available for use in methods that do not pass on CoordinateSystem pointers. These pointers are stored in a map so that they can be accessed by name.

### Methods

- void Initialize(): Method called to prepare and validate the converter for use in a SpaceObject.
- bool Convert(A1Mjd epoch, Rvector inState, CoordinateSystem\* inCoord, Rvector out-State, CoordinateSystem\* outCoord, bool forceNutationComputation = false, bool omit-Translation = false): General purpose conversion routine that converts a Cartesian Rvector in a given input coordinate system into a Cartesian Rvector in the output coordinate system.
- bool Convert(A1Mjd epoch, Real\* inState, CoordinateSystem\* inCoord, Real\* outState, CoordinateSystem\* outCoord, bool forceNutationComputation=false, bool omitTranslation=false): General purpose conversion routine that converts a Cartesian Real array in a given input coordinate system into a Cartesian Real array in the output coordinate system. This method requires that the input and output Real arrays both contain the Cartesian state in the first six elements.
- Rmatrix33 GetLastRotationMatrix() const: Method used to access the most recent rotation matrix used in conversions.

### CHAPTER 11. SPACEOBJECTS: SPACECRAFT AND FORMATION CLASSES

- std::vector<Real> Convert(const PropState &fromState, std::string toType, GmatBase\* toCS): Method that converts the state in the input PropState into the specified CoordinateSystem. The toCS parameter is a pointer to an instance of the target coordinate system. This method uses the base coordinate system, baseCoordSys, as the coordinate system of the input PropState. The calling code must ensure that the base coordinate system is set correctly.
- PropState Convert(std::vector<Real> fromState, std::string fromType, GmatBase\* fromCS): Method that sets the state in the data in a PropState in the base coordinate system, given an input state in a specified CoordinateSystem. The fromCS parameter is a pointer to an instance of the coordinate system used for the input state, fromState. This method uses the base coordinate system, baseCoordSys, as the coordinate system of the target PropState. The calling code must ensure that the base coordinate system is set correctly.
- StringArray ToString(std::string toFormat, std::vector<Real> value, std::string fromFormat): Method that takes a Cartesian state contained in a vector of Reals is a specified coordinate system, and converts it into a target coordinate system, then stores the data in a StringArray at the precision set for the converter.
- std::vector<Real> ToReal(std::string fromFormat, StringArray value, std::string toFormat): Method that takes a Cartesian state contained in a StringArray in a specified coordinate system, and converts it into a target coordinate system, then stores the data in a vector of Reals.
- void AddCoordinateSystem(CoordinateSystem \*cs): Method used to add a CoordinateSystem pointer to the map of available coordinate systems.

#### The CoordinateSystem Classes

Coordinate Systems in GMAT are described in detail in Chapter 10.

### 11.5.4 State Representation Conversions

Once the coordinate system has been selected for a state, the actual format for the data must also be selected. The state can be displayed in many different ways: as Cartesian data, as the corresponding Keplerian elements, or in any other representation defined in GMAT. The conversion from the Cartesian state into a selected representation is managed by the RepresentationConverter class, shown in Figure 11.5.

#### **RepresentationConverter Attributes and Methods**

### **Class** Attributes

- **SpacePoint\* origin**: The SpacePoint defining the coordinate system origin. Some representations need this object to determine the representation data; for instance, the Keplerian representation needs the gravitational constant for the body at the origin.
- StringArray elements: A vector of text string labels for the elements. This vector contains the labels for the most recent target conversion.
- StringArray units: A vector of text string labels for the element units. This vector contains the units for the most recent target conversion.
- «Future» Representation baseRep: The representation used for the PropState data.
- **«Future» std::vector** < **Representation\*** > **supportedReps**: A vector of instances of all supported representations, provided so that conversions can be made without passing in a pointer to a target representation.

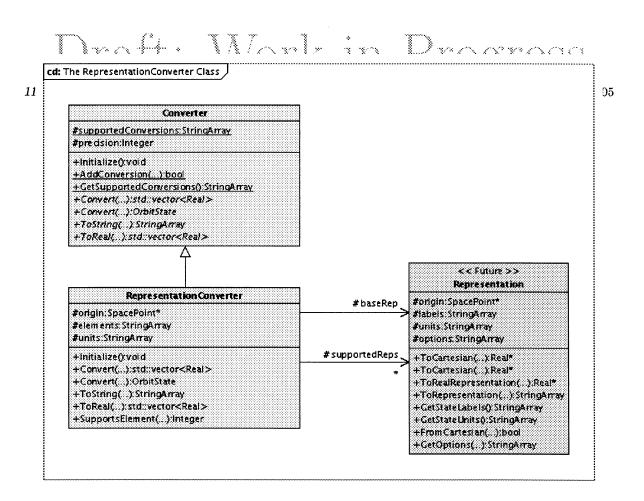

Figure 11.5: Classes Used to Convert State Representations

### Methods

- **«Future» bool AddRepresentation(Representation\* rep)**: Method used to register a new representation with the converter. This method is used to register new representations that are built into shared libraries loaded at run time.
- std::vector<Real> Convert(const PropState &fromState, std::string toType, GmatBase\* toRep=NULL): Method that converts the state in the input PropState into the specified Representation. The optional toRep parameter is a pointer to an instance of the target Representation; if it is not provided, the converter finds an instance in its internal array of Representations. This method uses the base representation, baseRep, as the representation of the input PropState. The calling code must ensure that the base representation is set correctly.
- PropState Convert(std::vector<Real> fromState, std::string fromType, GmatBase\* from-Rep): Method that sets the state in the data in an PropState in the base representation, given an input state in a specified Representation. The fromRep parameter is a pointer to an instance of the Representation used for the input state, fromState. This method uses the base Representation, baseRep, as the representation of the target PropState. The calling code must ensure that the base representation is set correctly.
- std::string SupportsElement(std::string label): Method used to query all supported representations to determine which representation supports a specified element. The return value is the name of the supporting representation.

106

### CHAPTER 11. SPACEOBJECTS: SPACECRAFT AND FORMATION CLASSES

- StringArray ToString(std::string toFormat, std::vector<Real> value, std::string fromFormat="Cartesian"): Conversion routine that generates a text view of the state contained in the input Real vector in a target representation. The resulting StringArray contains data at the Converter's precision.
- std::vector<Real> ToReal(std::string fromFormat, StringArray value, std::string toFormat="Cartesian"): Conversion routine that takes a text version of a state in a StringArray, expressed in a specified representation, and converts it into a Real vector of data in a target representation.

#### The Representation Classes

«Future»<sup>10</sup> All state representations share a common interface, enforced by the Representation base class. Representations like the Keplerian representation that provide options for certain elements provide the list of options for the elements on an element by element basis.

### 11.6 Conversions in SpaceObjects

The SpaceObject classes – SpaceObject, Spacecraft, and Formation, and other classes as they are added to GMAT – all share a common representation of locations in the GMAT SolarSystem, the PropState. As its name implies, the PropState class is the core component that interacts with the propagation subsystem; it contains the epoch, position and velocity data that is advanced to model the motion of user defined objects in the solar system. The data stored in the PropState is a TAI epoch and the Mean-of-J2000 Cartesian positions and velocities of the objects that are propagated. The origin for these data is a SpacePoint object defined in the solar system. Each SpaceObject includes a pointer to the SPacePoint defining the origin and a CoordinateSystem object configured as a Mean-of-J2000 Earth-Equatorial origin-centered coordinate system to facilitate conversions between the data in the encapsulated PropState and external consumers of the data.

The PropState data is encapsulated inside of SpaceObject instances. Users interact with the PropState indirectly, by making calls to these SpaceObjects. This feature provides a buffering mechanism to GMAT's SpaceObjects, so that the data in the PropState can be formatted for presentation purposes for the user. The SpaceObject class provides interfaces that convert the internal PropState data into other formats for display, and that take data from those formats and convert them into the internal PropState structures needed for computation.

SpaceObjects include four data structures used this buffering of the state data. The epochType and stateType data members are strings containing the current settings for the displayed format of the epoch and state representation. String versions of the epoch and state in these formats are stored in the textEpoch and textState data members. These string versions of the data are the versions that users interact with when configuring a mission, either from the GUI or using the scripting interface. The following paragraphs describe the procedure followed when performing these interactions.

### 11.6.1 SpaceObject Conversion Flow for Epoch Data

Figure 11.6 shows the procedure employed to send and receive epoch data for a SpaceObject using the string format needed for display and output purposes. Epochs can be displayed in either Gregorian or Modified Julian format, using one of several different supported time systems. The time system used and the format for the output are separate entities, and treated as such in GMAT. The internal epoch data is stored in the TAI system as a Modified Julian Real number. This data is retrieved for external manipulation as a string, using the GetEpochString() method on the SpaceObject that owns the epoch. Updated epoch data is passed into the SpaceObject using the SetEpochFromString method.

<sup>&</sup>lt;sup>10</sup>Like the time conversion classes, the representation conversion classes do not currently conform to the design presented here. Accordingly, in the following descriptions, the elements that are not planned for immediate implementation are marked as future enhancements.

11.6. CONVERSIONS IN SPACEOBJECTS

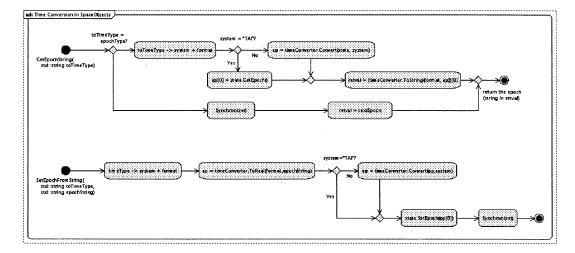

Figure 11.6: Procedure for Retrieving or Setting a Formatted Epoch

The top activity diagram in the figure shows the procedure followed to retrieve the current epoch data from the SpaceObject using the GetEpochString method. The first action taken is a test to determine if the target time format matches the epoch format used in the SpaceObject. If so, then the string that is returned is the textEpoch data member for the SpaceObject, as set immediately after synchronizing the textEpoch with the PropState. If the time systems do not match, the target time system is broken into two pieces: the time system used and the format for the string. The format portion is the suffix on the toTimeType parameter, and is either "ModJulian" or "Gregorian". The GetEpochString method retrieves the epoch from the PropState and, if the target system is not TAI, converts it into the target time system. Then it takes that ModJulian real number, and converts it into a formatted string using the timeConverter's ToString method.

The lower activity diagram in Figure 11.6 shows the procedure followed when setting the epoch from the GUI or script, using the SetEpochString method on the SpaceObject. The first parameter in this call specifies the format of the input time. It is broken into the input time system and the format of the string. The time converter then constructs a modified Julian real value for the input string using its ToReal method. If the input time is not a TAI time, it is then converted into TAI. The resulting modified Julian epoch is then set on the PropState using the SetEpoch method. Finally, the Synchronize method is called on the SpaceObject to update the string representation of the epoch with the data in the PropState.

### 11.6.2 SpaceObject Conversion Flow for State Data

The state data in the PropState can be manipulated either element by element or as a complete vector. The following paragraphs describe the conversion procedures for both approaches.

#### **Converting State Vectors**

Figure 11.7 shows the procedures employed to convert the state in vector form. State conversions are always a two step procedure. The state data in the PropState is always defined with respect to the Mean-of-J2000 Earth Equatorial coordinate axes orientation, with the coordinate origin located at a user specified origin. The internal data is stored in the Cartesian representation<sup>11</sup>. Users can view the state in any defined

<sup>&</sup>lt;sup>11</sup>A future update will allow internal storage in either Cartesian or Equinoctial elements, so that Variation of Parameters propagation methods can be implemented.

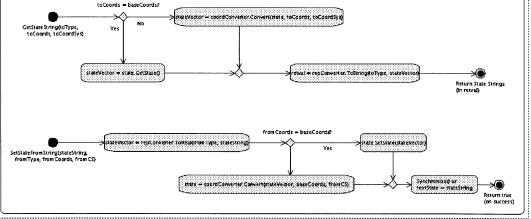

Figure 11.7: Procedure for Retrieving or Setting a Formatted State

coordinate system using any representation defined in GMAT. Hence the procedure for building the state for display to the user potentially involves both a coordinate transformation and an element conversion, as shown in the figure.

Conversion of the PropState data for display is shown in the top diagram in the figure. The state vector is requested using the GetStateString method, which contains three parameters: the target representation in the toType parameter, the name of the target coordinate system in the toCoords parameter, and a pointer to an instance of the target coordinate system. The SpaceObject has a pointer to a base coordinate system, along with the name of the base system. If these match the target coordinate system, then the coordinate conversion step can be skipped; otherwise, the internal state vector in the PropState is converted into the target coordinate system. The resulting intermediate state vector is then converted into a StringArray in the target representation using the ToString() method on the SpaceObject's representation converter.

The lower diagram in Figure 11.7 shows the inverse process, used to set the state vector on a SpaceObject through the SetStateFromString method. This method has four parameters: the input state in the StringArray parameter stateString, the representation that that StringArray uses (fromType), the name of the coordinate system (fromCoords) used for the input state, and a pointer to an instance of that coordinate system (fromCS). First the input state is converted into a Cartesian vector using the SpaceObject's RepresentationConverter. Once the Cartesian state has been constructed, it is transformed into the internal coordinate system and stored in the SpaceObject's PropState. Finally, the SpaceObject's text representation of the state is updated suing the Synchronize method<sup>12</sup>

#### **Converting Single Elements**

108

The procedure for setting single state elements is shown in Figure 11.8. This procedure is slightly more involved than the procedure employed to set a complete state because the procedure includes provisions for setting elements from one representation while maintaining a different text representation of the state in the textState buffer. This allows a user to script, for example, a semimajor axis for a spacecraft that stores its state in a Cartesian representation. Element setting is performed using the standard SetStringParameter method defined for all GmatBase subclasses.

 $<sup>^{12}</sup>$ If both the representation and internal coordinate system for the PropState match the input values, the input state vector strings are copied into the testState member, and Synchronize() is not called.

11.6. CONVERSIONS IN SPACEOBJECTS

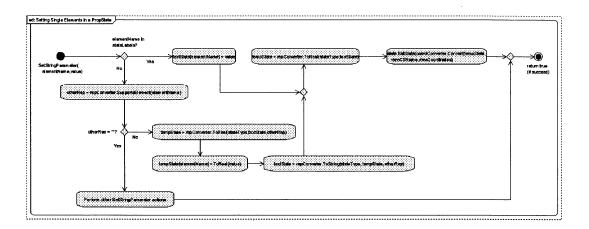

Figure 11.8: Procedure for Setting a Single Element in the State

The procedure employed for setting a single element when the element's name is a member of the current state representation is straightforward. The string containing the new element data in inserted into the textState string array, converted into a real vector in Cartesian coordinates by the representation converter, and then into the internal coordinate system by the coordinate system converter. This state is set on the PropState.

If the element is not a member of the current representation, the procedure is slightly more complicated. The textState is converted from the current state type into a vector of real numbers in the representation containing the element that is being set. The element is set to the input value, and the resulting vector is converted back into the textState StringArray. Then the textState is converted into the internal representation and coordinate system as described in the previous paragraph.

# Draft: Work in Progress CHAPTER 11. SPACEOBJECTS: SPACECRAFT AND FORMATION CLASSES

110

۰.

### Chapter 12

### **Spacecraft Hardware**

### Darrel J. Conway Thinking Systems, Inc.

Chapter 11 described the structure of the core spacecraft model used in GMAT. This chapter examines the components that can be used to extend the spacecraft model to include models of hardware elements needed to model finite maneuvers and sensor measurements.

### 12.1 The Hardware Class Structure

### **12.2** Finite Maneuver Elements

### 12.2.1 Fuel tanks

### 12.2.2 Thrusters

### 12.3 Sensor Modeling in GMAT

GMAT does not contain sensor modeling capabilities at this time. The Hardware class infrastructure was designed to support sensor modeling at a later date.

### **12.4** Six Degree of Freedom Model Considerations

# Draft: Work in Progress CHAPTER 12. SPACECRAFT HARDWARE

### Chapter 13

### Attitude

Wendy C. Shoan Goddard Space Flight Center

### 13.1 Introduction

GMAT provides the capability to model the attitude of a spacecraft. The attitude can be computed in any of three different ways: kinematically, by performing six-degree-of-freedom calculations, or by reading an attitude file (format(s) TBD). The current version of GMAT has only two types of kinematic modeling available; other methods are to be implemented at a later date.

### 13.2 Design Overview

When the user creates a Spacecraft object, via the GUI or a script, and s/he needs to compute or report the attitude of that spacecraft at one or more times during the run, s/he must specify a type of attitude for the spacecraft. The user must also set initial data on the spacecraft attitude.

A Spacecraft object therefore contains a pointer to one Attitude object, of the type specified by the user. This object will need to be created and set for the spacecraft using its SetRefObject method. The spacecraft object contains a method to return its attitude as a direction cosine matrix, and a method to return its angular velocity.

GMAT can model several different types of attitude, as mentioned above, each computing the attitude differently. However, since the types of attitude representations are common to all models, many of the data and methods for handling attitude are contained in a base class, from which all other classes derive.

The base class for all attitude components is the Attitude class. It contains data and methods required to retrieve spacecraft attitude and attitude rate data. The method that computes the attitude is included as a pure virtual method, and must be implemented in all leaf classes.

The base Attitude class contains methods that allow the user, the spacecraft, or other GMAT subsystems, to request attitude and attitude rate data in any of several different parameterizations. Attitude may be returned as a quaternion, a direction cosine matrix, or a set of Euler angles and a sequence. An attitude rate is retrievable as an angular velocity or as an Euler axis and angle (computed using the Euler sequence).

Also included in the base Attitude class are many static conversion methods, allowing other parts of GMAT to convert one attitude (or attitude rate) parameterization to another, depending on its needs, without having to reference a specific spacecraft or attitude object.

As mentioned above, GMAT includes several different attitude models. Kinematic attitude propagation options are 1) a Coordinate System Fixed (CSFixed) attitude; 2) a Spinner attitude; and 3) Three-Axis Stabilized attitude (TBD).

To implement these, GMAT currently has a Kinematic class that is derived from the Attitude class. The CSFixed (Coordinate System Fixed) and Spinner attitude classes derive from the Kinematic class and, as leaf classes, contain implementations of the method, inherited from the base class Attitude, that computes the attitude at the requested time.

### 13.3 Class Hierarchy Summary

This section describes the current attitude classes in GMAT, summarizing key features and providing additional information about the class members. Figure 13.1 presents the class diagram for this subsystem.

### Attitude

114

The Attitude class is the base class for all attitude classes. Any type of attitude that is created by user specification, via a script or the GUI, will therefore include all public or protected data members and methods contained in the Attitude class. Key data and methods are:

#### Data members

- eulerSequenceList: a list of strings representing all of the possible Euler sequences that may be selected by the user
- refCSName: the name of the reference coordinate system the user must supply this
- refCS: a pointer to the reference coordinate system this must be set using the attitude object's SetRefObject method
- initialEulerSeq: an UnsignedIntArray containing the three values of the initial Euler sequence
- initialEulerAng: an Rvector3 containing the three initial Euler angles (degrees)
- initialDcm: an Rmatrix33 containing the initial direction cosine matrix
- initialQuaternion: Rvector representation of the initial quaternion
- initialEulerAngRates: Rvector3 containing the initial Euler angle rates (degrees/second)
- initialAngVel: Rvector3 containing the initial angular velocity (degrees/second)

#### Methods

- GetEpoch(): returns the epoch for the attitude
- SetEpoch(Real toEpoch): sets the value for the attitude; this method is called by the GUI, script interpreter or spacecraft
- SetReferenceCoordinateSystemName(const std::string &refName): sets the reference coordinate system name
- GetEulerSequenceList(): returns a list of strings representing all possible Euler sequence values
- GetQuaternion(Real atTime): returns the quaternion representation of the attitude, computed at the A1Mjd time atTime
- GetEulerAngles(Real atTime): returns the Euler angle representation of the attitude, computed at the A1Mjd time atTime

### 13.3. CLASS HIERARCHY SUMMARY

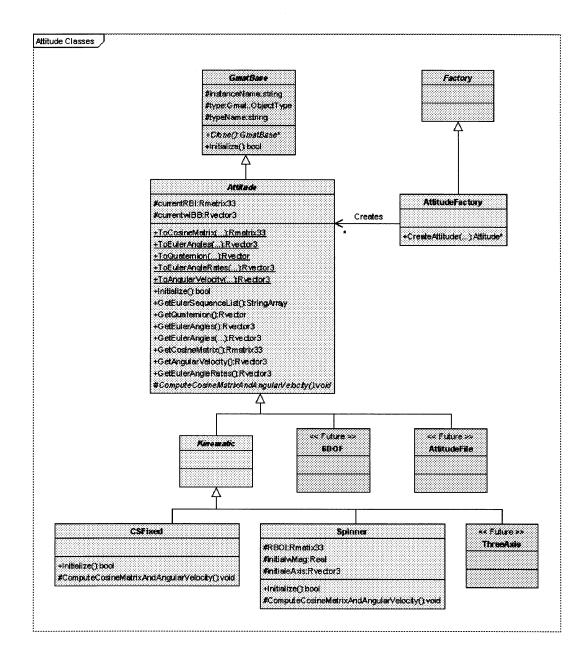

Figure 13.1: Attitude Classes

CHAPTER 13. ATTITUDE

- GetCosineMatrix(Real atTime): returns the direction cosine matrix representation of the attitude, computed at the A1Mjd time atTime
- GetAngularVelocity(Real atTime): returns the angular velocity representation of the attitude rate, computed at the A1Mjd time atTime
- GetEulerAngleRates(Real atTime): returns the Euler angle rates representation of the attitude rate, computed at the A1Mjd time atTime

In addition to class methods, there are several static methods in the base Attitude class that may be used without instantiating an object of type Attitude. These are all methods to convert between attitude representations or between attitude rate representations (angles are assumed to be in radians). They are:

- ToCosineMatrix(const Rvector &quat1): converts the input quaternion to a direction cosine matrix
- ToCosineMatrix(const Rvector3 & eulerAngles, Integer seq1, Integer seq2, Integer seq3): converts the input Euler angles and sequence to a direction cosine matrix
- ToEulerAngles(const Rvector &quat1, Integer seq1, Integer seq2, Integer seq3): converts the input quaternion to Euler angles, given the input Euler sequence
- ToEulerAngles(const Rmatrix33 &cosMat, Integer seq1, Integer seq2, Integer seq3): converts the input direction cosine matrix to Euler angles, given the input Euler sequence
- ToQuaternion(const Rvector3 & eulerAngles, Integer seq1, Integer seq2, Integer seq3): converts the input set of Euler angles and sequence to a quaternion
- ToQuaternion(const Rmatrix33 &cosMat): converts the input direction cosine matrix to a quaternion
- ToEulerAngleRates(const Rvector3 angularVel, Integer seq1, Integer seq2, Integer seq3): converts the input angular velocity to Euler angle rates, using the input Euler sequence
- ToEulerAngleRates(const Rvector3 eulerRates, Integer seq1, Integer seq2, Integer seq3): converts the input Euler angle rates to angular velocity, using the input Euler sequence

### Kinematic

116

The Kinematic class is the base class for the kinematic models: Coordinate System Fixed, Spinner, and Three-Axis Stablized (TBD). At this time, there are no additional data members or methods for this class.

### CSFixed

The CSFixed class models a Coordinate System Fixed attitude. The user supplies the initial attitude and specifies the reference coordinate system, from the current set of default and user-defined coordinate systems, to which the attitude is fixed. Since the attitude is fixed to this coordinate system, no initial attitude rate need be provided. The code in this class then computes the attitude at a requested time using the initial input data and the rotation matrix between the reference coordinate system and the inertial coordinate system at the specified time, obtained from the Coordinate System subsystem. There are no significant data members.

#### Methods

• ComputeCosineMatrixAndAngularVelocity(Real atTime): computes the direction cosine matrix and angular velocity at the requested time; these data can then be retrieved in other representations as well

### 13.4. PROGRAM FLOW

117

#### Spinner

This class models a Spinner attitude. The user must supply an initial attitude and reference coordinate system when initializing a Spinner attitude. In addition, s/he must provide an initial attitude rate. This rate does not change over time, for this model. The initial epoch is expected to be an A1Mjd time, input as a Real, and is assumed to be the same as the orbit epoch (i.e. when the orbit epoch is set, the spacecraft knows to use that epoch for the attitude as well). This class can then compute the attitude at a specified time, using the initial input data and the rotation matrix from the reference coordinate system to the inertial coordinate system at the epoch time. It contains some protected data members to store data computed on initialization.

#### Methods

• ComputeCosineMatrixAndAngularVelocity(Real atTime): computes the direction cosine matrix and angular velocity at the requested time; these data can then be retrieved in other representations as well

### **13.4 Program Flow**

After an Attitude object is created and passed to a Spacecraft object, the initial data must be set. Then, as it is for most objects, the Initialize method must be called on the attitude. After that, the Attitude object is ready to compute the spacecraft attitude at any time requested.

### 13.4.1 Initialization

As mentioned above, the user must specify attitude initial data for a spacecraft, via the GUI or the script. An example script appears here:

```
<u>/-----</u>
X------ Spacecraft Attitude Mode -----
Sat.AttitudeMode = {Kinematic, 6DOF, FromFile};
Sat.KinematicAttitudeType = { Spinner, CSFixed}; % 3-Axis TBD
۷-----
%----- Spacecraft Attitude Coordinate System ------
Sat.AttitudeCoordinateSystem = MJ2000Ec;
%-----
%------ Spacecraft Attitude Initial Data ------- Spacecraft Attitude Initial Data
Sat.AttitudeStateType = {EulerAngles, Quaternion, DCM};
Sat.EulerAngleSequence = {123, 132, 213, 312, ... 321};
Sat.EulerAngle1 = 5.0;
                % degrees
                % degrees
Sat.EulerAngle2 = 10.0;
Sat.EulerAngle3 = 15.0;
                % degrees
\% Sat.q1 = 0.0;
           % these are set if the type is Quaternion
\% Sat.q2 = 0.0;
\% Sat.q3 = 0.0;
\% Sat.q4 = 1.0;
% Sat.DCM11 = 1.0; % set if attitude type is DCM
```

CHAPTER 13. ATTITUDE

```
% Sat.DCM12 = 0.0;
...
% Sat.DCM33 = 1.0;
Sat.AttitudeRateStateType = {EulerAngleRates, AngularVelocity};
Sat.EulerAngleRate1 = 5.0;
Sat.EulerAngleRate2 = 5.0;
Sat.EulerAngleRate3 = 5.0;
% Sat.AngularVelocityX = 5.0; % set if attitude rate type is angular velocity
% Sat.AngularVelocityY = 5.0;
% Sat.AngularVelocityZ = 5.0;
```

In all models, the initial attitude may be input as a direction cosine matrix, a quaternion, or a set of Euler angles and sequence. The initial rate may be input as an angular velocity or as an Euler axis and angle (to be used along with an Euler sequence from the input attitude specification).

### 13.4.2 Computation

GMAT uses the initial data to compute the attitude at any time requested. For better performance, GMAT keeps track of the last attitude computed, and the time for which it was computed, and only recomputes when necessary.

For the two models implemented thus far, it is necessary for GMAT to compute a rotation matrix (and for the CSFixed attitude, its derivative as well) between the inertial (MJ2000 Equatorial) coordinate system and the specified reference coordinate system. GMAT has this capability, implemented in its Coordinate System subsystem.

### Chapter 14

### Script Reading and Writing

### Darrel J. Conway Thinking Systems, Inc.

GMAT stores mission modeling data in a text file referred to as a GMAT script file. The scripting language used in GMAT is documented in [UsersGuide]. This chapter describes the architecture of the ScriptInterpreter subsystem, which is used to read and write these files.

GMAT scripts, like MATLAB scripts, are case sensitive. In the sections that follow, script elements, when they appear, will be written with the proper case. That said, this chapter is not meant to be a comprehensive text on GMAT scripting. Script lines and portions of lines are presented here for the purpose of describing the workings of the ScriptInterpreter and related classes.

### 14.1 Loading a Script into GMAT

Figure 14.1 shows the sequence followed when GMAT opens a script file and reads it, constructing internal objects that model the behavior dictated by the script. Some of the detailed work performed in this process is dictated by the properties of the objects; the figure provides the general flow through the process. The figure is color coded to reflect three basic groupings of actions taken while reading a script file. The large scale flow through the ScriptInterpreter system is colored blue; actions that affect configured objects are colored green, and actions related to the time ordered Mission Sequence are colored yellow. This figure shows a fair amount of complexity; the section describing the subsystem classes breaks this complexity into more manageable pieces.

When a user instructs GMAT to read a script, either from the command line or from the graphical user interface, the Moderator receives an InterpretScript() command containing the name of the file that needs to be read. This command calls the Interpret() command on the ScriptInterpreter, which uses the classes and methods provided in the Interpreter subsystem and described in this chapter, to read the script and configure the objects described in it.

There are four types of physical lines in a script file: (1) comment lines, which start with a percent sign (%), (2) object definition lines, which start with the word "Create", (3) command lines, which start with the text assigned to a GmatCommand class, and (4) assignment lines, which optionally start with the word "GMAT"<sup>1</sup>. Comments can be appended on the end of script lines; when that happens, all of the text following the percent sign comment delimiter is associated with the line and referred to as an inline comment in this document.

<sup>&</sup>lt;sup>1</sup>The GMAT keyword is automatically inserted on assignment lines when a script is written. The ScriptReadWriter class has an internal flag that toggles this feature on and off when writing, so that future versions of GMAT can provide the ability to turn this feature on or off.

120

CHAPTER 14. SCRIPT READING AND WRITING

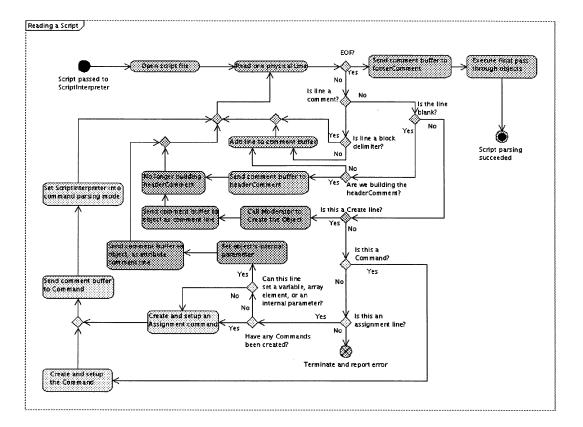

Figure 14.1: Sequence Followed when Loading a Script into GMAT

The script file is read one "logical block" at a time, using the ScriptReadWriter helper class. A logical block consists of one or more physical lines in the script file. Each logical block can have three elements: one or more lines of opening comments (identified with leading % characters), an instruction that tells GMAT to do something, and an inline comment appended to the end of the instruction. Each logical block has at least one of these elements, but need not have all three. Inline comments cannot exist on their own – they require the instruction component.

The instruction element can be split up over multiple physical lines in the script file, as long as each physical line is terminated by ellipsis (...). Inline comments for a multiline instruction must be placed at the end of the last physical line of the block. White space at the beginning of each line of an instruction is discarded. Lines that are continued using ellipsis markers pick up an extra space in place of the ellipsis characters. Instructions in a logical blocks can be terminated with a semicolon; this character has no effect in  $GMAT^2$ . Once a logical block has been read from the file using these rules, it is analyzed to determine the type of information contained in the block.

The ScriptInterpreter treats comment lines that start with the sequence " $\chi$ ------" as a special type of comment, called a block delimiter. These lines are ignored by the ScriptInterpreter when reading a script. Details concerning comment handling are presented later in this chapter, as are the detailed control flow procedures GMAT follows when working with scripts.

<sup>&</sup>lt;sup>2</sup>Semicolons are used in MATLAB to suppress display of the result of the line of text. Since GMAT scripts can be read in the MATLAB environment, the GMAT scripting language allows, but does not require, a semicolon at the end of an instruction.

121

### 14.1. LOADING A SCRIPT INTO GMAT

### 14.1.1 Comment Lines

Comments in GMAT scripts are started with the percent sign (%). Comments can exist in one of two different forms: either on individual lines, or inline with other GMAT scripting, as shown here:

```
1
       %-----
                              Spacecraft Components
2
       Y_____
3
       % This is the main spacecraft in the mission.
5
       Create Spacecraft mainSat
                                   % Not to be confused with MaineSat
       GMAT mainSat.X = 42165.0
                                   % Start at GEO distance
7
       GMAT mainSat.Y = 0.0
8
       GMAT mainSat.Z = 0.0
0
            % This is the velocity part. I've intentionally made the
10
            % indentation ugly to make a point: leading white space is
11
            % preserved in comment lines.
12
       GMAT mainSat.VX = 0.0
                                   % But slower than a circular orbit
13
       GMAT mainSat.VY = 1.40
14
       GMAT mainSat.VZ = 0.95
15
```

Lines 1-3 and lines 5 and 10-12 are individual comment lines. Lines 6, 7 and 13 contain inline comments. The individual comment lines fall into two categories: lines 1-3 here are block delimiter lines, denoted by the delimiter identifier at the start of each line, while lines 5 and 10-12 are user supplied comments. The ScriptInterpreter inserts the block comments automatically when a script is written, and skips over those comment lines when reading the script. The user provided comments like lines 5 and 10-12 are stored with the data provided immediately after those lines. In this script snippet, for example, the comment "% This is the main spacecraft in the mission" is associated with the object creation line, and stored as an object level comment for the Spacecraft named mainSat. The comments on lines 10-12:

| 10 | % This is the velocity part. I've intentionally made the   |
|----|------------------------------------------------------------|
| 11 | % indentation ugly to make a point: leading white space is |
| 12 | % preserved in comment lines.                              |

are associated with the assignment line "GMAT mainSat.VX = 0.0", and stored, including linebreaks, in the data member associated with the object parameter mainSat.VX. Each entire line is stored, including the leading whitespace, so that the ScriptInterpreter can reproduce the comment verbatim.

Inline comments are stored with the GMAT structure that most closely matches the comment line. Hence the inline comment on line 6 is stored in the data member associated with the Spacecraft mainSat, while the inline comments on lines 7 and 13 are stored incorresponding members of a StringArray in that object that maps the comment to the corresponding spacecraft parameters: mainSat.X and mainSat.VX for this example.

The ScriptInterpreter makes these associations when it finds comments in a script. Comment lines are buffered in the ScriptInterpreter, and written to the next resource encountered in the script file. The GmatBase class contains the data structures and interfaces needed to implement this functionality. These interfaces are shown in Figure 14.2.

There are two additional types of comment blocks that GMAT manages. Comments that occur at the beginning and at the end of a script are saved in the ScriptInterpreter in case they are needed for display on the GUI or when writing a script. The header comment consists of all comment lines found at the start of a script to the first blank line in the script. If an instruction is detected before a blank line, the header comment is set to the empty string. Similarly, the script's footer comment consists of all comments that are found after the final instruction in the script. If no comments are found after the final instruction, the footer comment is set to the empty string.

#### 122

CHAPTER 14. SCRIPT READING AND WRITING

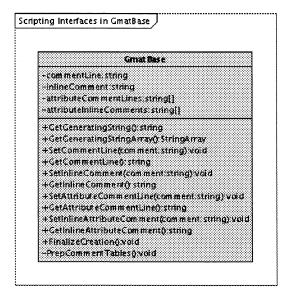

Figure 14.2: Scripting Interfaces in the User Classes

### 14.1.2 Object Definition Lines

When the ScriptInterpreter detects an object definition instruction (starting with the word "Create"), it breaks the line into three pieces: the initial "Create" keyword, the type name for the object that needs to be created, and one or more names used for the created objects. When multiple objects are created on a single line, the object names are separated using commas<sup>3</sup>. Three examples of object definition are provided here:

Create Spacecraft MMSRef;
 Create Spacecraft MMS1, MMS2, MMS3, MMS4;
 Create Array squareArray[3, 3] notSquare[4, 7] vector[6]

The first script line here ("Create Spacecraft MMSRef;") demonstrates basic object creation. When the ScriptInterpreter parses this line, it calls the Moderator and instructs it to create an instance of the Spacecraft class named MMSRef. The Moderator calls the appropriate factory (the spacecraft factory in this case) and obtains the object. It then adds this object to the configured objects, and returns the object pointer to the ScriptInterpreter. The ScriptInterpreter validates the returned pointer, ensuring that the pointer is not NULL, performs finalization on the object by calling the "FinalizeCreation()" method, and then moves to the next line. If no factory is available to create the object, the Moderator throws an exception which the ScriptInterpreter handles. The ScriptInterpreter throws an expection that is displayed to the user, indicating the line number of the offending line, the nature of the error encountered, and, in quotation marks, the text of the line that caused the error.

The second script line ("Create Spacecraft MMS1, MMS2, MMS3, MMS4;") works identically, calling the Moderator four consecutive times to create the four spacecraft named MMS1, MMS2, MMS3, and MMS4. Each object is created, validated by testing the returned pointer to see if it is NULL, and finalized using

<sup>&</sup>lt;sup>3</sup>Note that commas are required. This restriction comes from the interoperability requirement between GMAT and MATLAB. If the commas are omitted, then when MATLAB parses the line, it creates a cell array for the elements following the Create keyword. A similar constraint applies to all script instructions when the blocks in the instruction exist outside of parentheses, brackets, or braces.

### 14.1. LOADING A SCRIPT INTO GMAT

FinalizeCreation(). The ScriptInterpreter loops through the list of requested objects, and performs this procedure one name at a time.

The array creation line ("Create Array squareArray[3, 3] notSquare[4, 7] vector[6]") requires a bit of additional parsing. Arrays require the count of the number of rows and columns<sup>4</sup> in the array before it can be constructed. These counts are contained in square braces in the array creation line. Each array on the line has a separate field indicating this size. If a user specifies a single dimension for the array, as in the case of the array named vector in this example, that dimension is the column count for the object: vector as specified here is a 1 by 6 array. Once the size parameters have been parsed, the ScriptInterpreter proceeds as before: the Moderator is called and instructed to create an array with the desired dimensions. This array is created in the factory subsystem, added to the object configuration, and returned to the ScriptInterpreter for pointer validation. Once the pointer has been validated, the ScriptInterpreter executed the FinalizeCreation() method on the new object, and then proceeds to the next line of script.

#### 14.1.3 **Command Lines**

If the logical block is not an object definition line, the ScriptInterpreter next checks to see if the line is a GMAT command. GMAT commands all start with the keyword assigned to the specific command; examples include Propagate, For, Maneuver, Target, and BeginFiniteBurn. A typical (though simple) command sequence in a script is shown here:

```
For i = 1 : 5
   Propagate propagator(satellite, {satellite.ElapsedDays = 1.0})
EndFor;
```

The command sequence is usually found after all of the objects used in the script have been defined and configured in the script file. A complete list of the commands available in the configuration managed GMAT code<sup>5</sup> can be found in the User's Guide[UsersGuide]. The ScriptInterpreter builds a list of commands in the system upon initialization. It uses this list to determine if a script line contains a command. If the first word in the script line is in the list of commands, the ScriptInterpreter calls the Moderator, requesting a command of the indicated type. The Moderator uses the factory subsystem to create the command. It then adds the command to the Mission Sequence using the Append method on the first command in the sequence. One item to note here: the commands manage the time ordering of the sequence through the Append interface of the GmatCommand classes; the ScriptInterpreter does not directly set the command sequence ordering.

Once a command has been created in the Moderator, the Moderator returns the new command to the ScriptInterpreter. At this point, the command has not yet been configured with the details of the script line that was used to create it. GMAT commands can be configured in one of two different ways: they can parse and configure internal data using methods inside the command, or they can receive configuration settings from the ScriptInterpreter. Only one of these options exists for each command – either the command is selfconfiguring, or it relies on the ScriptInterpreter for configuration. Self-configuring commands override the InterpretAction method defined in the GmatCommand base class to parse the script line; this approach allows the creation of commands that do not follow a generic configuration strategy. The default implementation of the InterpretAction method returns false, indicating that the ScriptInterpreter needs to complete the command configuration. Further details of command configuration can be found in Chapter 21.

The ScriptInterpreter takes the newly created command and passes the script line into it. Then the ScriptInterpreter calls the InterpretAction method on the command. If the InterpretAction method succeeds, the ScriptInterpreter considers the command fully configured, completing parsing for this line of script. If the InterpretAction method returns false, the ScriptInterpreter parses the rest of the command line and configures the command accordingly.

<sup>&</sup>lt;sup>4</sup>GMAT does not support matrices with more than 2 dimensions at this time.

<sup>&</sup>lt;sup>5</sup>Note that since commands are user objects, the command list can be expanded using a user defined library, as discussed in Chapter 26.

CHAPTER 14. SCRIPT READING AND WRITING

### 14.1.4 Assignment Lines

124

The final type of logical block that the ScriptInterpreter can encounter is an assignment line. GMAT assignment lines all take the form

<<Left Hand Side>> = <<Right Hand Side>>

Assignment lines perform multiple purposes in GMAT. Assignment lines can be used to initialize the internal data for an object, to reset the value of a piece of internal data, to set one object's data to match another object's, or to perform custom calculations as described in Chapter 24. This complexity adds an underlying wrinkle to GMAT's internal structure when parsing an assignment line: assignment lines in a script can set object data or represent Assignment commands in the Control Sequence. The ScriptInterpreter tracks the state of a script while parsing; it starts the parsing sequence in "object" mode, and toggles into "command" mode when the first command is encountered. This mode switching has direct implications on the way assignment commands are handled: when in object mode, assignment commands can set the values of parameters on configured objects. In command mode, this parameter setting is deferred until the script is executed. The following script segment illustrates this difference:

| i  | Create Spacecraft sat;                                   | % Start in object mode        |
|----|----------------------------------------------------------|-------------------------------|
| 2  | Create Propagator prop;                                  |                               |
| 3  | GMAT  sat. $SMA = 10000.0;$                              | % Set some object parameters  |
| 4  | GMAT  sat.ECC = 0.25;                                    |                               |
| 5  | GMAT  sat. $TA = 0.0;$                                   |                               |
| 6  |                                                          |                               |
| 7  | <pre>Propagate prop(sat, {sat.Apoapsis});</pre>          | % Switches to command mode    |
| 8  | GMAT  sat. $SMA = 12500.0;$                              | % Brute force circularization |
| 9  | GMAT  sat.ECC = 0.0;                                     |                               |
| 10 | <pre>Propagate prop(sat, {sat.ElapsedDays = 1.0});</pre> |                               |

The assignment lines in this script all begin with the GMAT keyword. The first three assignments (lines 3 - 5) are used to set the internal data on the Spacecraft named sat. When the ScriptInterpreter builds the Propagate command on line 7, it switches into command mode. The next assignment lines, lines 8 and 9, do not set the internal data on sat during script parsing. Instead, they each construct an Assignment command fires during the run of the mission. In effect, the assignments made here are postponed; the Spacecraft parameter is set to the scripted value when the Assignment command executes for the scripted line, rather than when the ScriptInterpreter parsed the line of script. This toggling from object mode into command mode makes it possible for a user to reset object properties partway through the execution of a script; other uses include the ability to alter the mass of the spacecraft, modeling the release of a stage during a mission, and adding new spacecraft to or removing spacecraft from a formation that has already propagated for a period of time.

When an assignment line is parsed by the ScriptInterpreter, the ScriptInterpreter first breaks the line into three pieces: the left hand side, the equals sign, and the right hand side. If the equals sign is missing, the ScriptInterpreter throws an exception and exits. The left hand side (LHS) may start with the keyword "GMAT". If it does, this word is ignored by the ScriptInterpreter<sup>6</sup>. After the optional keyword, the LHS of the line can consist of one and only one entity: either an object parameter, an object name, or an array element identity, as shown here:

GMAT sat.X = ... forceModel.Gravity.Earth.Degree = ...

ì

% An object parameter % A nested object parameter

<sup>6</sup>The GMAT keyword simplifies script interchangability between GMAT and MATLAB; the GMAT keywork can be used to tell MATLAB that the line is a special construct, built for GMAT, when a script file is read in the MATLAB environment.

14.2. SAVING A GMAT MISSION

| 3 | sat2 =                   | % | Object assignment          |
|---|--------------------------|---|----------------------------|
| 4 | GMAT squareArray(1,3) =  | % | Array element setting      |
| 5 | $vector(3) = \dots$      | % | More array element setting |
| 6 | myFormation.Add =        |   |                            |
| 7 | GMAT SatReplacement1.Z = | % | Another object parameter   |

Note that the GMAT preface on lines 1, 4, and 7 is optional. When a valid right hand side (RHS) is provided, all of these lines will be parsed correctly by the ScriptInterpreter. Line 2 deserves some special consideration here. This line sets a parameter on an object owned by a force model. The ScriptInterpreter includes parsing capabilities that it uses to drill into owned objects like this one; these capabilities are described in the class descriptions later in this chapter.

The right side of an assignment line provides the data that is set for the left side. This data can be a number, a string, an object name, a GMAT or MATLAB function, an array or array element, or an equation. Working from the partial lines presented earlier, some examples of complete assignment lines are:

| 1 | GMAT  sat.X = 7218.88861988453;                 | % A number                                |
|---|-------------------------------------------------|-------------------------------------------|
| 2 | <pre>forceModel.Gravity.Earth.Degree = 12</pre> | % An integer for a nested object          |
| 3 | sat2 = sat3                                     | % All object attributes (except the name) |
| 4 | GMAT squareArray(1,3) = sat1.VZ                 | % Array element set to an object property |
| 5 | <pre>vector(3) = BuildZComponent(sat2)</pre>    | %and to a function return value           |
| 6 | myFormation.Add = SatReplacement1               | % A string here an object name            |
| 7 | GMAT SatReplacement1.Z = vector(3);             | % An array element                        |

The ScriptInterpreter provides the interfaces required to configure these RHS elements as well. It first analyzes the RHS string and determines the type of expression encoded in the string. The string is then decomposed into its constituent elements, which are configured based on the detected type information. If the ScriptInterpreter is operating in object mode, it remains in object mode as long as the LHS is an object parameter and the RHS provides data compatible with that parameter. If this condition is not met, then the ScriptInterpreter builds an Assignment command for the assignment line, and sets up the objects for this command.

Once all of the lines in a script file have been parsed and the corresponding actions taken, the ScriptInterpreter takes a final pass through the objects in memory. This final pass is used to set intermediate pointers where needed for the user interface – for instance, Spacecraft created in a script need to have pointers set to referenced coordinate systems so that conversions between element representations can be performed on the user interface.

### 14.2 Saving a GMAT Mission

The procedure followed when writing a script file from GMAT is markedly simpler than that followed when parsing a script file. Figure 14.3 shows the basic control flow exercised when the ScriptInterpreter writes a script file. First the ScriptInterpreter initializes itself if it has not been initialized previously, and opens the output stream that is the target of the script. Then the ScriptInterpreter retrieves the configured items by type, and writes these items to the output stream. Comment lines are inserted at appropriate places during this process, as indicated in the figure. After all of the configured objects have been written, the ScriptInterpreter walks through the command sequence, writing the commands out in order. This completes the script writing process.

Script writing is significantly simplified because each user configurable object in GMAT includes a method, GetGeneratingString(), which returns the full script string required to reproduce the object. This interface is included in the GmatBase class diagram, Figure 14.2. The GetGeneratingString() method essentially serializes any GMAT object derived from GmatBase (see Section 5.1). When the GetGeneratingString function is called, the object builds this string based on its internal data. Command strings consist of a

CHAPTER 14. SCRIPT READING AND WRITING

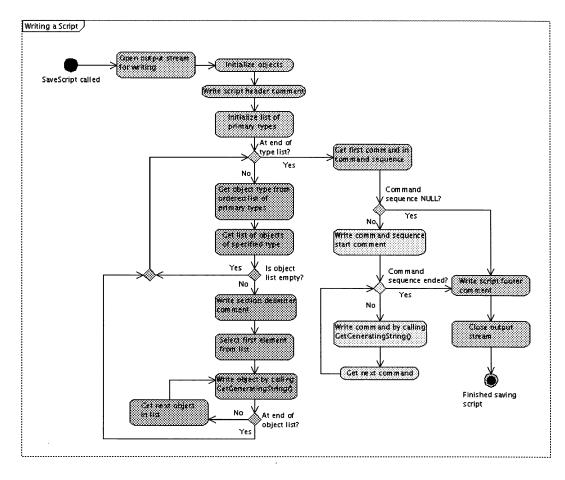

Figure 14.3: Sequence Followed when Writing a Script

single instruction, optionally decorated with preceding comments or inline comments. Configured objects build multi-instruction strings, consisting of an opening "Create" line and the assignment lines required to set the internal object parameters. Details of this process are shown in Figure 14.4. The ScriptInterpreter just calls this method sequentially on the objects to write the requested script.

This same facility is used at several other places in GMAT. The MATLAB interface supports serialization and passing of GMAT objects into MATLAB classes. This support is also provided by the GetGeneratingString() method. Similarly, the GMAT graphical user interface includes a popup window that shows scripting for all GMAT objects and commands. The GetGeneratingString() method is called to populate this window.

### 14.3 Classes Used in Scripting

126

The preceding sections described the process followed when reading and writing scripts. This section outlines how those processes are implemented in GMAT.

127

14.3. CLASSES USED IN SCRIPTING

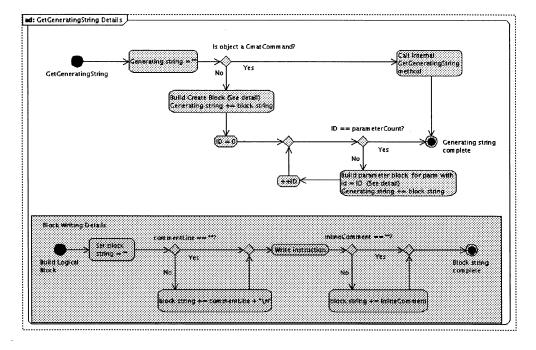

Figure 14.4: Sequence Followed by GmatBase::GetGeneratingString() when Writing a Script

### 14.3.1 The Script Interpreter

The ScriptInterpreter is the class that manages the reading and writing of script files for GMAT. It makes use of several helper classes when actually reading and writing scripts, along with core Interpreter functions from the Interpreter base class. Actions taken by the ScriptInterpreter can be broken into two categories: script reading and script writing. The complexity of these processes is shown in Figures 14.1 and 14.3. In this section, the Interpreter and ScriptInterpreter classes are described, along with their helper classes, the ScriptReadWriter and the TextParser. These classes are shown in Figure 14.5. Then the process followed to accomplish each of the reading and writing tasks is presented. Script reading is particularly complex, so the script reading procedure is broken into descriptions of the process followed for each of the four types of script blocks GMAT supports. The description of the class interactions performed when reading a script can be found in Section 14.4. The class interactions followed when writing a script are outlined in Section 14.4.

#### **Global Considerations**

The Interpreter subsystem used several components that exist at the program scope in GMAT. There are three enumerations used by the Interpreters that are defined in the Gmat namespace:

- Gmat::ParameterType: An enumeration used to identify the data type for internal parameters in GmatBase derived objects.
- Gmat::WriteMode: An enumeration that identifies the type of output requested from a call to an object's GetGeneratingString() method.
- Gmat::BlockType: An enumeration identifying the type of logical block parsed from a script.

128

CHAPTER 14. SCRIPT READING AND WRITING

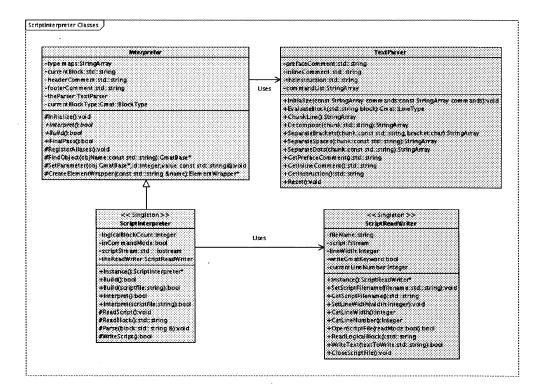

Figure 14.5: Classes in the ScriptInterpreter Subsystem

The first two of these enumerations, ParameterType and WriteMode, are used in a fairly rigid manner in the Interpreter subsystem. ParameterTypes are used to determine how to access the internal data on objects for reading and writing; the object is queried for the type of the internal parameter, and that parameter is accessed accordingly. For example, when a parameter value on an object needs to be set, the Interpreter use the results of this query to call the correct set method on the object --- SetRealParameter for floating point data, SetIntegerParameter for integers, SetStringParameter for strings, and other calls for their corresponding types.

When calling the GetGeneratingString methods on objects, the Interpreters need to identify the style of text that is required. This style is identified using the identifiers in the WriteMode enumeration. The ScriptInterpreter uses the Gmat::SCRIPTING entry from this list. Objects that are passed to MATLAB use the Gmat::MATLAB STRUCT entry, and so forth.

The BlockType enumeration has four members: COMMENT\_BLOCK, DEFINITION\_BLOCK, COM-MAND\_BLOCK, and ASSIGNMENT\_BLOCK. These members are used to identify the type of logical block parsed from a script, as described in Section 14.4.

#### The ScriptInterpreter Class

The ScriptInterpreter class manages the script reading and writing process. Derived from the Interpreter class, this singleton<sup>7</sup> has methods that use a ScriptReadWriter to open and close file streams and to use those streams to perform the actions required to load and save GMAT scripts. The entry point methods that take input from the stream include the word "Interpret" in their names; the methods that launch the

<sup>&</sup>lt;sup>7</sup>See Section B.1

129

### 14.3. CLASSES USED IN SCRIPTING

serialization of GMAT objects and that subsequently write them out to streams use the work "Build" as part of the method name.

The key ScriptInterpreter data members and methods are described below.

#### **Class Attributes**

- Integer logicalBlockCount: A counter that counts the logical blocks of script as they are read.
- **bool inCommandMode**: A flag that is used to detect when a script switches from object parameter mode into command mode, so that assignment blocks can be configured correctly.
- std::iostream scriptStream: The stream used for script reading or writing.
- ScriptReadWriter\* theReadWriter: A pointer to the ScriptReadWriter used when reading or writing the script.

#### Methods

- ScriptInterpreter\* Instance(): The method used to obtain the pointer to the singleton.
- **bool Build()**: Method used to write a script to the stream. This method calls WriteScript() to perform the actual work required when writing a script.
- bool Build(const std::string &scriptfile): Method used to initialize the stream to an output file. This method calls Build() (above) after setting up the stream.
- **bool Interpret()**: Method used to read a script from the stream. This method calls the protected ReadScript() method to perform the actual script reading tasks.
- bool Interpret(const std::string &scriptfile): Method used to initialize the stream to an input file. This method calls Interpret() (above) after setting up the stream.
- void ReadScript(): The method that controls script reading. This method is called by Interpret(). The process followed in the ScriptInterpreter::ReadScript() method and the methods it calls is shown in Figure 14.6 and the diagrams derived from it, and described in Section 14.4.
- std::string ReadLogicalBlock(): Method that obtains a logical block from teh ScriptReadWriter for the ReadScript() method.
- void Parse(std::string & block): Method that interprets a logical block for the ReadScript() method.
- **bool WriteScript()**: Control method used to write a script. This protected method is called by the Build() method when a script needs to be written. The process followed in the WriteScript() method is shown in Figure 14.11 and described in Section 14.4.2.

#### The Interpreter Base Class

The Interpreter base class defines the interfaces into the Interpreter system, and provides functionality shared by all GMAT Interpreters. This class contains the data structures necessary to manage data that exists at the mission scope rather than at object scope, like header and footer comments.

CHAPTER 14. SCRIPT READING AND WRITING

### **Class Attributes**

130

- StringArray type maps: Lists of the names of classes of corresponding types of configurable objects. There are separate maps for commands (commandMap), hardware components (hardwareMap), forces (physicalmodelMap), solvers (solverMap), parameters (parameterMap), stopping conditions (stopcondMap), and functions (functionMap). These arrays are populated when the Interpreter is initialized.
- std::string currentBlock: the current logical block of script, used while parsing.
- std::string headerComment: The optional commentary, provided by the user, that precedes all instructions in a GMAT mission.
- std::string footerComment: The optional commentary, provided by the user, that completes all instructions in a GMAT mission.
- TextParser theParser: A TextParser used to pieces of text.
- enum currentBlockType: An identifier for the type of the current logical block of text, used when reading a script.

#### Methods

- void Initialize(): Fills or refreshes the type maps by retrieving the lists of type names from the Moderator.
- **bool Interpret()**: Retrieves input from a stream and translates it into GMAT actions. This abstract method is implemented by all derived Interpreters.
- **bool Build()**: Accesses GMAT objects and writes them to a stream. This abstract method is implemented by all derived Interpreters.
- void FinalPass(): Invoked after objects have been interpreted from a stream, this method sets pointers for object references that are required outside of the Sandbox, so that required functionality can be provided prior to initialization for a mission run. Derived Interpreters should call this method as the last call in their Interpret() methods if internal pointers are not set during execution of the method.
- void RegisterAliases(): Some GMAT script identifiers can be accessed using multiple text strings. The RegisterAliases() method creates a mapping for these strings so that scripts are parsed correctly. The current GMAT system has five aliased parameter strings: "PrimaryBodies" and "Gravity" are both aliases for "GravityField" forces, "PointMasses" is an alias for 'a PointMassForce, "Drag" is an alias for a DragForce, and "SRP" is an alias for SolarRadiationPressure.
- GmatBase\* FindObject(const std::string objName): Method used to find a configured object.
- void SetParameter(GmatBase \*obj, const Integer id, const std::string &value): Method used to set parameters on configured objects. Note that while the input value is a string, it is converted to the correct type before being set on the object.
- ElementWrapper\* CreateElementWrapper(const std::string &name): Method used to create wrapper instances needed to use object properties, Parameters, array elements, and other types of object data inside of the commands that implement the Mission Control Sequence. The wrapper infrastructure is described in Section 21.4.3.

### 14.3. CLASSES USED IN SCRIPTING

### 14.3.2 The ScriptReadWriter

File management tasks necessary to scripting are provided by the ScriptReadWriter class. This class, a singleton, is used by the ScriptInterpreter to retrieve script data a logical block at a time and to write script files out on user request. It does not directly interact with GMAT objects; rather, it provides the interfaces into the file system that are used to store and retrieve GMAT configurations in the file system.

#### **Class Attributes**

- std::string fileName: The current script name.
- std::fstream script: an std::fstream object used to read or write the script.
- Integer lineWidth: The maximum line width to use when writing a script; the default width is 0 characters, which is treated as an unlimited line width.
- **bool writeGmatKeyword**: A flag used to determine if the keywork GMAT is written when a script file is written. This flag defaults to true, and all assignment lines are prefaed with the GMAT keyword. Future builds of GMAT may toggle this feature off.
- Integer currentLineNumber: The current physical line number in the script file.

#### Methods

- TextReadWriter\* Instance(): Accessor used to obtain the pointer to the TextReadWriter singleton.
- void SetScriptFilename(const std::string &filename): Sets the name of the script file.
- std::string GetScriptFilename(): Gets the current name of the script file.
- void SetLineWidth(Integer width): Sets the desired line width. If the input parameter is less than 20 but not 0, GMAT throws an exception stating that line widths must either be unlimited (denoted by a value of 0) or greater than 19 characters.
- Integer GetLineWidth(): Gets the desired line width.
- Integer GetLineNumber(): Gets the line number for the last line read.
- **bool OpenScriptFile(bool readMode)**: Opens the file for reading or writing, based on the read mode (true to read, false to write). This method sets the fileStream object to the correct file, and opens the stream.
- std::string ReadLogicalBlock(): Reads a logical block from the file, as described below.
- bool WriteText(const std::string &textToWrite): Writes a block of text to the stream. The text is formatted prior to this call.
- **bool CloseScriptFile()**: Closes the file if it is open.

#### Overview of the ReadLogicalBlock() Method

The ReadLogicalBlock() method is designed to handle ASCII files written from any supported platform – Windows, Macintosh, or Linux – without needing to update the line ending characters. This method works by scanning each line for CR and LF characters, and treating any such character or combination of characters found as a physical line ending character. This process lets GMAT handle text files on all of the supported platforms<sup>8</sup>.

 $<sup>^{8}</sup>$ Here's what the Computer Dictionary (http://computing-dictionary.thefreedictionary.com/CR/LF) says about the line ending issue:

#### CHAPTER 14. SCRIPT READING AND WRITING

For the purposes of the ReadLogicalBlock() method, a logical block is one or more physical lines of text in the script file, joined together into a single block of text. A script file indicates that physical lines should be connected by appending ellipsis ("...") to indicate that a line is continued. For example, if this scripting is found in the file:

Propagate Synchronized prop1(MMS), ...
prop2(TDRS);

the encoded instruction that is returned is

132

Propagate Synchronized prop1(MMS), prop2(TDRS);

Note that the white space is preserved in this process. The ellipsis characters are replaced by a single space.

#### ReadLogicalBlock(): Reading Comment Lines

Comments related to specific GMAT objects need to be preserved when reading and writing script files. The comments associated with specific objects are considered as part of the object's logical block. Thus, expanding on the example above, if the scripting reads

% Single step both formations
Propagate Synchronized prop1(MMS), ...
prop2(TDRS);

the logical block that is returned is two physical lines:

% Single step both formations
Propagate Synchronized prop1(MMS), prop2(TDRS);

where the line break delimits the separation between the comment prefacing the command from the text configuring the command object. Similarly, inline comments are preserved as part of the logical block; for example, the following scripting

% Build the spacecraft Create Spacecraft Indostar1 % An Indonesian GEO % Set up a Geostationary orbit GMAT Indostar1.SMA = 42165.0 % Geosynchronous GMAT Indostar1.ECC = 0.0005 % Circular GMAT Indostar1.INC = 0.05 % Nearly equatorial

produces 4 logical blocks:

1. The object creation block:

% Build the spacecraft Create Spacecraft Indostar1 % An Indonesian GEO

2. The first parameter setting block, with 2 comments:

% Set up a Geostationary orbit GMAT Indostar1.SMA = 42165.0 % Geosynchronous

Linux follows the Unix convention. Macintosh can be switched to Unix format or native Macintosh format.

<sup>(</sup>Carriage Return/Line Feed) The end of line characters used in standard PC text files (ASCII decimal 13 10, hex 0D 0A). In the Mac, only the CR is used; in Unix, only the LF. When one considers that the computer world could not standardize the code to use to end a simple text line, it is truly a miracle that sufficient standards were agreed upon to support the Internet, which flourishes only because it is a standard.

133

14.3. CLASSES USED IN SCRIPTING

```
3. a second parameter block:
```

GMAT Indostar1.ECC = 0.0005 % Circular

4. and the final parameter block:

GMAT Indostar1.INC = 0.05 % Nearly equatorial

There are three additional types of comment blocks that the ReadLogicalBlock() method manages. These blocks, (1) the script header, (2) the script footer, and (3) section delimiter blocks, are not associated with specific GMAT objects, but rather with the script file as a whole.

GMAT script header comments are comment lines that begin on the first line of the script file, and that are terminated by a blank line. An example, taken, with minor edits, from one of the GMAT test scripts, is shown here:

```
% GMAT Script File
% GMAT Release Build 6.0, February 2006
%
% This test script uses the GMAT script language to convert from
% the Cartesian to the Keplerian state. I only implemented the
% conversion for elliptic inclined orbits, as described in the
% math spec. I didn't implement other special cases, because it
% would not test anything different in the inline math.
```

% Create a s/c
Create Spacecraft Sat;
...

This script snippet contains a header comment, read into the logical block

```
% GMAT Script File
% GMAT Release Build 6.0, February 2006
%
% This test script uses the GMAT script language to convert from
% the Cartesian to the Keplerian state. I only implemented the
% conversion for elliptic inclined orbits, as described in the
% math spec. I didn't implement other special cases, because it
% would not test anything different in the inline math.
```

and an object creation logical block:

% Create a s/c Create Spacecraft Sat;

The script header comment is stored in the headerComment data member of the ScriptInterpreter. The comment associated with the object creation logical block is stored with the associated object, as described in the next section.

Some script files include comments after the last executable line of the script file. When such comments are found, they are collected into a single logical block and stored in the ScriptInterpreter's footerComment data member. The stored data in the header and footer comment blocks are written in the appropriate locations when a script file is saved using the Build() method of the ScriptInterpreter.

The final category of script comments, the section delimiters, are automatically generated when writing a script file, and ignored when reading a script. An example of a section delimiter is shown here:

CHAPTER 14. SCRIPT READING AND WRITING

Create ImpulsiveBurn LunarPhasedV; GMAT LunarPhasedV.Origin = Earth; GMAT LunarPhasedV.Axes = VNB; GMAT LunarPhasedV.VectorFormat = Cartesian; GMAT LunarPhasedV.V = 0.027; %------%------ Propagators -------%-------Create ForceModel LunarSE\_ForceModel; GMAT LunarSB\_ForceModel.CentralBody = Earth; GMAT LunarSB\_ForceModel.PointMasses = { Earth, Sun, Luna};

Section delimiter comments exist on single lines, and always start with the string

%-----

134

with no preceding white space. When the ReadLogicalBlock() method encounters this string of characters at the start of a physical line, the physical line is ignored.

The ScriptInterpreter takes these logical blocks from the ScriptReadWriter, and uses the TextParser class to process each logical block. The facilities implemented in the TextParser and used for this processing are described next.

### 14.3.3 The TextParser Class

The ScriptReadWriter provides the interface to script files, and includes a method, ReadLogicalBlock(), that accesses a script file and reads it one logical block at a time. The ScriptInterpreter uses this method to obtain each logical block of text from a script. When ReadLogicalBlock() returns a script block, the ScriptInterpreter begins a process of breaking the block into pieces until the entire block has been consumed and interpreted into internal GMAT data structures. The ScriptInterpreter uses the TextParser to perform this decomposition.

The TextParser class is used to process logical blocks of script, breaking them into their constituent parts so that the Interpreters and Commands can setup the underlying class relationships and parameter values needed to model the mission described in the script file.

The TextParser class provides methods used by the ScriptIntererpter to iteratively decompose a logical block of text. This class supplies all of the low level parsing functionality necessary to manage script lines, and is used both by the ScriptInterpreter and by other classes – notably commands that are too complex to be treated generically. The TextParser does not parse inline mathematics; when inline math is detected by the ScriptInterpreter, it hands the parsing task off to the MathParser, described in Chapter 24.

#### **Class Attributes**

- std::string prefaceComment: All comment lines that precede the instruction in the current block of text. This member is the empty string if there are no comment lines preceding the instruction.
- **std::string inlineComment**: Any comment text that is appended to the instruction. This member is the empty string if there is no comment lines following the instruction.
- std::string theInstruction: The text that is decomposed to tell GMAT what to do.
- StringArray commandList: The list of available commands, excluding the GMAT keyword, which is used for assignments.

14.3. CLASSES USED IN SCRIPTING

135

### Methods

- void Initialize(const StringArray & commandList): Method that sets up the internal data for the TextParser. The parser's owner calls this method during construction, identifying all of the commands available to the parser in the current scope.
- Gmat::LineType EvaluateBlock(const std::string &block): The method that takes a logical block and breaks it into three pieces: preface comments, the instruction in the block, and inline comments. These pieces are stored in internal TextParser data members until needed by the ScriptInterpreter. The method returns the type of block found, using these rules:
  - 1. If the Instruction is empty, the block is a COMMENT\_BLOCK, otherwise
  - 2. If the Instruction has the word "Create" as the opening word, it is a DEFINITION\_BLOCK, otherwise
  - 3. If theInstruction has a member of the commandList as the opening word, it is a COMMAND\_BLOCK, otherwise
  - 4. The line is an ASSIGNMENT\_BLOCK<sup>9</sup>.
- StringArray ChunkLine(): Breaks the instruction string into logical groups, called "chunks" in this document. The instruction line is broken at white space and comma characters. Blocks marked with the grouping delimiters (), {}, and [] are kept together as independent chunks.
- StringArray Decompose(std::string chunk): Breaks a text chunk into its constituent pieces, and returns them in a StringArray. This method is used to take a chunk from the ChunkLine() method, and break it into substrings. Decompose calls into the Separate methods described below, looking first for brackets to break apart, then commas and spaces, and finally periods.
- StringArray SeparateBrackets(const std::string &text, const char bracket): Finds the text in a bracket grouping, and separates it into its constituent pieces. These pieces are returned in a StringArray. The first element of the array is the opening bracket, and the last element is the closing bracket.

text: The string that contains the bracketed text.

bracket: The opening bracket type; this is one of the following characters: '(', '{', '[', or '<'.

- StringArray SeparateSpaces(const std::string chunk): Separates the chunk into pieces at whitespace and comma characters.
- StringArray SeparateDots(const std::string chunk): Separates the chunk into pieces at period (aka "dot") characters.
- std::string GetPrefaceComment(): Accessor method used to get the preface comment from the logical block. If no preface was available, the method returns the empty string.
- std::string GetInlineComment(): Accessor method used to get the inline comment from the logical block. If no inline comment was available, the method returns the empty string.
- std::string GetInstruction(): Accessor method used to get the instruction from the logical block. If no instruction was available, the method returns the empty string.
- void Reset()): Clears the internal data in the TextParser.

<sup>&</sup>lt;sup>9</sup>Note that identifying a line as an assignment line means that it will be used either to set an internal object parameter or to build an Assignment command in the mission sequence.

Draft: Work in Progress

CHAPTER 14. SCRIPT READING AND WRITING

### 14.4 Call Sequencing for Script Reading and Writing

The class descriptions described above provide a static picture of the components used to configure GMAT to run a script and to save a script for later use. In this section, the sequence followed for script reading and writing is presented to show how the structures and methods described for the classes interact with GMAT.

### 14.4.1 Script Reading Call Sequence

136

Script reading is the process through which the instructions in a script are translated into internal object configuration in GMAT. This process is, of necessity, rather complicated. However, the division of the types of lines that a script can contain into four sets: comment blocks, object definition blocks, command blocks, and assignment blocks, makes it possible to break the process into more manageable pieces. Accordingly, this section provides a top level look at the process followed when reading a script, followed by a description of the sequence executed for each type of logical block.

### Process Followed for All Logical Blocks.

When the ScriptInterpreter is instructed to read a script, it performs some basic initialization in preparation for a new script file. The headerComment and footerComment bata members are set to empty strings, the logicalBlockCount data member is set to zero, the the TextParser owned by the ScriptInterpreter is reset to prevent inadvertent use of data from a previous script. Once these preliminary actions are completed, the script can be read.

Figure 14.6 shows the sequence followed when the ScriptInterpreter reads a script. The ScriptInterpreter sends the ScriptReadWriter the name of the script that needs to be read, and then requests that the script be opened for reading. If these commands succeed, the ScriptInterpreter uses the ScriptReadWriter to read the file, one logical block at a time.

The ScriptInterpreter calls the TextParser::EvaluateBlock method with each block of script that it receives from the ScriptReadWriter. That method breaks the logical block into three pieces: the comment lines that precede the instruction in the block, the instruction that needs to be interpreted to configure GMAT, and any inline comments that appear in the block. The TextParser examines the instruction portion of the block to determine what type of instruction is encoded in the block, and returns the type information using the LineType enumeration from the Gmat namespace.

The ScriptInterpeter then initiates actions that translate the block into components used to setup the script instructions, based on the type of block that was detected. The process followed for the four possible types of script line are detailed in the sections that follow this one, and illustrated in Figures 14.7 - 14.10.

Once the ScriptInterpreter has processed all of the blocks from a script, it instructs the ScriptReadWriter to close the script. The ScriptInterpreter then executes a final pass through the objects in the current configuration, setting a minimal set of object cross references that are required to make GMAT's GUI functional. When this final pass has been performed, control is returned to the Moderator with all of the instructions encoded in the script translated into GMAT objects.

The following paragraphs describe the details executed when translating each of the types of logical blocks that GMAT scripts use.

#### **Comment Blocks**

The only time the ScriptReadWriter returns a comment block – that is, a block of script that has no instructions, and consists only of comments – is when the block is either the header comment for the script or the footer comment for the script. Script files do not necessarily have either of these blocks. The ScriptInterpreter maintains an internal counter that it uses to count the logical blocks as they are read from the file. If that counter is zero and a comment block is found, then the block is the header comment; otherwise it is the footer comment. Figure 14.7 shows this sequence.

14.4. CALL SEQUENCING FOR SCRIPT READING AND WRITING

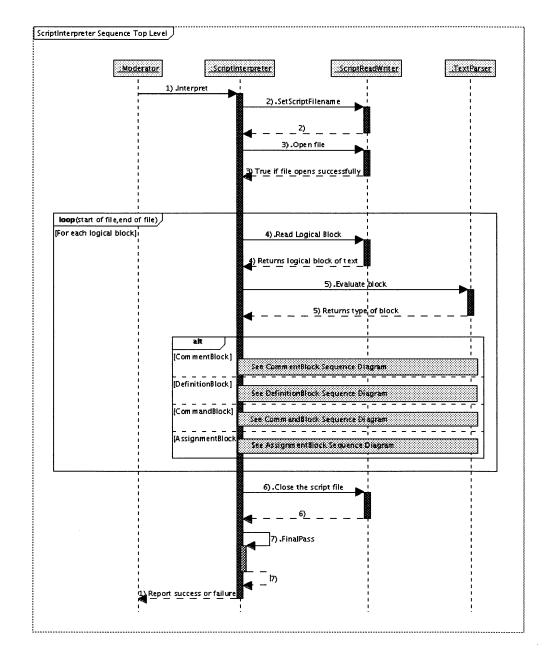

Figure 14.6: Overview of Interpreter Class Interactions when Reading a Script

CHAPTER 14. SCRIPT READING AND WRITING

sd: ScriptInterpreter Sequence: Comment Blocks ScriptInterpreter 1) EvaluateBlock 1) EvaluateBlock 1) COMMENT\_BLOCK [logicalBlockCount == 0] 2) SetHeaderComment [else] 3) SetFooterComment

Figure 14.7: Interpreter Class Interactions when Reading a Comment Block

13'

#### **Object Definition Blocks**

"Create" lines an a script file invoke object definition instructions, which are processed following the sequence shown in Figure 14.8. These instructions instantiate the user configurable objects that are used to model a mission.

When the TextParser tells the ScriptInterpreter that an object definition block has been detected, the ScriptInterpreter asks the TextParser to break the instruction in the block into smaller pieces, referred to as chunks. The text parser breaks the instruction at each white space or comma character in the instruction, and places these pieces, in order, into a StringArray, referred to here as the "chunkArray." Once the instruction has been broken into chunks, the chunkArray is returned to the ScriptInterpreter for processing.

Object definition instructions all have the format

```
Create <ObjectType> <Name1>[, <Name 2>, ...]
```

where ObjectType is a string identifying what type of object is desired – examples are a Spacecraft, a ForceModel, a Propagator, an Array, and so on. The instruction has one or more object names; one object will be created for each name found in the instruction. Object names start at the third element in the chunkArray, chunkArray[2]. If the size of the chunkArray is less than 3, the ScriptInterpreter throws an exception stating that no object name was found in the object definition line.

The object names in the instruction text are separated by commas, white space, or both. The Array object type has, in addition, a block specifying the array's dimensions, contained in square brackets. The array dimensions are written to a separate chunk in the chunkArray, starting from the opening square bracket ("["]") and ending with the closing bracket ("["]"), when the instruction is broken into pieces.

### 14.4. CALL SEQUENCING FOR SCRIPT READING AND WRITING

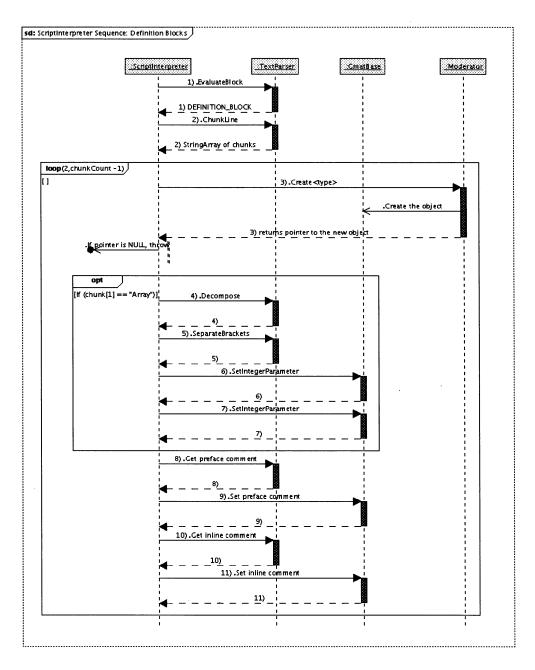

Figure 14.8: Interpreter Class Interactions when Reading an Object Definition Block

### CHAPTER 14. SCRIPT READING AND WRITING

Once the instruction has been broken into chunks, the ScriptInterpreter starts to loop through the list of object names found in the chunkArray. For each object name, it calls the Moderator to create an instance of the object. The Moderator returns a pointer to the new object, which the ScriptInterpreter checks. If the pointer is NULL, the ScriptInterpreter throws an exception stating that a requested object could not be created. This exception includes the name of the object, the object type, and the text of the instruction that attempted to create the object. If the returned pointer was not NULL, the ScriptInterpreter continues processing.

If the object created was an Array, the ScriptInterpreter takes the next chunk from the chunkArray, and asks the TextParser to break the bracketed dimensions apart. These dimensions are then passed into the new Array object to set the number of rows and columns for the array.

Finally, the ScriptInterpreter sets the comment strings for the new object by accessing the preface and inline pieces in the TextParser, and passing those pieces into the object. This completes the configuration of the object, so the ScriptInterpreter requests the next name from the chunkArray. It then repeats the process until all of the named objects have been created.

#### **Command Blocks**

140

The time ordered sequence of events executed when GMAT runs a mission sequence are encoded in commands – objects that instantiate the classes derived from the GmatCommand class, as described in Chapter 21. Figure 14.9 shows the sequence of events that is followed by the Script Interpreter when a command is configured. The first command detected by the script interpreter toggles the ScriptInterpreter's inCommandMode flag on, and sets the flag in the ScriptReadWriter so that all subsequent assignment blocks are treated as Assignment commands.

When a command is detected and set for configuration, the ScriptInterpreter calls the Moderator and asks for an instance of the command. It then sets the generating string on the command. Some commands parse the generating string internally, using the bool InterpretAction() method. Commands that use this method create an instance of the TextParser, and use its public methods to decompose the string into its constituent pieces. An example of this type of command is the Propagate command, which has a generating string that can consist of many different options. The complexity of the command makes it difficult to handle in a generic fashion in the ScriptInterpreter; hence it provides the parsing service internally. Commands that perform internal parsing return a value of "true" from the call to InterpretAction; those that expect to be configured by the ScriptInterpreter return "false."

If the command is not parsed internally, the instruction line is broken into chunks, using the cams call as performed for object definition. The resulting chunks are the command components needed to configure the command. The instruction components embedded in a GMAT command line typically exist in one of several different forms:

- 1. Stand alone commands. Some commands take no parameters at all, and are simply added to the command list unadorned. An example of this type of command is the EndTarget command, which identifies the end of a targeting loop.
- 2. Lists of referenced objects, separated by white space or commas. An example of this type of command is the Save command, which has the format

#### Save <objectName>

When a Save command is encountered, the name of the object is passed to the command using the SetReferenceObjectName()) method.

3. Lists of parameters, separated by white space or commas. An example of this type of command is the Report command, which has the format

Report reportObject parameter1 parameter2 ...

14.4. CALL SEQUENCING FOR SCRIPT READING AND WRITING

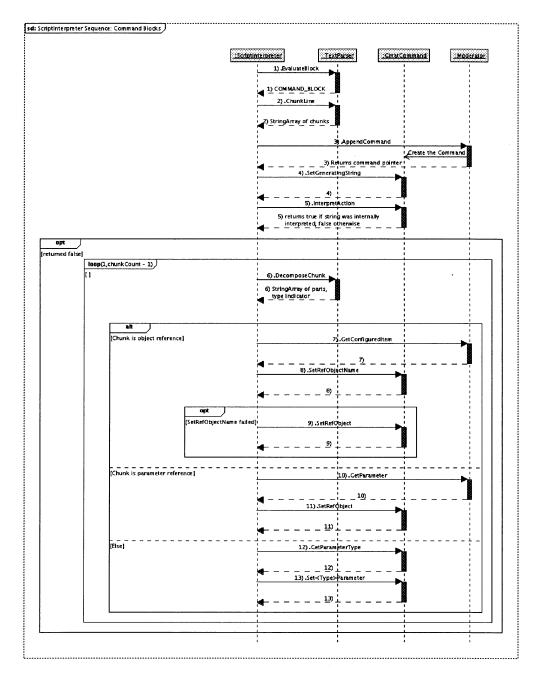

Figure 14.9: Interpreter Class Interactions when Reading a Command Block

142

CHAPTER 14. SCRIPT READING AND WRITING

When a Report command is encountered, the name of the items in the list are passed to the command using the SetRefObject() method. The command validate teh first object as a ReportFile instance, and the subsequent objects as parameters.

4. Objects with references. Some commands identify objects that have associated objects. An example of this type of command is the BeginFiniteBurn command, which has the format

#### BeginFiniteBurn <burnName>(<spacecraftName>)

The objects identified on this line are accessed from the Moderator, and passed into the command as reference objects.

Once these components have been set on the command, the ScriptInterpreter sets the comment strings for the new object by accessing the preface and inline pieces in the TextParser, and passing those pieces into the object. This completes the configuration of the command, so the ScriptInterpreter requests the next name from the chunkArray. It then repeats the process until all of the named objects have been created.

### Assignment Blocks

All logical blocks that are not comment blocks, object definitions, or commands are assignment blocks<sup>10</sup>. Processing for these blocks is shown in Figure 14.10. The result of parsing an assignment block can be either a changed value in a configured object or a new command inserted into the mission sequence, depending on the setting of the inCommandMode flag. If the assignment line includes a function call or inline mathematics, the ScriptInterpreter automatically switches into command mode and an appropriate command is created.

All assignment lines consist of an object identifier, and an optional equals sign followed by a right side expression (typically referred to as the "right hand side", or RHS). The only assignment lines that are missing the equals sign are function calls, which execute a CallFunction command. Assignment lines fall into the following categories:

- 1. Object properties. Object property assignments are used to set the internal data on configured objects. Object properties can be set to constant values, the current values of variables, or the value of an array element.
- 2. Objects. Objects can be set equal to other objects of the same type. When this form of assignment is used, the Copy() method of the object on the left side of the assignment is called with the object on the right as the input parameter.
- 3. Function calls. Function call lines are used to execute GmatFunctions and MatlabFunctions.
- 4. Mathematics. Scripted mathematics, as described in Chapter 24, are also managed on assignment lines.

Figure 14.10 shows the sequence of function calls required to interpret assignment lines. The command configurations segments, shown in green on the figure, execute the sequence described in the preceding section and shown on Figure 14.9.

### 14.4.2 Script Writing Call Sequence

The script writing process is considerably simpler than the reading process because all of the objects that need to be written to script already exist and are configured to meet the user's needs. Figure 14.11 shows the interactions performed between the GMAT classes when a script is written.

 $<sup>^{10}</sup>$ Assignment lines in the current scripting for GMAT all start with the text string "GMAT". Since the ScriptInterpreter treats assignment lines last in the parsing sequence, this string is now optional, though recommended for any scripts that will be read in MATLAB to avoid confusing that system.

Draft: Work in Progress

### 14.4. CALL SEQUENCING FOR SCRIPT READING AND WRITING

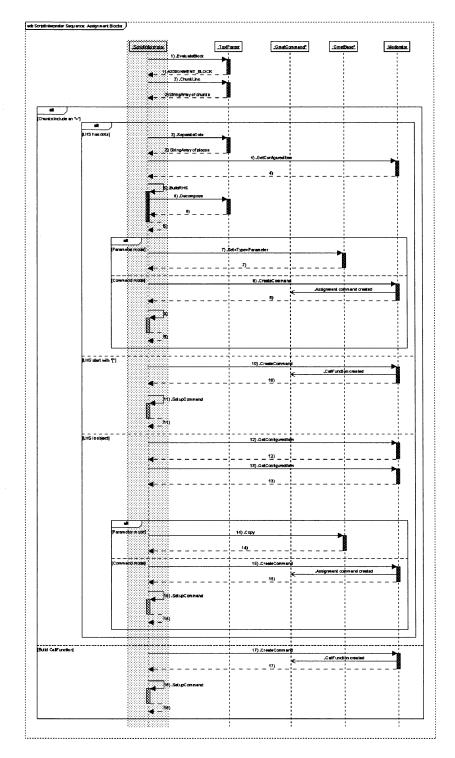

Figure 14.10: Interpreter Class Interactions when Reading an Assignment Block

### 144

### CHAPTER 14. SCRIPT READING AND WRITING

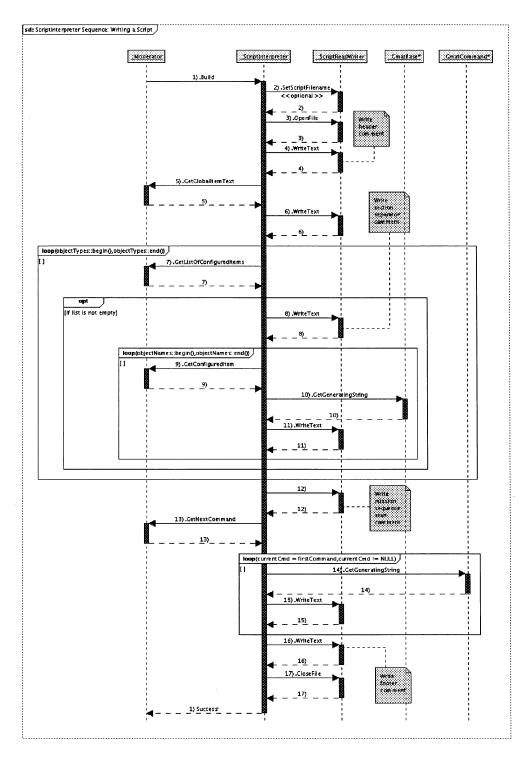

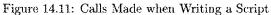

#### 14.4. CALL SEQUENCING FOR SCRIPT READING AND WRITING

A script writing sequence is initiated then the Moderator calls the Build(std::string nameOfFile) method on the ScriptInterpreter. If the nameOfFile parameter in the Build() call is not the empty string, then the ScriptInterpreter sets the script file name on the ScriptReadWriter to the name passed in with the call. Next the script is opened as an output stream. The header comment is written to the stream, followed by any global model information contained in the current GMAT run<sup>11</sup>.

After all of these preliminary data have been written, the ScriptInterpreter writes the configured objects stored in the ConfigurationManager to the script stream. These configured objects are accessed by type, so that the resulting script presents the objects in sections based on the object type. The ScriptInterpreter calls the Moderator to get the list of objects by type. If the list is empty for a given type, the ScriptInterpreter skips to the next type. Each block of objects is prefaced by a section delimiter comment (as shown above). The section delimiters are generated internally in the ScriptInterpreter when it determines that there is an object of a specified type that needs to be written.

Configured objects are written in the following order: spacecraft, hardware, formations, force models, propagators, Burns, variables and arrays, coordinate systems, solvers, subscribers (plots, views and reports), and functions. Each configured object supplies its own serialized description, encoded in an std::string. This string is accessed using the object's GetGeneratingString() method; the ScriptInterpreter calls GetGeneratingString, and sends the resulting string to the ScriptReadWriter, which writes it to the script stream.

Once all of the configured objects have been written to the output stream, the ScriptInterpreter sends the block delimiter for the mission sequence to the ScriptReadWriter. The ScriptInterpreter then accesses the starting command in the mission sequence by calling the GetNextCommand() method on the Moderator. Since the command sequence is a linked list of GmatCommand objects, the ScriptInterpreter no longer needs to access the Moderator for command information. It sets an internal pointer to the first command in the list. This pointer, the current command pointer, is used to call GetGeneratingString() on that command. The returned string is passed to the ScriptReadWriter, which writes it to the script stream. The ScriptInterpreter then accesses the next command in the sequence by calling the Next() method. This process repeats as long as the pointer returned from the call to Next() is not NULL.

BranchCommands automatically include the string data for their branches when their GetGeneratingString() method is called. The ScriptInterpreter does not have any special code that needs to be run when a BranchCommand appears in the command sequence.

Once all of the commands in the command sequence have been written to the script stream, the Script-Interpreter sends the footer comment to the TextReadWriter, which writes out the footer comment. The ScriptInterpreter then tell the ScriptReadWriter to close the script stream, completing the script write function.

<sup>&</sup>lt;sup>11</sup>The global information currently consists of the flags used by the SolarSystem to control the update intervals for planetary positions and the Earth nutation matrix. The Moderator call, GetGlobalItemText(), listed here returns the result of calling GetGeneratingString on the current SolarSystem. This method needs to be added to the Moderator.

# Draft: Work in Progress CHAPTER 14. SCRIPT READING AND WRITING

### Chapter 15

### The Graphical User Interface

??? ???

ş

I'm not sure yet how to structure this piece...

- 15.1 wxWidgets
- 15.2 GmatDialogs

# Draft: Work in Progress CHAPTER 15. THE GRAPHICAL USER INTERFACE

### Chapter 16

### **External Interfaces**

??? ???

GMAT can be driven from the MATLAB environment, using the design presented in this chapter. More to be written later.

**16.1** The MATLAB Interface

#### **16.2** GMAT Ephemeris Files

# Draft: Work in Progress CHAPTER 16. EXTERNAL INTERFACES

### Chapter 17

### Calculated Parameters and Stopping Conditions

Linda O. Jun Goddard Space Flight Center

Darrel J. Conway Thinking Systems, Inc.

GMAT contains classes designed to perform numerous data calculations applicable to the analysis of spacecraft trajectories, orientations, and mission goals. These calculations are performed by the Parameter class hierarchy. This chapter describes, in some detail, the design of these Parameter classes.

The Parameter classes can be used in conjunction with the propagators to perform precision propagation, enabling the ability to stop on calculated values provided by the Parameter objects. Section 17.2 provides a description of the stopping condition classes. Stopping conditions are used by the Propagate command, described in Section 22.2.2.

#### **17.1** Parameters

«To be completed.»

#### **17.2** Stopping Conditions and Interpolators

Propagation in GMAT is described in Section 22.2.2. The propagation algorithm described there include descriptions about stopping at specific locations on a SpaceObject's trajectory, and include a discussion of the use of interpolators for these stopping points. The parameters and interpolators used for stopping are encapsulated in the stopping condition classes and interpolator classes shown in Figure 17.1. These classes are described in the following sections.

#### 17.2.1 Stopping Conditions

Stopping conditions are implemented in two classes, as shown in the figure. These classes are described below.

Note: These sections need to be filled in. There will be some updates as implementation of the Propagate updates proceed.

152

#### CHAPTER 17. CALCULATED PARAMETERS AND STOPPING CONDITIONS

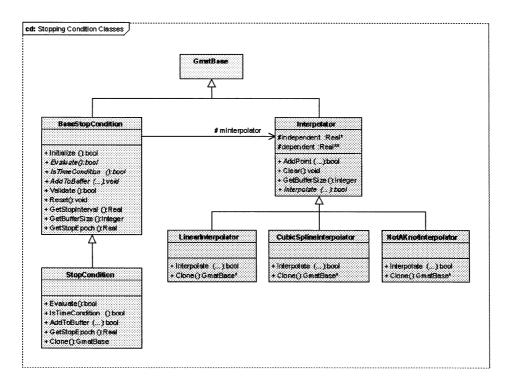

Figure 17.1: Stopping Condition Classes

#### The BaseStopCondition Class

Methods

- bool Initialize()
- virtual bool Evaluate() = 0
- virtual bool IsTimeCondition() = 0
- virtual void AddToBuffer(bool isInitialPoint) = 0
- bool Validate()
- void Reset()
- Real GetStopInterval()
- Integer GetBufferSize()
- Real GetStopEpoch()

#### The StopCondition Class

#### Methods

• virtual bool Evaluate()

#### 17.2. STOPPING CONDITIONS AND INTERPOLATORS

- virtual bool IsTimeCondition()
- virtual void AddToBuffer(bool isInitialPoint)
- Real GetStopEpoch()
- GmatBase Clone()

#### 17.2.2 Interpolators

GMAT implements interpolators using a framework implemented in the Interpolator base class. Each derived class uses the Interpolator data structures and methods that implement the data buffers, add points to them, clear the buffers, and provide buffer size information. The base class provides the interface to the call to obtain interpolated data as an abstract method, Interpolate().

#### The Interpolator Class

Interpolator is the base class for all GMAT interpolators. It implements the data storage and access functions needed by interpolation routines, and provide the facilities needed to store and access the data in a ring buffer sized to match the interpolation algorithm.

#### **Class Attributes**

- Real\* independent: The array of independent data used for interpolation.
- Real\*\* dependent: The dependent data arrays used for interpolation.

#### Methods

- bool AddPoint(Real ind, Real\* date): Adds independent and dependent data to the arrays of data elements. The data is stores in these arrays using a ring buffer allocation, so that data does not need to be copied when the number of points in the buffer exceeds the allocated array sizes. Instead the new data overwrites the oldest values in the arrays.
- void Clear(): Resets teh rind buffer pointers, so that the buffers appear to be empty on their next use.
- Integer GetBufferSize(): Returns the number of data points that can be stored in the ring buffer.
- virtual bool Interpolate(Real ind, Real\* results) = 0: The abstract method that gets overridden to implement specific interpolation algorithms.

#### The Linear, Cubic Spline, and Not-a-Knot Interpolators

GMAT implements three interpolators: a linear interpolator, a standard cubic spline interpolator using the algorithm described in [NRecipes], and the not-a-knot algorithm described in [MathSpec]. These classes implement two class specific methods:

#### Methods

- **GmatBase\*** Clone(): Calls the class's copy constructor to make an exact copy of the interpolator.
- virtual bool Interpolate(Real ind, Real\* results): Implements the specific interpolation algorithm used by the interpolator.

The Clone method behaves as in all other GmatBase subclasses. The Interpolate() methods implement the interpolator specific algorithms, as described in the references.

# Draft: Work in Progress CHAPTER 17. CALCULATED PARAMETERS AND STOPPING CONDITIONS

### Chapter 18

### **Propagators** = **Integrators** + **Forces**

Darrel J. Conway Thinking Systems, Inc.

- **18.1** Propagator Overview
- 18.1.1 The Equations of Motion
- 18.1.2 Division of Labor: Integrators and Forces
- 18.2 Integrators
- 18.3 The GMAT Force Model
- 18.3.1 The PhysicalModel Class
- 18.3.2 The ForceModel Class

Adding and Removing Forces

18.3.3 Applying Forces to Spacecraft

18.4 The State Vector

# Draft: Work in Progress CHAPTER 18. PROPAGATORS = INTEGRATORS + FORCES

### Chapter 19

### Force Modeling in GMAT

Darrel J. Conway Thinking Systems, Inc.

Chapter 18 describes GMAT's propagation subsystem, and introduced the force model components used to perform precision propagation. This chapter describes the implementation of individual components of the force model.

#### **19.1** Component Forces

#### **19.1.1** Gravity from Point Masses

$$a_{pm} = -\frac{\mu}{r^3}\vec{r} \tag{19.1}$$

19.1.2 Aspherical Gravity

19.1.3 Solar Radiation Pressure

$$a_{SRP} = -P_{\odot}C_R \frac{R_{AU}^2}{R_{\odot}^2} \frac{A}{m} \frac{\vec{r}_{\odot}}{r_{\odot}^3}$$

$$\tag{19.2}$$

19.1.4 Atmospheric Drag

$$a_{drag} = -\frac{1}{2} \frac{C_d A}{m} \rho v_{rel}^2 \frac{\vec{v}_{rel}}{v_{rel}}$$
(19.3)

19.1.5 Engine Thrust

# Draft: Work in Progress CHAPTER 19. FORCE MODELING IN GMAT

### Chapter 20

### **Maneuver Models**

Darrel J. Conway Thinking Systems, Inc.

CHAPTER 20. MANEUVER MODELS

### Chapter 21

### **Mission Control Sequence Commands**

Darrel J. Conway ' Thinking Systems, Inc.

#### 21.1 Command Overview

Users model the evolution of spacecraft over time in GMAT using a mission control sequence that consists of a series of commands. These commands are used to propagate the spacecraft, model impulsive maneuvers, turn thrusters on and off, make decisions about how the mission should evolve, tune parameters, and perform other tasks required to perform mission analysis. This chapter describes the core components of the system that implement this functionality. Chapter 22 provides a more in depth examination of the specific commands implemented in GMAT, providing details about the implementation of each.

#### 21.2 Structure of the Sequence

The mission control sequence is designed to present users with a configurable, flexible mechanism for controlling the GMAT model. Commands may manipulate modeled components, control model visualization and other output data, determine the order of subsequent operations through looping or branching, tune parameters to meet mission criteria, or group commands together to be executed as a single block. Each GMAT Sandbox is assigned its own mission control sequence<sup>1</sup>. This design feature drives the late binding features of objects in the GMAT Sandbox (see Section 4.2), which, in turn, places demands for late binding support on the GMAT commands. The following paragraphs provide an overview of these features. Implementation details are described later in the chapter.

#### 21.2.1 Command Categories

GMAT commands can be broken into four distinct categories: "Regular" commands, Control Logic commands, Solver commands, and Function commands, as described here.

**Regular commands** are commands that perform a single, isolated operation and do not depend on any other command to operate. Examples of the regular command are the Propagate command and the Maneuver command. The regular commands can appear anywhere in the Mission Control Sequence.

<sup>&</sup>lt;sup>1</sup>While the current implementation of GMAT has a single Sandbox, GMAT is designed to support multiple sandboxes.

162

#### CHAPTER 21. MISSION CONTROL SEQUENCE COMMANDS

**Control Logic commands** are used to perform control flow operations in the Mission Control Sequence. Each control logic command controls a list of commands – called the command subsequence – that is executed by the control logic command when that command determines that execution is needed. All control logic commands are paired with a matching End command. The End commands identify the end of the command subsequence controlled by the control logic command.

GMAT supports three control logic commands: If, While and For, which are paired with the commands EndIf, EndWhile and EndFor. For commands are used to iterate over the subsequence for a fixed number of iterations. If commands provide a mechanism to fork the Mission Control Sequence based on conditions detected during execution. While commands are used to iterate over the command subsequence until some condition is met.

**Solver commands** are similar to control logic commands in that they manage a command subsequence and use that subsequence to explore how changes in parameters affect the results of executing the subsequence. GMAT has three classes of solver commands: Targeters, Optimizers, and Iterators. Targeters adjust parameters in order to meet a specific set of goals. Optimizers also adjust parameters, in order to find the set that optimizes a problem objective. Iterators are used to observe the results of changes to parameters, so that the statistical behavior or the solution space of the subsequence can be measured and recorded.

One key difference between solver commands and control logic commands is that for the control logic commands, the changes to the spacecraft and other mission components applied during a subsequence run affect subsequent runs of the subsequence. Solvers reset the spacecraft states from one iteration to the next, so that the effect of changes to the input parameters are applied to the same set of initial conditions from one iteration of the subsequence to the next.

**Functions** are used in GMAT to generalize common tasks, to communicate with MATLAB, and to encapsulate multistep tasks into a single call in a mission. The function subsystem design will be documented at a later date.

#### 21.2.2 Command Sequence Structure

The mission control sequence is implemented as a linked list of command objects. The sequence is constructed from a script by appending links to the list as they are constructed by the script interpreter. Commands that control subsequences build the subsequences by managing a child linked list. The child list is constructed by appending links until the related subsequence termination command is encountered, terminating the subsequence list.

Users can also interact with the command sequence from the GMAT GUI; these interactions let users append commands to the sequence, insert commands at intermediate points, and remove commands. Users view the sequence as a hierarchical tree, as shown in Figure 21.1. The mission is modeled by executing the commands in the linked list sequentially. The mission tree shown on the GUI provides a graphical view into the linked list, including the command subsequences for commands that control subsequences. The top node in the tree is the the first link in the list; in the figure, that node is a Propagate command, labeled Propagate1 on the mission tree. The entire linked list consists of seven nodes: Propagate - Propagate - Target - Propagate - Target - Propagate - Target - Propagate. Each of the target nodes controls a subsequence used in the targeting process. The first of these nodes is expanded in the figure to show the subsequence. For this example, the subsequence consists of five links: Vary - Maneuver - Propagate - Achieve - EndTarget.

**Rework this piece** – it's not currently used GMAT does not restrict the depth of the nesting levels for the commands that control subsequences. The command classes include a counter that monitors the current nesting level in the command sequence. The nesting level is set when the command is added to the linked list. The main command sequence has a nesting level of 0. Subsequences off of the main sequence increment the level to 1; subsequences contained in these subsequences have a nesting level of 2, and so forth. The subsequence termination commands, typically identified by an "End" prefix, have a nesting level set

#### 21.3. THE COMMAND BASE CLASSES

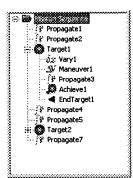

Figure 21.1: GMAT Command Sequence in the GUI

to the same level as the rest of the subsequence, because they are the last command in the subsequence, and therefore exist at the subsequence level.

#### 21.2.3 Command–Sandbox Interactions

When a mission control sequence is run, all of the configured objects used in the run are copied from the Configuration Manager into the Sandbox used for the run. These copies are place into a standard template library (STL) map matching the object names to pointers to the local copies in the Sandbox. These pointers need to be bound to the commands prior to execution of the mission control sequence. This late binding is performed during the initialization phase described below. Additional details about the late bindign strategy implemented in GMAT can be found in Section 4.2.

During mission control sequence execution, the commands interact with the object copies to model the interactions dictated for the model, as described in the execution section below. These interactions change the local copies, modeling the evolution of the system. Once the command sequence completes execution (either by finishing the sequence, encountering a "Stop" command, or detecting a user generated stop event), each GMAT command is given the opportunity to complete any pending operations. This final step, described in the Finalization section below, is used to close open file handles, clean up temporarily allocated memory, and perform any other housekeeping tasks needed to maintain the mission control sequence for subsequent user actions.

#### 21.3 The Command Base Classes

Figure 21.2 shows core properties of the base classes used in the Command subsystem. The top level base class, GmatCommand, provides linked list interfaces and methods used to parse command scripts. BranchCommand adds capabilities to implement and execute commands that run subsequences – specifically, the Control Logic, Solver, and Function categories of commands. Additional capabilities required by the Control Logic commands are provided by the ConditionalBranch class. Capabilities shared by all Solvers are implemented in the SolverBranchCommand class.

#### 21.3.1 List Interfaces

To be filled in

164

CHAPTER 21. MISSION CONTROL SEQUENCE COMMANDS

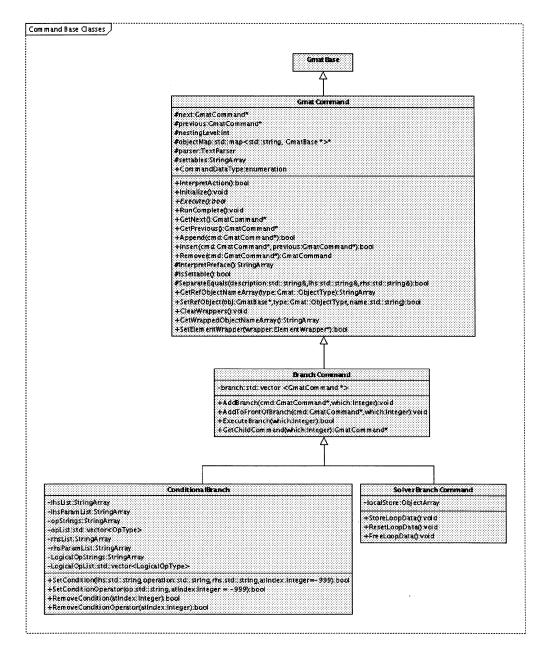

Figure 21.2: Base Classes in the Command Subsystem

#### 21.4. SCRIPT INTERFACES

#### 21.3.2 Object Interfaces

To be filled in

#### 21.3.3 Other Interfaces

To be filled in

#### 21.4 Script Interfaces

The standard script syntax for a command is the command name followed by zero or more text strings separated by white space. Commands that are scripted using this syntax are handled generically in the Interpreter subsystem, as described in Chapter  $14^2$ . Commands that use more complex scripting than a simple list of elements manage their own parsing in a customized implementation of the InterpretAction() method. This section describes the command base class structures and methods that are used by commands that override InterpretAction() and parse their configurations internally. Parsing for Commands that do not override the InterpretAction() method is handled in the ScriptInterpreter. The methods described in the following text are not used by those Commands.

#### 21.4.1 Data Elements in Commands

Commands can be scripted to describe the actions taken on elements of the model (i.e. objects instantiating GMAT classes), or to manipulate specific data elements of these objects based on the rules encoded into the command. When performing the latter task, the specific data element is accessed using an ElementWrapper helper object that can manipulate data represented by the following types: numbers, object properties, variables, array elements, and Parameter objects. In addition, commands may be construsted in the future that operate on Array objects and strings; the infrastructure needed for these objects is included in the wrapper enumerations, but not yet implemented.

The data wrappers are described in Section 21.4.3<sup>3</sup>. These wrappers are designed to be used by commands when needed to handle single valued Real data elements in the commands. The Gmat namespace includes an enumeration, WrapperDataType, with entries for each of the supported data types. This enumeration is described in Section 7.3.1. The data wrappers are used to standardize the interface to numbers, object properties, variables, array elements, and other Parameter objects to perform the command operations. Arrays and Strings are handled separately by the commands – arrays, because they can have more than one value, and strings, because they do not provide Real number data for use in the commands.

Figure 21.3 shows an overview of the process used to build and validate commands encountered in scripts and on the GUI. The portions of the digram colored orange are performed through calls launched by the ScriptInterpreter. Commands created from the GUI follow the procedure shown in purple. In both cases, once the command has been built and the early binding data has been set, the command is validated using methods provided by the Interpreter base class. The calls made for this validation include calls that build the ElementWrapper members used in the command. These calls are shown in the figure in blue.

The process shown in Figure 21.3 must be performed before the mission control sequence can be executed in a Sandbox. That includes identifying all of the names of configured objects that the sequence will need, creation of any Parameters (performed in the CheckUndefinedReference method) that will be required, and creation of the DataWrappers that will need to be populated during Initialization in the Sandbox.

THe following subsections describe the support methods provided by the Interpreter and GUI subsystems to configure the command objects. These paragraphs are separated to match the three sections of Figure 21.3.

<sup>&</sup>lt;sup>2</sup>Some commands that do not follow this generic description are also handled in the Interpreters at this writing.

<sup>&</sup>lt;sup>3</sup>The ElementWrappers use the Adapter design pattern, described in B.4

CHAPTER 21. MISSION CONTROL SEQUENCE COMMANDS

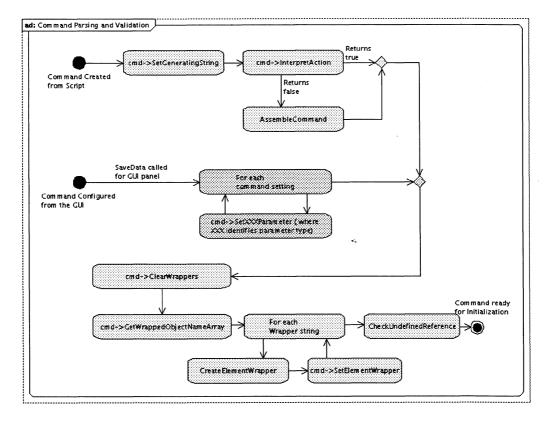

Figure 21.3: Calls Made in the Interpreters to Build and Validate Commands. Specific calls to the command are prefaced on this diagram with the  $C+\div$  pointer notation, "cmd->".

#### Scripted Command Configuration: Interpreter Support

Scripted commands are configured using the Interpreter::CreateCommand method called from the ScriptInterpreter while parsing a script. The parsing process followed for commands is described at a high level in Section 14.4.1. The Interpreter base class provides several methods that facilitate that process, described here:

- GmatCommand\* CreateCommand(const std::string &type, const std::string &desc, bool &retFlag, GmatCommand \*inCmd = NULL): The method that drives the command creation process for the ScriptInterpreter. This method takes the generating string for the command as found in the script, and creates an instance of the corresponding GmatCommand object. It then calls InterpretAction() on the command; if that call fails, it calls the Interpreter's AssembleCommand method. Finally, it builds any wrappers needed by the command, and validates that referenced objects used in the command have been created.
- bool AssembleCommand(GmatCommand \*cmd, const std::string &desc): Commands that are not internally parsed are configured in this method.

Once this step has been completed, the command has been created and strings have been set decribing all objects and data wrappers referenced by the command. The data wrappers are not yet created; thaqt process is described after the next subsection.

#### 21.4. SCRIPT INTERFACES

#### **Command Configuration in the GUI**

The GMAT GUI configures commands directly, based on the entries made by a user on the GUI panel corresponding to the command. Commands are created when a user inserts them into the mission control sequence, configured with default settings. When a user opens the configuration panel, makes changes, and then applies the changes using either the Apply of OK button, the panel calls an internal method, "SaveData", which passes the data on the panel to the command object.

The data passed into the object identifies all of teh objects referenced by the command. Commands configured by the GUI typically get populated with valid descriptors; as we will see shortly, the validation is repeated after the data wrappers are built, as described in teh next section. All data that requires wrappers is passed into the command as an std::string, using the SetStringParameter method. The command stores these data for use contructing the wrappers.

#### Interpreter Support for Wrappers and Validation

Once GMAT has completed the steps described above, the command is configured with strings describing wrappers and referenced objects, along with any other command specific data needed to fully configure the command. The final steps used configuring the command are shown in blue on Figure 21.3. These steps are all encapsulated in the Interpreter method ValidateCommand. The methods in the Interpreter base class used for wrapper construction and validation are provided here:

- void ValidateCommand(GmatCommand \*cmd): The method that executes the steps shown in blue on the figure. This method is called directly from the GUI, and as the final piece of CreateCommand from the ScriptInterpreter.
- ElementWrapper\* CreateElementWrapper(const std::string &description): This method takes the description of a wrapper object and builds the corresponding wrapper.
- bool CheckUndefinedReference(GmatBase \*obj, bool writeLine = true): Method used to verify that all referenced objects needed by the object (in this case, a Command) exist. The command is passed in as the first parameter. The second parameter is a flag indicating if the line number in the script should be written; for commands, that flag is left at its default true value.

**CreateElementWrapper** Of these methods, the CreateElementWrapper bears additional explanation. The following steps are implemented in that method:

- 1. Determine if the string is a number. If so, create a NumberWrapper, set its value, and return the wrapper.
- 2. Check to see if there a parentheses pair in the string. If so, perform the following actions:
  - Check to see if the text preceding the opening paren is an array. If not, throw an exception.
  - Create an ArrayElementWrapper, and set the array name to the text preceding the opening paren.
  - Separate text enclised in the parentheses into row and column strings.
  - Call CreateElementWrapper() for the row and column strings, and set the corresponding wrappers and strings in the ArrayElementWrapper.
  - Return the wrapper.
- 3. Check to see if there a period in the string. If so, the wrapper needs to be either an ObjectProperty-Wrapper or a ParameterWrapper. Performs these steps to create the correct type:
  - Break apart the string using the GmatStringUtil::ParseParameter method.

CHAPTER 21. MISSION CONTROL SEQUENCE COMMANDS

- Find the owner object, and check to see if it has the type provided in the string. If so, create an ObjectPropertyWrapper, otherwise create a ParameterWrapper
- Set the description string.

Return the resulting wrapper.

4. Check to see if the string describes a Variable. If so, create a VariableWrapper, set the description and value, and return the wrapper; otherwise, throw an exception<sup>4</sup>.

#### 21.4.2 Command Support for Parsing and Wrappers

The command base class, GmatCommand, includes an instance of the TextParser described in Section 14.3.3, along with an include statement for the GmatStringUtil namespace definition (see Section 8.2 for details of the GmatStringUtil namespace). These inclusions make all of the methods used for general purpose parsing of text from the TextParser and the low level GmatStringUtil namespace functions available for use in command parsing. These elements are used by custom InterpretAction() methods when they are implemented for the commands.

The base class also provides methods used during the creation and validation of the data wrappers. These methods are used by the ScriptInterpreter, interacting with the Moderator in the Interpreter::CreateCommand() method, to validate the objects required by the data wrappers. The methods supplied by the command base class to support data wrappers are described in Section 21.4.4. Before describing these methods, the wrapper classes will be described.

#### 21.4.3 Data Type Wrapper Classes

Many of the commands need to be able to treat all of the usable data types through a common interface. Table 21.1 presents representative examples to the allowed data types in commands. The data type interface used by the commands is captured in the ElementWrapper class, shown with its subclasses in Figure 21.4. Derived classes are available for each of the supported types, using these classes: NumberWrapper, ObjectPropertyWrapper, VariableWrapper, ArrayElementWrapper, and ParameterWrapper. The Array class, when accessed as an entity rather than as a data provider for a single Real number, is handled as a special case by any command designed to work with Array instances. As indicated in the table, no current command uses this capability, though it will be supported in the NonlinearConstraint command in a future release of GMAT. Similarly, strings are handled separately.

The wrapper classes implement the following methods:

- std::string GetDescription() Returns the current description string for the wrapper.
- void SetDescription(const std::string &desc) Sets the description string.
- const StringArray &GetRefObjectNames(): Returns a StringArray containing a list of all reference objects used by the wrapper.
- **bool SetRefObject(GmatBase \*obj)**: Passes the a pointer to the reference object into the wrapper so it can be assigned to the correct internal member.
- void SetupWrapper(): Takes the description string and breaks it into components for later use.

In addition, each ElementWrapper provides two abstract interfaces that can be used during command execution:

- Real EvaluateReal() is used to calculate the current value of the wrapped object, returning a Real number when fired.
- <sup>4</sup>A later build will detect and return NULL for Array or String objects, so that they can be handled when needed.

#### 21.5. EXECUTING THE SEQUENCE

| Туре                    | Examples                     | Notes                                         |
|-------------------------|------------------------------|-----------------------------------------------|
| Number                  | 1, 3.1415927, 3.986004415e5, | Integers and Reals are treated identically    |
|                         | 6.023e23                     |                                               |
| <b>Object Parameter</b> | Sat.X, Burn.V,               | Any object parameter                          |
|                         | Thruster ScaleFactor         |                                               |
| Parameters              | Sat.Longitude, Sat.Q4        | Any Calculated Parameter                      |
| Variables               | I, Var                       | Any Variable object                           |
| Array Element           | A(2, 3), B(I, J),            | Any array entry. Array row and column indices |
|                         | C(D(1, K), E(F(2, 3), L))    | can be specified using any allowed type       |
| Array                   | A                            | An entire array. Arrays are not yet supported |
|                         |                              | in GMAT commands. The NonlinearConstraint     |
|                         |                              | command will be updated to use single column  |
|                         |                              | arrays (aka vectors) in a later build.        |
| String                  | "This is a string"           | A block of text treated as a single entity.   |

#### Table 21.1: Script Examples of Parameters Used in Commands

• bool SetReal(const Real value) takes a Real number as input, and sets the wrapped element to that value. It returns a flag indicating success or failure of the data setting operation.

The derived wrapper classes implement these methods (and override the other methods as needed) to access the data structures corresponding to each data type.

#### 21.4.4 Command Scripting Support Methods

The Interpreter subsystem provides the methods needed to construct the data wrapper classes and pass the wrappers into the commands. GmatCommand provides the following methods to support this process:

- void ClearWrappers(): Deletes all current wrappers in preparation for a new set of wrapper instances.
- const Stringarray & GetWrappedObjectNameArray(): Returns a list of all wrapper descriptions so that the required wrappers can be constructed.
- bool SetElementWrapper(ElementWrapper \*wrapper): Sends the wrapper into the command. If the wrapper is set correctly, this method returns true. If the description contained in the wrapper does not match a description in the command, the wrapper is destroyed, and false is returned from this method. All other error result in a thrown exception.

Note that commands own the wrappers passed in, and are responsible for managing the associated memory.

#### 21.5 Executing the Sequence

The mission control sequence is run in a GMAT Sandbox, following a series of steps described in Section 4.2.1. In this section, the command specific steps are described in a bit more detail.

#### 21.5.1 Initialization

#### 21.5.2 Execution

To be filled in

170

CHAPTER 21. MISSION CONTROL SEQUENCE COMMANDS

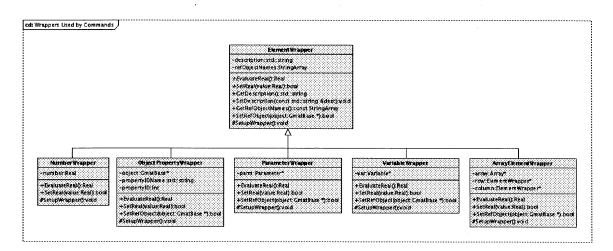

Figure 21.4: Parameter Wrappers Used by Commands

#### 21.5.3 Finalization

To be filled in

#### 21.5.4 Other Details

To be filled in

### Chapter 22

### **Specific Command Details**

Darrel J. Conway Thinking Systems, Inc.

Chapter 21 provided an introduction and description of the GMAT command classes and their usage when building a Mission Control Sequence. In this chapter, the command classes are described on a class by class level.

#### 22.1 Command Classes

Figure 22.1 shows the command classes incorporated into GMAT at this writing. The base class elements GmatCommand, BranchCommand, ConditionalBranch, and SolverBranchCommand are described in Chapter 21. This chapter looks at the details of the derived classes shown in the figure, providing implementation specifics for these commands. The following paragraphs review the role played by the command base classes and identify pertinent utilities supplied by these bases that the derived classes use to implement their capabilities.

#### 22.1.1 The GmatCommand Class

Every entry in the mission control sequence is implemented as a class derived from GmatCommand. This base class defines the interfaces used for the linked list structures that implement the control sequence. The next and previous members implement the links for the list structure.

Commands are initialized in the Sandbox, as described in Section 4.2.1. They contains three data structures, set by the Sandbox, that are used to set pointers correctly prior to execution. These structures, objectMap, solarSys, and publisher, are the structures managed by the Sandbox to run a misison control sequence. The objectMap and solarSys are the local copies of the configured objects and space environment used when running the model, and need to be accessed and used to set the pointers required in the commands to run in the Sandbox. This setup is performed in the command's Initialize() method. The publisher member is a pointer to the global GMAT Publisher, used to send data to the Subscriber subsystem.

Each GmatCommand implements the Execute() method defined in GmatCommand. This method, along with the internal supporting data structures and support methods, distinguish one command from another. Execute() performs the actions built into the command, manipulating the configured objects to make the model evolve in the Sandbox.

The GmatCommand class provides a generic implementation of the InterpretAction() method, used when parsing lines of script. Derived classes that need special handling for this parsing override InterpretAction() to implement the parsing. The GmatCommand base includes an instance of the TextParser so that derived commands have the facilities provided for parsing.

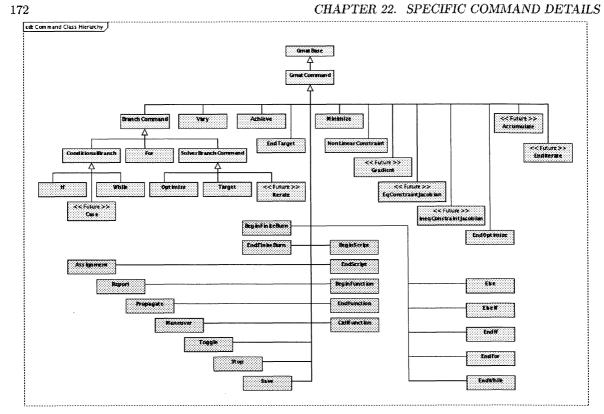

#### Figure 22.1: GMAT Command Classes.

Classes shown in yellow are base classes, green are control flow commands, blue are Solver related commands, and orange are the stand alone commands.

#### 22.1.2 Branch Commands

Nesting in the mission control sequence is implemented through the BranchCommand base class. This class, derived from GmatCommand, adds one or more branches to the main misison sequence. The core feature os the BranchCommands is the ability to execute these branches when conditions dictate that the branch should execute. This feature provides users with the ability to execute commands conditionally, to loop over a set of commands, and to run routines that tune the mission to meet or optimize selected goals.

#### **Conditional Branch Commands**

Some branch commands need the ability to evaluate conditions in order to determine if a branch should be executed. THe ConditionalBranch class provides the structures needed to identiofy and evaluate these conditions.

#### Solver Commands

The Solver subsystem uses several commands designed to interoperate with the Solvers. Because of the close linkage between these commands and the corresponding solvers, the description for these commands is given in Section 23.7.1. The commands defined in that section are the branch commands Iterate/EndIterate, Target/EndTarget, and Optimize/EndOptimize, and the GmatCommands Vary, Achieve, Minimize, NonlinearConstraint, Gradient, and TBD commands associated with the scanners.

The nature of the problem encountered when running the Solvers requires that the sytates of many of the objects defined in the Sandbox be stored at the start of the Solver execution, so that they can be reset as the Solver iterates over the variables used to perform its tasks. The SolverBranchCommand class provides the data structures and methods needed to maintain these states while the Solvers are performing their tasks.

#### 22.1.3 Functions

To be filled in

#### 22.2 Command Details

#### 22.2.1 The Assignment Command

Assignment commands implement the methods necessary for users to pass data into and between objects, and to create copies of objects at specific points in the model, for use in the mission control sequence. Assignment commands are used to set one or more object properties while executing the mission control sequence. As can be see in Table 22.1, the command has the general form

$$LHS = RHS$$
(22.1)

where the LHS entry is a single object or object property, and the RHS entry is a number, object or object property, or equation.

|  | Table | 22.1: | Assignment | Command |
|--|-------|-------|------------|---------|
|--|-------|-------|------------|---------|

Script Syntax: GMAT Arg1 = Arg2;

|      | Default: N/A. Options: Spacecraft Parameter, Array element, Variable, or any                                                                                                    |
|------|----------------------------------------------------------------------------------------------------|
|      | other single element user defined parameter]: The Arg1 option allows the user to set Arg1 to Arg2. Units: N/A.                                                                                                    |
| Arg2 | Default: N/A. Options: [Spacecraft Parameter, Array element, Variable, any other<br>single element user defined parameter, or a combination of the aforementioned pa-<br>rameters using math operators]: The Arg2 option allows the user to define Arg1<br>Units: N/A. |

% Setting a variable to a number GMAT testVar = 24; % Setting a variable to the value of a math statement GMAT testVar = (testVar2 + 50)/2;

#### 22.2.2 The Propagate Command

Propagation is controlled in the Mission Control Sequence using the Propagate command, which has syntax described in Table 22.2.

Table 22.2: Propagate Command

CHAPTER 22. SPECIFIC COMMAND DETAILS

#### ScriptSyntax

Propagate Mode BackProp PropagatorName(SatList1,{StopCondList1}) ... BackPropPropagatorName(SatListN,{StopCondListN})

| BackProp<br>Mode<br>PropagatorName<br>SatListN | user to set the propagation mode for the propagator that will affect all of the spacecraft added to the SatListN option. For example, if synchronized is selected, all spacecraft are propagated at the same step size. The Propagate Mode GUI field stores all the data in Mode. In the script, Mode is left blank for the None option and the text of the other options available is used for their respective modes. Units: $N/A$ .<br>Default: DefaultProp. Options: [ Default propagator or any user-defined propaga- |
|------------------------------------------------|----------------------------------------------------------------------------------------------------|
| PropagatorName                                 | Default: DefaultProp. Options:   Default propagator or any user-defined propaga-                                                                                                    |
|                                                | Default: DefaultProp. Options: [ Default propagator or any user-defined propaga-<br>tor ]: The <i>PropagatorName</i> option allows the user to select a user defined propagator                                                                                                    |
| SatListN                                       | to use in spacecraft and/or formation propagation. The Propagator GUI field stores all the data in <i>PropagatorName</i> . Units: N/A.                                                                                                    |
|                                                | Default: DefaultSC. Options: [ Any existing spacecraft or formations, not being propagated by another propagator in the same Propagate event. Multiple spacecraft must be expressed in a comma delimited list format. ]: The SatListN option allows the user to enter all the satellites and/or formations they want to propagate using the <i>PropagatorName</i> propagator settings. The Spacecraft List GUI field stores all the data in SatListN. Units: N/A.                                                          |
| StopCondListN<br>/Parameter                    | Default: DefaultSC.ElapsedSecs =. Options:   Any single element user accessible spacecraft parameter followed by an equal sign ]. The StopCondListN option allows the user to enter all the parameters used for the propagator stopping condition. See the StopCondListN/Condition Option/Field for additional details to the StopCondListN option. Units: N/A.                                                                                                    |
| StopCondListN<br>/Condition                    | Default: 8640.0. Options: [Real Number, Array element, Variable, spacecraft parameter, or any user defined parameter]. The StopCondListN option allows the user to enter the propagator stopping condition's value for the StopCondListN Parameter field. Units: Dependent on the condition selected.                                                                                                    |

| Script Examples                                             | _ |
|-------------------------------------------------------------|---|
| % Single spacecraft propagation with one stopping condition | _ |

#### 22.2. COMMAND DETAILS

#### Table 22.2: Propagate Command ... continued

175

% Syntax #1

Propagate DefaultProp(DefaultSC, {DefaultSC.ElapsedSecs = 8640.0});
% Single spacecraft propagation with one stopping condition
% Syntax #2

Propagate DefaultProp(DefaultSC) {DefaultSC.ElapsedSecs = 8640.0};

% Single spacecraft propagation by one integration step Propagate DefaultProp(DefaultSC);

% Multiple spacecraft propagation by one integration step Propagate DefaultProp(Sat1, Sat2, Sat3);

% Single formation propagation by one integration step Propagate DefaultProp(DefaultFormation);

% Single spacecraft backwards propagation by one integration step Propagate Backwards DefaultProp(DefaultSC);

% Two spacecraft synchronized propagation with one stopping condition Propagate Synchronized DefaultProp(Sat1, Sat2, {DefaultSC.ElapsedSecs = 8640.0});

% Multiple spacecraft propagation with multiple stopping conditions and propagation settings % Syntax #1 Propagate Prop1(Sat1,Sat2, {Sat1.ElapsedSecs = 8640.0, Sat2.MA = 90}) ... Prop2(Sat3, {Sat3.TA = 0.0});

% Multiple spacecraft propagation with multiple stopping conditions and propagation settings % Syntax #2 Propagate Prop1(Sat1,Sat2) {Sat1.ElapsedSecs = 8640.0, Sat2.MA = 90} ... Prop2(Sat3) {Sat3.TA = 0.0};

Each Propagate command identifies one or more PropSetup<sup>1</sup>, consisting of an integrator and forcemodel defined to work together. Each PropSetup identifies one or more SpaceObject that it is responsible for advancing through time. This propagation framework allows users to model the motion of one or more SpaceObjects using different propagation modes, and to advance the SpaceObjects to specific points on the SpaceObject's trajectories.

#### **Propagation Modes**

The Propagate command provides several different modes of propagation based on the settings passed into the command. These modes are described in the following list:

• Unsynchronized Propagation Unsynchronized propagation is performed by executing the PropSetups assigned to a Propagate command independently, allowing each PropSetup to find its optimal step without regard for other PropSetups assigned to the command.

<sup>&</sup>lt;sup>1</sup>The object used in this role in GMAT is an instance of the PropSetup class. On the GUI and in GMAT scripting, the keyword used for PropSetup instances is "Propagator." In this document I'll use the class name, PropSetup, when referring to these objects.

176

CHAPTER 22. SPECIFIC COMMAND DETAILS

- Synchronized Propagation Synchronized propagation steps the first PropSetup assigned to the command using its optimal step, and then advances the remaining PropSetups by the same interval, so that the epochs for all of the PropSetups remain synchronized during integration.
- **Backwards Propagation** GMAT usually integrates SpaceObjects so that the epoch of the SpaceObject increases. Integration can also be performed so that the epoch decreases, modeling motion backwards in time.
- **Propagation to Specific Events** Propagation can be performed in GMAT until specific events occur along a SpaceObject's trajectory. When the one of these specified events occurs, the Propagate command detects that a condition requiring termination of propagation has occurred, finds the time step required to reach the epoch for that termination, and calls the PropSetups to propagate the SpaceObjects for that period.
- Single Step Propagation When no specific events are specified as stopping conditions, the Propagate command takes a single propagation step and exits.

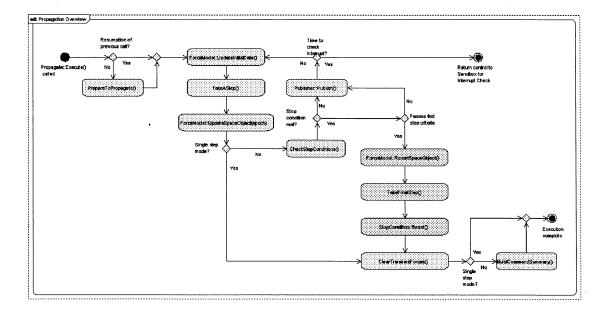

#### The Propagation Algorithm

Figure 22.2: Executing the Propagate Command

The core propagation code is shown in blue. Steps taken during startup and shutdown are colored green. Steps used when stopping propagation at specific events are shown in red; additional details for the stopping condition algorithm are described below and shown in Figure 22.3.

Figure 22.2 shows the basic process implemented in the Propagate command. Propagation usually consumes the bulk of the time required to run a mission in GMAT. Because of this feature, the Propagate command was written to support execution across several steps in the Sandbox, so that the Sandbox can poll for user interruption during propagation. There are several initialization steps required at the start

177

#### 22.2. COMMAND DETAILS

of propagation that should not be performed when reentering the command from a polling check in the Sandbox. These steps are performed in the PrepareToPropagate() method identified in the figure.

Once the Propagate command is ready to perform propagation, the force models used in propagation are initialized to the start of the step about to be taken, and then the PropSetups take a single integration step. The resulting integrated states are passed into the relevant SpaceObjects through calls to the ForceModel's UpdateSpaceObject methods.

The next action depends on the propagation stopping mode: if the Propagate command is operating in single step mode, propagation is complete and control exits the propagation loop. Otherwise, the stopping conditions are evaluated and compared to the desired stopping events. If no stopping conditions have been passed or met, the integrated state data is passed to GMAT's Publisher for distribution. The command then determines if an interrupt check is required; if so, control is returned to the Sandbox for the check, otherwise, the propagation loop resumes with an update to the ForceModel.

If a stopping condition was triggered, it is first tested to ensure that the triggered stopping condition is not an artifact of a previous propagation execution. This test is only performed during the first propagation step of a new execution. If the stopping condition passes this validation, control leaves the main propagation loop and enters the control logic implemented to terminate propagation at a specific stopping event, as described in the next section.

Once the propagation has been terminated, any transient forces set during propagation are cleared from the force models, command summary data is set when running with stopping conditions, and execution is completed.

#### The Stopping Algorithm

Propagation performed to reach specific events is terminated at points within a fixed tolerance of those events. The algorithm employed to take this final step is shown in Figure 22.3. Propagation used time as the independent parameter to evolve the states of the propagated SpaceObjects, so the stopping condition problem can be reduced to finding the time step that moves the SpaceObjects from the propagated state immediately prior to the desired event up to that event. The steps shown in the figure are used to find that time step, and to advance the SpaceObject states by that amount.

**Stopping Condition Evaluation.** The top portion of the figure shows the basic stopping condition evaluation procedure in the command. First the force model is prepared for a propagation step. If the stopping condition is a time based condition, the time step is estimated by subtracting the desired time from the current time. Stopping conditions that are not time based are estimated using a cubic spline algorithm, designed to avoid knots at the second and fourth points used when building the splines (see the description of the not-a-knot cubic spline in [MathSpec]). The steps performed when running the cubic spline are shown in the central portion of the figure and described below.

After the time step needed to reach the desired event has been estimated, the SpaceObjects are propagated using that time step. The resulting values for the stopping parameters are calculated and compared to the desired stop values. If the result is not within the stopping tolerance for the propagation, a further refinement is made to the time step estimate using a secant based implementation of Newton's method, described below and illustrated in the bottom portion of the figure.

Once the final propagation step has been performed to acceptable tolerance, the resulting propagated states are applied to the SpaceObjects. The Publisher is passed the new state data and instructed to empty its data buffers. This completes the stopping algorithm.

**Cubic Spline Details.** The heart of the stop time estimation for events that are not time based is the nota-knot cubic spline algorithm. The problem solved using this algorithm inverts the roles of the independent variable – the propagation time – and the dependent variable – the parameter that is advancing to reach some specific event – so that the desired time step can be generated based on the desired event value. Since we already know the time step that advances the SpaceObject states from one side of the desired event to

CHAPTER 22. SPECIFIC COMMAND DETAILS

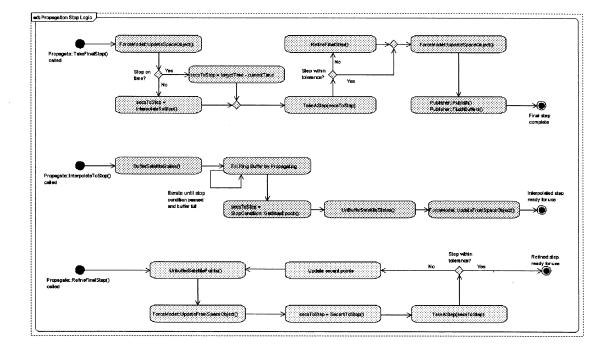

Figure 22.3: Algorithm Used to Stop Propagation

178

The core algorithm is shown in orange, in the sequence at the top of the figure. The initial estimate of the time step needed to reach the stop epoch is performed using a cubic spline algorithm; this sequence is shown in purple in the center of the diagram. If further refinements are needed, they are made using a secant algorithm, shown in the lower, green portion of the figure.

the other, we have the time steps that bracket the stop time, and we need only refine this time using the spline interpolator.

The spline algorithm requires five pairs of data points to estimate this time. These data points are generating by propagating the SpaceObjects across the time interval that brackets the stop event in four equally spaced steps, evaluating the stop parameter after each step. These values and associated times, along with the parameter value and time at the start of the process, are used by the spline to estimate the time step needed to reach the target event. The implementation details, as shown in the figure, are described in the following paragraphs.

Before performing the necessary propagations, the SpaceObject states at the start of the procedure are buffered so that they can be restored later. The SpaceObjects are then propagated for a minimum of four steps, checking to ensure that the stop event is actually crossed. If the desired event is not crossed, additional propagation steps -- up to a maximum of four additional steps -- are allowed in order to continue searching for the condition required for stopping. If the event is still not encountered, and exception is thrown and execution terminates.

Once the spline buffer has been filled with values that bracket the stop event, the spline algorithm is called to get the time step that is estimated to produce target value. This time step is stored, the buffered

states are reset on the SpaceObjects, and the force model is reset in proparation for a final propagation step. This completes the spline interpolation portion of the stopping condition evaluation.

Additional Refinements using a Secant Solver. For most stopping reqirements encountered in GMAT, the not-a-knot cubic spline solution described above is sufficiently accurate. However, there are cases in wich the propagation needs further refinement to meet mission requirements. In those cases, the cubic spline solution is refined using a secant based root finder. The resulting algorithm, shown in the bottom portion of Figure 22.3, is described in the following paragraphs.

The data in the force model at this point in the process is the propagated state data generated using the time step obtained from the cubic spline. Before proceeding, these data are replaced with the state data at the start of the final step.

The next estimate,  $t_2$ , for the desired time step is made using the target parameter value,  $v_T$ , the calculated parameter value,  $v_0$  at the epoch  $t_0$  of the initial state and the value,  $v_1$ , obtained after the spline step,  $t_1$ , was applied using the formula

$$t_2 = v_T \frac{t_1 - t_0}{v_1 - v_0}.$$
(22.2)

This formula is evaluated in the SecantToStop method. The resulting time step is then applied to the SpaceObjects. If the resulting parameter value is withing acceptable tolerance, the refinement algorithm terminates. If not, the results from this new step are stored, the state data and force model are reset, and a new time step is calculated using the equation

$$t_{n+1} = v_T \frac{t_n - t_{n-1}}{v_n - v_{n-1}}.$$
(22.3)

This process repeats until either an integration step is taken that meets the propagator tolerance requirements, or an unacceptable number of attempts have been made and failed. The Propagate command will make 50 such attempts before raising an exception and terminating execution.

#### The Startup and Shutdown Routines

There are several steps that need to be applied before and after propagation to ensure htat propagation uses and releases data that depends on the current state of the mission control sequence. The following paragraphs destribe these steps.

**During startup**, the Propagate command updates the object pointers and data structures to match the current state of the objects in the mission. *More to come here*.

**Upon completion** of propagation, the Propagate command resets its internal flags indicating that the command is ready to be called at a new point in the mission and clears any transient forces that have been set for the current propagation. If the command is not running in single step mode, the states of the SpaceObjects are accessed and stored in the command summary buffers for display on user request. (This operation is moderately expensive computationally, so it is not performed in single step mode.) This completes execution of the Propagate command.

#### **Propagate Command Attributes and Methods**

The class design for the Propagate command is shown in Figure 22.4.

CHAPTER 22. SPECIFIC COMMAND DETAILS

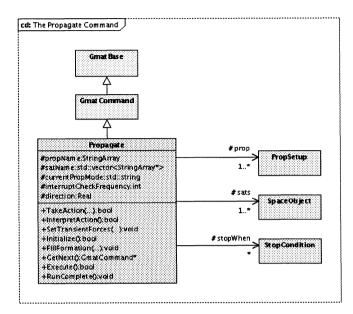

Figure 22.4: Propagate Command Details

Class Attributes Each Propagate command instance implements the following data elements:

- StringArray propName: List of the PropSetups used in this command.
- std::vector<StringArray\*> satName: A vector of lists of SpaceObjects. There is a 1:1 correspondence between the propName members and the satName StringArrays. In addition, each of these StringArrays must have at least one member, and that member must be the name of a SpaceObject.
- std::string currentPropMode: The propagation mode setting for the PropSetups. This string tracks whether the propagation is synchronized or not<sup>2</sup>.
- Real direction: The propagation direction: 1.0 to propagate forwards in time, -1.0 to propagate backwards.
- int interruptCheckFrequency: The number of steps the PropSetup will take before returning control to the Sandbox. This setting is used to allow the Sandbox to poll for interrupts from the user, as described in Section 4.2.1.
- std::vector<PropSetup \*> prop: The PropSetups used in this instance.
- std::vector<SpaceObject \*> sats: The SpaceObjects propagated by the PropSetups.
- std::vector<StopCondition \*> stopWhen: The stopping conditions used to determine when propagation should terminate. If no stopping conditions are specified, the PropSetups fire the mminimum number of times allowed -- one time in unsynchronized mode, and just enough times to meet the synchronization constraint in synchronized mode.

 $<sup>^{2}</sup>$ GMAT currently supports two propagation modes, synchronized – specified by the keyword "Synchronized", and unsynchronized, the default setting. Backwards propagation is treated separately, though the "BackProp" keyword is parsed as a propagation mode.

### 22.2. COMMAND DETAILS

Methods The public methods implemented in the Propagate command are itemized below:

- bool TakeAction(const std::string & action, const std::string & actionData): Performs actions specific to propagation. The Propagate command defines three actions:
  - *Clear*: Clears the arrays of reference objects used by the instance. Clearing can occur for two distinct types of objects:
    - \* <u>Propagator</u>: Clears the lists of PropSetups, propagated SpaceObjects, and the associated StringArrays.

- \* <u>StopCondition</u>: Clears the lists of stopping conditions, SpaceObjects used for stoppign, and any associated StringArrays.
- SetStopSpacecraft: Adds a named SpaceObject to the list of SpaceObjects used for stopping.
- ResetLoopData: Resets the PropSetups to their startup values so that Solvers obtain consistent results when iterating to a solution.
- void FillFormation(SpaceObject\* so, StringArray owners, StringArray elements): Fills in the components of a formation recursively.
- GmatCommand\* GetNext(): Returns the next command that should be executed. Propagate overrides the implementation provided by GmatCommand so that interrupt polling can occur without abnormally terminating propagation.
- **bool InterpretAction()**: The parser for the Propagate command, overridden from the default implementation to handle all of the variations Propagate supports.
- void SetTransientForces(std::vector<PhysicalModel\*> \*tf): Tells the Propagate command about the current list of transient forces, so taht the command can incorporate active transient forces into the force model in the PropSetups.
- bool Initialize(): Performs initialization in the Sandbox prior to execution of the command.
- bool Execute(): Performs the propagation.
- void RunComplete(): Cleans up the command structures after completion of propagation.
- 22.2.3 The Create Command
- 22.2.4 The Target Command
- 22.2.5 The Optimize Command

Draft: Work in Progress CHAPTER 22. SPECIFIC COMMAND DETAILS

### Chapter 23

### Solvers

Darrel J. Conway Thinking Systems, Inc.

### 23.1 Overview

GMAT implements several algorithms used to tune mission models, so that specific mission goals can be defined and achieved from within the mission sequence. The subsystem used for this mission parameter tuning is the Solver subsystem.

Each of the solvers in GMAT can be described as a finite state machine taking the input state of the GMAT objects in a mission and changing the states of user specified parameters to achieve desired goals. Each solver executes a series of GMAT commands as part of this solution finding algorithm; the differences between the different solvers comes from the approach taken to find this solution.

### 23.2 Solver Class Hierarchy

Each solver takes a section of a mission sequence, and manipulates variables in that subsequence in order to evaluate how those changes affect the modeled mission. The results of the changes are collected in the Solver, reported to the user if desired, and possibly used to drive subsequent actions in the mission sequence.

The Solver subsystem can be decomposed into three broad categories of algorithms: scanners, targeters, and optimizers. The distinguishing characteristics of these different algorithms can be summarized as follows:

- Scanners are used to perform studies of the behavior of the the system as the variables change, in order to collect statistical data about how the system behaves in the neighborhood of the variables defined for the problem. A scanner does not have an inherent set of goals; rather, the intention of a scanner is to evaluate how changes in the system variables affect the behavior of the system over time.
- **Targeters** are used to find solutions that satisfy a set of goals to within some user defined set of tolerances. In other words, a targeter is seeking an exact solution, and stops searching for that solution when the achieved results of the targeter all fall to within a specified tolerance of those goals.
- **Optimizers** are used to find the configuration of the variables that best satisfies a set of user goals, subject, optionally, to a set of constraints. Optimizers function by seeking the minimum of a user defined function of parameters, subject to these constraints.

### CHAPTER 23. SOLVERS

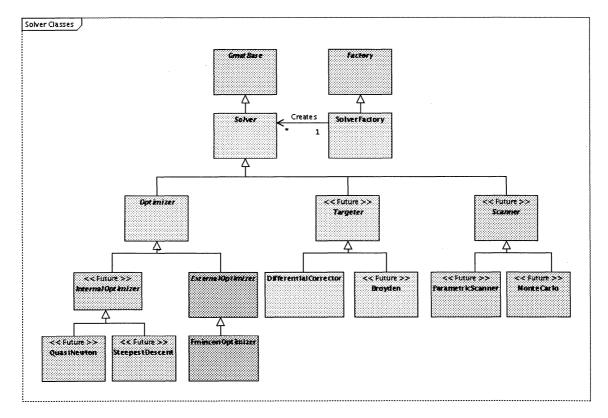

Figure 23.1: The Solver Subsystem

Figure  $23.1^1$  shows the class hierarchy for the GMAT solvers, including a number of planned extensions that are not yet scheduled for implementation, identified by the «future» label. The base class, Solver, contains the core elements required to implement the solver finite state machine. These elements are assembled differently to implement different classes of solvers, as described in the following sections.

The Solver class hierarchy shown here identifies two scanners, two targeters (the DifferentialCorrector and Broyden targeters), and three optimizers. The scanners, ParametericScanner and MonteCarlo, are planned enhancements to GMAT that are not currently scheduled for implementation. The DifferentialCorrector is a targeter used extensively at Goddard Space Flight Center and other locales to find solutions to targeting goals; Broyden's method, another targeter slated for implementation in GMAT, solves similar problems. The SteepestDescent and QuasiNewton optimizers are planned enhancements that will be built as native algorithms in the GMAT code base. The FminconOptimizer is an optimizer implemented in the MATLAB Optimization Toolbox. GMAT uses the MATLAB interface to communicate with this component through the ExternalOptimizer class.

### 23.3 The Solver Base Class

184

Core elements of the Solver class are shown in Figure 23.2. This class contains the infrastructure required to run a solver state machine. The class provides default implementations for methods run at each state,

<sup>&</sup>lt;sup>1</sup>Note: The current implementation of the differential corrector does not yet conform to the class structure defined here because the intermediate class, Targeter, is not yet implemented.

### 23.3. THE SOLVER BASE CLASS

185

|                                      | Solver                                      |
|--------------------------------------|---------------------------------------------|
| +SolverState:enum                    |                                             |
| +ReportStyle:enum                    |                                             |
| #currentState:SolverState            |                                             |
| #TextFileMode:string                 |                                             |
| #showProgress:bool                   |                                             |
| #progressStyle:Integer               |                                             |
| #debugString:string                  |                                             |
| #variableCount:Integer               |                                             |
| #variableNames StringArra            | ,                                           |
| #*variable.std:.vector <real></real> |                                             |
| #iterationsTaken:Integer             |                                             |
| #maxiterationsinteger                |                                             |
| +GelState()SolverState               |                                             |
| +AdvanceState()SolverStat            | 8                                           |
| +ReportProgress();void               |                                             |
| +Initalize(), bool                   |                                             |
| +SetSolverVariable():Integ           | er                                          |
| +GetSolverVariable()Rea              |                                             |
| +SetSoverResults(data:Re             | eF,name:std::string,type:std::string) integ |
| +SetResuRValue(id:Integer,           | value Real) void                            |
| << Future >>+SetResultVal            | ue() void                                   |
| +SetDebugString(str.string)          | yoid                                        |
| #CompleteInitialization():vol        |                                             |
| #RunNominel():yold                   |                                             |
| #RunPerturbation(); void             |                                             |
| #Runiteration() void                 |                                             |
| #CalculateParameters():voi           | 1                                           |
| #CheckCompletion() void              |                                             |
| #RunExternal():void                  |                                             |
| #RunComplete():void                  |                                             |

Figure 23.2: The Solver Base Class

and abstract interfaces for the methods used by the GMAT Command classes.

### 23.3.1 Solver Enumerations

The Solver base class contains two public enumerations used evaluate the status of the solver objects during a run and to control the style of the diagnostic reports generated by the solver. The SolverState enumeration is used to represent the finite states in the solver's state machine. It can be set to any of the following values:

- **INITIALIZING**: The entry state for the state machine, this state is used to set the initial data and object pointers for the state machine.
- **NOMINAL**: The nominal state is used to evaluate the behavior of the solver subsequence using the current best guess at the values of the variables.
- **PERTURBING**: Many solver algorithms work by applying small perturbations to the nominal values of the variables, and collecting the resulting affects on the solver subsequence. This state is used to perform those perturbations.

CHAPTER 23. SOLVERS

• **ITERATING**: The Scanners perform a series of runs at calculated values of the variables. This state is used to iterate over those values.

- **CALCULATING**: The CALCULATING state is used to perform algorithm specific calculations in preparation for the next pass through the solver subsequence.
- CHECKINGRUN: This state is used to evaluate the current results of the solver run, and to determine if the solver algorithm has accomplished its goals.
- **RUNEXTERNAL**: The state used to launch an external solver which controls the solution process.
- FINISHED: This final state is used to report the results of the solver run, and to perform any final adjustments required to use those results in the rest of the mission sequence.
- UNDEFINED\_STATE: A value used to indicate a fault, and as a special case for the solver text file.

The states actually used by a solver are algorithm dependent; no given algorithm is likely to use all of the states represented by this enumeration.

The ReportStyle enumeration is used to set the level of reporting performed while a solver is executing. This enumeration is used to represent the following styles of reporting:

- NORMAL STYLE The default report style, set using the string "Normal".
- CONCISE STYLE A compact report style, set using the string "Concise".
- VERBOSE\_STYLE A report style generating lots of data, useful for analyzing the details of a run, set using the string "Verbose".
- DEBUG STYLE A report style useful for debugging solver algorithms, set using the string "Debug".

Each solver has a member parameter, the "ReportStyle", used to set the reporting style. The ReportProgress method, described below, is used to generate the text for a report.

### 23.3.2 Solver Members

The Solver base class contains the following member data elements:

### Class Attributes

- SolverState currentState: The current state of the solver, one of the members of the SolverState enumeration.
- std::string textFileMode: The string representation for the output mode, set to one of the following: "Compact", "Normal", "Verbose", or "Debug".
- bool showProgress: A flag used to toggle the progress report on or off.
- Integer progressStyle: An integer representation of the report style, taken from the ReportStyle enumeration.
- std::string debugString: A string used in the progress report when in Debug mode.
- Integer variableCount: The number of variables used in the current problem.
- StringArray variableNames: A string array containing the name of each variable.

### 23.3. THE SOLVER BASE CLASS

- std::vector<Real> variable: The array of current values for the variables used by the solver.
- Integer iterationsTaken: The number of iterations taken by the current run of the solver.
- Integer maxIterations: The maximum number of iterations through the subsequence allowed for the solver.

All solvers must provide implementations of these five pure virtual methods:

#### Abstract Methods

- **bool Initialize()**: Used to set object pointers and validate internal data structures. GMAT initializes all of the commands in the solver subsequence before executing this method, so all of the variable data and result data structures have been registered when this method is called.
- Integer SetSolverVariables(Real \*data, const std::string &name): This is the variable registration method, used to pass in parameter data specific to variables used in the solver algorithm. This method is used by the Vary Command during initialization to set up the solver variables for a run. The return value from the method is the index in the solver array for the variable, or -1 if the variable could not be registered. The parameters in the method are used to set the details for the variables:

data: An array containing the initial value for the variable. This array may also contain additional algorithm specific variable settings; for instance, the perturbation for the variable, and the minimum and maximum values for the variable, and the maximum allowed step for changes to the variable.

name: The string name associated with the variable.

- Real GetSolverVariable(Integer id): Used to obtain the current value of a variable from the solver. The Vary command uses this method to refresh the current value for a variable during a solver subsequence run. The parameter, *id*, is the index of the requested variable in the solver's variable array.
- Integer SetSolverResults(Real \*data, const std::string &name, const std::string &type): This is the method used to register the values returned from the solver subsequence to the solver. It is used to pass in parameter data specific to the subsequence run outputs, so that the solver has the data needed to initialize and track the results of an iteration through the subsequence. For targeters, the Achieve command uses this method to set up targeter goals. Optimizers use this method to set up the connection to the objective function and constraints. Scanners use this method to report the products of each scanning run.

data: An array containing settings for the solver result, if applicable. An example of the type of data in this field is the acceptable tolerance for a targeter goal.

name: The string name associated with the solver result.

*type*: The string name associated with the type of solver result. This field defaults to the empty string, and is only used when a solver needs to distinguish types of resultant data.

• void SetResultValue(Integer id, Real value): Used to report data calculated while running the subsequence to the Solver. Commands specific to the different algorithms use this method to pass data into a solver; for example, for the differential corrector, the Achieve command passes the achieved data to the solver using this method. Optimizers use this method to send the value of the objective function, and constraints, and, if calculated, the gradient of the objective function and Jacobian of the constraints. Scanners use this method to receive the data that is being measured, so that meaningful statistics can be calculated for the scanning run.

Each solver contains the following methods, which have default implementations:

#### Methods

188

- SolverState GetState(): Retrieves the current SolverState for the solver.
- SolverState AdvanceState(): Executes current state activities and then advances the state machine to the next SolverState.
- void ReportProgress(): Writes the current progress string to the GMAT message interface, which writes the string to the log file and message window.
- void SetResultValue(Integer id, std::vector<Real> values): Used to report multiple data values in a vector, calculated while running the subsequence, to the solver. Note that this is an overloaded method; there is also an abstract SetResultValue method which sets a single Real value. The default implementation of this method is empty; solvers that need it should provide an implementation tailored to their needs.
- void SetDebugString(std::string str): Sets the string contents for the debug string.
- void CompleteInitialization(): Finalizes the initialization of the solver. This method is executed when the state machine is in the INITIALIZING state.
- void RunNominal(): Executes a nominal run of the solver subsequence. This method is executed when the state machine is in the NOMINAL state.
- void RunPerturbation(): Executes a perturbation run of the solver subsequence. This method is executed when the state machine is in the PERTURBING state.
- void RunIteration(): Executes one run of the solver subsequence and increments the iteration counter. This method is executed when the state machine is in the ITERATING state.
- void CalculateParameters(): Performs algorithm specific calculations for the solver. This method is executed when the state machine is in the CALCULATING state.
- void CheckCompletion(): Checks to see if the solver has completed its tasks. This method is executed when the state machine is in the CHECKINGRUN state.
- void RunExternal(): Launches an external process that drives the solver. This method is executed when the state machine is in the RUNEXTERNAL state.
- void RunComplete(): Finalizes the data from the solver subsequence and sets up the corresponding data for subsequent steps in the GMAT mission sequence. This method is executed when the state machine is in the FINISHED state.

### 23.4 Scanners

TBD -- This section will be completed when the first scanner is scheduled for implementation.

### **23.5** Targeters

Given a mapping from a set of variables to a set of results,

$$M(x) \longrightarrow R \tag{23.1}$$

Targeting is the process of finding the value of a set of variables  $x_G$ , such that the mapping  $M(x_G)$  produces a desired set of results, G:

23.5. TARGETERS

$$M(x_G) \longrightarrow G$$
 (23.2)

The targeting problem is a search for an exact solution. Numerically, the targeting problem is met when a set of variables  $x_n$  is found that satisfies the conditions

$$M(x_n) \longrightarrow R_n$$
 such that  $|G - R_n| \le \delta$  (23.3)

where  $\delta$  is the vector of tolerances for the resulting quantities.

The targeting problem is typically formulated as a series of steps proceeding from an initial guess to a solution, as outlined here:

- 1. Generate an initial guess  $x_i = x_0$
- 2. Evaluate  $M(x_i) = A_i$
- 3. Compare  $A_i$  with the goals, G. If  $|G A_i| \leq \delta$ , go to step 6
- 4. Using the targeter algorithm, calculate new values for the variables  $x_i = T(x_{i-1}; A_{i-1})$ .
- 5. Go to step 2
- 6. Report the results and exit.

### 23.5.1 Differential Correction

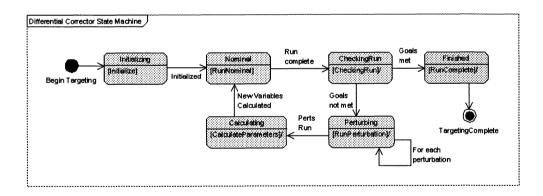

Figure 23.3: State Transitions for the Differential Corrector

### Scripting a Differential Corrector

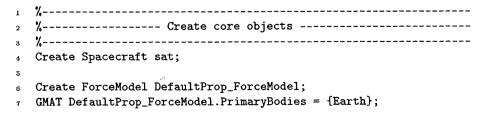

```
190
```

CHAPTER 23. SOLVERS

```
Create Propagator DefaultProp;
9
  GMAT DefaultProp.FM = DefaultProp_ForceModel;
10
11
12 Create ImpulsiveBurn TOI;
13
   GMAT TOI.Axes = VNB;
  Create ImpulsiveBurn GOI;
14
   GMAT GOI.Axes = VNB;
15
16
17 %-----
18 %----- Create and Setup the Targeter -----
10 %-----
   Create DifferentialCorrector DC;
20
21
   GMAT DC.TargeterTextFile = targeter_DefaultDC.data;
22
   GMAT DC.MaximumIterations = 25;
23
   GMAT DC.UseCentralDifferences = false;
24
2ŏ
  %------
26 %----- Create and Setup a plot -----
27 4-----
28 Create XYPlot watchTargeter;
   GMAT watchTargeter.IndVar = sat.A1ModJulian;
29
   GMAT watchTargeter.Add = {sat.RMAG};
30
   GMAT watchTargeter.Grid = On;
81
   GMAT watchTargeter.TargetStatus = On;
32
33
  34
  %-----The Mission Sequence-----
35
   36
37
  % The targeting sequences below demonstrates how to use a
38
  % differential corrector in GMAT to construct a Hohmann transfer
30
  % between two circular, co-planar orbits by targeting first one
40
  % maneuver to raise.apogee, and then a second maneuver to
41
42 % circularize.
43
  % Start by spending some time in the initial orbit
44
  Propagate DefaultProp(sat, {sat.ElapsedSecs = 86400});
4ŏ
  Propagate DefaultProp(sat, {sat.Periapsis});
46
47
  % Target the apogee raising maneuver
48
  Target DC;
49
     Vary DC(TOI.V = 0.5, {Pert = 0.0001, MaxStep = 0.2, Lower = 0, Upper = 3.14159});
õ0
     Maneuver TOI(sat);
51
     Propagate DefaultProp(sat, {sat.Apoapsis});
52
     Achieve DC(sat.Earth.RMAG = 42165, {Tolerance = 0.1});
53
54
  EndTarget; % For targeter DC
65
56 % Propagate for 1.5 orbits on the transfer trajectory
Propagate DefaultProp(sat, {sat.Periapsis});
  Propagate DefaultProp(sat, {sat.Apoapsis});
58
```

### 23.6. OPTIMIZERS

```
59
   % Target the circularizing maneuver
60
   Target DC;
61
      Vary DC(TOI.V = 0.5, {Pert = 0.0001, MaxStep = 0.2, Lower = 0, Upper = 3.14159});
62
      Maneuver TOI(sat);
63
      Propagate DefaultProp(sat, {sat.Periapsis});
64
      Achieve DC(sat.Earth.SMA = 42165, {Tolerance = 0.1});
65
   EndTarget; % For targeter DC
66
67
   % Propagate for an additional day
68
   Propagate DefaultProp(sat, {sat.ElapsedSecs = 86400});
60
```

### 23.5.2 Broyden's Method

TBD -- This section will be completed when the Broyden's method is scheduled for implementation.

### 23.6 Optimizers

Optimization is the process of taking a function f(x) of a set of variables x, and changing the values of those variables to move the function to a minimum. The function f is called the objective function. Constrained optimization adds a set of constraints that must simultaneously be satisfied. More succinctly, the optimization problem can be written

$$\min_{x \in \mathbb{R}^n} f(x) \qquad \text{such that} \begin{cases} c_i(x) = 0 \text{ and} \\ c_j(x) \ge 0 \end{cases}$$
(23.4)

191

The constraint functions, c, specify additional conditions that need to be satisfied in order for the problem to be solved. The constraints can be broken into two categories. Constraints that need to be met exactly, the  $c_i$  constraints in equation 23.4, are referred to as equality constraints. Constraints that only need to satisfy some bounding conditions, represented here by  $c_j$ , are called inequality constraints.

Numerically, the optimization problem is solved when either the gradient of the objective function falls below a specified value while the constraints are met to a given tolerance, or when the constraints are met and the solution point x is unchanging during subsequent iterations. The optimization problem is can be formulated as a series of steps proceeding from an initial guess to a solution, similar to a targeting problem:

- 1. Generate an initial guess  $x_i = x_0$
- 2. Evaluate  $f(x_i)$  and constraints
- 3. Evaluate the gradient of the objective function at  $x_i$  and the constraint Jacobians. This step usually involves either an analytic calculation or iterating the f(x) calculation with small perturbations.
- 4. Check to see if  $x_i$  is a local minimum or unchanging, and if the constraints are met. If so, go to step 8.
- 5. Use the optimizer algorithm to calculate a new search direction.
- 6. Step in the search direction to a minimal value in that direction. This is the new value for  $x_i$ .
- 7. Go to step 3
- 8. Report the results and exit.

Figure 23.4 shows the state transitions for a typical optimization algorithm that follows this procedure.

CHAPTER 23. SOLVERS

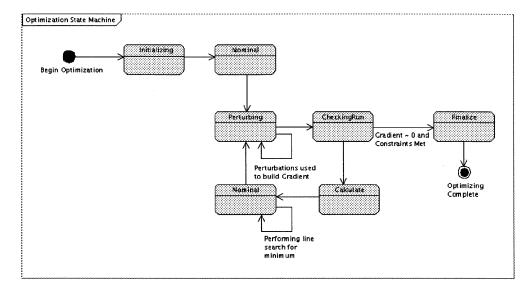

Figure 23.4: State Transitions for Optimization

### 23.6.1 The Optimizer Base Class

All optimizers require an objective function that changes based on the values of the variables in the problem. In addition, when analytic gradients of the objective function can be calculated, the optimization procedure can be streamlined to incorporate these data. Optimizers that include constraints also need data structures to store the constraint data. Storage support for all of these values is built into the Optimizer base class, shown in Figure 23.5. The computation of these parameters is provided in the optimization specific commands, described later in this chapter. The members of this base class serve the following purposes:

### **Class Attributes**

- std::string objectiveFnName: The name of the objective function data provider. This member defaults to the string "Objective", but users can override that value by setting this data member.
- Real cost: The latest value obtained for the objective function.
- **Real tolerance**: Optimizers have converged on a solution when the magnitude of the gradient of the cost function is smaller that a user specified value. This parameter holds that value. Note that GMAT can pass this parameter into external optimizers as one of the parameters in the *options* data member.
- **bool converged**: A boolean flag used to detect when the optimizer has reached an acceptable value for the objective function and, if applicable, the constraints.
- StringArray eqConstraintNames: The names of the equality constraint variables.
- std::vector<Real> eqConstraintValues: The most recent values obtained for the equality constraints.
- StringArray ineqConstraintNames: The names of the inequality constraint variables.
- std::vector<Real> ineqConstraintValues: The most recent values obtained for the inequality constraints.

23.6. OPTIMIZERS

193

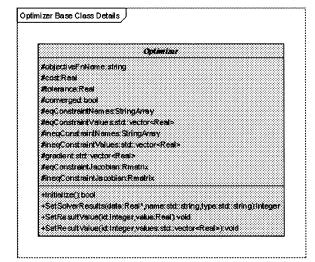

Figure 23.5: The Optimizer Base Class

- std::vector<Real> gradient: «Future» The most recently calculated gradient of the objective function.
- **Rmatrix eqConstraintJacobian**: «Future» The most recently calculated Jacobian of the equality constraints.
- **Rmatrix ineqConstraintJacobian**: «Future» The most recently calculated Jacobian of the inequality constraints.

*Methods* The methods shown in Figure 23.5 provide implementations of the methods in the Solver base class. These methods are described below:

- **bool Initialize()**: Used to set object pointers and validate internal data structures. GMAT initializes all of the commands in the optimizer subsequence in the Optimize::Initialize() method, called on the command sequence during Sandbox initialization. After performing this initialization, the Optimize command calls this method, so data structures can be prepared for all of the variable data and result data elements registered during command subsequence initialization.
- Integer SetSolverResults(Real \*data, const std::string &name, const std::string &type): Used to register parameter data needed by the optimizer to evaluate the behavior of a subsequence run. For optimizers, the Minimize and NonLinearConstraint commands use this method to set up the connection to the objective function and constraints. Future releases will implement the Gradient, EqConstraintJacobian, and IneqConstraintJacobian commands, which will also use this method.

data: An array containing settings for the output parameter.

name: The string name associated with the parameter.

CHAPTER 23. SOLVERS

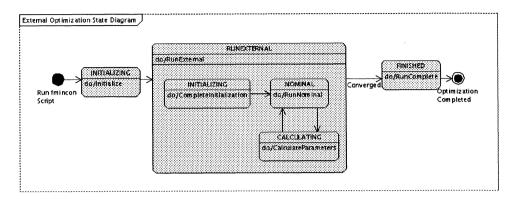

Figure 23.6: GMAT state transitions when running the FminconOptimizer Optimizer

type: The string name associated with the type of resultant used in the optimizer. Valid options are "Objective"<sup>2</sup>, "EqConstraint", "IneqConstraint", "ObjGradient", "EqConstraintJacobian", and "IneqConstraintJacobian".

- void SetResultValue(Integer id, Real value): Used to report data, calculated while running the subsequence, to the optimizer. The Minimize and NonLinearConstraint commands use this method to set the current values of the objective function and constraints.
- void SetResultValue(Integer id, std::vector<Real> values): «Future» Used to report multiple data values in a vector, calculated while running the subsequence, to the optimizer. When implemented, the Gradient and Jacobian commands will report data to the optimizers using this method.

Each of these methods may be overridden based on the needs of the derived optimizers.

### 23.6.2 Internal GMAT optimizers

TBD -- This section will be completed when the first internal optimizer is scheduled for implementation.

#### The Steepest Descent Optimizer

194

TBD - This section will be completed when the steepest descent optimizer is scheduled for implementation.

#### The Quasi-Newton Optimizer

TBD -- This section will be completed when the quasi-Newton optimizer is scheduled for implementation.

### 23.6.3 External Optimizers

The optimizers described in Section 23.6.2 are coded directly into the system. GMAT also provides access to the MATLAB Optimization Toolbox[opttools] through a set of interfaces designed for this purpose.

#### **External Optimizer State Transitions**

GMAT has the ability to incorporate optimizers coded outside of the system, as long at those optimizers provide communications interfaces that can be interfaced to GMAT. These outside processes are called

<sup>&</sup>lt;sup>2</sup>If more than one command attempts to register an objective function in the same optimizer loop, GMAT will throw an exception stating that the optimization problem is ill defined because there is more than one objective function.

### 23.6. OPTIMIZERS

"external optimizers." A typical finite state machine used to perform optimization using an external optimizer is shown in the state transitions diagram for the fmincon optimizer from MATLAB's Optimization Toolbox, Figure 23.6. The state machine for fmincon will be used in what follows to provide an overvie of external optimization; other external processes would adapt this machine to meet their needs.

The optimization process starts in an INITIALIZING state. When the AdvanceState() method is called in this state, the object references necessary for the optimization run are set. This step includes passing the pointer to the Optimize command at the start of the optimization loop to the GmatInterface that MATLAB uses to communicate with GMAT. The Optimize command includes a method, ExecuteCallback(), used when the fmincon optimizer needs to run the optimizer subsequence and gather the resulting data.

Once initialization has been performed, the state transitions to the RUNEXTERNAL state. This state calls MATLAB with the appropriate parameters needed to run the optimizer using the FminconOptimizationDriver MATLAB function, a driver function tailored to fmincon described below. At this point, control for the optimization process has been transferred to MATLAB. The fmincon optimizer makes calls back into GMAT when it needs to collect data from the optimizer subsequence. These calls are passed to the ExecuteCallback() method registered in the initialization process, above. ExecuteCallback() uses the Optimize command to run the nested state transitions shown in the figure. The nested states start by setting up and running the mission subsequence, performed in the NOMINAL state. Once the subsequence has been run, the data gathered during the run are collected and any processing needed on the GMAT side is performed. This data collection is performed in the CALCULATING state. This completes the iteration of the nested state machine; the nested state is set back to NOMINAL in preparation for the next call from MATLAB. The collected data are passed to MATLAB, and used by finincon to determine the next action to be taken. If fmincon has not yet found an optimal solution, it calculates new values for the variables, and passes them into GMAT for another pass through the nested state machine. This process repeats until fmincon has found a solution or reached another terminating condition.

Once finincon has completed execution, it sends an integer flag to GMAT indicating how the optimization process was terminated<sup>3</sup> and returns control to GMAT. This return of control results in a transition into the FINISHED state. GMAT performs the tasks required at the end if the optimization, and then continues running the mission sequence. Details of all of these steps are provided in the discussion discussion of fmincon optimization below.

### **Class Hierarchy for the External Optimizers**

External optimizers are coded using the classes shown in Figure 23.7. One set of external optimizers, the functions in the Optimization Toolbox, is accessed using the MATLAB interface built into GMAT. Those functions, in turn, use calls through the GmatServer code to access spacecraft specific models in GMAT. Future extensions to GMAT may use other interfaces for external optimizers.

#### The ExternalOptimizer Class

All external optimizers are derived from the ExternalOptimizer class. The design illustrated in Figure 23.7 shows this class, along with one subclass, the FminconOptimizer, and the interfaces used to communicate with MATLAB. When necessary, similar interfaces will be written for communications with other external programs. External optimizers add the functionality needed to open the interfaces to the external programs. Classes derived form this class implement the state transitions functions used in the external optimization nested state machine. The ExternalOptimizer class elements are described here:

#### **Class** Attributes

<sup>&</sup>lt;sup>3</sup>See the Optimization Toolkit documentation for the meaning of this flag's values; in general, if the flag is greater than zero, the optimization process was successful.

CHAPTER 23. SOLVERS

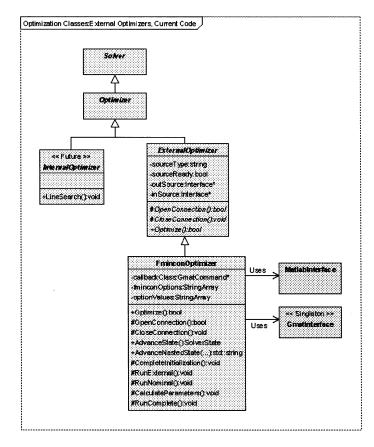

Figure 23.7: GMAT Classes Used with External Optimizers

- std::string sourceType: String indicating the type of external interface that is used. The only external interface supported in the current code is a MATLAB interface, so this string is always set to "MATLAB" in the current GMAT code.
- **bool sourceReady**: A flag indicating the state of the interface; this flag is set to true if the interface was opened successfully and the supporting structures needed by the interface were found<sup>4</sup>.
- outSource: A pointer to the Interface object that is used to make calls to the external interface.
- **inSource**: A pointer to the Interface object that is used to receive calls from the external interface<sup>5</sup>.

All external optimizers must provide implementations of these pure virtual methods:

#### Abstract Methods

 $<sup>^{4}</sup>$ An example of the "supporting structures": if the external interface is an FininconOptimizer, then the MATLAB system and the Optimization Toolkit must both be available for use, and the MATLAB liles that establish the calls into GMAT must also be accessible from MATLAB.

<sup>&</sup>lt;sup>5</sup>In the current code, two pointers are necessary: one to a Matlabinterface object, and a second to the GmatServer used for calls from MATLAB to GMAT. Future builds may combine these interfaces.

### 23.6. OPTIMIZERS

• **bool OpenConnection()**: The method used to open the interfaces between GMAT and the external program. This method, called during initialization, opens the interface and verifies that the external program is ready to interact with GMAT.

197

- void CloseConnection(): Closes the connections to the external program.
- **bool Optimize()**: Calls the external optimizer, starting the optimization process. When the process terminates, this method also terminates, returning a true value if the process reported success and a false value if the process failed.

Note that in both of the connection configuration methods, the interface interaction preserves the interface state as needed for other objects: for example, if the interface is already open either at the GMAT level because of user interactions or from previous initialization, then it does not open again; the open interface is used. Similarly, the interface is closed only if it is not in use elsewhere – either globally by GMAT, or by another object that is still using the interface.

#### The FminconOptimizer Class

Fmincon is an implementation of sequential quadratic programming, implemented in MATLAB. GMAT interfaces with fmincon using a class, the FminconOptimizer class, to coordinate the calls to MATLAB to access the optimizer. For the purposes of this discussion, the MATLAB optimizer fmincon will be referenced by the MATLAB function name, "fmincon"; the GMAT class that wraps that optimizer for use by GMAT will be referenced by the class name, "FminconOptimizer."

The class members for the FminconOptimizer are described here.

#### **Class Attributes**

- **GmatCommand \*callbackClass**: A class that implements the ExecuteCallback method used by the external process.
- StringArray fminconOptions: The table of parameters that can be set on the fmincon optimizer.
- StringArray optionValues: The current settings for the fmincon options.

Each FminconOptimizer contains the following methods, which have default implementations:

#### Methods

- **bool Optimize()**: The entry point for fmincon based optimization, this method is used to call MAT-LAB with the settings needed for fmincon.
- bool OpenConnection(): If necessary, launches the MATLAB engine and starts the GmatServer, and then sets the engine pointer on the FminconOptimizer.
- void CloseConnection(): If appropriate, closes the MATLAB engine and/or the GmatServer.
- SolverState AdvanceState(): This method is used to run the outer state machine. It manages 3 states: the INITIALIZING state, the RUNEXTERNAL state, and the FINISHED state.
- std::string AdvanceNestedState(std::vector<Real> vars): This method is called by the Optimize command to run the nested state machine, and managed the transitions between the NOMINAL and CALCULATING states. The input parameter here is a vector of the variable values used for the nested state machine run. The return value for this method is the resultant data from the nested run, serialized for transport to the external process.

198

- void CompleteInitialization(): The method run in INITIALIZING state, which sets the callback class pointer for the GmatInterface and prepares the GMAT side of the system for optimization.
- void RunExternal(): The method run in the RUNEXTERNAL state which builds the data stores needed for the optimization loop, and then calls Optimize to hand program control to MATLAB.
- void RunNominal(): The method that sets up the data structures for a run of the optimizer subsequence. The Optimize command uses AdvanceState to run this method immediately before running the optimization subsequence.
- void CalculateParameters(): The method that gathers the resultant data from the subsequence run and massages it into form for transport to MATLAB.
- void RunComplete(): The method that finalizes the optimization, writing resultant data to the solver log file and releasing any temporary data structures that were used in the optimization process.

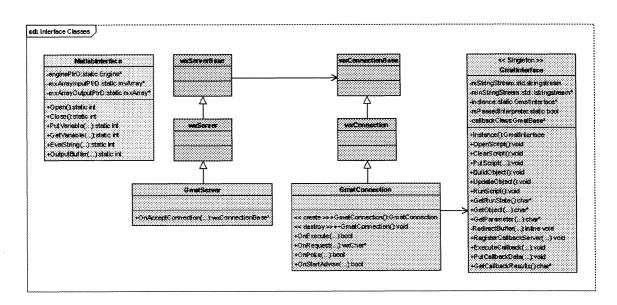

### Interface Classes: Details for the FminconOptimizer

Figure 23.8: Interface Classes used by the FminconOptimizer

The current implementation of interfaces in GMAT used to communicate with MATLAB are shown in Figure  $23.8^6$ . Details of this implementation are provided in Chapter 16. These paragraphs point out the pertinent features used when running an external optimizer.

The Optimize command, described later, is used to control the state transitions used when running the state machine. This command is used to advance the state machine by calling the AdvanceState method on the optimizer. External optimizers use a state, the RUNEXTERNAL state, to pass control from GMAT to the external process. The Optimize command implements a method named ExecuteCallback which provides the entry point from the external process back into the GMAT system so that spacecraft modeling commands

<sup>&</sup>lt;sup>6</sup>There are currently two separate MATLAB interfaces, and both are used for this work. The interface from MATLAB to GMAT uses code from the wxWidgets library. Because of this implementation, external optimizers running in MATLAB cannot be used with the command line versions of GMAT.

### 23.6. OPTIMIZERS

| Option          | Туре    | Values                           | Description                                                   |
|-----------------|---------|----------------------------------|---------------------------------------------------------------|
| DiffMaxChange   | Real    | value $> 0.0$                    | Maximum allowed change in the variables.                      |
| DiffMinChange   | Real    | 0.0 < value <==<br>DiffMaxChange | Minimum allowed change in the variables.                      |
| MaxFunEvals     | Integer | value > 0                        | Maximum number of function<br>evaluations before terminating. |
| MaxIter         | Integer | value > 0                        |                                                               |
| TolX            | Real    | value > 0.0                      | Variable change tolerance required to declare convergence.    |
| TolFun          | Real    | value $> 0.0$                    | Gradient tolerance required to declare convergence.           |
| DerivativeCheck | String  | On, Off                          | Toggle for fmincon derivative checking.                       |
| Diagnostics     | String  | On, Off                          | Toggle used to turn dignostics on for fmincon.                |
| Display         | String  | Iter, Off. Notify,<br>Final      | Level of output generated from fmincon.                       |
| GradObj         | String  | On, Off                          | Toggle to turn on gradients calculated in GMAT.               |
| GradConstr      | String  | On, Off                          | ???                                                           |

| Table 23.1: Options for the Fmince | onOptimizer Solver |
|------------------------------------|--------------------|
|------------------------------------|--------------------|

can be executed buy the external process. The GmatInterface contains members designed to manage this callback process. These members, a pointer and several methods, are described here<sup>7</sup>:

### Class Attributes

• **GmatCommand \*callbackClass**: A class that implements the ExecuteCallback method used by the external process.

### Methods

- void RegisterCallbackServer(GmatCommand \*cbClass): Method used to identify the command that implements ExecuteCallback.
- void ExecuteCallback(): The method called from the GMAT server to run the callback method.
- void PutCallbackData(std::string data): Method used to set the input data for the callback function. For optimization, this method is called to pass in the variable data.
- char\* GetCallbackResults(): Method used to retrieve the results of the callback. For optimization, this method retrieves the value of the objective function and constraints, and other optional data when it becomes available.

The entry point to the optimization process is the Optimize command, described below. When this command is executed, the FminconOptimizer refreshes the data needed for optimization, and passes that data across the interface to MATLAB. These data are stored in the FminconOptimizer's

There are many different parameter settings available for MATLAB's fmincon optimizer. Table 23.1 shows the fmincon options supported by GMAT. The option table is contained in the fminconOptions StringArray. Settings for these options are collected in the optionValues member and passed from GMAT into MATLAB when the optimization loop starts execution.

<sup>&</sup>lt;sup>7</sup>Note that this is not the full description of the GmatInterface class. That description is in Chapter 16.

Draft: Work in Progress CHAPTER 23. SOLVERS

### Control Flow in the FminconOptimizer

200

Figures 23.9a through 23.9c show the sequence of method calls made on the GMAT objects to run the MATLAB based fmincon optimizer. The Optimization Toolbox contains several other optimization functions that may be incorporated into future versions of GMAT if the need arises; they will use a similar control flow when implemented.

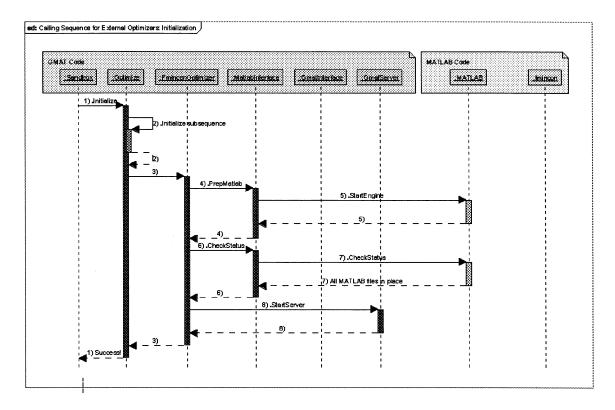

Figure 23.9a: Initialization Call Sequence for MATLAB's fmincon Optimizer

The event sequence shown in these figures consists of two pieces. Initialization (Figure 23.9a) is used to set all of the object pointers in place that are needed for the optimization, and to prepare the optimizer's internal data structures for the optimization process. This step includes the initialization and validation of the interfaces used to access the external optimizer. In the illustrated example, the input and output interfaces GMAT uses to communicate with MATLAB are started, and the MATLAB side of the interface validates the presence of the MATLAB scripts and functions needed to run the optimizer. This step is performed when the GMAT Sandbox initializes the mission sequence prior to a run.

Once initialization has completed, the Sandbox starts executing the mission sequence. The mission sequence proceeds until the Optimize command is ready to be run. Figure 23.9b picks up at that point, and shows the steps taken to perform the optimization with fmincon from within the control sequence. These steps include the execution of the nested state machine, described shortly. Once the sequence shown in this figure finishes running, the optimization process has completed, and the remainder of the mission control sequence is run.

The details of the nested state machine run, including the execution of the optimizer subsequence, are shown in Figure 23.9c. When ExecuteCallback() is called on the Optimize command, the command queries

Draft: Work in Progress

### 23.6. OPTIMIZERS

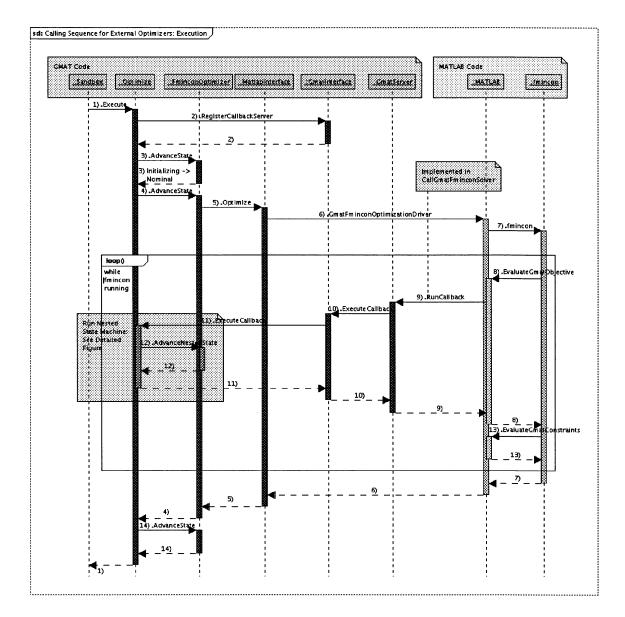

Figure 23.9b: Execution Call Sequence for MATLAB's fmincon Optimizer

Draft: Work in Progress

202

CHAPTER 23. SOLVERS

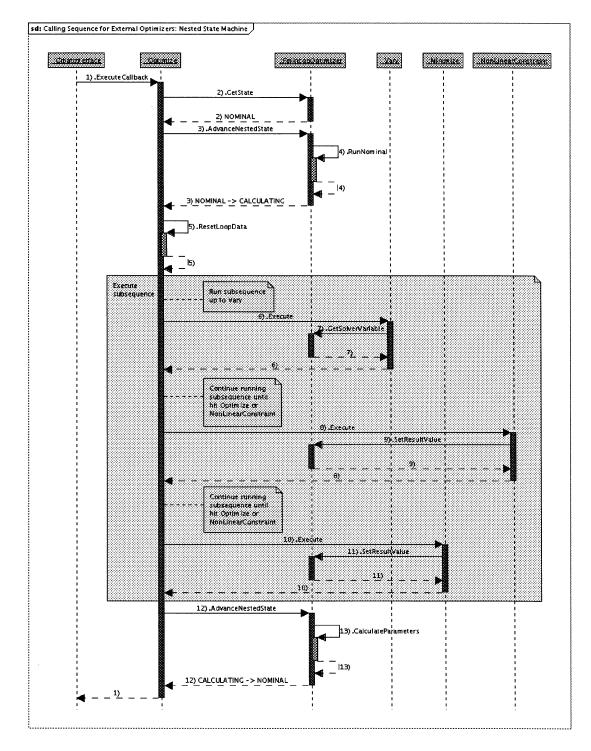

Figure 23.9c: FminconOptimizer Nested State Transition Details

203

#### 23.6. OPTIMIZERS

the FminconOptimizer to determine the current state of the nested state machine. The returned state should be either INITIALIZING or NOMINAL.

The action taken when the nested state is in the INITIALIZING state is not shown in the figure. When that state is encountered, the Optimize command calls AdvanceNestedState on teh FminconOptimizer and the FminconOptimizer executes its CompleteInitialization() method. The nested state machine then transitions into the NOMINAL state. Upon return from this process, the Optimize command executes the StoreLoopData() method, which saves the spacecraft state data at the start of the optimization loop. It then proceeds to run the nested state machine.

When the nested state is in the NOMINAL state, the Optimize command calls the FminconOptimizer's AdvanceNestedState() method, which executes the RunNominal() method to prepare the optimizer for execution of a nominal run through the subsequence. The state of the nested state maching changes from NOMINAL to CALCULATING. Upon the return from the AdvanceNestedState() method, the Optimize command sets the GMAT objects up for a run of the optimization subsequence by executing the ResetLoop-Data() method. It then begins execution of the optimization subsequence.

The execution of the optimizer subsequence depends on the order of the commands contained in the subsequence. All GMAT commands include a method, Execute(), that fire the command. Like ann GMAT command sequences and subsequences, the commands in the optimization subsequence are stored as a linked list of GmatCommand objects. The Optimize command runs the subsequence by starting at the begining of this linked list and firing the Execute() method on each command in the list. The list is navigated using the GetNext() method on the command. The subsequence is terminated when the GetNext() method returns a pointer to the Optimize command.

The actions shown in Figure 23.9c should be treated as a guideline for how the optimization specific commands in the subsequence interact with the FminconOptimizer. Each time a Vary command is executed, it retrieves its variable value from the FminconOptimizer using the GetSolverVariable() method and sets the value of the associated variable. The Execute() method on the Minimize command evaluates the objective function, and sends the resulting value to the FminconOptimizer using the SetResultValue() method. Similarly, when a NonLinearConstraint command is executed, the constraint is evaluated and the value is sent to the FminconOptimizer using SetResultValue(). The order in which these actions occur is the order in which they appear in the subsequence.

When the mission subsequence has finished execution, the Optimize command retrieves the results of the subsequence run from the FminconOptimizer and returns these data to the GmatInterface so that they can be passed back to MATLAB.

### MATLAB Support Files

The finincon code in MATLAB is driven from a set of three high level MATLAB function files and a fourth lower level function. The three high level files implement these functions:

- 1. GmatFminconOptimizationDriver.m manages the call into the optimizer from GMAT
- 2. EvaluateGMATObjective.m gathers data and executes the callback function into GMAT, obtaining the data calculated in GMAT and returning the value of the objective function and optionally its gradient
- 3. EvaluateGMATConstraints.m accesses the values for the constraints, returned in the call to EvaluateGMATObjective.

These three MATLAB files are listed here. GMAT starts a fmincon run by calling the GmatFminconOptimizationDriver function as a MATLAB function. The actual MATLAB function syntax is encapsulated in the FminconOptimizer; the user does not set up the function objects or the CallFunction commands. GmatFminconOptimizationDriver takes four inputs: a vector containing the initial values of the variables that are being optimized, an array containing the options specified by the user for the optimizer, as described

in Table 23.1, and two vectors defining the lower and upper bounds on the variables. The function returns a vector to GMAT containing the optimized values of the variables. The MATLAB file<sup>8</sup> is listed here:

function [X] = GmatFminconOptimizationDriver(X0, Opt, Lower, Upper)

% function GmatFminconOptimizationDriver(XO, Opt, Lower, Upper)
%

% Description: This function is called from GMAT to drive the fmincon % optimizer. %

% Variable I/O

| Variable Na | me I/O                                             | Туре         | Dimens.       | Description/Comments                                                                              |
|-------------|----------------------------------------------------|--------------|---------------|---------------------------------------------------------------------------------------------------|
| xo          | I                                                  | array        | nx1           | Column vector of<br>initial values for<br>independent<br>variables                                |
| Opt .       | I                                                  | string       |               | Name of GMAT<br>FminconOptimizer<br>object. This is the<br>the options structure u<br>by fmincon. |
| Lower       | I                                                  | array        | nx1           | Lower bound on the values of X                                                                    |
| Upper       | I                                                  | array        | nx1           | Upper bound on the values of X                                                                    |
| X           | 0                                                  | array        | nx1           | Column vector of<br>final values for<br>independent<br>variables                                  |
| neo         | s the number of<br>is the number<br>eq is the numb | r of nonline | ar equality c |                                                                                                   |
| External Re | ferences: fmin<br>Eva                              |              | -             | .ve,<br>lGMATfminconSolver                                                                        |
| Modificatio | n History                                          |              |               |                                                                                                   |
| 06/15/06, E | . Conway, Crea                                     | ated         |               |                                                                                                   |

<sup>&</sup>lt;sup>8</sup>This file, and all of the other MATLAB files, are read in verbatim from the working files to ensure accuracy in the transcription. If you are missing any of the required files, they can be reproduced from the text presented here.

### 23.6. OPTIMIZERS

205

% --- Declare global variables
global NonLinearEqCon NLEqConstraintJacobian NonLinearIneqCon ...
NLIneqConstraintJacobian

X = fmincon(@EvaluateGMATObjective, X0, [], [], [], [], Lower, Upper, ... @EvaluateGMATConstraints, Opt)

% Apply the converged variables CallGMATfminconSolver(X, 'Converged')

MATLAB's fmincon optimizer uses two user supplied MATLAB functions when optimizing a problem: one that evaluates the objective function and, optionally, its gradient, and a second that evaluates problem constraints and the related Jacobians. For GMAT's purposes, those two functions are defined in the other two files listed above, EvaluateGMATObjective.m and EvaluateGMATConstraints.m.

EvaluateGMATObjective passes the values of the variables calculated in fmincon to GMAT using the low level CallGMATfminconSolver function, described below, and waits for GMAT to return the data calculated off of these variables. The variables passed to GMAT are used when running the commands in the solver subsequence. When GMAT receives the call from MATLAB and sets the current variable values in the FminconOptimizer used for the mission. Then the mission subsequence is executed one command at a time. Vary commands in the subsequence query the FminconOptimizer for the corresponding variable values, and the NonLinearConstraint and Minimize, and, eventually, Gradient and Jacobian commands set their calculated values on the FminconOptimizer as they are executed. Once the solver subsequence finishes running, these calculated values are returned to MATLAB in the return vectors defined for the function. Here is the MATLAB file that implements EvaluateGMATObjective:

function [F,GradF] = EvaluateGMATObjective(X)

% function [F,GradF] = EvaluateGMATObjective(X)

% Description: This function takes the nondimensionalized vector of % independent variables, X, and sends it to GMAT for evaluation of the % cost, constraints, and derivatives. If derivatives are not calculated % in GMAT, then an empty matrix is returned. %

% Variable I/O

%

| 4                  |                |     |              |               |                                              |
|--------------------|----------------|-----|--------------|---------------|----------------------------------------------|
| %<br>%<br>%        | Variable Name  | 1/0 | Туре         | Dimens.       | Description/<br>Comments                     |
| ~ %<br>%<br>%<br>% | X              | I   | array        | n x 1         | Column vector<br>of Independent<br>variables |
| %<br>%<br>%        | F              | 0   | array        | 1 x 1         | Cost function<br>value                       |
| %<br>%<br>%        | GradF          | 0   | array        | n x 1 or []   | Gradient of<br>the cost f'n                  |
| %<br>%<br>%        | NonLinearEqCon | 0   | global array | neq x 1 or [] | Column vector<br>containing<br>nonlinear     |

CHAPTER 23. SOLVERS

206

% equality % constraint % values. % % JacNonLinearEqCon 0 global array n x neq or [] Jacobian of the % nonlinear % equality % constraints % % 0 global array nineq x1 or [] Column vector NonLinearIneqCon % containing % nonlinear % inequality % constraint % values. % % JacNonLinearIneqCon O global array n x ineq or [] Jacobian of the % nonlinear % inequality % constraints % % Notes: n is the number of independent variables in X % neq is the number of nonlinear equality constraints % nineq is the number of nonlinear inequality constraints % % % External References: CallGMATfminconSolver % % Modification History % % 06/13/06, S. Hughes, Created % --- Declare global variables global NonLinearIneqCon, JacNonLinearIneqCon, NonLinearEqCon, ... JacNonLinearEqCon % --- Call GMAT and get values for cost, constraints, and derivatives [F, GradF, NonLinearEqCon, JacNonLinearEqCon, NonLinearIneqCon, ... JacNonLinearIneqCon] = CallGMATfminconSolver(X);

When control returns to MATLAB from GMAT, all of the data fmincon needs is available for consumption. The value of the objective function, along with its gradient if calculated, are returned directly to fmincon. The constraint and Jacobian data are stored in global MATLAB variables so that they can be sent to fmincon when the optimizer requests them. The EvaluateGMATConstraints function provides the interface fmincon needs to access these data. It is shown here:

```
function [NonLinearIneqCon, JacNonLinearIneqCon, NonLinearEqCon, ...
JacNonLinearEqCon] = EvaluateGMATConstraints(X)
```

% function [F,GradF] = EvaluateGMATConstraints(X)
%

### 23.6. OPTIMIZERS

207

| %<br>%<br>%<br>%                          | Description: This<br>Jacobians. Empty m<br>does not exist, or | atri          | ces are returne                    | d when either a co                    |                                                                                 |
|-------------------------------------------|---------------------------------------------------------------|---------------|------------------------------------|---------------------------------------|---------------------------------------------------------------------------------|
|                                           | Variable I/O                                                  |               |                                    |                                       |                                                                                 |
|                                           | Variable Name                                                 |               |                                    |                                       | Description/<br>Comments                                                        |
| %<br>%<br>%<br>%                          | X                                                             | I             | array                              | n x 1                                 | Column vector of<br>Independent<br>variables                                    |
| ******                                    | NonLinearEqCon                                                | 0             | global array                       | neq x 1 or []                         | Column vector<br>containing<br>nonlinear<br>equality<br>constraint<br>values.   |
| ×<br>×<br>×<br>×<br>×<br>×<br>×<br>×<br>× | JacNonLinearEqCon                                             | 0             | global array                       | n x neq or []                         | Jacobian of the<br>nonlinear<br>equality<br>constraints                         |
| *****                                     | NonLinearIneqCon                                              | 0             | global array                       | nineq x1 or []                        | Column vector<br>containing<br>nonlinear<br>inequality<br>constraint<br>values. |
| ^ %<br>%<br>%<br>%<br>%                   | JacNonLinearIneqCon                                           | . 0           | global array                       | n x ineq or []                        | Jacobian of the<br>nonlinear<br>inequality<br>constraints                       |
| %<br>%<br>%<br>%                          |                                                               | numbo<br>e nu | er of nonlinear<br>nber of nonline | equality constra<br>ar inequality con | straints                                                                        |
| %.<br>%.                                  | External References                                           | : Ca          | llGMATfminconSo                    | lver                                  |                                                                                 |
| %<br>%<br>%                               | Modification Histor                                           | У             |                                    |                                       |                                                                                 |
| %                                         | 06/13/06, S. Hughes                                           | , Cr          | eated                              |                                       |                                                                                 |
| gl                                        | obal NonLinearIneqCo                                          | n, J          | acNonLinearIneq                    | Con, NonLinearEqC                     | on,                                                                             |

JacNonLinearEqCon

#### CHAPTER 23. SOLVERS

The low level callback function, CallGMATfminconSolver, uses the MATLAB server interface in GMAT to run the solver subsequence. This function is contained in the MATLAB file shown here:

```
function [F, GradF, NonLinearEqCon, JacNonLinearEqCon, ...
NonLinearIneqCon, JacNonLinearIneqCon] = ...
CallGMATfminconSolver(X, status)
% function [F, GradF, NonLinearEqCon, JacNonLinearEqCon, ...
% NonLinearIneqCon, JacNonLinearIneqCon] = CallGMATfminconSolver(X)
%
% Description: This is the callback function executed by MATLAB to drive
% the GMAT mission sequence during fmincon optimization.
%
%
```

### Scripting the fmincon Optimizer

208

A sample script for the FminconOptimizer is shown here:

```
Y_____
 %----- Create core objects -----
3 %------
  Create Spacecraft Sat;
4
  . . .
5
  Create ForceModel DefaultProp_ForceModel;
6
7
  . . .
  Create Propagator DefaultProp;
  GMAT DefaultProp.FM = DefaultProp_ForceModel;
9
10
  Create ImpulsiveBurn dv1;
11
  Create ImpulsiveBurn dv2;
12
13
  . . .
  X-----
14
  %-----Create and Setup the Optimizer-----
1.õ
  16
  Create fminconOptimizer SQPfmincon
17
  GMAT SQPfmincon.DiffMaxChange = 0.01; % Real number
18
  GMAT SQPfmincon.DiffMinChange = 0.0001; % Real number
19
  GMAT SQPfmincon.MaxFunEvals = 1000;
                              % Real number
20
  GMAT SQPfmincon.MaxIter
                      = 250;
                              % Real number
21
  GMAT SQPfmincon.TolX
                      = 0.01;
                              % Real number
22
  GMAT SQPfmincon.TolFun
                      = 0.0001; % Real number
23
  GMAT SQPfmincon.DerivativeCheck = Off; % {On, Off}
24
  GMAT SQPfmincon.Diagnostics = On;
                              % {On, Off}
25
                        = Iter
  GMAT SQPfmincon.Display
                              % {Iter, Off, Notify, Final}
26
  GMAT SQPfmincon.GradObj
                        = Off;
                              % {On, Off}
27
  GMAT SQPfmincon.GradConstr
                       = Off;
                              % {On, Off}
28
\mathbf{29}
  30
  %-----The Mission Sequence-----
31
  32
33
```

209

### 23.7. COMMAND INTERFACES

```
% The optimization sequence below demonstrates how to use an SQP
34
   % routine in GMAT to show that the Hohmann transfer is the optimal
85
   % transfer between two circular, co-planar orbits.
36
   Optimize SQPfmincon
37
38
      % Vary the initial maneuver using the optimizer, and apply the maneuver
39
      Vary SQPfmincon(dv1.Element1 = 0.4, {Upper = 2.0, Lower = 0.0, cm = 1, cf = 1});
40
      Maneuver dv1(Sat);
41
42
      % Vary the tranfer time of flight using the SQP optimizer
43
      Vary SQPfmincon( TOF = 3600 );
44
      Propagate DefaultProp(Sat, {Sat.ElapsedSecs = TOF});
45
46
      % Vary the second maneuver using the optimizer, and apply the maneuver
47
      Vary SQPfmincon(dv2.Element1 = 0.4, {Upper = 2.0, Lower = 0.0});
48
      Maneuver dv2(Sat);
49
50
      % Apply constraints on final orbit, and define cost function
51
      NonLinearConstraint SQPfmincon(Sat.SMA = 8000);
62
      NonLinearConstraint SQPfmincon(Sat.ECC = 0);
õЗ
      Minimize SQPfmincon(dv1.Element1 + dv1.Element2);
õ4
õ5
   EndOptimize
56
```

### 23.7 Command Interfaces

The GMAT solvers are driven from a number of commands tailored to the solver algorithms. The solver specific commands are shown in Figure 23.10. Each category of solver is used to drive a sequence of commands that starts with the keyword associated with the solver: "Target" for the targeters, "Iterate" for the scanners, and "Optimize" for the optimizers. The solver used for the sequence is identified on this initial line. Each solver sequence is terminated with a corresponding end command: "EndTarget" for the targeters, "EndIterate" for the scanners, and "EndOptimize" for the conditions that the solver is designed to evaluate, an-cillary conditions that need to be met (e.g. constraints for the optimizers), and the sequence of events that the model runs when solving the scripted problem. This section describes the features of the commands that interact directly with the Solvers to solve mission specific tasks. The general layout and methods used by all commands are provided in Chapter 21.

### 23.7.1 Commands Used by All Solvers

Figure 23.10 shows the classes used by the GMAT solvers. Classes shown in blue on this figure are used by targeters, in pink by scanners, and in yellow by optimizers. The classes shown in green are either base classes or solver classes used by all solvers. The solver specific commands, shown in Figure 23.11, are described in the following paragraphs. The scripting and options for the commands are presented first, followed by a brief description of the steps take during initialization and execution of the commands.

### Solver Loop Commands

Each solver defines a mission subsequence that starts with a command, identified by the keyword "Target", "Iterate", or "Optimize", followed by the name of an instantiated solver. These commands are collectively called the "loop entry commands" in the text that follows. The commands that are evaluated when running

CHAPTER 23. SOLVERS

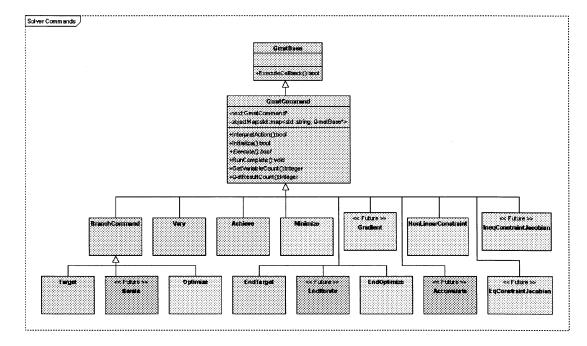

Figure 23.10: Command Classes used by the Solvers

the solver subsequence follow this line in the order in which they are executed. The solver subsequence is terminated with a corresponding loop exit command, one of "EndTarget", "EndIterate", or "EndOptimize", selected to match the loop entry command line. The format for a solver loop can be written

```
<LoopEntryCommand> <SolverName>
<Solver Subsequence Commands>
<LoopExitCommand>
```

All solver subsequences must contain at least one Vary command so that the solver has a variable to use when running its algorithm. Targeter commands also require at least one Achieve command, specifying the goal of the targeting. Scanners require at least one Accumulate command, defining the data that is collected during the iterative scan driven by the algorithm. Optimizers are required to define one - and only one - objective function, using the Minimize command.

When the Solver hierarchy includes the option to drive the solution process from an external solver, the loop entry command must also supply a method used for the external process to call back into GMAT to run the solver subsequence. This method, ExecuteCallback(), is currently only supported by the optimizers.

The solver loop command members shown in the figure fill these roles:

### **Data Elements**

- std::string iteratorName, targeterName, optimizerName: The name of the solver used for this solver loop.
- Solver\* iterator, targeter, optimizer: The Solver used for this solver loop.

23.7. COMMAND INTERFACES

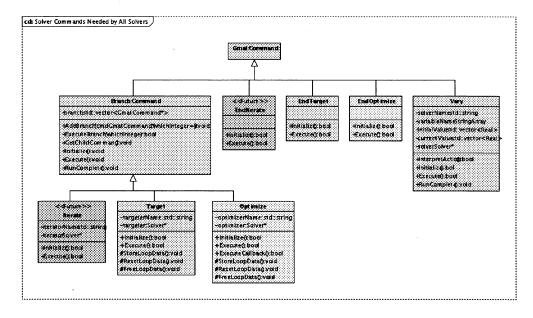

Figure 23.11: Command Classes Required by All Solvers

### Methods

- bool Initialize(): Sets member pointers, initializes the solver subsequence, and then initalizes the Solver.
- **bool Execute()**: Runs the Solver state machine, and executes the solver subsequence when the state machine requires it.
- **bool ExecuteCallback()**: For external solvers<sup>9</sup>, this method runs the nested state machine through one iteration.
- void StoreLoopData(): Constructs objects used to store the object data at the start of a Solver subsequence, so that the data can be reset each time the subsequence is run. These objects are initialized to the values of the objects at the start of the execution of the Solver loop.
- void ResetLoopData(): Resets the subsequence data to their initial values prior to the run of the solver subsequence.
- void FreeLoopData(): Releases the objects constructed in the StoreLoopData() method. This method is called after a Solver has completed its work, immediately before proceeding to the next command in the mission sequence.

Initialization During initialization, the loop entry commands use the Sandbox's local object map to find the solver used in the loop. That solver is cloned and the clone is stored in a local variable. The loop entry command then walks through the list of commands in its subsequence and passes the pointer to the solver clone into each command that needs the pointer; these commands are those shown as solver specific in Figure 23.10. The branch command Initialize() method is then called to complete initialization of the commands in the solver subsequence.

<sup>&</sup>lt;sup>9</sup>Currently only applicable for Optimizers

CHAPTER 23. SOLVERS

**Execution** The loop entry commands execute by performing the following series of events:

1. If the "commandExecuting" flag is false:

Store the current states for all spacecraft and formations

Retrieve and store the entry data for the solver

Set the "commandExecuting" flag to true and the and "commandComplete" flag to false

Retrieve the current solver state

- 2. If the command is currently running the solver subsequence, take the next step in that run. This piece is required to let the user interrupt the execution of a run; when the subsequence is running, it periodically returns control to the Sandbox so that the user interface can be polled for a user interrupt.
- 3. If the subsequence was not running, perform actions that the subsequence needs based on the current solver state. These actions may be restoring spacecraft data to the entry data for the solver loop, starting a run in the mission subsequence, preparing to exit the solver loop, other algorithm specific actions, or taking no action at all.
- 4. Call AdvanceState() on the solver.
- 5. Write out solver report data.
- 6. Return control to the Sandbox.

#### Vary

212

The Vary command is used by all solvers to define the variables used by the solver, along with parameters appropriate to the variable. A typical Vary command has the format

Vary <SolverName>(<variable> = <initialValue>, {<parameter overrides>})

The  $\langle$ SolverName $\rangle$  should be the same solver object identified when the solver loop was opened. The solver must be identified in each Vary command, so that nested solvers can assign variables to the correct solver objects<sup>10</sup>.

The Vary command has the following parameters that users can override:

- Pert: Defines the perturbation applied to the variable during targeting or scanning. This parameter has no effect when using the FminconOptimizer. (TBD: the effect for other optimizers.)
- Lower (Default: Unbounded): The minimum allowed value for the variable.
- Upper (Default: Unbounded): The maximum allowed value for the variable.
- MaxStep (Default: Unbounded): The largest allowed singel step that can be applied to the variable.
- AdditiveScaleFactor (Default: 0.0): The additive factor, A, defined in equation 23.5.
- MultiplicativeScaleFactor (Default: 1.0): The multiplicative factor, M, defined in equation 23.5.

Parameters are set by assigning values to these keywords. For example, when setting a perturbation on a maneuver component Mnvr.V, using the targeter dcTarg, the scripting is

Vary dcTarg(Mnvr.V = 1.5, {Pert = 0.001});

 $<sup>^{10}</sup>$ A similar constraint is applied to all solver commands; identifying the solver removes the possibility of misassigning solver data.

### 23.7. COMMAND INTERFACES

where the initial value for the velocity component of the maneuver is 1.5 km/s, and the targeter applies a perturbation of 1 m/s (0.001 km/s) to the maneuver when running the targeting algorithm.

The scale factor parameters are used to rescale the variables when passing them to the solvers. Scaling of the variables and other elements in a solver algorithm can be used to ensure that the steps taken by a targeter or optimizer are equally sensitive to variations in all of the parameters defining the problem, and therefore more quickly convergent. When a variable is passed to a solver, the actual value sent to the solver,  $\ddot{X}_i$ , is related to the value of the variable used in the solver subsequence,  $X_i$ , by the equation

$$\hat{X}_i = \frac{X_i + A}{M} \tag{23.5}$$

where A is the value set for the AdditiveScaleFactor, and M is the value of the MultiplicativeScaleFactor. This equation is inverted when the variable is set from the solver, giving

$$X_i = M\hat{X}_i - A \tag{23.6}$$

All solvers work with the scaled value of the variable data. When a variable value is retrieved from the Solver, the Vary command applies equation 23.6 to the retrieved value before using it in the mission subsequence.

The Vary command members shown in the figure fill these roles:

### **Data Elements**

- std::string solverName: The name of the solver that uses this variable.
- Solver \*solver: A pointer to the Solver.
- std::string variableName: The name of the variable fed by this command.
- <see text> initialValue: The initial value for the variable. This can be a number, a piece of object data, a Parameter, or an array element.
- **Real current Value**: The current or most recent value of the variable.

#### Methods

- bool InterpretAction(): Parses the command string and builds the references needed during initialization and execution.
- bool Initialize(): Sets the member pointers and registers the variables with the Solver.
- bool Execute(): Queries the Solver for the current variable values, and sets these values on the corresponding objects.
- **bool RunComplete()**: Cleans up data structures used in the solver loop.

**Initialization** At initialization, the Vary command registers its variable with the solver by calling the SetSolverVariable() method. The scaled initial value of the variable (normalized using equation 23.5), along with the associated parameters, are all passed into the solver with this call. That method returns the solver's integer index for the variable, which is stored in a member of the Vary command.

**Execution** When the Vary command executes, it queries the solver for the current value of the variable using the GetSolverVariable() method. That method passes back the value of the variable that should be used in the current run of the solver subsequence. The value is unnormalized using equation 23.6 and then used to set the value of the variable for later use in the solver subsequence.

Draft: Work in Progress

214

### 23.7.2 Commands Used by Scanners

Scanners are used to collect statistical data by iterating the scanner subsequence for a user specified number of passes. The data collected is identified using the Accumulate command, shown in Figure 23.12 and described here.

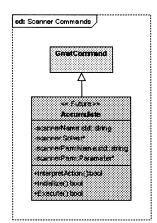

Figure 23.12: Command Classes Used by Scanners

TBD -- This section will be completed when the first scanner is scheduled for implementation.

### 23.7.3 Commands Used by Targeters

Targeters are used to change the variables so that the mission reaches some user specified set of goals. These goals are identified using the Achieve command, shown in Figure 23.13 and described here.

| cd: | Targeter Commands                               |
|-----|-------------------------------------------------|
|     | GreatConstand                                   |
|     | <u>А</u>                                        |
|     | Achieve                                         |
|     | -bargeterName:std:string<br>-bargeter:Solver*   |
|     | -goalName:std:string<br>-actieveParm:Parameter* |
|     | -goal:Real<br>-tolerance:Real                   |
|     | +InterpretAction()bool<br>+Initialize()bool     |
|     | +Execute();bool                                 |

Figure 23.13: Command Classes Used by Targeters

### 23.7. COMMAND INTERFACES

### Achieve

The Achieve command is used by targeters to define the goals of the targeting sequence. Achieve commands occur inside of a targeter subsequence. They set the targeter goals using scripting with the syntax

### Achieve <TargeterName>(<goalParameter> = <goalValue>, {Tolerance = ToleranceValue})

The targeter named in the command must match the targeter named in the Target command that starts the targeter subsequence. The goalParameters is a GMAT Parameter that produces a Real value. The GoalValue and the ToleranceValue each consist of either a number, a Parameter, or an array element, again, producing a Real number.

The Achieve command members shown in the figure fill these roles:

### **Data Elements**

- std::string targeterName: The name of the Targeter associated with this goal.
- Solver \*targeter: The Targeter that is trying to meet the goal specified by this command.
- std::string goalName: The name of the parameter that is evaluated for this goal.
- Parameter \*achieveParm: The parameter that is evaluated for comparison with the goal.
- Real goal: The goal of the targeting run associated with the achieveParm.
- Real tolerance: The measure of how close the achieved value needs to be to the goal.

#### Methods

- **bool InterpretAction()**: Parses the command string and builds the references needed during initialization and execution.
- bool Initialize(): Sets the member pointers and registers the goals with the Targeter.
- bool Execute(): Evaluates the value of the achieveParm, and sends this value to the Targeter.

Initialization During Initialization, the Achieve command sets its internal member pointers and registers with the Targeter.

**Execution** When the Achieve command is executed, the parameter that calculates the current value for the targeter goal is evaluated, and that value is sent to the Targeter.

### 23.7.4 Commands Used by Optimizers

All optimizers require exactly one Minimize command. Optimizers may also specify other data used in optimization; specifically, commands exist to specify nonlinear constraints, gradient data, and Jacobian data.

#### Minimize

The Minimize command has the syntax

Minimize <OptimizerName>(<ObjectiveFunction>)

As in the other solver commands, the solver identified in the command, <OptimizerName>, is the same optimizer as was identified in the loop entry command, an Optimize command in this case. The parameter passed inside the parentheses, identified as <ObjectiveFunction> here, returns a scalar Real value that represents the current value of the objective function. This function is contained in a GMAT a Variable.

The Minimize command members shown in the figure fill these roles:

### CHAPTER 23. SOLVERS

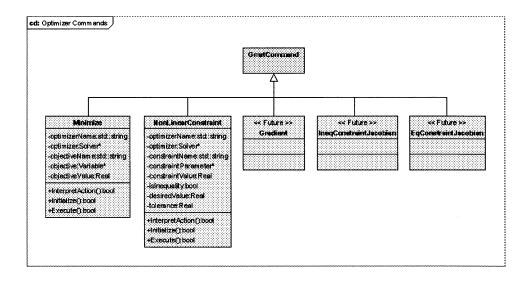

Figure 23.14: Command Classes Used by Optimizers

### **Data Elements**

216

- std::string optimizerName: The name of the Optimizer that owns this objective.
- Solver \*optimizer: A pointer to the Optimizer.
- std::string objectiveName: The name of the variable used to evaluate the objective function.
- Variable \*objective: The variable used for the objective function.
- Real objectiveValue: The current or most recent value of the objective function.

#### Methods

- **bool InterpretAction()**: Parses the command string and builds the references needed during initialization and execution.
- bool Initialize(): Sets the member pointers and registers the objective function with the Optimizer.
- bool Execute(): Evaluates the value of the objective function, and sends this value to the optimizer.

Initialization The Optimizer used by the Minimize command is set by the Optimize loop entry command prior to initialization of this command. When initialization is called for the Minimize command, the Variable providing the objective function value is found in the Sandbox's local object map and the pointer is set accordingly. The Minimize command then registers with the Optimizer using the SetSolverResults method. The Optimizer sets its member data structure accordingly, and throws an exception if more than one objective attempts to register.

**Execution** When the Minimize command is executed, the Real value of the objective function is evaluated by calling the Variable's EvaluateReal method. The resulting value of the objective function is passed to the Optimizer using the SetResultValue method.

#### 23.7. COMMAND INTERFACES

#### NonLinearConstraint

The NonlinearConstraint command has the syntax

NonlinearConstraint <OptimizerName>(<ConstraintSpecification>)

Here the OptimizerName is the name of the Optimizer identified in the Optimize loop entry command. The <ConstraintSpecification> has the form

#### <ConstraintParameter> <operator> <ConstraintValue>

<ConstraintParameter> is a Parameter, Variable, or object property. The operator is either an equal sign ("==") for equality constraints, or a "<="" specification for inequality constraints. The constraint value is a Real number setting the target value of the constraint.

The NonlinearConstraint command members shown in the figure fill these roles:

#### **Data Elements**

- std::string optimizerName: The name of the Optimizer that owns this constraint.
- Solver \*optimizer: A pointer to the Optimizer.
- std::string constraintName: The name of the object providing the constraint value.
- **Parameter \*constraint**: The object providing the constraint value.
- Real constraintValue: The current or most recent value of the constraint.
- bool isInequality: A flag indicating is the constraint is an inequality constraint.
- Real desired Value: The desired value, or right hand side, of the constraint equation.
- **Real tolerance**: Currently unused, this is a measure of how close the calculated value for the constraint needs to be to the actual value for equality constraints.

#### Methods

- **bool InterpretAction()**: Parses the command string and builds the references needed during initialization and execution.
- **bool Initialize()**: Sets the member pointers and registers the constraint with the Optimizer.
- bool Execute(): Evaluates the value of the constraint, and sends this value to the optimizer.

**Initialization** The Optimizer used by the NonlinearConstraint command is set by the Optimize loop entry command prior to initialization of this command. When initialization is called for the NonlinearConstraint command, the object that is evaluated for the constraint is retrieved from the Sandbox's local object map. The constraint specification is parsed, setting the constraint type and data in the NonlinearConstraint command. Finally, all of the constraint information is collected and registered with the Optimizer using the SetSolverResults method.

**Execution** When the NonlinearConstraint command is executed, the Real value of the constraint is evaluated, and the resulting value of the constraint is passed to the Optimizer using the SetResultValue method.

Draft: Work in Progress

CHAPTER 23. SOLVERS

### Gradient

218

The Gradient command is used to send the gradient of the objective function to an optimizer. This command, a future enhancement, will be implemented when state transition matrix calculations are incorporated into GMAT.

### **NLIneqConstraintJacobian**

This command is used to set the Jacobian of the nonlinear inequality constraints for an optimizer. This command, a future enhancement, will be implemented when state transition matrix calculations are incorporated into GMAT.

#### NLEqConstraintJacobian

This command is used to set the Jacobian of the nonlinear equality constraints for an optimizer. This command, a future enhancement, will be implemented when state transition matrix calculations are incorporated into GMAT.

## Chapter 24

## **Inline Mathematics in GMAT**

### Darrel J. Conway Thinking Systems, Inc.

GMAT provides a flexible mechanism that lets users place both scalar and matrix computations into the command sequence for a mission. This mechanism is implemented in a set of classes described in this chapter.

## 24.1 Scripting GMAT Mathematics

Mathematics in GMAT scripts follow the conventions established in MATLAB; an equation consists of an object on the left side of an equals sign, with an equation on the right. Equations can be entered either in script files, or using a panel on the graphical user interface. Parentheses are used to set the precedence of operations when the normal precedence rules are not valid. Table 24.1 lists the operators implemented in GMAT. The table is arranged in order of operator precedence; operators higher in the table are evaluated before operators that appear lower in the table. Users can override this order through selective use of parentheses.

Mathematics in GMAT are scripted using the same syntax as assignments. Three samples of the scripting for the operations in Table 24.1 are provided here to and discussed in the design presentation to help explain how GMAT manipulates its internal data structures to perform scripted mathematics.

#### **Example 1: Basic Arithmetic**

In this simplest example, a user needs to write script to perform the calculation of the longitude of periapsis,

$$\Pi = \Omega + \omega \tag{24.1}$$

for the spacecraft named sat. The scripting for this calculation is straight forward:

Create Spacecraft sat; Create Variable arg GMAT arg = sat.RAAN + sat.AOP

### **Example 2: More Complicated Expressions**

This snippet calculates the separation between two spacecraft, using the Pythagorean theorem:

$$\Delta R = \sqrt{(X_1 - X_2)^2 + (Y_1 - Y_2)^2 + (Z_1 - Z_2)^2}$$
(24.2)

| n | n  | n  |
|---|----|----|
| 4 | يک | v. |

### CHAPTER 24. INLINE MATHEMATICS IN GMAT

| Operator or        | Implemented            | Comments                 | Example               |
|--------------------|------------------------|--------------------------|-----------------------|
| Function           | Cases                  |                          |                       |
| Evaluate           | DegToRad,              | Converts between         | DegToRad(sat.RAAN)    |
| Conversion         | RadToDeg               | radians and degrees      |                       |
| Functions          |                        |                          |                       |
| Evaluate Matrix    | transpose and ',       |                          | mat', det(mat)        |
| Operations         | det, inv and $(-1)$ ,  |                          |                       |
|                    | norm                   |                          |                       |
| Evaluate Math      | sin, cos, tan, asin,   | Angles in the trig       | sin(DegToRad(sat.TA)) |
| Functions          | acos, atan, atan2,     | functions are in radians |                       |
|                    | $\log, \log 10, \exp,$ |                          |                       |
|                    | sqrt                   |                          |                       |
| Exponentiation     | ^                      | Powers are any real      | sin(radTA)^0.5        |
|                    |                        | number                   |                       |
| Multiplication and | */                     |                          | sat.RMAG / sat.SMA    |
| Division           |                        |                          |                       |
| Addition and       | ·+· •                  |                          | sat.RAAN + sat.AOP    |
| Subtraction        |                        |                          |                       |

Table 24.1: Operators and Operator Precedence in GMAT

This is a useful example because, as we will see, it exercises the parser to ensure that operations are performed in the correct order. The script for this example is, again, pretty simple:

```
Create Spacecraft sat1, sat2;
Create Variable sep
GMAT sep = sqrt((sat1.X-sat2.X)^2 + (sat1.Y-sat2.Y)^2 + (sat1.Z-sat2.Z)^2)
```

### **Example 3: Matrix Computations**

This final example is more complex, and exercises both operator ordering and matrix computations to calculate a component of the analytic gradient of a function used in optimization. This script snippet assumes that GMAT can calculate the State Transition Matrix and provide users with access to the corresponding 3x3 submatrices of it. The scripting for that calculation is:

```
\% This script snippet uses the following definitions for pieces of the
% State Transition Matrix (STM):
%
     Sat.Phi is a 6x6 matrix that is the spacecraft STM
%
     Sat.PhiA is the upper left 3x3 portion of the STM
%
     Sat.PhiB is the upper right 3x3 portion of the STM
%
     Sat.PhiC is the lower left 3x3 portion of the STM
%
     Sat.PhiD is the lower right 3x3 portion of the STM
Create Spacecraft Sat1, Sat2
Create Array Svec[3,1] Svecdot[3,1] S[1,1] dSdotdR[1,3]
For I = 1: 100
  % Step the spacecraft
  Propagate LowEarthProp(Sat1,Sat2);
  % Calculate the relative position and velocity vectors
```

### 24.2. DESIGN OVERVIEW

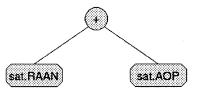

Figure 24.1: Tree View of the Longitude of Periapsis Calculation

```
GMAT Svec(1,1) = Sat2.X - Sat1.X;
GMAT Svec(2,1) = Sat2.Y - Sat1.Y;
GMAT Svec(3,1) = Sat2.Z - Sat1.Z;
GMAT Svecdot(1,1) = Sat2.VX - Sat1.VX;
GMAT Svecdot(2,1) = Sat2.VY - Sat1.VY;
GMAT Svecdot(3,1) = Sat2.VZ - Sat1.VZ;
% Calculate range
GMAT S = norm(Svec);
% Calculate the change in the range rate due to a change in the
% initial position of sat1
GMAT dSdotdR = 1/S*( Svecdot' - Svec'*Svecdot*Svec'/S^2 )*(- Sat1.PhiA )...
+ Svec'/S*(-Sat1.PhiC);
EndFor;
```

The last expression here, dsDotdR, will be used in the design discussion.

## 24.2 Design Overview

When GMAT encounters the last line of the first script snippet:

#### GMAT arg = sat.RAAN + sat.AOP

it creates an assignment command that assigns the results of a calculation to the variable named arg. The right side of this expression – the equation – is converted into GMAT objects using an internal class in GMAT called the MathParser. The MathParser sets up custom calculations by breaking expressions – like the ones scripted in the preceding section – into a tree structure using a recursive descent algorithm. This decomposition is performed during script parsing when the user is running from a script file, and during application of user interface updates if the user is constructing the mathematics from the GMAT graphical user interface. GMAT stores the tree representation of the mathematics in an internal object called the MathTree. During script execution, the MathTree is populated with the objects used in the calculation during mission initialization in the Sandbox. The equation is evaluated when the associated Assignment command is executed by performing a depth-first traversal of the tree to obtain the desired results. The algorithms implemented here are extensions of the approach presented in chapter 40 of [schildt].

The tree based structure of the computations enforces the operator precedence rules tabulated above. In this section the construction and evaluation of the trees for the examples is presented, and the classes used in this process are introduced. The sections that follow this overview present the classes in a more systematic manner, discuss how the scripting is parsed to create the GMAT objects used in evaluation, and then tie these pieces together by discussing how the constructed objects interact as a program executes.

222

CHAPTER 24. INLINE MATHEMATICS IN GMAT

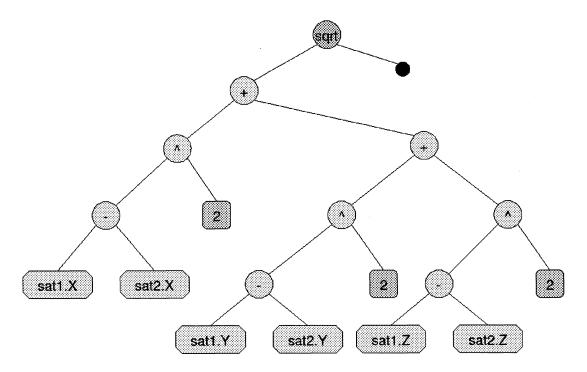

Figure 24.2: Tree View of the Satellite Separation Calculation

Figure 24.1<sup>1</sup> shows the tree generated for the longitude of periapsis calculation scripted above. This simplest example illustrates the layout of the tree in memory that results from a simple arithmetic expression. The GMAT MathParser class is fed the right side of the expression from the script – in this case, that is the string "sat.RAAN + sat.AOP". This string is passed to the recursive descent code, which breaks it into three pieces – two expressions that can be evaluated directly, and an operator that combines these expressions. These pieces are stored in an internal class in GMAT called the MathTree. The expressions "sat.RAAN" and "sat.AOP" are placed into the "leaves" of the tree, while the addition operator is placed in the top, "internal" node. The leaf nodes are all instances of a class named "MathElement", and the internal nodes, of classes derived from a class named "MathFunction". When the assignment command containing this construct is executed, each of the leaves of the tree is evaluated, and then combined using the code for the addition operator.

The second example, illustrated in Figure 24.2, provides a more illustrative example of the parsing and evaluation algorithms implemented in GMAT. This tree illustrates the equation encoded in example 2:

GMAT sep = sqrt((sat1.X-sat2.X)<sup>2</sup> + (sat1.Y-sat2.Y)<sup>2</sup> + (sat1.Z-sat2.Z)<sup>2</sup>)

Each node in the MathTree can be one of three types: a function node, an operator node (both of these types are embodied in the MathFunction class), or an element node (in the MathElement class). The element nodes are restricted to being the leaf nodes of the tree; the internal nodes are all either function nodes or operator nodes.

Each MathElement node consists of two separate pieces; a string containing the text of the expression represented by the node, and either a pointer to the object that embodies that expression or, for constants,

<sup>&</sup>lt;sup>1</sup>In this figure and those that follow, the components that can be evaluated into Real numbers are drawn on elongated octagons, and the operators are drawn in a circle or ellipse. Matrices are denoted by a three-dimensional box. Empty nodes are denoted by black circles, and numbers, by orange squares with rounded corners.

24.2. DESIGN OVERVIEW

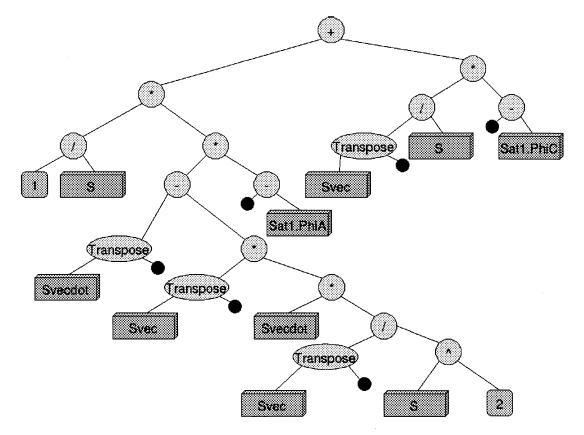

Figure 24.3: Tree View of the Matrix Calculation in Example 3

a local member containing the value of the expression. The pointer member is initially set to NULL when the MathElement node is constructed during script parsing. When the script is initialized in the GMAT Sandbox, these pointers are set to the corresponding objects in the Sandbox's configuration. Each time the assignment command associated with the MathTree executes, an Evaluate() method is called on the MathTree, as described below.

The function and operator nodes consist of several pieces as well. Each of these nodes contain subnode pointers that identify the input value or values needed for the node evaluation, and a method that performs the actual mathematics involved in the evaluation. The mathematical operations for each of these nodes is coded to work on either a scalar value or a matrix; the specific rules of implementation are operator specific.

The Evaluate() method for the MathTree calls the Evaluate() method for the topmost node of the tree. This method call is evaluated recursively for all of the subnodes of the tree, starting at the top node. The method checks to see if the node is a leaf node or an internal node. If it is a leaf node, it is evaluated and the resulting value is returned to the object that called it. If it is an internal node, it evaluates its subnodes by calling Evaluate() first on the left node, then on the right node. Once these results are obtained, they are combined using the mathematical algorithm coded for the node, and the resulting value is then returned to the calling object.

Finally, the gradient component scripted in the third example:

GMAT dSdotdR = 1/S\*( Svecdot' - Svec'\*Svecdot\*Svec'/S^2 )\*(- Sat1.PhiA )... + Svec'/S\*(-Sat1.PhiC);

CHAPTER 24. INLINE MATHEMATICS IN GMAT

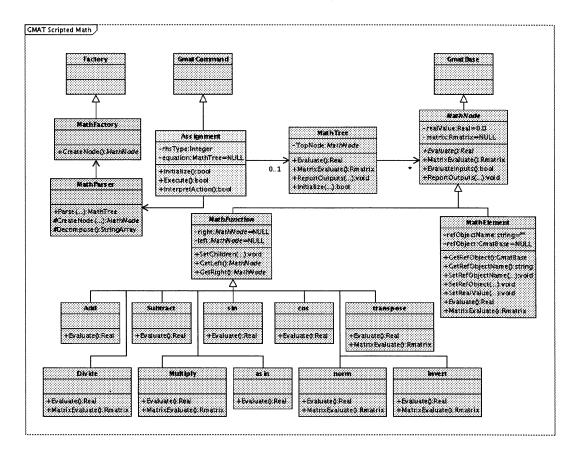

Figure 24.4: Classes Used to Implement GMAT Mathematics

produces Figure 24.3. Evaluation for this tree proceeds as outlined above, with a few variations. Instead of calling the Evaluate() method for the nodes in the tree, expressions that use matrices call the MatrixEvaluate method. Another wrinkle introduced by the matrix nature of this example is that the internal nodes now have an additional requirement; each node needs to determine that the dimensionality of the subnodes is consistent with the requested operations. This consistency check is performed during initialization in the Sandbox, using the ValidateInputs() method. MatrixEvaluate may perform additional checks during execution, so that singularities in the computation can be flagged and brought to the attention of the user.

## 24.3 Core Classes

224

Figure 24.4 shows the class hierarchy implemented to perform the operations described above, along with some of the core members of these classes. The core classes used in GMAT to perform mathematical operations are shown in green in this figure, while the helper classes used to setup the binary tree structure are shown in orange. The MathTree and its nodes are all owned by instances of the Assignment command, shown in yellow in the figure. Core GMAT classes are shaded in blue. The main features of these classes are shown here, and discussed in the following paragraphs. At the end of this section, the principal elements of the base classes are collected for reference.

The MathTree class is the container for the tree describing the equation. It contains a pointer to the

#### 24.3. CORE CLASSES

topmost node of the tree, along with methods used to manipulate the tree during initialization and execution. This class is used to provide the interface between the tree and the Assignment command.

Each node in a MathTree is derived from the MathNode class. That base class provides the structures and methods required by the MathTree to perform its functions. There are two classes derived from the MathNode base: MathElement and MathFunction. The MathElement class is used for leaf nodes, and can store either a numerical value, a matrix, or a GMAT object that evaluates to a floating point number -for example, a Parameter, or a real member of a core GMAT object. MathFunction instances are used to implement mathematical operators and functions. The left and right subnodes of these nodes contain the function or operator operands. Subnodes are evaluated before the operator is evaluated, producing results that are used when evaluating the function.

The MathNode base class contains two members that are used to check the compatibility of operands during initialization. The EvaluateInputs() method checks the return dimensions of the subnodes of the node. and returns true if either the node is a MathElement or if the subnodes are compatible with the current node's Evaluate() and MatrixEvaluate() methods. The ReportOutputs() method is called on subnodes to obtain the dimensions of matrices returned from calls to MatrixEvaluate(). That method provides an interface used by the EvaluateInputs() method to perform its evaluation.

One additional item worth mentioning in the MathNode base class is the implementation of the Matrix-Evaluate() method. The Evaluate() method is pure virtual, and therefore not implemented in the base class. MatrixEvaluate(), on the other hand, is implemented to apply the Evaluate() method element by element to the matrix members. In other words, the default MatrixEvaluate() method implements the algorithm

$$M_{ij} = Op(L_{ij}, R_{ij}) \tag{24.3}$$

where  $M_{ij}$  is the [i,j] element of the resultant,  $L_{ij}$  is the [i,j] element of the left operand, and  $R_{ij}$  is the [i,j] element of the right operand. Most classes derived from the MathFunction class will override this implementation.

The classes implementing mathematical operations are derived from the MathFunction class. Figure 24.4 shows some (but not all) of these derived classes. Operators that have a one to one functional correspondence with MATLAB operations are named identically to the MATLAB function. That means that operators like the transpose operator will violate the GMAT naming conventions, at least for the string name assigned to the class, because the MATLAB operator is lowercase, "transpose", while the GMAT naming convention specified that class names start with an upper case letter.

Operations that can rely on the algorithm presented in equation 24.3 do not need to implement the MatrixEvaluate() method; for the classes shown here, that means that Add, Subtract, sin, cos, and asin only need to implement the Evaluate() method, while Multiply, Divide, transpose, norm and Invert need to implement both the Evaluate() and MatrixEvaluate() methods.

#### 24.3.1MathTree and MathNode Class Hierarchy Summary

This section describes the top level classes in the MathTree subsystem, summarizing key features and providing additional information about the class members.

#### MathTree

A MathTree object is a container class used to help initialize and manage the tree representing an equation. It standardizes the interface with the Assignment command and acts as the entry point for the evaluation of an equation. It is also instrumental in setting the object pointers on the tree during initialization in the Sandbox. Key members of this class are described below.

#### **Class** Attributes

• topNode: A pointer to the topmost node in the MathTree.

CHAPTER 24. INLINE MATHEMATICS IN GMAT

#### Methods

226

- Evaluate(): Calls the Evaluate() method on the topNode and returns the value obtained from that call.
- MatrixEvaluate(): Calls the MatrixEvaluate() method on the topNode and returns the matrix obtained from that call.
- ReportOutputs(Integer & type, Integer & rowCount, Integer & colCount): Calls ReportOutputs(...) on the topNode and returns the data obtained in that call, so that the Assignment command can validate that the returned data is compatible with the object that receives the calculated data (i.e. the object on the left side of the equation).
- Initialize(std::map<std::string,GmatBase\*> \*objectMap): Initializes the data members in the MathTree by walking through the tree and setting all of the object pointers in the MathElement nodes.

#### MathNode

MathNode is the base class for the nodes in a MathTree. Each MathNode supports methods used to determine the return value from the node, either as a single Real number or as a matrix. The MathNodes also provide methods used to test the validity of the calculation contained in the node and any subnodes that may exist. The core MathNode members are listed below.

#### Class Attributes

- realValue: Used to store the most recent value calculated for the node.
- matrix: Used to store the most recent matrix data calculated for the node, when the node is used for matrix calculations.

#### Methods

- Evaluate(): An abstract method that returns the value of the node. For MathElements, this method returns the current value of the element, either by evaluating a Parameter and returning the value, accessing and returning an object's internal data, or returning a constant. For MathFunctions, the Evaluate() method appies the function and returns the result. If the encoded function cannot return a Real number, Evaluate() throws an exception.
- MatrixEvaluate(): Fills in a matrix with the requested data. For MathFunction objects, this method performs the calculation of the operation and fills in the matrix with the results. The default implementation uses equation 24.3 to fill in the matrix element by element. Operations that do not return matrix values, like norm and determinant, throw exceptions when this method is called. MathElements simply return the matrix associated with the node.
- EvaluateInputs(): Checks the inputs to the node to be sure that they are compatible with the calculation that is being performed. For MathElement nodes, this method always returns true if the node was successfully initialized. For MathFunction nodes, this method calls its subnodes and checks to be sure that the subnodes return compatible data for the function.
- ReportOutputs(Integer & type, Integer & rowCount, Integer & colCount): This method tells the calling object the type and size of the calculation that is going to be performed by setting values of the parameters used in the call. The first parameter, 'type', is set to indicate whether the return value will be a matrix or a Real number. 'rowCount' and 'colCount' are set to the dimensions of the matrix if the return value is a matrix, or to 0 if the return value is scalar. This method is used in the EvaluateInputs() method to determine the suitability of subnodes for a given calculation, and by the MathTree class to obtain the size of the answer returned from a complete calculation.

### 24.3. CORE CLASSES

227

### MathElements

The leaf nodes of a MathTree are all instances of the MathElement class. The MathElement class acts as a wrapper for GMAT objects, using the methods defined in the GmatBase base class to set these referenced objects up for the MathElement's use. The GmatBase methods SetRefObject(), SetRefObjectName(), GetRefObject(), and GetRefObjectName() are overridden to set the internal data structures in the node. The other relevant members of this class are listed below.

### Class Attributes

- refObjectName: Holds the name of the GMAT object that is accessed by this node.
- **refObject**: A pointer to the referenced object. This pointer is set when the MathTree is initialized in the Sandbox.

### Methods

• SetRealValue(Real value): Sets the value of the node when it contains a constant.

### **MathFunctions**

The internal nodes of a MathTree are all instances of classes derived from MathFunction. This class contains pointers to subnodes in the tree which are used to walk through the tree structure during initialization and evaluation. The relevant members are described below.

#### **Class Attributes**

- left: A pointer to the left subnode used in the calculation. MathFunctions that only require a right subnode leave this pointer in its default, NULL setting.
- right: A pointer to the right subnode used in the calculation. MathFunctions that only require a left subnode leave this pointer in its default, NULL setting.

#### Methods

- SetChildren(MathNode \*leftChild, MathNode \*rightChild): Sets the pointers for the left and right child nodes. If a node is not going to be set, the corresponding parameter in the call is set to NULL.
- GetLeft(): Returns the pointer to the left node.
- GetRight(): Returns the pointer to the right node.
- Evaluate(): In derived classes, this method is overridden to perform the mathematical operation represented by this node.
- MatrixEvaluate(): In derived classes that do not use the default matrix calculations (equation 24.3), this method is overridden to perform the mathematical operation represented by this node.

### 24.3.2 Helper Classes

There are two classes that help configure a MathTree: MathParser and MathFactory. In addition, the Assignment command acts as the interface between a MathTree and other objects in GMAT, and the Moderator provides the object interfaces used to configure the tree. This section sketches the actions taken by these components.

 $\mathbf{228}$ 

#### CHAPTER 24. INLINE MATHEMATICS IN GMAT

#### MathParser

The Interpreter subsystem (see Section 6.5) in GMAT includes an interface that can be used to obtain a MathParser object. This object takes the right side of an equation, obtained from either the GMAT GUI or the ScriptInterpreter, and breaks it into a tree that, when evaluated depth first, implements the equation represented by the equation. The MathParser uses the methods described below to perform this task.

#### Methods

- Parse(const std::string & the Equation): Breaks apart the text representation of an equation and uses the component pieces to construct the MathTree.
- CreateNode(const std::string &genString): Uses the generating string "genString", to create a node for insertion into the MathTree.
- Decompose(const std::string &composite): This method is the entry point to the recursive descent algorithm. It uses internal methods to take a string representing the right side of the equation and break it into the constituent nodes in the MathTree. The method returns the topmost node of the MathTree, configured with all of the derived subnodes.

#### MathFactory

The MathFactory is a GMAT factory (see Chapter 5 that is used to construct MathNodes. It has one method of interest here:

#### Methods

• CreateNode(const std::string &ofType): Creates a MathNode that implements the operation contained in the string. If no such operator exists, the MathFactory creates a MathElement node and sets the reference object name on that node to the test of the 'ofType' string.

#### The Assignment Command and the Moderator

The Assignment command is the container for the MathTree described in this chapter. All GMAT equations are formatted with a receiving object on the left side of an equals sign, then the equals sign, and then the equation on the right. When the interpreter system is configuring an Assignment command, it detects when the right side is an equation, and passes the string describing the equation into a MathParser. That MathParser proceeds to parse the equation, making calls into the Moderator when a new MathNode is required. The Moderator accesses the MathFactories through the FactoryManager, and obtains MathNodes as required. These nodes are not added to the Configuration Manager, but they are returned to the MathParser for insertion into the current MathTree. Once the tree is fully populated, it is returned to the Assignment command, completing the parsing of the expression.

When the Moderator is instructed to run a mission, it passes the configured objects into the Sandbox, and then initializes the Sandbox. The last step in Sandbox initialization is to initialize all of the commands in the mission sequence. When one of these commands is an Assignment command that includes a MathTree, that command initializes the MathTree after initializing all of its other elements, and then validates that the MathTree is compatible with the object on the left side of the equation. If an error is encountered at this phase, the Assignment command throws an exception that describes the error and includes the text of the command that failed initialization. If initialization succeeds, the Moderator then tells the Sandbox to run the mission. The Sandbox starts at the first command in the mission sequence, and executes the command stream as described in Chapter 6.

24.4. BUILDING THE MATHTREE

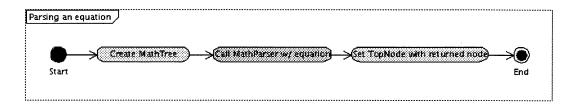

Figure 24.5: Control Flow for Parsing an Equation

## 24.4 Building the MathTree

Scripted mathematics are constructed using the MathParser class, which builds the binary tree representing the equation that is evaluated by constructing nodes for the tree and placing these nodes into the tree one at a time. Figure 24.5 shows the high level control flow used to create the MathTree. An empty MathTree is created, and then that tree is passed into the MathParser along with the string representation of the equation. The Mathparser takes the MathTree and populates it with MathNodes based on the equation string. The top node of this completed tree is then returned from the parser, and set on the assignment command for use during execution of the mission.

The middle step in the process outlined in Figure 24.5 encapsulates the recursive descent decomposition of the equation. Figure 24.6 provides a more detailed view of this algorithm. The InterpretAction method of the Assignment command determines that the right side of the assignment is an equation, and then creates a MathTree and a MathParser to break this equation into the components needed for evaluation during execution. The MathTree and the equation string are passed into the MathParser.

The MathParser takes the input string, and attempts to break it into three pieces: an operator, a left element, and a right element. Any of these three pieces can be the empty string; if the operator string is empty, only the left string contains data, denoting that the string is used to build a MathElement node, on one of the leaves of the MathTree.

If the operator string is not empty, the operator string is used to build a MathFunction node. Math-Function nodes are used to perform all mathematical operations: basic math like addition, subtraction, multiplication, division, and exponentiation, along with unary negation and mathematical functions. The arguments of the MathFunction are contained in the left and right strings. These strings are passed into the MathParser's Parse method for further decomposition, and the process repeats until all of the strings have been decomposed into operators and the MathElement leaf nodes. If either string is empty, the corresponding child node on the MathFunction is set to NULL.

Once a leaf node has been constructed, that node is set as the left or right node on the operator above it. Once the left and right nodes are set on a MathFunction, that node is returned as a completed node to the calling method, terminating that branch of the recursion. When the topmost node has its child nodes filled in, the MathParser returns from the recursion with the completed MathTree.

## 24.5 **Program Flow and Class Interactions**

The preceding section describes the construction of the MathTree that represents an equation. The parsing described above places the instances of the MathFunction nodes into the MathTree, along with the string names of the MathElement nodes. The objects evaluated in the MathElement nodes are not placed into the MathTree, because those elements depend on local objects in the GMAT Sandbox when a script is executed. This section explains how those objects are placed into the MathTree in the Sandbox, and then evaluated to complete a calculation for an Assignment command.

229

230

CHAPTER 24. INLINE MATHEMATICS IN GMAT

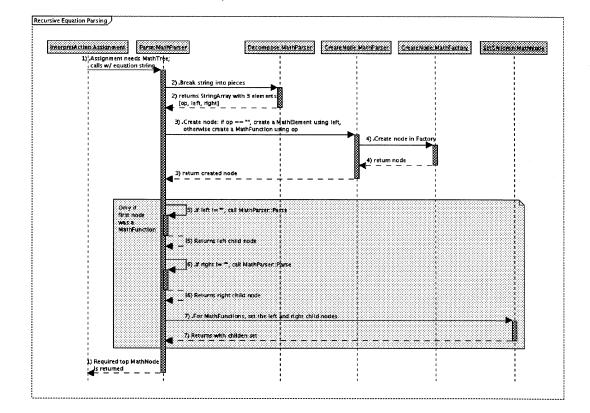

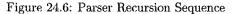

## 24.5. PROGRAM FLOW AND CLASS INTERACTIONS

231

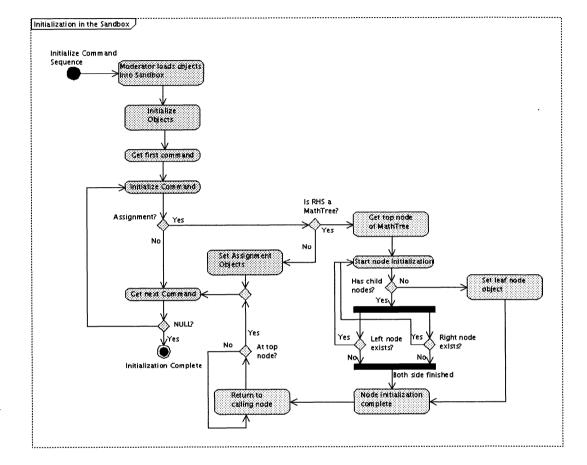

Figure 24.7: MathTree Initialization in the Sandbox

### 24.5.1 Initialization

Figure 24.7 shows the process of initialization of the Command Sequence in the Sandbox, with a focus on the MathTree initialization. Section 4.2.1 describes the general initialization process in the Sandbox. Sandbox initialization proceeds as described there, initializing the objects and then the command sequence. When the command in the sequence is an Assignment command containing in-line mathematics, the Assignment command performs the details shown here to initialize the MathTree. The command first accesses the top node of the MathTree. If that node has subnodes, those subnodes are initialized iteratively until a MathElement node is encountered.

When a MathElement node is encountered, that node is queried for its referenced object's name. If the node returns a name, that object's pointer is accessed in the local object map owned by the Sandbox and set on the node using the SetRefObject() method. If the reference object name is empty, the node is a numerical constant, and no further initialization is required.

When all of the subnodes of a MathFunction node have been initialized, that node validates that the dimensionality of the operands are compatible with the mathematical operation represented by the node. This validation is done by calling the ReportOutputs() method on the child nodes and ensuring that the results are consistent with the requirements of the operation. If the results are consistent, local variables are

CHAPTER 24. INLINE MATHEMATICS IN GMAT

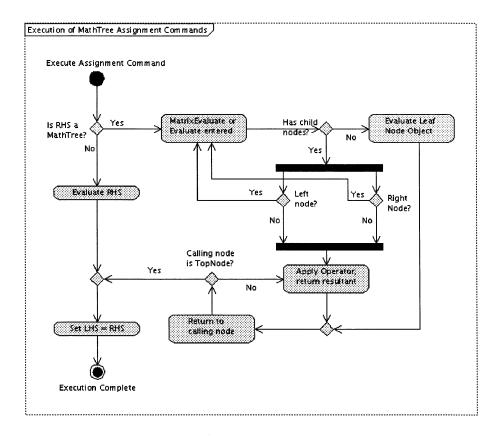

Figure 24.8: Evaluation of a MathTree Assignment

used to save data so that parent nodes to the current node can obtain consistency data without recursing through the MathTree. When the results are inconsistent with the operation, a warning message (which indicates the inconsistency of the calculation and the text of the line that generate the MathTree) is posted to the user, and an internal flag is set to false, indicating that the calculation cannot be performed. That flag is returned when the EvaluateInputs() method is called on the node. This completes the initialization of the MathFunction node, and control is returned to the node above the current node.

When the topmost node in the MathTree finishes initialization, the MathTree calls the EvaluateInputs() method for the top node. If that call returns a false value, an exception is thrown and initialization terminates for the Assignment command. When the call to EvaluateInputs() succeeds, the MathTree reports successful initialization to the Assignment command, which validates that the result of the calculation is consistent with the object that will be receiving the result, and, if so, returns a flag indicating that the calculation initialized successfully. If the resultant of the MathTree calculation is determined to be inconsistent with the receiving object, an exception is thrown that contains the text of the line that generated the Assignment command, along with information about the error encountered.

### 24.5.2 Execution

232

The task of evaluating a calculation is shown in Figure 24.8. The Assignment command determines if a MathTree calculation is being performed by determining if the right side of the assignment (denoted RHS in the figure) is a MathTree. If it is, the Assignment command checks to see if the result of the calculation

### 24.5. PROGRAM FLOW AND CLASS INTERACTIONS

should be a scalar value or a matrix by calling ReportOutputs() on the MathTree. If the result of this call indicates that the output is one row by one column, the output from the calculation is scalar; otherwise, it is a matrix. The corresponding Evaluate() method is called on the MathTree.

The MathTree Evaluate() methods behave identically in control flow; the difference between Evaluate() and MatrixEvaluate() is in the return value of the call. Similarly, the MathNode Evaluate() and MatrixE-valuate() methods follow identical control flow, differing only in return types. When the correct Evaluate() method is called on the MathTree, the MathTree calls the corresponding Evaluate() method on the topmost MathNode in the tree. Evaluation is then performed recursively on the nodes of the tree, as described here.

When an Evaluate() method is called on a node, the evaluation process proceeds based on the type of node that owns the method. If the node is a MathFunction node, then it calls the corresponding Evaluate() method on each of its child nodes, evaluating the left node first, then the right node. If one of those nodes is NULL that phase of the evaluation is skipped. This can occur when the mathematical operation only requires one operand – for example, for most of the trigonometric functions, or for unitary matrix operations like the transpose operation. When the child node evaluation is complete, the returned data from that evaluation are used as the operands for the mathematical operation. The operation is performed, and the resulting data are passed to the calling method.

MathElement nodes are evaluated directly when encountered, and can return either a real number or a matrix of real numbers based on which method is called – either Evaluate() for a Real, or MatrixEvaluate() for a matrix. The result of this evaluation is passed to the calling method. Since all of the leaf nodes on a MathTree are MathElement nodes, these nodes terminate the iteration through the tree.

When the calculation iteration reaches the topmost node in the MathTree, the operation for that node is performed and the resulting data are returned to the Assignment command. The Assignment command then sets the data on the GMAT object designated on the left side of the statement, designated the LHS in the figure. This completes the evaluation of the Assignment command.

# Draft: Work in Progress CHAPTER 24. INLINE MATHEMATICS IN GMAT

234

## Chapter 25

## **GMAT and MATLAB Functions**

Darrel J. Conway Thinking Systems, Inc.

GMAT has the ability to call functions both internally defined or in MATLAB.

## 25.1 GMAT Functions

### 25.1.1 Scripting Conventions

Construction

A GMAT function is created using the script line

Create GmatFunction whatFun;

By default, a GMAT function is in a file which was named to match the name of the function, with the file extension "gmf." For instance, a GmatFunction named "myFun" will be found in the file "myFun.gmf" in the current directory, unless a user overrides this setting. The file name and path can be overridden with these 2 lines:

GMAT whatFun.Path = /home/gmatUser/functions GMAT whatFun.Filename = whatFunIsHere.gmf;

#### **Calling Conventions**

A GMAT function is called using the same syntax as is used for MATLAB functions:

GMAT answer = whatFun(parm1, parm2);

The input parameters (parm1 and parm2) can be GMAT objects, parameters, arrays, or variables. Objects passed into GMAT functions are treated as read-only – the function cannot change the internal data for these objects. Thus a user can write a GMAT function that takes, for instance, two spacecraft as input parameters, and sets the internal data of one of the spacecraft based on the data in the other, but this change will only take effect inside of the function. Upon return from the function, the input parameters revert to their values when the function was called.

The returned parameter ("answer" in the example) needs to be a previously defined GMAT entity. Valid constructs include parameters on predefined GMAT objects (e.g. Spacecraft or ForceModel parameters), variables, arrays, or entire GMAT objects. Thus, a user could set the individual parameters for a Spacecraft

#### 236

### CHAPTER 25. GMAT AND MATLAB FUNCTIONS

from a GMAT function, or set a Spacecraft to match a complete Spacecraft object returned from the function. Using this feature, a Spacecraft can be updated using the Spacecraft object as both an input and output parameter, like this:

```
Create Spacecraft sc;
Create GmatFunction StateUpdate;
...
GMAT sc = StateUpdate(sc);
```

### 25.1.2 The GmatFunction File

### **Function Definition**

Each GMAT function file contains exactly one GMAT function. The first executable (i.e. not commented) line in a function file must declare the function by identifying the calling and return parameters for the function, using this syntax:

[ret1, ret2] = GmatFunction whatFun(parm1, parm2);

If the function returns a single value, the square brackets around the returned values are optional. If the function has no return values, the left side should be omitted. The following are all valid GMATFunction declarations:

```
% Set SolarSystem parameters:
GmatFunction SetupSS()
% Use a spacecraft's epoch to set F10.7 values
GmatFunction SetF107(sat, forces)
% Pass in 2 spacecraft and find their separation
distance = GmatFunction Range(sat1, sat2)
% Pass in 2 spacecraft and find the vector between them
rVector = GmatFunction Range(sat1, sat2)
% Same as above, but with the optional brackets shown
[rVector] = GmatFunction GetSep(sat1, sat2)
% Get both position and velocity as separate vectors
[rVector, vVector] = GmatFunction DelState(sat1, sat2)
```

#### **Function Implementation**

GMAT functions look very similar to GMAT scripts. The input parameters all need to be instantiated GMAT objects; the GMAT parser does not accept constants as input parameters at this time. Internal data members are created as usual in GMAT scripts, using the Create command. The input objects are not declared in the function. The objects returned from the function are also created in the body of the function. A sample GMAT function is provided here:

% Function used to find separation between satellites distance = GMATFunction Range(sat1, sat2)

Create Variable distance; % Return variable

### 25.1. GMAT FUNCTIONS

Several things are worth noting:

- 1. The input parameters are not validated inside the function body for type. Users are expected to know enough about the functions called that they can pass in valid parameters.<sup>1</sup>
- 2. Inline mathematics are defined in the scripting. The collection of mathematical operators defined will start out as basic operators (+, -, \*, /, sqrt) and grow based on user input.
- 3. The returned parameter is defined in the function. Users are responsible for ensuring that this parameter is compatible with the expected return value.

A sample script that calls this function looks like this:

```
% Example of a GMAT function
Create Spacecraft MMS1 MMS2 MMS3 MMS4;
% Set spacecraft to have different states
% Setup propagator prop, formation MMS, etc
. . .
Create GmatFunction Range;
Create Variable sep12 sep13 sep14 sep23 sep24 sep34;
Create XYPlot seps;
GMAT seps.IndVar = MMS1.ElapsedDays;
GMAT seps.Add = {sep12, sep13, sep14, sep23, sep24, sep34}
For I = 1 : 5760
   Propagate prop(MMS, {MMS1.ElapsedSecs = 60});
   GMAT sep12 = Range(MMS1, MMS2);
   GMAT sep13 = Range(MMS1, MMS3);
   GMAT sep14 = Range(MMS1, MMS4);
   GMAT sep23 = Range(MMS2, MMS3);
   GMAT sep24 = Range(MMS2, MMS4);
   GMAT sep34 = Range(MMS3, MMS4);
EndFor
```

237

<sup>&</sup>lt;sup>1</sup>If this feature proves problematic, we may add a Command used to validate the type of each input parameter. An example of the proposed syntax for this validation is Validate(sat, Spacecraft); where the first argument in the name of the object being validated, and the second is the string describing the type of object expected.

238

CHAPTER 25. GMAT AND MATLAB FUNCTIONS

## 25.2 MATLAB Functions

## Chapter 26

## Adding New Objects to GMAT

### Darrel J. Conway Thinking Systems, Inc.

Chapter 5 provided an introduction to the GMAT Factory subsystem. This feature of the GMAT design provides an interface that users can use to extend GMAT without impacting the core, configuration managed, code base. Any of the scriptable object types in the system can be extended using this feature; this set of objects includes hardware elements, spacecraft, commands, calculated parameters, and any other named GMAT objects. This chapter provides an introduction to that interface into the system.

## 26.1 Shared Libraries

## 26.2 Adding Classes to GMAT

### 26.2.1 Designing Your Class

This is a list of steps taken to construct the steepest descent solver.

- Create the class (.cpp and header, comment prologs, etc.).
- Add shells for the abstract methods.
- Fill in code for the shells.
- Add the object file to the list of objects in the (base) makefile.
- Unit test if possible.
- Build the code and debug what can be accessed at this point.

#### 26.2.2 Creating the Factory

This is a list of steps taken to incorporate the steepest descent solver.

- Create the factory (in this case I edited SolverFactory).
- Add constructor call to the appropriate "Create..." method.
- Add the new object type name to the "creatables" lists in the factory constructors.
- Build and fix any compile issues.
- Test to see if the object can be created from a script.

CHAPTER 26. ADDING NEW OBJECTS TO GMAT

26.2.3 Bundling the Code

240

- 26.2.4 Registering with GMAT
- 26.3 An Extensive Example

Part IV Appendices

## Appendix A

## Unified Modeling Language (UML) Diagram Notation

Darrel J. Conway Thinking Systems, Inc.

This appendix presents an overview of the Unified Modeling Language diagrams used throughout the text, including mention of non-standard notations in the presentation. A more thorough presentation is given in [fowler].

The presentation made here uses UML to sketch out how GMAT implements specific components of the architecture. What that means is that the UML diagrams in the text do not necessarily present the full implementation details for a given system component.

All of the UML diagrams in this document were drawn using Poseidon for UML, Professional edition [poseidon]. The compressed UML files for these diagrams are configuration managed in a repository at Thinking Systems' home office.

## A.1 Package Diagrams

Package diagrams are used to present an overview of a collection of objects, ranging from the top level parts of an entire system to subelements of subsystems. Figure A.1 shows an example of a package diagram. In this figure, four primary GMAT system subsystems are shown: the Executive subsystem, the Interfaces, the Factory subsystem, and the model elements.

Each box on the diagram represents a group of one or more classes that perform a task being discussed. Package diagrams may include both package boxes and class boxes. The packages are represented by a box with a tab on the upper left corner; classes are represented by boxes which may be subdivided into three regions, as described in the Class Diagram section. Packages can be further divided into constituent elements, either subpackages within a given package, or classes in the package. For example, in the figure, the interface package consists of an External Interface package and a User Interface package. The User Interface package is further broken into three classes: the Interpreter base class and the ScriptInterpreter and GuiInterpreter derived classes.

Sometimes important interactions are included in the Package diagram. When this happens, the interaction is drawn as a dashed arrow connecting two elements on the diagram, and the nature of the interaction is labeled. In the example, the relationship between the Factory package and the Model Element package is included: Factories are used to construct model elements.

In this document, package diagrams are used to communicate design structure. The packages shown in the figures do not explicitly specify namespaces used in the GMAT code, even though UML does allow

.

244

APPENDIX A. UNIFIED MODELING LANGUAGE (UML) DIAGRAM NOTATION

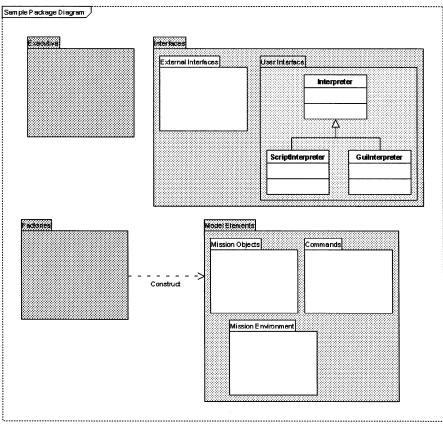

Figure A.1: GMAT Packaging, Showing Some Subpackaging

that use for package diagrams. When a package documented here has implications for a namespace used in GMAT, that implication will be explicitly presented in the accompanying text.

## A.2 Class Diagrams

Figure A.2 shows a typical class diagram for this document. This figure is an early version of the class diagram for the solver subsystem. The classes directly used in that subsystem are colored differently from the related base classes — in this figure, the Solver classes have a yellow background, while the base classes are blue. Each box on the diagram denotes a separate class; in this example, the classes are GmatBase, Solver, Optimizer, SteepestDescent, SequentialQuadratic, DifferentialCorrector, Factory, and SolverFactory. Abstract classes are denoted by italicizing the class name; here the classes GmatBase, Solver, Optimizer, and Factory are all abstract because they contain pure virtual methods.

The box representing the class is broken into three pieces. The top section indicates the name of the class. The center section lists the attributes (i.e. data members) of the class, and the bottom section stores the operations (aka methods) available for the class. Attributes and operations are prefaced by a symbol indicating the accessibility of the class member; a '+' prefix indicates that the member is publicly accessible, '#' indicates protected access, and '-' indicates private access. Static members of the classes are underlined,

### A.3. SEQUENCE DIAGRAMS

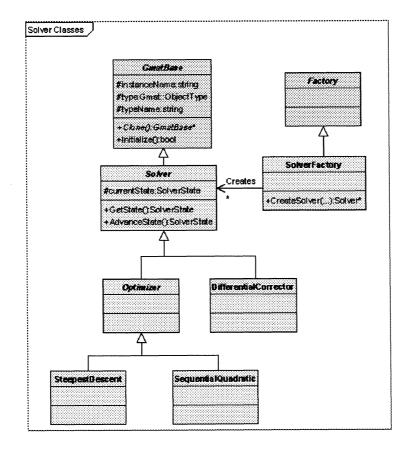

Figure A.2: Solver Classes

and singleton classes receive a <<Singleton>> designation above the class name.

The class diagrams included in this document suppress the argument list for the methods. This is done for brevity's sake; the model files include the argument lists, as does the code itself, of course. When a method requires arguments, that requirement is indicated by ellipses on the diagram.

Classes are connected to one another using lines with arrows. If the arrowhead for the line is a three-sided triangle, the line indicates inheritance, with the line pointing from the derived class to its base. For example, in the figure, SolverFactory is derived from the Factory base class. SolverFactory is not abstract, and can be instantiated, but Factory is an abstract class as represented in this figure (the class name is italicized), even though the figure does not explicitly provide a reason for the class to be abstract.

Lines terminated by an open arrowhead, like the line connecting SolverFactory to the Solver base class, indicates an association. The arrow points in the direction that the association is applied – in this case, the SolverFactory creates instances of Solvers. The decorations at the ends of these lines indicates multiplicity. An asterisk indicates 0 or more, so for this example, a SolverFactory can create 0 or more Solvers, depending on the needs of the program during execution.

### APPENDIX A. UNIFIED MODELING LANGUAGE (UML) DIAGRAM NOTATION

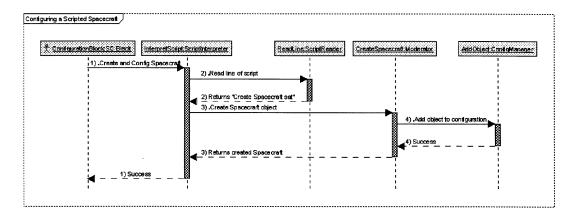

Figure A.3: A Sequence Diagram

## A.3 Sequence Diagrams

246

Sequence Diagrams are used to indicate the sequence of events followed when performing a task. The task shown in Figure A.3 is the creation of an instance of the Spacecraft class from the ScriptInterpreter. Sequence diagrams are used in this document to illustrate a time ordered sequence of interactions taken in the GMAT code. In this example, the interactions between the ScriptInterpreter and the other elements of GMAT are shown when a "Create Spacecraft..." line of script is parsed to create a Spacecraft object.

Each of the players in the illustrated action receive a separate timeline on the figure, referred to as a "lifeline". Time flows from top to bottom. The player is described in the label at the top of the lifeline. In the example shown here, each player is a method call on a core GMAT object – for example, the line labeled CreateSpacecraft:Moderator represents the Moderator::CreateSpacecraft(...) method. Sequence diagrams in this document can also use lifelines to for larger entities – for instance, the sequence diagram that illustrates the interaction between the ConfigManager, Moderator, and Sandbox when a mission is run, Figure 4.1. The vertical blocks on each lifeline indicate the periods in which the lifeline is active, either because it is being executed, or because it is waiting for a called method to return.

Blocks are nested to indicate when a function is called inside of another. In the example, the ConfigManager::AddObject(...) call is nested inside of the Moderator::CreateSpacecraft(...) call because that inner call is performed before control returns from the Moderator function. Arrows from one lifeline to another are used to indicate the action that is being performed — in the example, line 4 shows when the newly created Spacecraft is handed to the Config manager. (Note that this is a bit more verbose than in the UML standard; the standard is to just list the method that is called, while I prefer to give a bit more description of the invoked operation.)

Iteration can be indicated on these diagrams by enclosing the iterated piece in a comment frame. Similarly, recursion is indicated by a control line that loops back to the calling timeline. When this type of action occurs, a note is also included on the figure to indicate how the recursion or self reference gets resolved; an example can be seen in Figure 24.6. (These notes are called "Interaction Frames" in the UML documentation.)

## A.4 Activity Diagrams

Activity Diagrams are used to illustrate the work flow for a given task, particularly when the steps taken in the task can occur in parallel, and when the order of these steps is not necessarily fixed. An example of this type of diagram is shown in Figure A.4. This diagram, which is a subset of the activity diagram shown in

### A.4. ACTIVITY DIAGRAMS

247

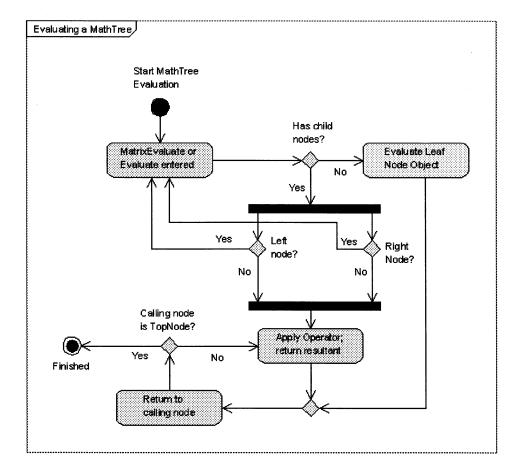

Figure A.4: An Activity Diagram

Figure 24.8, shows the actions that occur when an equation is evaluated in a MathTree object.

Action starts at the black circle, in this case in the upper left of the figure, and follows the arrows through the blocks on the figure, terminating when it reaches the other circular marker, a filled circle with a concentric circle around it. Each rounded block in the diagram represents a step in the task, referred to as an activity in the UML documentation. These blocks include text indicating the activity to be accomplished.

Diamond shaped markers are used to indicate splits in the control flow through the diagram. There are two types markers used for this purpose: branches, which have a single input with multiple exits, and merges, which bring together multiple paths to a single output. Text labels are placed on the branch markers indicating the test that is performed for the branching. Labels on each branch indicate which path is followed based on the test. For example, in the figure, the branch point labeled "Has child nodes?" proceeds downwards if the current node has child nodes, and to the right if the current node does not have child nodes.

Activity diagrams also have fork nodes, which are displayed as heavy, black horizontal line segments. Fork nodes are used to split the work flow into parallel paths that are all executed. The example in the figure shows the evaluation of the subnodes nodes of a MathNode object. Each MathNode operator can have a left subnode and a right subnode. These subnodes must be evaluated before the operator can execute, but

Draft: Work in Progress APPENDIX A. UNIFIED MODELING LANGUAGE (UML) DIAGRAM NOTATION

it does not matter which subnode is evaluated first, as long as the results of both are available when the operator is applied. The diagram indicates this behavior by forking the process into parallel paths, and then showing the process logic for each of these paths. When both lines of execution complete, the work flow comes back together into a single execution path. This merging of the control paths is shown by a second heavy black line segment, called a Join Node in the UML specifications.

## A.5 State Diagrams

248

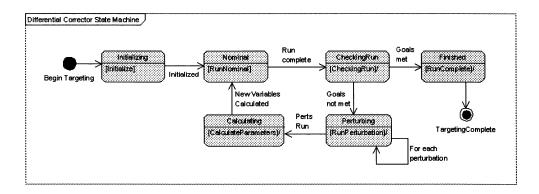

Figure A.5: A State Diagram

State diagrams are similar in format to activity diagrams. The start and end nodes are marked the same way as in an activity diagram, and the program flow is shown using similar transition arrows. The differences lie in the objects represented by the diagram, and interpretation of the figure. Activity diagrams are used to illustrate the interactions amongst various objects that collectively perform a task. State diagrams are used to model how a specific component evolves over time.

In this model of the component being described, that component is always modeled as being in a specific system state, and transitioning from that state to another state based on changes in the system. The Solvers in GMAT are implemented explicitly as finite state machines, so they provide a prime example for this type of diagram; the finite state machine for a differential corrector object is shown in Figure A.5.

Each block in a state diagram represents one of the states available for the object. These blocks are divided into two sections. The upper portion of the block provides a label for the state. The lower portion of the block provides information about the process executed within that block — in this case, the method called on the object — and may also provide information about the outcome of that process. For the differential corrector shown here, the states are Initializing, Nominal, CheckingRun, Perturbing, Calculating, and Finished. Each of these states includes the descriptor for the function called when the state machine is executed.

The arrows connecting the blocks in this figure show the allowed state transitions. Each arrow is labeled with the check that is made to ensure that it is time to make the corresponding transition.

## Appendix B

## Design Patterms Used in GMAT

Darrel J. Conway Thinking Systems, Inc.

The GMAT design was influenced by many different sources: prior experience with Swingby, Navigator, FreeFlyer, and Astrogator, exposure to analysis and operational systems for Indostar, Clementine, WIND, ACE, and SOHO, and design experiences on other software projects. Part of the theoretical background for the GMAT design comes from exposure to the object oriented design community, captured in the writings of Scott Meyers, Herb Sutter, Bruce Eckel, Martin Fowler, and the Gang of Four[GoF].

This latter reference provides a framework for describing recurrent patterns in software systems. Patterns that are used by reference in this document are summarized here for completeness; avid readers will also want to read the Gang of Four text or a similar book derived from it.

## **B.1** The Singleton Pattern

### **B.1.1** Motivation

Some of the components of GMAT require implementation such that one and only one instance of the component exist. Examples of these components are the Moderator, the ScriptInterpreter, the Publisher, the ConfigurationManager, and the FactoryManager. These objects are implemented using the Singleton design pattern.

|            | << Singleton >>                                                         |         |
|------------|-------------------------------------------------------------------------|---------|
|            | Singlet on                                                              |         |
| ~theSingle | ion static Singleton*                                                   |         |
| +Instance( | ).Singleton#                                                            |         |
|            | >>-Singletan@Singletan<br>/>>Singletan@void                             |         |
|            | / >>angletang.volu<br>>>-Singleton@anst Singleton&(canst Singleton&) Si | naleton |
| -operator* | •(const Singleton& const Singleton&): Singleton<br>Methods: _(): vold   |         |

Figure B.1: Structure of a Singleton

APPENDIX B. DESIGN PATTERMS USED IN GMAT

### **B.1.2** Implementation

Figure B.1 shows the key elements of a singleton. The class is defined so that there is only one possible instance during the program's execution. This instance is embodied in a private static pointer to a class instance; in the figure, this pointer is the "theSingleton" member. This pointer is initialized to NULL, and set the first time the singleton is accessed.

The class constructor, copy constructor, assignment operator, and destructor are all private in scope. The copy constructor and assignment operator are often declared but not implemented, since they cannot be used in practice for singleton objects. All access to the Singleton is made through the Instance() method.

The first time Instance() is called, the pointer to the singleton is constructed. Subsequent calls to Instance() simply return the static pointer that was set on the first call. A sample implementation of the Instance() method is shown here:

```
Singleton* Instance()
{
    if (theSingleton == NULL)
        theSingleton = new Singleton();
    return theSingleton;
}
```

### B.1.3 Notes

In GMAT, the Singletons are all terminal nodes in the class hierarchy. Some designs allow subclassing of Singletons so that the final singleton type can be selected at run time. GMAT does not subclass its singletons at this time.

## **B.2** The Factory Pattern

## **B.3** The Observer Pattern

## **B.4** The Adapter Pattern

GMAT uses adapters to simplify invocation of calculations on different types of objects, maling the interface identical even though the underlying classes are quite different. One example of the use of adapters in GMAT is the ElementWrapper classes used by the command subsystem. Many of the commands in GMAT need a source of Real data in order to function correctly. This data can be supplied as a number, an object property, a GMAT Parameter, an Array element, or any other source of Real data in the system. ElementWrappers encapsulate the disparate interfaces to these objects so that the commands can use a single call to obtain the Real data, regardless of the underlying object.

## **B.5** The Model-View-Controller (MVC) Pattern

250

## Appendix C

## Command Implementation: Sample Code

Darrel J. Conway Thinking Systems, Inc.

The wrapper classes described in Chapter 21 encapsulate the data used by commands that need information at the single data element level, giving several disparate types a common interface used during operation in the GMAT Sandbox. This appendix provides sample code for the usage of these wrappers, starting with sample setup code, and proceeding through initialization, execution, and finalization. The Vary command, used by the Solvers, is used to demonstrate these steps.

## C.1 Sample Usage: The Maneuver Command

Maneuver commands are used to apply impulsive velocity changes to a spacecraft. They take the form

```
Maneuver burn1(sat1)
```

where burn1 is an ImpulsiveBurn object specifying the components of the velocity change and sat1 is the spacecraft that receives the velocity change. The Maneuver command overrides InterpretAction using the following code:

//-----// bool InterpretAction()
//-----/\*\*
\* Parses the command string and builds the corresponding command structures.
\*
\* The Maneuver command has the following syntax:
\*
\* Maneuver burn1(sat1);
\*
\* where burn1 is an ImpulsiveBurn used to perform the maneuver, and sat1 is the
\* name of the spacecraft that is maneuvered. This method breaks the script
\* line into the corresponding pieces, and stores the name of the ImpulsiveBurn
\* and the Spacecraft so they can be set to point to the correct objects during
\* initialization.

APPENDIX C. COMMAND IMPLEMENTATION: SAMPLE CODE

```
*/
//-----
bool Maneuver::InterpretAction()
{
   StringArray chunks = InterpretPreface();
   // Find and set the burn object name ...
   StringArray currentChunks = parser.Decompose(chunks[1], "()", false);
   SetStringParameter(burnNameID, currentChunks[0]);
   // ... and the spacecraft that is maneuvered
   currentChunks = parser.SeparateBrackets(currentChunks[1], "()", ", ");
   SetStringParameter(satNameID, currentChunks[0]);
   return true;
}
```

The maneuver command works with GMAT objects -- specifically ImpulsiveBurn objects and Spacecraft -- but does not require the usage of the data wrapper classes. The next example, the Vary command, demonstrates usage of the data wrapper classes to set numeric values.

## C.2 Sample Usage: The Vary Command

252

The Vary command has a much more complicated syntax than does the Maneuver command. Vary commands take the form

```
Vary myDC(Burn1.V = 0.5, {Pert = 0.0001, MaxStep = 0.05, Lower = 0.0, ...
Upper = 3.14159, AdditiveScaleFactor = 1.5, MultiplicativeScaleFactor = 0.5);
```

The resulting InterpretAction method is a bit more complicated:

```
//-----
// void Vary::InterpretAction()
/**
* Parses the command string and builds the corresponding command structures.
*
  The Vary command has the following syntax:
     Vary myDC(Burn1.V = 0.5, {Pert = 0.0001, MaxStep = 0.05, ...
*
             Lower = 0.0, Upper = 3.14159);
  where
* 1. myDC is a Solver used to Vary a set of variables to achieve the
* corresponding goals,
* 2. Burn1.V is the parameter that is varied, and
* 3. The settings in the braces specify features about how the variable can
* be changed.
* This method breaks the script line into the corresponding pieces, and stores
* the name of the Solver so it can be set to point to the correct object
```

### C.2. SAMPLE USAGE: THE VARY COMMAND

```
* during initialization.
*/
//-----
bool Vary::InterpretAction()
{
    // Clean out any old data
    wrapperObjectNames.clear();
```

ClearWrappers();

StringArray chunks = InterpretPreface();

// Find and set solver object name --the only setting in Vary not in a wrapper StringArray currentChunks = parser.Decompose(chunks[1], "()", false); SetStringParameter(SOLVER\_NAME, currentChunks[0]);

// The remaining text in the instruction is the variable definition and // parameters, all contained in currentChunks[1]. Deal with those next. currentChunks = parser.SeparateBrackets(currentChunks[1], "()", ", ");

```
// First chunk is the variable and initial value
std::string lhs, rhs;
if (!SeparateEquals(currentChunks[0], lhs, rhs))
    // Variable takes default initial value
    rhs = "0.0";
```

```
variableName = lhs;
variableId = -1;
```

```
variableValueString = rhs;
initialValueName = rhs;
```

```
// Now deal with the settable parameters
currentChunks = parser.SeparateBrackets(currentChunks[1], "{}", ", ");
```

```
for (StringArray::iterator i = currentChunks.begin();
    i != currentChunks.end(); ++i)
{
    SeparateEquals(*i, lhs, rhs);
    if (IsSettable(lhs))
```

```
SetStringParameter(lhs, rhs);
else
   throw CommandException("Setting \"" + lhs +
        "\" is missing a value required for a " + typeName +
            " command.\nSee the line \"" + generatingString +"\"\n");
}
```

```
MessageInterface::ShowMessage("InterpretAction succeeded!\n");
return true;
```

```
}
```

253

Draft: Work in Progress APPENDIX C. COMMAND IMPLEMENTATION: SAMPLE CODE

## Appendix D

## **GMAT Software Development Tools**

### Darrel J. Conway Thinking Systems, Inc.

GMAT is a cross-platform mission analysis tool under development at Goddard Space Flight Center and Thinking Systems, Inc. The tool is being developed using open source principles, with initial implementations provided that run on 32-bit Windows XP, Linux, and the Macintosh (OS X). This appendix describes the build environment used by the development team on each of these platforms.

The GMAT code is written using ANSI-standard C++, with a user interface developed using the wxWindows toolkit available from http://www.wxwidgets.org. Any compiler supporting these standards should work with the GMAT code base. The purpose of this document is to describe the tools that were actually used in the development process.

Source code control is maintained using the Concurrent Versions System (CVS 1.11) running on a server at Goddard. Issues, bugs, and enhancements are tracked using Bugzilla 2.20 running on a server at Goddard.

## D.1 Windows Build Environment

- Compiler: gcc version 3.4.2 (mingw special)
- IDE Tool: Eclipse 3.1.1, with CDT 3.0.1 plug-in
- wxWindows Version: wxMSW 2.6.2

On Windows, GMAT has also been built using the Dev-C++ environment.

## D.2 Macintosh Build Environment

- Compiler: gcc 4.0.1, XCode v. 2.2
- IDE Tool: Eclipse 3.1.2, with CDT 3.0.1 plug-in
- wxWindows Version: wxMac 2.6.2

## D.3 Linux Build Environment

GMAT is regularly built on two different Linux machines at Thinking Systems, one running Mandriva Linux, and the second running Ubuntu Linux. Both build environments are listed here.

### 256

### APPENDIX D. GMAT SOFTWARE DEVELOPMENT TOOLS

### On Mandriva 2006

- Compiler: gcc version 4.0.1 (4.0.1-5mdk for Mandriva Linux release 2006.0)
- IDE Tool: Eclipse 3.1.1, with CDT 3.0.1 plug-in
- wxWindows Version: wxGTK 2.6.2

### On Ubuntu 5.10, Breezy Badger

- Compiler: gcc version 4.0.2 20050808 (prerelease) (Ubuntu 4.0.1-4ubuntu9)
- IDE Tool: Eclipse 3.1.2, with CDT 3.0.2 plug-in
- wxWindows Version: wxGTK 2.6.2

## Appendix E

## **Definitions and Acronyms**

## E.1 Definitions

Application The GMAT executable program

Command One step in the Mission Control Sequence

Engine The "guts" of GMAT, consisting of all of the classes, control structures, objects, and other elements necessary to run a

Factory or Factories Components used to create pieces that users use when modeling a mission

Graphical User Interface, or GUI The graphical front end for GMAT, built using the wxWidgets toolkit. GMAT can also be built as a console application, but most users work from the GUI

Interface The connection between GMAT and external systems, like MATLAB

- Interpreter The connection point between users and the Application. GMAT uses a ScriptInterpreter when constructing a mission from a script file, and a GuiInterpreter when configuring from the GUI
- Mission All of the elements configured by the user to solve a specific problem. Every element of a GMAT Mission is contained in the Model, but the Model may include components that are not part of a specific Mission

Mission Control Sequence The time ordered steps taken in the model of the mission

Model All of the elements configured by a user in the Application

Moderator The central control point in the Engine

- Parameter A value or other property calculated outside of a GMAT object. Parameters as used in this context are all elements derived from the Parameter base class, as described in Chapter 17
- **Property** A data member of a Resource or Command. Properties are the internal data associated with the objects used in a GMAT model
- **Resource** An element of the GMAT model that represents an object used when running the Mission Control Sequence

Sandbox The portion of GMAT used to run a mission

Script A text file that contains all of the instructions required to configure a mission in GMAT

258

APPENDIX E. DEFINITIONS AND ACRONYMS

## E.2 Acronyms

**GMAT** General Mission Analysis Tool

**GSFC** Goddard Space Flight Center

## Bibliography

- [conway] Darrel J.Conway, "The GMAT Design Philosophy", Internal Communications between Thinking Systems and Goddard, May 9, 2004.
- [doxygen] Dimitri van Heesch, Doxygen, available from www.doxygen.org.
- [fowler] Martin Fowler, UML Distilled, 3rd Edition, Addison-Wesley, 2004.
- [GoF] Erich Gamma, Richard Helm, Ralph Johnson, and John Vlissides, Design Patterns: Elements of Reusable Object-Oriented Software, Addison-Wesley, 1995.
- [MathSpec] Steven P. Hughes, "General Mission Analysis Tool (GMAT) Mathematical Specifications."
- [UsersGuide] Steven P. Hughes, "General Mission Analysis Tool (GMAT) User's Guide."
- [matlab] The MathWorks, Inc, "MATLAB", available from http://www.mathworks.com.
- opttools] The MathWorks, Inc, "Optimization Toolbox", available from http://www.mathworks.com.
- [poseidon] Gentleware AG, "Poseidon for UML, Professional Edition", http://gentleware.com/, 2005.
- [NRecipes] William H. Press, Saul A. Teukolsky, William T. Vetterling, and Brian P. Flannery, Numerical Recipes in C, 2nd Edition, Cambridge University Press, 1992.
- [schildt] Herbert Schildt, C++: The Complete Reference, 4th Edition, McGraw-Hill/Osborne, 2003.
- [shoan] Wendy C. Shoan and Linda O. Jun, "GMAT C++ Style Guide."
- [smart] Julian Smart, Kevin Hock and Stefan Csomor, Cross-Platform GUI Programming with wxWidgets, Prentice Hall, 2006.
- [vallado] D. Vallado, Fundamentals of Astrodynamics and Applications, 2nd Ed., Microcosm Press, 2001.
- [wx] wxWidgets Cross Platform GUI Library, available from http://wxWidgets.org.